การปรับปรุงประสิทธิภาพกระบวนการการออกหนังสือรับรองถิ่นกำเนิดสินค้าของ กระทรวงพาณิชย์

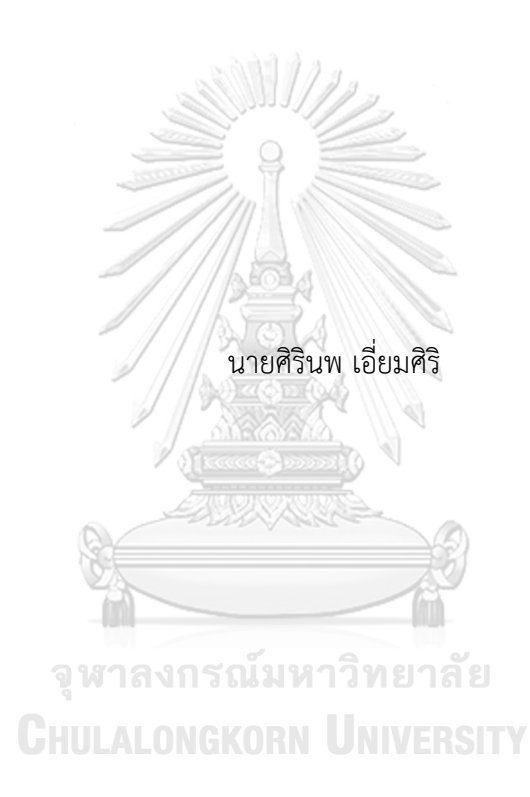

วิทยานิพนธ์นี้เป็นส่วนหนึ่งของการศึกษาตามหลักสูตรปริญญาวิทยาศาสตรมหาบัณฑิต สาขาวิชาการจัดการโลจิสติกส์และโซ่อุปทาน สหสาขาวิชาการจัดการด้านโลจิสติกส์ บัณฑิตวิทยาลัย จุฬาลงกรณ์มหาวิทยาลัย ปีการศึกษา 2562 ลิขสิทธิ์ของจุฬาลงกรณ์มหาวิทยาลัย

#### PROCESS IMPROVEMENT IN ISSUING CERTIFICATE OF ORIGIN BY MINISTRY OF COMMERCE

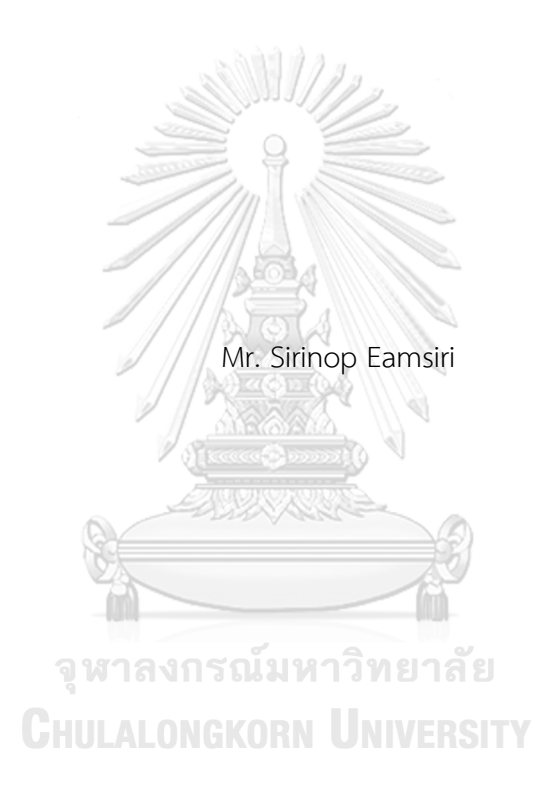

A Thesis Submitted in Partial Fulfillment of the Requirements for the Degree of Master of Science in Logistics and Supply Chain Management Inter-Department of Logistics Management GRADUATE SCHOOL Chulalongkorn University Academic Year 2019 Copyright of Chulalongkorn University

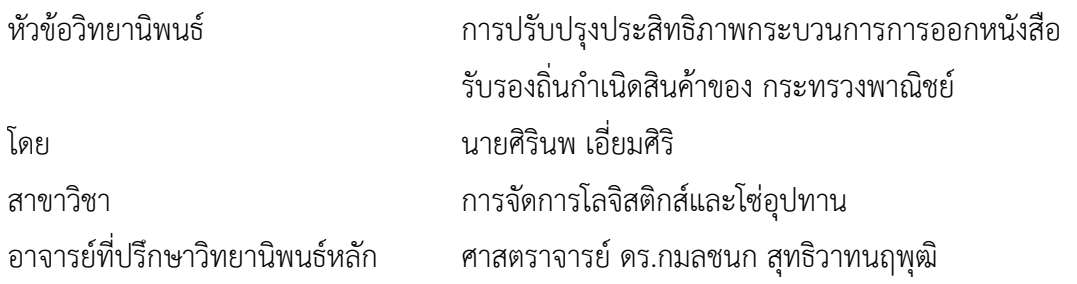

บัณฑิตวิทยาลัย จุฬาลงกรณ์มหาวิทยาลัย อนุมัติให้นับวิทยานิพนธ์ฉบับนี้เป็นส่วนหนึ่งของ การศึกษาตามหลักสูตรปริญญาวิทยาศาสตรมหาบัณฑิต

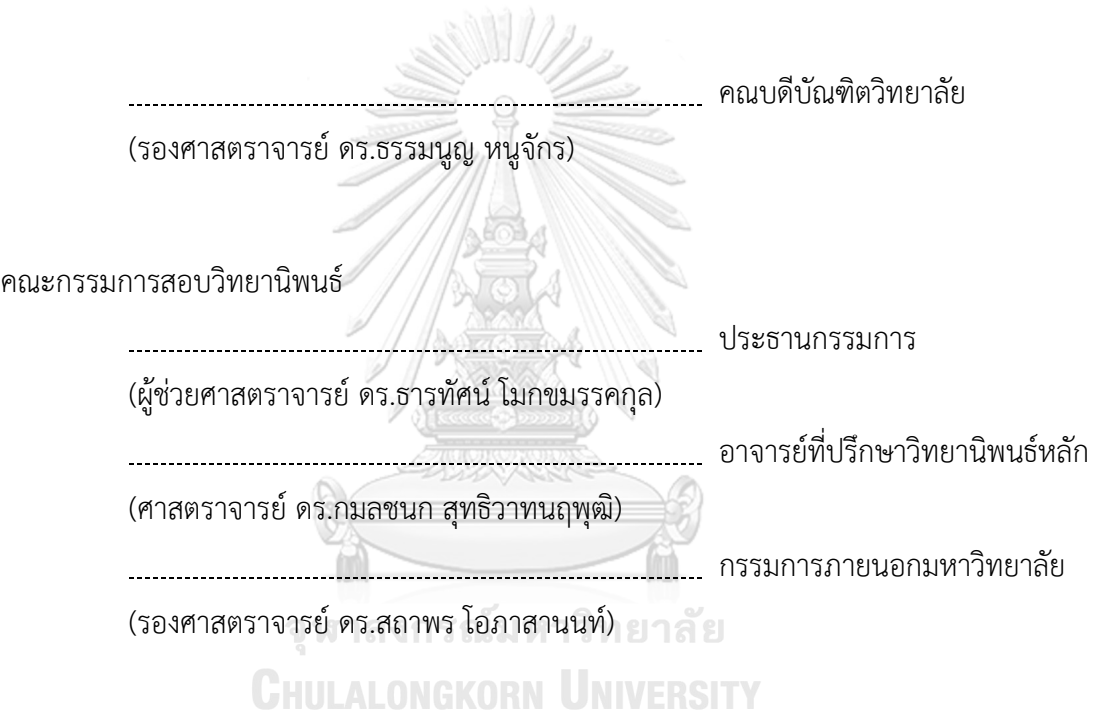

ศิรินพ เอี่ยมศิริ: การปรับปรุงประสิทธิภาพกระบวนการการออกหนังสือรับรองถิ่น กำเนิดสินค้าของ กระทรวงพาณิชย์. ( PROCESS IMPROVEMENT IN ISSUING CERTIFICATE OF ORIGIN BY MINISTRY OF COMMERCE) อ.ที่ปรึกษาหลัก : ศ. ดร. กมลชนก สุทธิวาทนฤพุฒิ

งานวิจัยนี้นำเสนอการปรับปรุงประสิทธิภาพกระบวนการออกหนังสือรับรองถิ่นกำเนิด สินค้าของสำนักบริการการค้าต่างประเทศ กระทรวงพาณิชย์โดยการสร้างแบบจำลองสถานการณ์ ด้วยโปรแกรม Arena เพื่อพิจารณาระยะเวลาในการให้บริการและระยะเวลารอคอยของ ผู้ใช้บริการ และใช้แบบจำลองที่ได้มาทดลองเพื่อปรับปรุงประสิทธิภาพการบริการโดยการเพิ่ม ช่องทางพิเศษ (Fast lane) ให้กับผู้ใช้บริการรายย่อย โดยจะพิจารณาจากขั้นตอนการออกหนังสือ รับรองฯในปัจจุบันซึ่งขั้นตอนในปัจจุบันพบว่า ระยะเวลาในการให้บริการเฉลี่ยอยู่ที่ 117.60 นาที และระยะเวลารอคอยเฉลี่ยอยู่ที่ 47.10 นาทีหลังจากดำเนินการวิจัยโดยการเพิ่มช่องทางพิเศษ พบว่าการเพิ่มช่องทางพิเศษสามารถเพิ่มประสิทธิภาพได้จริงโดยจำนวนฉบับที่เหมาะสมสำหรับ ช่องทางพิเศษและทำให้ช่องทางพิเศษ มีประสิทธิภาพมากที่สุดคือ 1-8 ฉบับ โดยระยะเวลาในการ ให้บริการเฉลี่ยอยู่ที่ 51.40 นาทีลดลงจากเดิม 56.29% และระยะเวลารอคอยเฉลี่ยอยู่ที่ 20.25 นาทีลดลงจากเดิม 57.01% โดยมีการใช้อรรถประโยชน์อยู่ที่ 65.02%

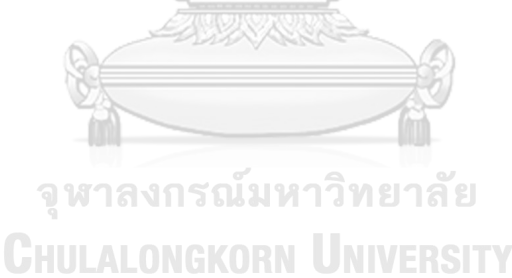

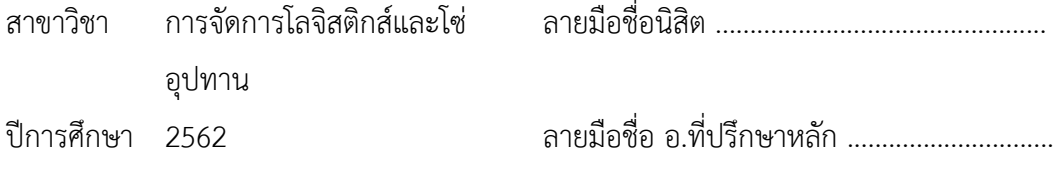

# # 6187232420 : MAJOR LOGISTICS AND SUPPLY CHAIN MANAGEMENT

KEYWORD: Simulation Model, Improvement, Certificate of Origin

Sirinop Eamsiri : PROCESS IMPROVEMENT IN ISSUING CERTIFICATE OF ORIGIN BY MINISTRY OF COMMERCE. Advisor: Prof. KAMONCHANOK SUTHIWARTNARUEPUT, Ph.D.

This research presents Certificates of Origin issuance process improvement by Bureau of Foreign Trade Service, Ministry of Commerce. Applying Arena program to create simulation models in identifying clients' total time and waiting time results, this study aims to improve the service quality by adding fast lane counters for small clients together with comparing the simulation results of the pre and post models. In conclusion, the analysis shows that the average of the pre-model total time is 117.60 minutes while its average waiting time is 47.10 minutes. In addition, these model comparisons prove that 1 to 8 copies per client is the most suitable suggestion to increase the service efficiency and productivity by reducing the average total time to 51.40 minutes (56.29%), the average waiting time to 20.25 minutes (57.01%) and the average utilization to 65.02%

จุฬาลงกรณ์มหาวิทยาลัย **CHULALONGKORN UNIVERSITY** 

Field of Study: Logistics and Supply Chain Student's Signature .............................. Management Academic Year: 2019 Marian Advisor's Signature .................................

#### **กิตติกรรมประกาศ**

วิทยานิพนธ์ฉบับนี้ประสบความสำเร็จลุล่วงลงได้นั้น ด้วยเพราะความกรุณาจาก ศาสตราจารย์ ดร. กมลชนก สุทธิวาทนฤพุฒิอาจารย์ที่ปรึกษา ที่กรุณาสั่งสอน ให้คำปรึกษา และชี้แนะแนวทางใน การทำวิจัยฉบับนี้อย่างดีมาโดยตลอด อีกทั้งขอขอบพระคุณ ผู้ช่วยศาสตราจารย์ดร. ธารทัศน์โมก ึ ขมรรคกุล และ รองศาสตราจารย์ ดร. สถาพร โอภาสานนท์ คณะกรรมการสอบ ที่กรุณาเสียสละเวลา ให้แนวคิด คำแนะนำ และแก้ไขข้อบกพร่องต่างๆ ของการศึกษาวิทยานิพนธ์ฉบับนี้

ผู้วิจัยขอขอบพระคุณ หัวหน้ากลุ่มงาน และรองหัวหน้ากลุ่มงาน หนังสือสำคัญรับรองถิ่น ้กำเนิดสินค้า 4 สำนักบริการการค้าต่างประเทศ (รัชดาฯ) กรมการค้าต่างประเทศ กระทรวงพาณิชย์ ที่ ได้กรุณาแนะนำแนวทาง และข้อมูลที่เป็นประโยชน์ตลอดจนให้ความอนุเคราะห์ในด้านต่างๆจนทำให้ ผู้วิจัยสามารถทำวิจัยฉบับนี้เสร็จลุล่วงลงได้นอกจากนั้น ผู้วิจัยขอขอบพระคุณคณะอาจารย์ในหลักสูตร การจัดการโลจิสติกส์และโซ่อุปทาน ทุกท่านที่ถ่ายทอดวิชาความรู้และประสบการณ์ต่างๆ ให้กับผู้วิจัย

สุดท้ายนี้ผู้วิจัยขอขอบพระคุณบิดามารดา และครอบครัว ที่เป็นแรงบันดาลใจ กำลังใจสำคัญ ที่คอยสนับสนุนผู้วิจัยในทุก ๆ ด้านด้วยดีมาโดยตลอด รวมไปถึงขอขอบคุณเพื่อนๆ ในหลักสูตรการ จัดการโลจิสติกส์และโซ่อุปทาน รุ่นที่ 17 ทุกคน ที่คอยให้ความช่วยเหลือและมอบมิตรภาพที่ดีงามให้มา โดยตลอดจนทำให้ผู้วิจัยสามารถเรียนจนสำเร็จการศึกษาลงได้

จุฬาลงกรณ์มหาวิทยาลัย

**CHULALONGKORN UNIVERSITY** 

ศิรินพ เอี่ยมศิริ

จ

# สารบัญ

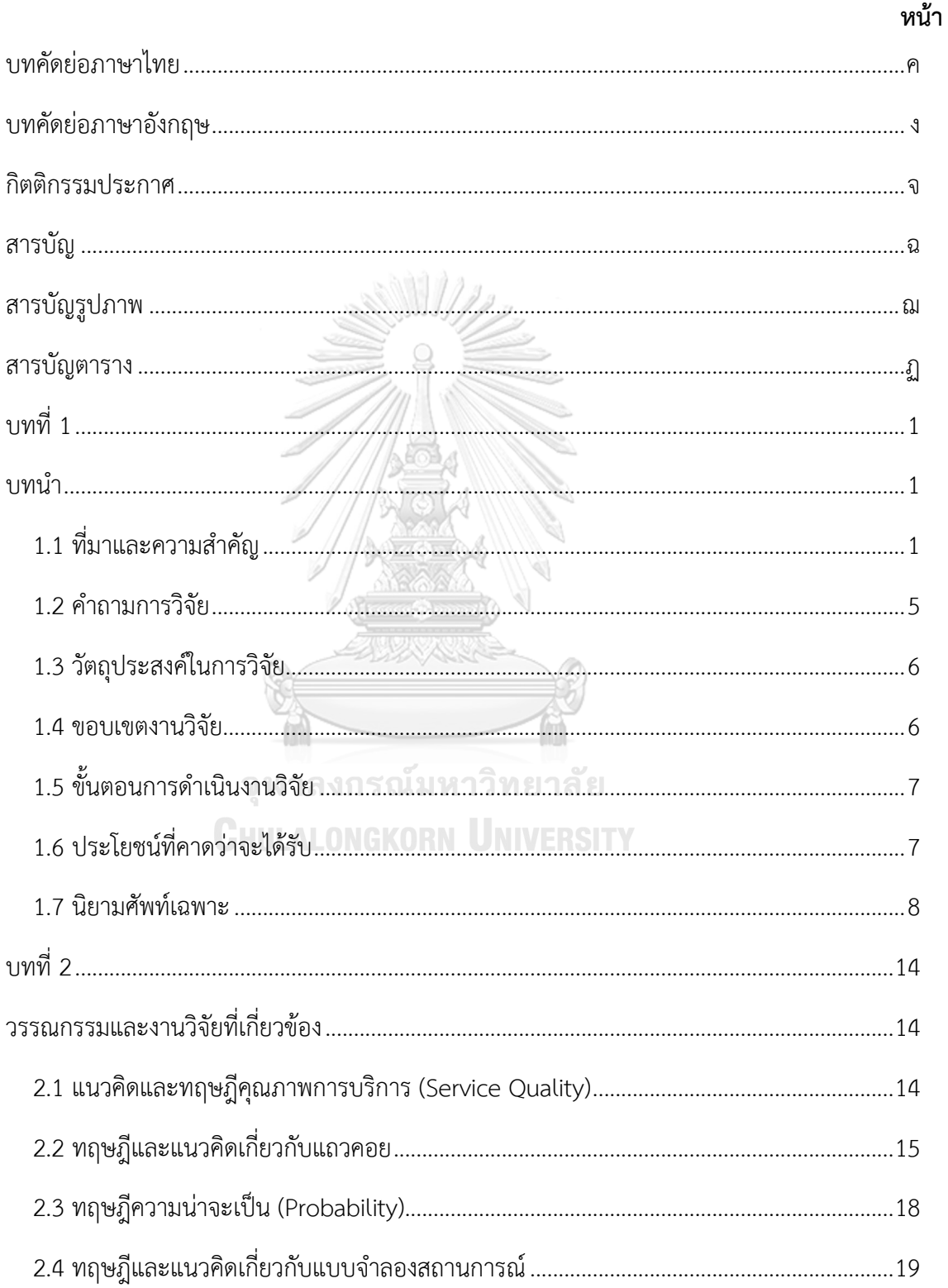

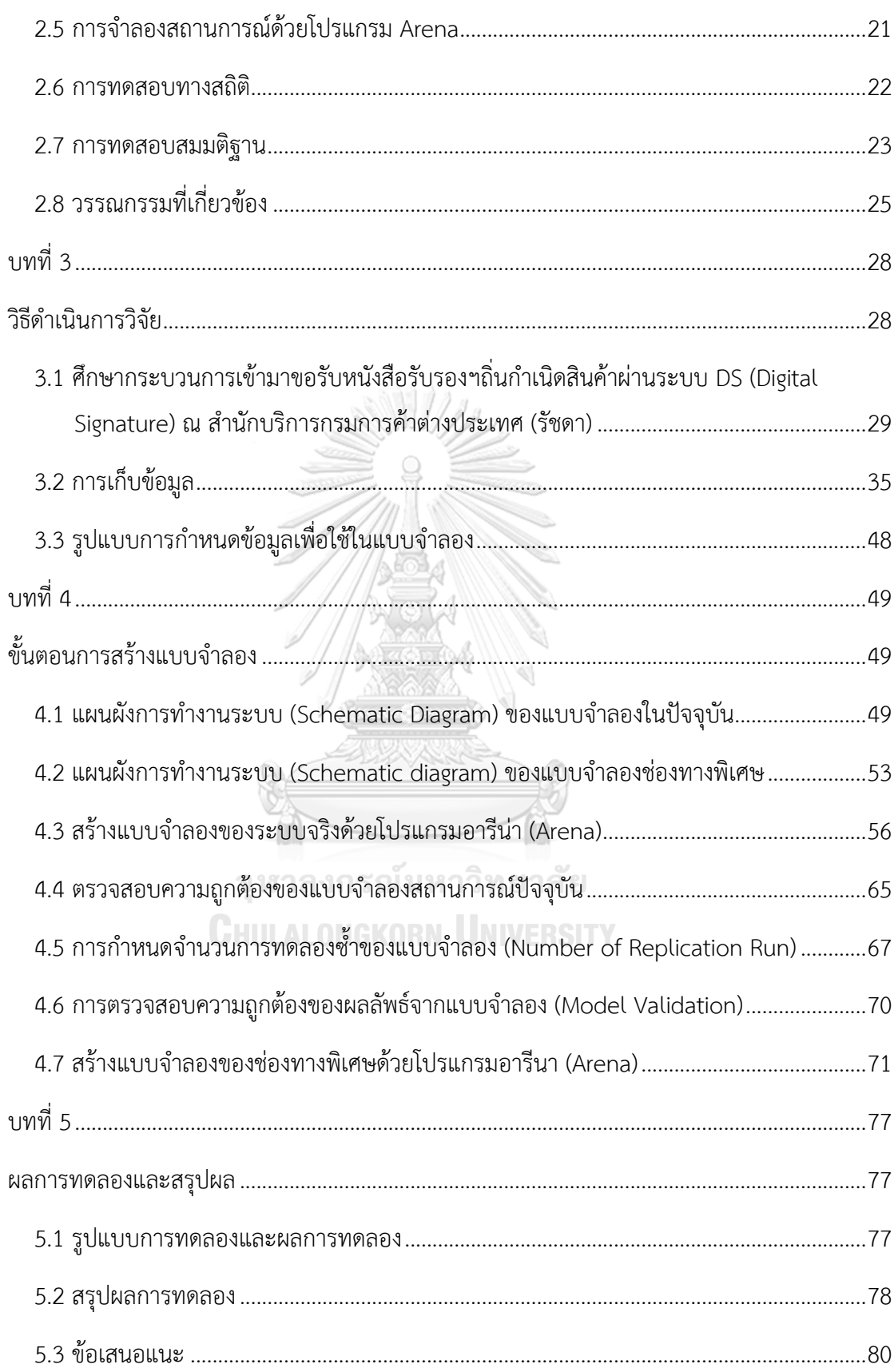

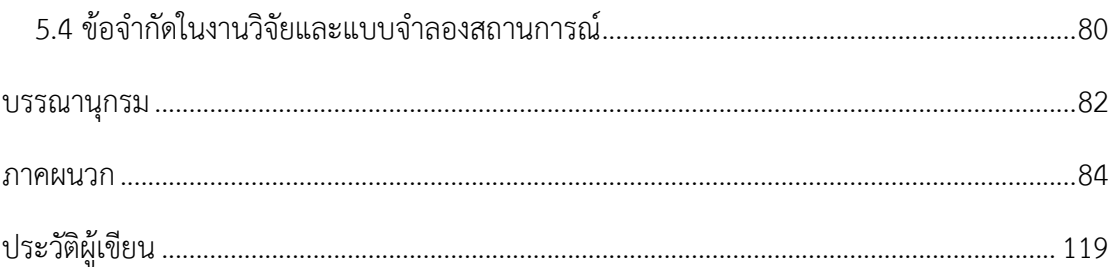

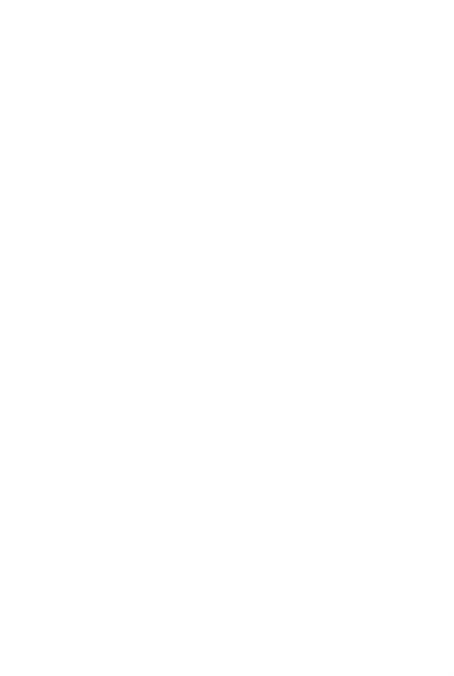

**CHULALONGKORN UNIVERSITY** 

# **สารบัญรูปภาพ**

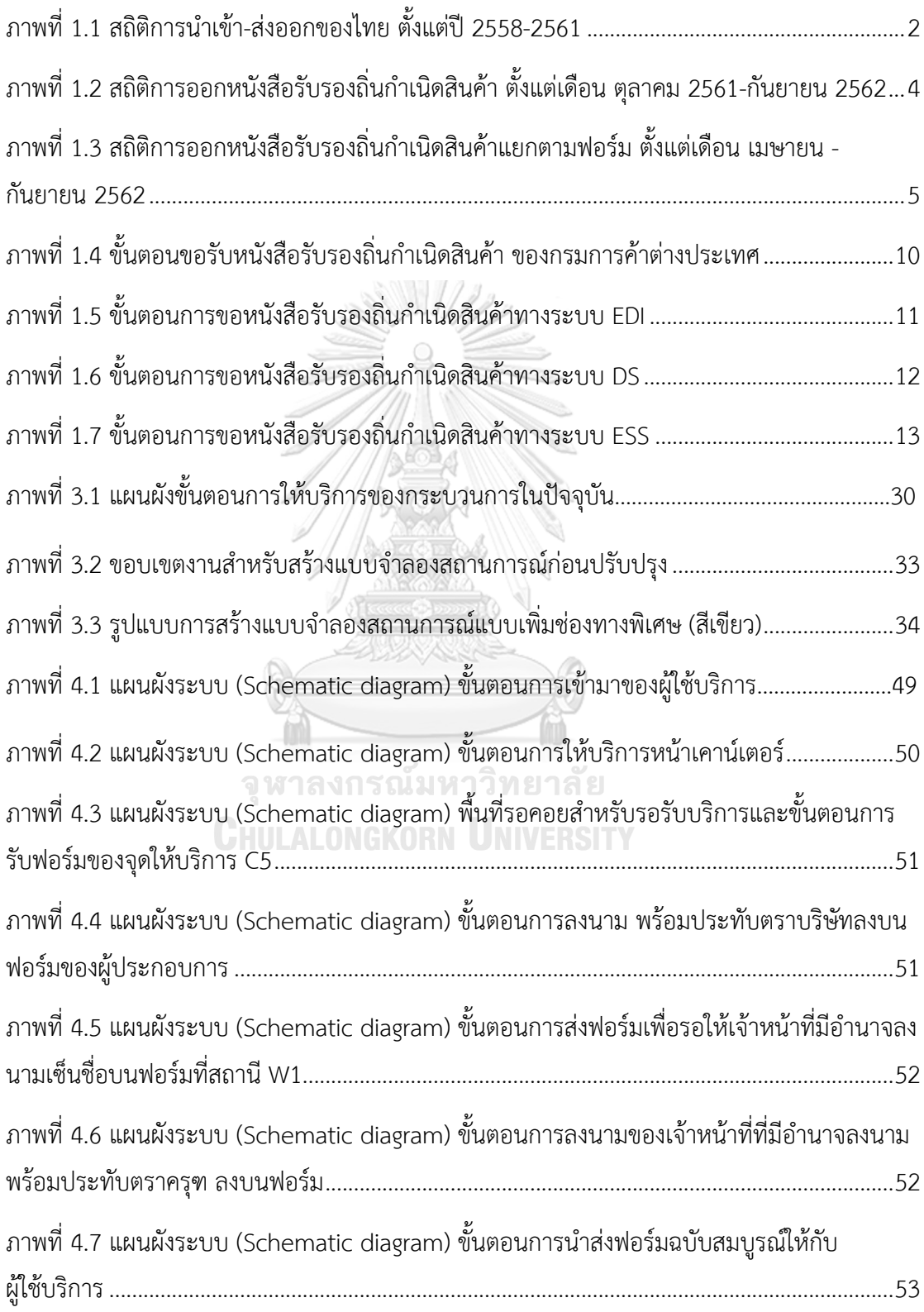

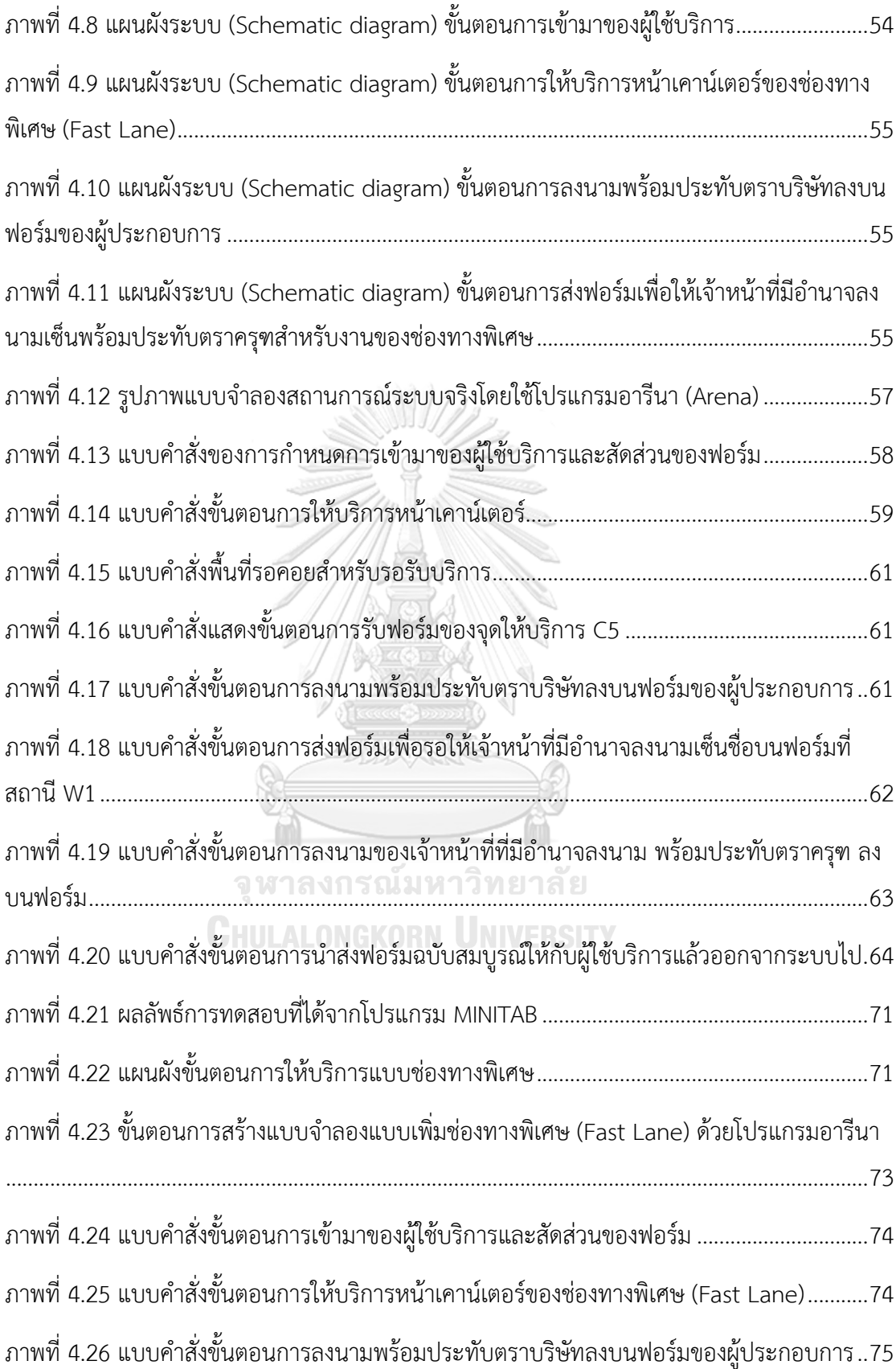

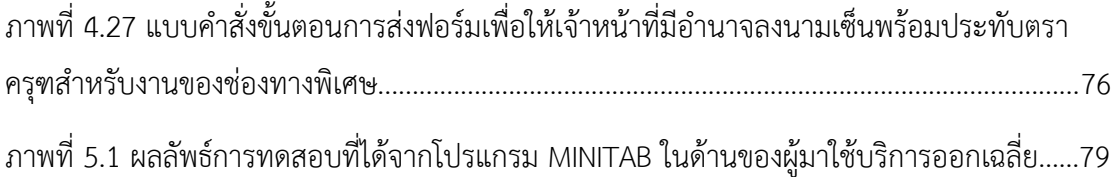

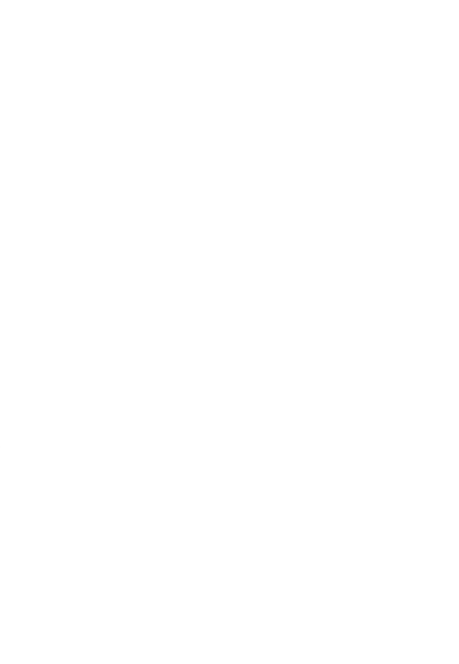

# **สารบัญตาราง**

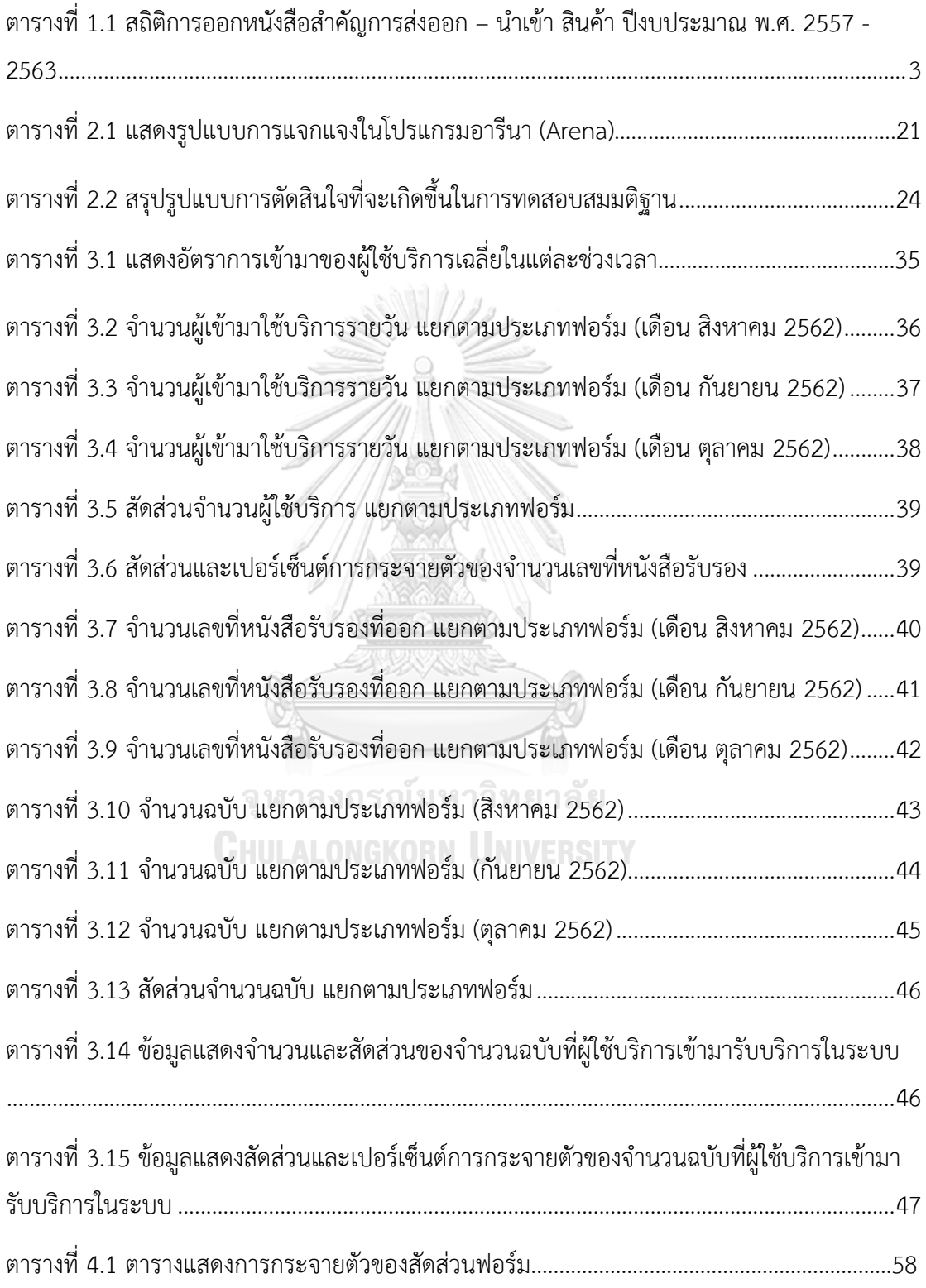

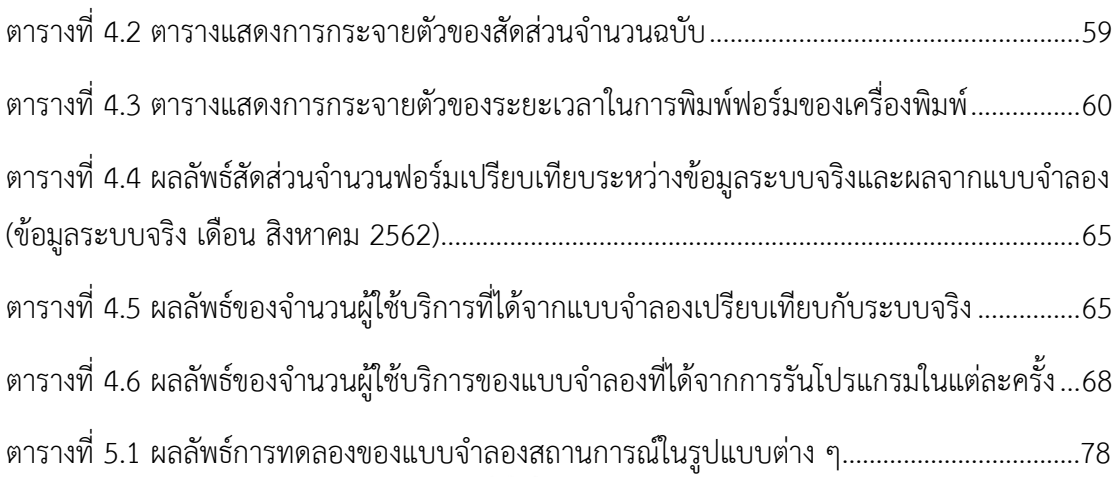

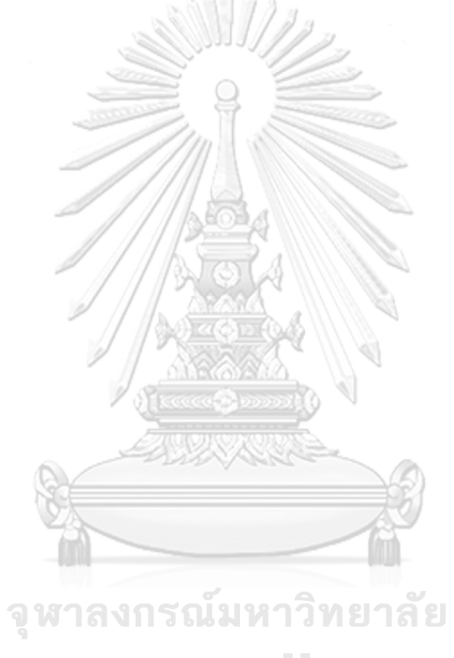

**CHULALONGKORN UNIVERSITY** 

**บทที่** 1

#### **บทนำ**

## **1.1 ที่มาและความสำคัญ**

กรมการค้าต่างประเทศ กระทรวงพาณิชย์มีบทบาทหน้าที่เกี่ยวกับการบริหารการค้าระหว่าง ประเทศ โดยการกำกับดูแล ส่งเสริมและพัฒนาการค้าระหว่างประเทศ เพื่อส่งเสริม ปกป้อง รักษา ผลประโยชน์ทางการค้า บริหารการส่งออกและนำเข้าให้เกิดประสิทธิภาพสูงสุด โดยมีอำนาจหน้าที่ ดังต่อไปนี้ 1. ดำเนินการด้านกฎหมายว่าด้วยการส่งออกไปนอกและการนำเข้ามาในราชอาณาจักรซึ่ง สินค้า กฎหมายว่าด้วยการตอบโต้การทุ่มตลาดและการอุดหนุนซึ่งสินค้าจากต่างประเทศ กฎหมายว่า ด้วยมาตรการปกป้องจากการนำเข้าสินค้าที่เพิ่มขึ้น กฎหมายว่าด้วยมาตรฐานสินค้าขาออก กฎหมาย ว่าด้วยการส่งเสริมสินค้าขาออก กฎหมายว่าด้วยการป้องกันการกระทำบางอย่างในการขนส่งสินค้า ขาออกทางเรือและกฎหมายอื่นที่เกี่ยวข้อง 2. จัดระเบียบและบริหารการส่งออกและนำเข้าสินค้า 3. ดำเนินมาตรการปกป้องและตอบโต้ทางการค้าเพื่อรักษาผลประโยชน์ทางการค้า 4. เสนอแนะและ ดำเนินการแก้ไขปัญหา อุปสรรค ข้อกีดกันที่มีผลกระทบต่อการส่งออกและนำเข้า 5. ดำเนินการ ส่งเสริมและกำกับดูแลด้านคุณภาพและมาตรฐานสินค้าส่งออกและนำเข้าเพื่อประโยชน์ทางการค้า 6. ดำเนินการพัฒนาการค้ารูปแบบใหม่เพื่อเสริมการค้าปกติ และทำการค้าตามนโยบายรัฐบาลและ ความตกลงทางการค้าระหว่างประเทศ 7. ดำเนินการให้ได้มาและรักษาซึ่งสิทธิประโยชน์ทางการค้า รวมทั้งส่งเสริมและสนับสนุนให้ภาคเอกชนใช้สิทธิประโยชน์ทางการค้า และดำเนินการด้านสิทธิ ประโยชน์ทางการค้าภายใต้ความตกลงทางการค้า 8. ปฏิบัติการอื่นใดตามที่กฎหมายกำหนดให้เป็น อำนาจหน้าที่ของกรมหรือตามที่รัฐมนตรี หรือคณะรัฐมนตรีมอบหมาย

สำนักบริการการค้าต่างประเทศ เป็น 1 ใน 13 หน่วยงานของกรมการค้าต่างประเทศตาม กฎกระทรวงการแบ่งส่วนราชการกรมการค้าต่างประเทศ กระทรวงพาณิชย์ พ.ศ. 2556 ลว. 9 ธันวาคม 2556 โดยมีบทบาทหน้าที่หลักดังนี้ 1. ตรวจสอบพิจารณาและรับรองความถูกต้องในการ ดำเนินการออกหนังสือรับรองถิ่นกำเนิดสินค้า ใบอนุญาตและหนังสือรับรองการส่งออกและนำเข้า สินค้าที่มีการจัดระเบียบการส่งออกและนำเข้า 2. กำกับดูแลการส่งออกและนำเข้าสินค้าของ ผู้ประกอบการให้เป็นไปตามปริมาณที่ได้รับการจัดสรร 3. เป็นศูนย์ข้อมูลและสถิติการออกหนังสือ รับรองถิ่นกำเนิดสินค้าใบอนุญาต 4. จัดทำทะเบียนประวัติและบัตรประจำตัวผู้ส่งออกและนำเข้า สินค้าและผู้รับมอบอำนาจ 5. ศึกษา วิเคราะห์ และให้ข้อคิดเห็น ข้อเสนอแนะในการแก้ไข ปรับปรุง

และพัฒนาระบบการให้บริการออกหนังสือรับรองถิ่นกำเนิดสินค้า ใบอนุญาต และหนังสือรับรองการ ส่งออก และนำเข้าสินค้าที่มีการจัดระเบียบการส่งออกและนำเข้ารวมทั้งส่งเสริมการใช้งานระบบ 6. ให้คำปรึกษาแนะนำและตอบข้อสนเทศเกี่ยวกับการให้บริการออกหนังสือรับรองถิ่นกำเนิดสินค้า ใบอนุญาต 7. ปฏิบัติงานร่วมกับหน่วยงานอื่นหรือสนับสนุนการปฏิบัติงานของหน่วยงานที่เกี่ยวข้อง หรือที่ได้รับมอบหมาย ซึ่งในปัจจุบันสำนักบริการการค้าต่างประเทศได้เปิดให้บริการด้วยกัน 3 สาขา คือ 1. สำนักบริการการค้าต่างประเทศ สาขาส่วนกลาง (สนามบินน้ำ) 2. สำนักบริการการค้า ต่างประเทศ สาขาสนามบินสุวรรณภูมิ 3. สำนักบริการการค้าต่างประเทศ สาขารัชดาภิเษก

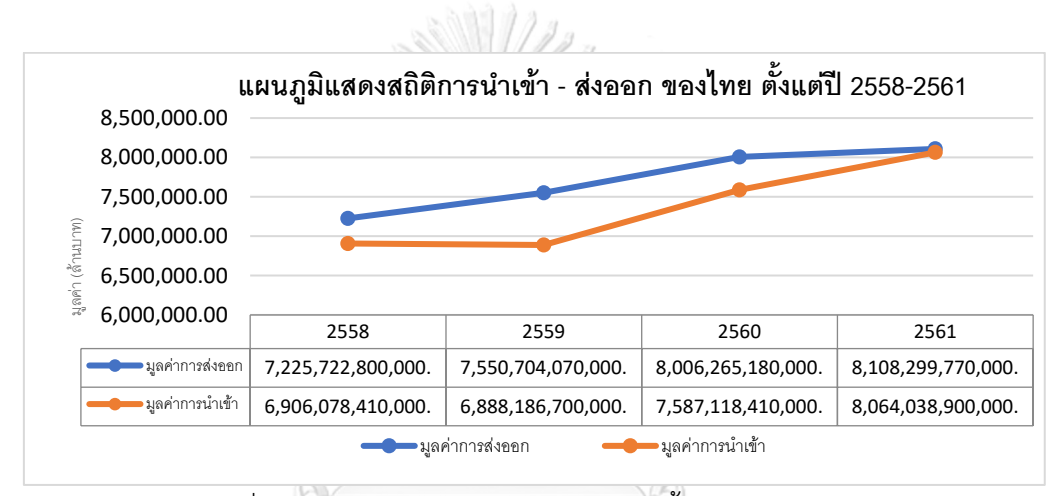

ภาพที่ 1.1 สถิติการนำเข้า-ส่งออกของไทย ตั้งแต่ปี 2558-2561

<span id="page-15-0"></span>จากตารางที่ 1.1 จะเห็นได้ว่าการนำเข้า-ส่งออกของไทยมีแนวโน้มที่เพิ่มขึ้นทุกปีและมี ทิศทางที่โตขึ้นอย่างต่อเนื่อง สำหรับในปี 2562 ภาพรวมของดุลการค้า ตั้งแต่เดือน มกราคม 2562 – สิงหาคม 2562 ประเทศไทยเกินดุลการค้ามูลค่า 117,439.10 ล้านบาท เพิ่มขึ้นจากช่วงเดียวกันของ ปี 2561 ที่เกินดลมลค่า 49,514.75 ล้านบาท และเมื่อคิดเป็นเงินเหรียญสหรัฐฯ ไทยเกินดลการค้า มูลค่า 6,106.16 ล้านเหรียญสหรัฐฯ เพิ่มขึ้นจากช่วงเดียวกัน ของปี 2561 ร้อยละ 58.93 (อ้างอิงจาก ศูนย์เทคโนโลยีสารสนเทศและการสื่อสาร สำนักงานปลัดกระทรวงพาณิชย์ 19 ก.ย. 2562 ) จาก ข้อมูลที่กล่าวมาข้างต้นจะเห็นได้ว่าภาคการส่งออกของไทยมีอัตราที่เพิ่มสูงขึ้น ซึ่งการเพิ่มขึ้นของการ นำเข้า-ส่งออกจะทำให้การออกหนังสือสำคัญฯต่าง ๆรวมไปถึงใบอนุญาตมีแนวโน้มสูงขึ้นตามไปด้วย เช่นกัน

<span id="page-16-0"></span>ตารางที่ 1.1 สถิติการออกหนังสือสำคัญการส่งออก – นำเข้า สินค้า ปีงบประมาณ พ.ศ. 2557 -

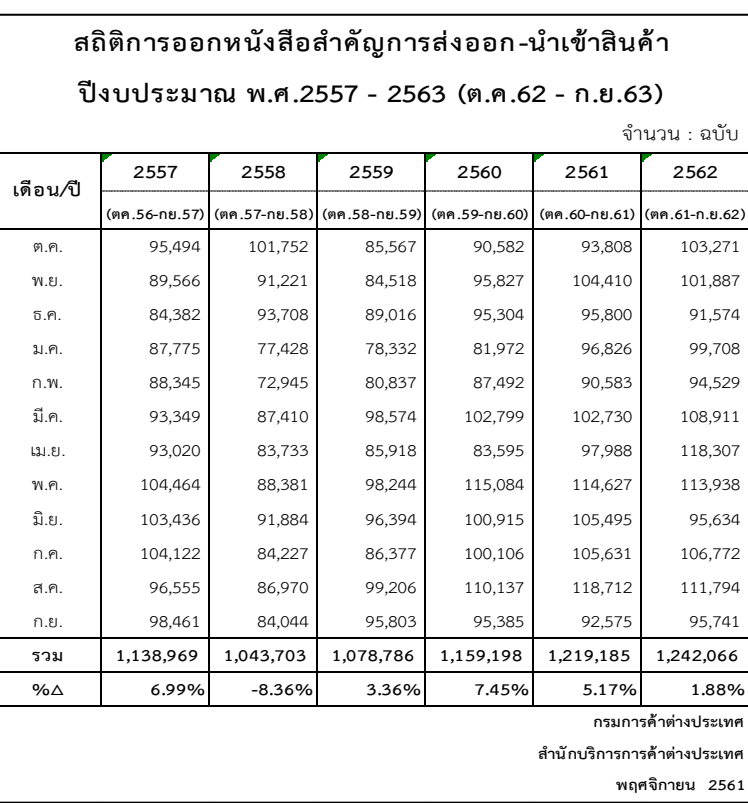

2563

สำนักบริการการค้าต่างประเทศ (สาขารัชดาภิเษก) เป็นสาขาที่ให้บริการออกเฉพาะหนังสือ สำคัญรับรองถิ่นกำเนิดสินค้า (Certificate of Origin) เท่านั้น มีการออกหนังสือฯรับรองผ่านทาง ระบบ 3 ระบบ คือ EDI, DS และ ESS โดยออกฟอร์มด้วยกันทั้งหมดในปัจจุบัน 18 ฟอร์ม และเป็น สาขาที่มีผู้มาใช้บริการมากที่สุด เนื่องมาจากแต่เดิมหน่วยงานสำนักบริการการค้าต่างประเทศมีอีก 1 สาขา คือสาขาท่าเรือกรุงเทพ ซึ่งสาขานี้มีผู้ใช้บริการเป็นจำนวนมากเพราะติดกับท่าเรือกรุงเทพและ กรมศุลกากรทำให้ผู้ประกอบการได้รับความสะดวกสบายในการยื่นเอกสารได้ที่หน่วยงานโดยตรง แต่ ในช่วงเดือนเมษายน 2561 สาขาท่าเรือกรุงเทพได้ย้ายมารวมกับทางสาขารัชดาภิเษกทำให้ ผู้ประกอบการที่เคยยื่นเอกสารที่สาขาท่าเรือจำเป็นต้องย้ายมายื่นเอกสารที่สาขารัชดาภิเษกทำให้ ปริมาณงานเพิ่มขึ้น มีผู้ใช้บริการเพิ่มขึ้น ประกอบกับข้อมูลข้างต้นที่กล่าวไว้ตลอดจนจำนวน ผู้ประกอบการที่เพิ่มขึ้นทำให้ผู้มาขอหนังสือรับรองฯถิ่นกำเนิดสินค้าเพิ่มสูงขึ้นตามไปด้วย

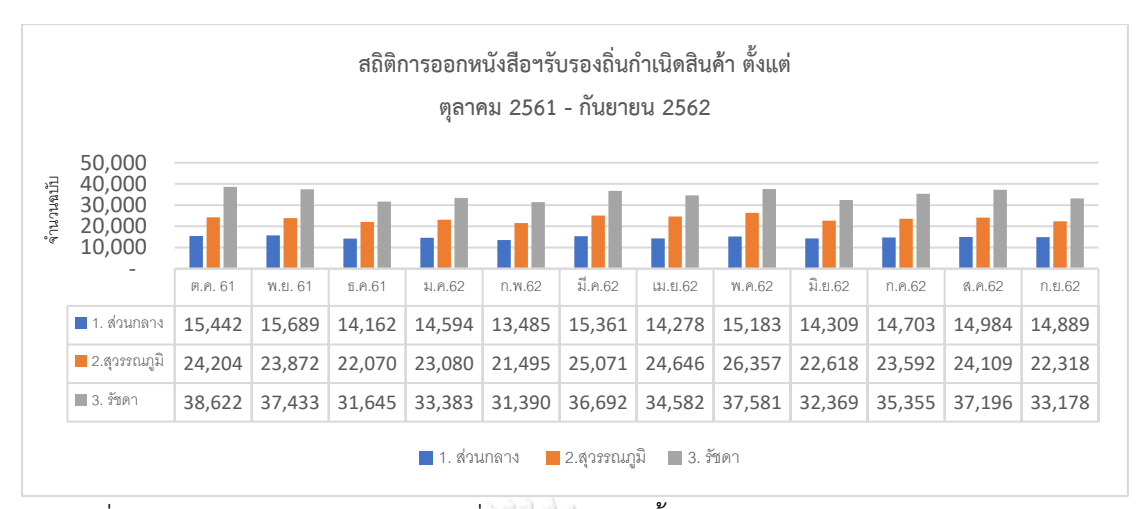

<span id="page-17-0"></span>ภาพที่ 1.2 สถิติการออกหนังสือรับรองถิ่นกำเนิดสินค้า ตั้งแต่เดือน ตุลาคม 2561-กันยายน 2562

จากภาพที่ 1.2 จะเห็นได้ว่า สำนักบริการการค้าต่างประเทศ (รัชดาฯ) มีสถิติการออกหนังสือ รับรองฯมากที่สุดคือ 419,426 ฉบับ จากทั้งหมด 879,937 ฉบับ ระยะเวลา 1 ปี หรือคิดเป็น 47.66% ด้วยปริมาณงานที่เพิ่มมากขึ้นแต่ทางสาขามีข้อจำกัดในด้านบุคลากรและอุปกรณ์ที่มีความ จำเป็นในการออกหนังสือรับรองฯทำให้คุณภาพการให้บริการไม่เป็นไปตามที่กำหนด กล่าวคือ ผู้ประกอบการใช้เวลาในการรอคอยกระบวนการออกหนังสือรับรองฯนานกว่ามาตรฐานตามที่สำนัก บริการการค้าต่างประเทศตั้งไว้ โดยเฉพาะผู้ประกอบการรายย่อยที่มีความประสงค์จะขอหนังสือ รับรองฯ จำนวน 1 ชุดงาน (ไม่เกิน 1-2 ฉบับ/ชุดงาน) ผ่านทางระบบ DS เนื่องจากระบบ DS เป็น ระบบที่มีผู้ใช้บริการมากที่สุด โดยฟอร์มหลักๆที่ออกและมีจำนวนงานที่มาก ได้แก่ ฟอร์ม ดี (ATIGA) , ฟอร์ม อี และฟอร์ม ASEAN-INDIA เพราะ 3 ฟอร์มนี้เป็นฟอร์มที่มีผู้รับมอบอำนาจของกลุ่มบริษัท รถยนต์รายใหญ่มาใช้บริการจำนวนมาก โดยที่สินค้าส่วนใหญ่จะเป็นอะไหล่รถยนต์ทำให้จำนวนฉบับ ต่อ 1 ชุดงานมีปริมาณหลายฉบับ และโดยส่วนใหญ่บริษัทเหล่านี้ก็จะขอพิมพ์ฟอร์มทีละหลายชุดงาน หรือจำนวนฉบับน้อยแต่ขอพิมพ์หลายชุดงานเป็นต้น ทำให้ผู้ประกอบการรายย่อยที่มีความประสงค์ จะขอฟอร์มจำนวน 3 ฟอร์มนี้จำเป็นต้องรอจึงไม่ได้รับความสะดวกรวดเร็วในการให้บริการเท่าที่ควร

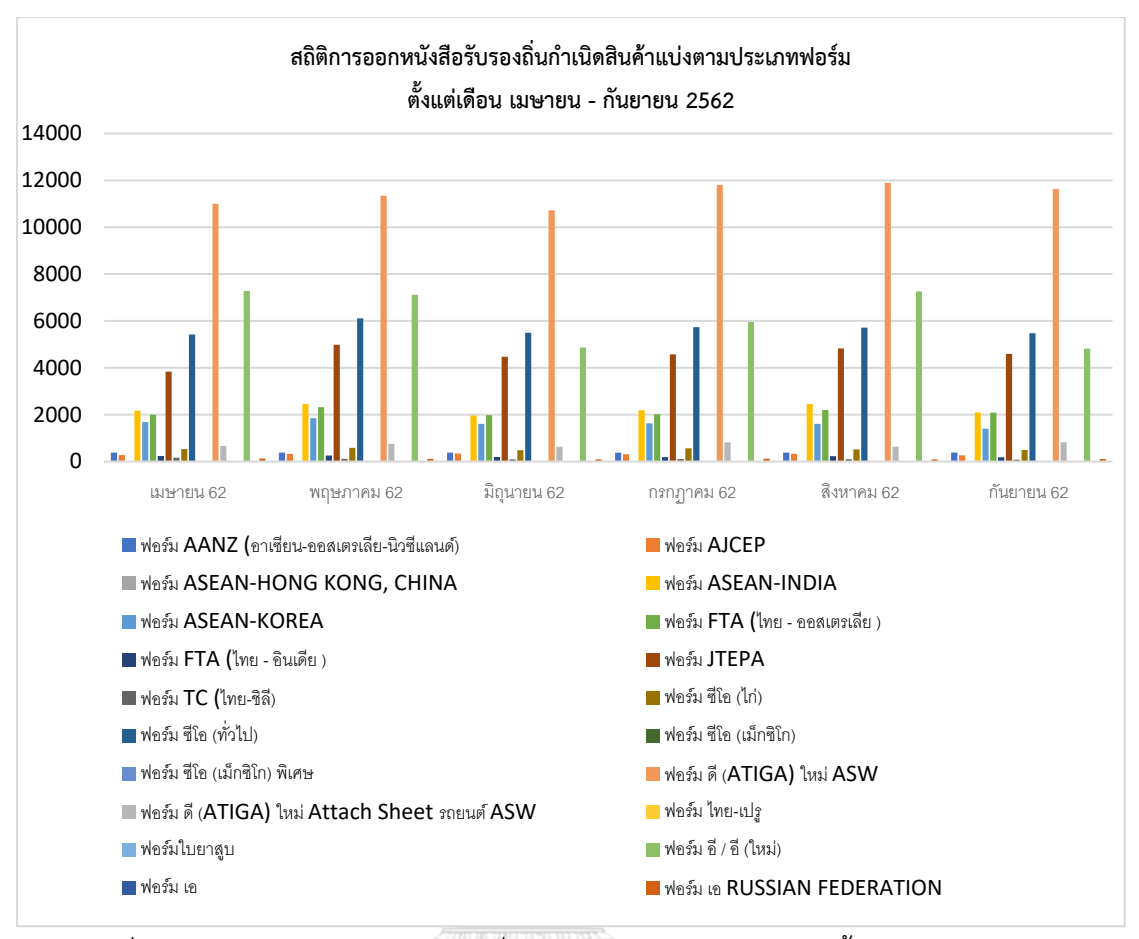

<span id="page-18-0"></span>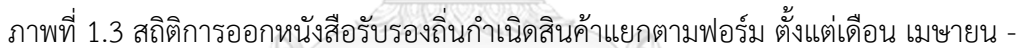

กันยายน 2562

จากปัญหาดังกล่าวข้างต้น ผู้วิจัยจึงสนใจที่จะศึกษาเพื่อให้ทราบถึงแนวทางการพัฒนาเพื่อ ปรับปรุงประสิทธิภาพการออกหนังสือรับรองถิ่นกำเนิดสินค้า โดยมีแนวคิดในการเพิ่มช่องทางพิเศษ สำหรับผู้ประกอบการรายย่อยที่ประสงค์จะขอหนังสือรับรองฯผ่านระบบ DS เพื่อลดระยะเวลาในการ ให้บริการให้ดียิ่งขึ้น โดยการใช้แบบจำลองสถานการณ์มาวิเคราะห์เพื่อปรับปรุงการปฏิบัติงานให้มี ประสิทธิภาพมากขึ้น

#### **1.2 คำถามการวิจัย**

1.2.1 การศึกษาวิเคราะห์กระบวนการทำงานโดยการใช้แบบจำลองสถานการณ์การเพิ่ม ช่องทางพิเศษสำหรับผู้มาใช้บริการขอหนังสือรับรองฯในระบบ DS แก่ผู้ประกอบการรายย่อยจะ สามารถเพิ่มประสิทธิภาพได้จริงหรือไม่

1.2.2 กระบวนการใดที่จะทำให้การออกหนังสือรับรองฯ แก่ผู้ประกอบการรายย่อยใน ช่องทางพิเศษสำหรับระบบ DS เป็นไปได้อย่างมีประสิทธิภาพมากที่สุด

#### **1.3 วัตถุประสงค์ในการวิจัย**

เพื่อศึกษาประสิทธิภาพของการเปิดช่องทางพิเศษสำหรับผู้ประกอบการรายย่อยที่มาขอใช้ บริการออกหนังสือรับรองฯ ในระบบ DS ว่าสามารถเพิ่มประสิทธิภาพและตอบสนองความรวดเร็ว ให้แก่ผู้ประกอบการรายย่อยได้ดีขึ้นมากน้อยเพียงใด โดยนำข้อมูลที่ได้ในปัจจุบันมาวิเคราะห์เพื่อหา สาเหตุของปัญหา และหาแนวทางการแก้ไขโดยใช้การสร้างแบบจำลองสถานการณ์ด้วยโปรแกรม Arena เพื่อพิจารณากระบวนการตั้งแต่ผู้ประกอบการ/ผู้รับมอบอำนาจ เข้ามาวางบัตรประจำตัวผู้ นำเข้า-ส่งออกที่หน้าเคาน์เตอร์ให้บริการจนกระทั่งผู้ประกอบการ/ผู้รับมอบอำนาจ รับหนังสือรับรอง ฯ เรียบร้อยแล้ว และนำแบบจำลองที่ได้มาทดลองในสถานการณ์ที่มีความแตกต่างกันในหลายๆ สถานการณ์ และนำผลของแต่ละสถานการณ์มาเปรียบเทียบกันเพื่อหาแบบจำลองสถานการณ์ที่มี ประสิทธิภาพและเป็นได้มากที่สุด โดยจุดประสงค์เพื่อนำไปเพิ่มประสิทธิภาพการให้บริการสำหรับผู้ มาขอใช้บริการในระบบ DS แก่ผู้ประกอบการรายย่อย กล่าวคือ ผู้ขอใช้บริการรายย่อยจะมี ระยะเวลาในการรอคอยที่น้อยลง ทำให้กระบวนการมีความรวดเร็วมากยิ่งขึ้น

#### **1.4 ขอบเขตงานวิจัย**

1.4.1 งานวิจัยนี้ศึกษารูปแบบและขั้นตอนการให้บริการการออกหนังสือสำหรับระบบ DS (Digital Signature) เท่านั้น

1.4.2 การสร้างแบบจำลองสถานการณ์โดยการเพิ่มช่องทางพิเศษสำหรับผู้ประกอบการ/ผู้รับ มอบอำนาจ ที่เข้ามาขอใช้บริการในระบบ DS เท่านั้น จะไม่รวมถึงระบบ EDI และระบบ ESS ซึ่งมี ขั้นตอนและระยะเวลาให้บริการที่แตกต่างกัน

1.4.3 เนื่องจากปัจจุบันสำนักบริการกรมการค้าต่างประเทศ (รัชดาฯ) ให้บริการออกหนังสือ รับรองฯในระบบ DS ทั้งหมด 13 ฟอร์ม แต่ผู้วิจัยจะนำแค่ 3 ฟอร์มมาใช้ในการสร้างแบบจำลอง เนื่องจาก 3 ฟอร์มนี้เป็นฟอร์มที่มีสัดส่วนที่ผู้ใช้บริการมาขอรับบริการทั้งรายใหญ่และรายย่อยเป็น จำนวนมาก ซึ่งได้แก่ ฟอร์ม E , ฟอร์ม ASEAN-INDIA และ ฟอร์ม D ( ATIGA )

#### **1.5 ขั้นตอนการดำเนินงานวิจัย**

1.5.1 ศึกษารูปแบบขั้นตอนการออกหนังสือสำคัญรับรองถิ่นกำเนิดสินค้าระบบ DS ใน ปัจจุบัน

1.5.2. เก็บรวบรวมข้อมูล โดยแบ่งเป็น 2 ประเภท คือ

- ข้อมูลปฐมภูมิ ได้แก่ ขั้นตอนการทำงาน ลักษณะของการปฏิบัติงาน หน้าที่ในแต่ ละจุดรวมไปถึงตัวแปรที่เกี่ยวข้องในขั้นตอนการออกหนังสือฯ เช่น จำนวนบุคลากร เครื่องพิมพ์ฟอร์ม พฤติกรรมการมาขอพิมพ์ฟอร์มของผู้ประกอบการ/ผู้รับมอบอำนาจ เป็นต้น

- ข้อมูลทุติยภูมิ ได้แก่

- สถิติการออกหนังสือรับรองฯแบบระบบ DS ตั้งแต่เดือน สิงหาคม 2562 -

ตุลาคม 2562

- สถิติจำนวนผู้มาขอรับบริการในแบบระบบ DS ตั้งแต่เดือน สิงหาคม 2562 -

ตุลาคม 2562

1.5.3 นำข้อมูลที่ได้ทั้งหมดมาวิเคราะห์ เพื่อคิดหาแนวทางในการปรับปรุงขั้นตอนการทำงาน และนำข้อมูลไปใช้ในแบบจำลอง

1.5.4 ออกแบบและสร้างแบบจำลองด้วยโปรแกรมอารีนา (Arena) โดยจำลองรูปแบบ ขั้นตอนการออกหนังสือรับรองฯที่มีอยู่เดิมและปรับปรุงขั้นตอนแบบเพิ่มช่องทางพิเศษ

1.5.5 ตรวจสอบความถูกต้องของโปรแกรมและแบบจำลอง

1.5.6 ดำเนินการทดลอง

1.5.7 ทดสอบแบบจำลองในหลายๆสถานการณ์แล้วนำมาเปรียบเทียบผล

1.5.8 วิเคราะห์และประเมินผล

1.5.9 สรุปผลและหาข้อเสนอแนะ

#### **1.6 ประโยชน์ที่คาดว่าจะได้รับ**

1.6.1 ช่วยในการวางแผนทรัพยากรบุคคลที่มีอยู่ให้เหมาะสมกับปริมาณงานในแต่ละขั้นตอน

1.6.2 เพื่อเป็นประโยชน์ในการนำข้อมูลไปปรับใช้ในการวางแผนอัตรากำลังได้

1.6.3 สามารถตอบสนองความต้องการในด้านการให้บริการออกหนังสือรับรองฯ ให้กับ ผู้ประกอบการได้ดียิ่งขึ้น

1.6.4 เป็นต้นแบบหรือเป็นข้อมูลอ้างอิงสำหรับหน่วยงานให้บริการออกหนังสือรับรอง อื่นๆ ในลักษณะเดียวกันเพื่อนำไปปรับใช้ได้ในอนาคต

#### **1.7 นิยามศัพท์เฉพาะ**

#### **หนังสือรับรองถิ่นกำเนิดสินค้า ( Certificate of Origin ) หมายถึง**

หนังสือที่ออกให้แก่ผู้ส่งออกเพื่อนำไปแสดงต่อศุลกากรประเทศผู้นำเข้าเพื่อรับรองว่าสินค้าที่ ส่งออกมีถิ่นกำเนิดในประเทศไทย หากผลิตได้ถูกต้องตามกฎถิ่นกำเนิดสินค้าของประเทศผู้นำเข้าตาม ความตกลงเขตการค้าเสรีต่าง ๆก็จะได้รับการยกเว้นหรือลดหย่อนภาษีนำเข้า

#### **ประเภทของหนังสือรับรองถิ่นกำเนิดสินค้า แบ่งเป็น 2 ประเภท คือ**

- 1. หนังสือรับรองถิ่นกำเนิดสินค้าที่นำไปใช้รับรองว่าสินค้ามีถิ่นกำเนิดในประเทศไทยแต่ไม่ สามารถนำไปยกเว้นหรือลดหย่อนภาษีขาเข้าได้ เช่น Form C/O ทั่วไป ( C/O General ), Form C/O Mexico เป็นต้น
- 2. หนังสือรับรองถิ่นกำเนิดสินค้าที่นำไปใช้รับรองว่าสินค้ามีถิ่นกำเนิดในประเทศไทยและ ผลิตถูกต้องตามกฎว่าด้วยถิ่นกำเนิดสินค้า สามารถนำไปยกเว้นหรือลดหย่อนภาษีขาเข้า ได้ เช่น Form A Form D Form E และ Form FTA ต่าง ๆ (สำนักบริการกรมการค้า ต่างประเทศ, กรมการค้าต่างประเทศ 2559 )

#### **สำนักบริการการค้าต่างประเทศ กรมการค้าต่างประเทศ กระทรวงพาณิชย์ หมายถึง**

 $\frac{1}{2}$ 

หน่วยงานทางราชการที่ปฏิบัติหน้าที่ตรวจสอบและพิจารณาดำเนินการออกหนังสือรับรอง ถิ่นกำเนิดสินค้า ใบอนุญาตและหนังสือรับรองการส่งออกและนำเข้าสินค้าที่มีการจัดระเบียบการ ส่งออกและนำเข้า รวมไปถึงการจัดทำทะเบียนประวัติและบัตรประจำตัวผู้ส่งออกและนำเข้าสินค้า และผู้รับมอบอำนาจ ซึ่งมี 3 สาขา ได้แก่

- สำนักบริการการค้าต่างประเทศ สาขาส่วนกลาง (สนามบินน้ำ)
- สำนักบริการการค้าต่างประเทศ สาขาสนามบินสุวรรณภูมิ
- สำนักบริการการค้าต่างประเทศ สาขารัชดาภิเษก (กรมการค้าต่างประเทศ ,2560)

#### **EDI (Electronic Data Interchange) หมายถึง**

การแลกเปลี่ยนข้อมูลทางอิเล็กทรอนิกส์ ระบบ EDI ที่นำมาใช้กับการออกหนังสือสำคัญการ ส่งออก-นำเข้าสินค้าได้มีการพัฒนาเพิ่มประสิทธิภาพและสะดวกต่อการให้บริการโดยมีค่าใช้จ่ายลดลง กล่าวคือในรูปแบบใหม่จะอยู่ในรูปแบบ Web Application ซึ่งเป็นระบบเปิด ผู้ส่งออกที่ใช้บริการ สามารถยื่นคำขอหนังสือสำคัญฯผ่านระบบ Internet จึงทำให้ผู้ประกอบการสามารถยื่นคำขอที่ใดก็ ได้ 24 ชั่วโมง ซึ่งในปัจจุบันนี้กรมการค้าต่างประเทศได้มีการพัฒนาและให้บริการระบบอิเล็กทรอนิกส์ รูปแบบใหม่ คือ

- 1. **ระบบลายมือชื่ออิเล็กทรอนิกส์ (Digital Signature: D.S.)** เป็นระบบการยื่นคำขอ หนังสือสำคัญการส่งออก-นำเข้าสินค้า ทางอิเล็กทรอนิกส์ โดยผู้ส่งออกยื่นคำขอพร้อม ส่งเอกสารประกอบการพิจารณาทั้งหมดทางอิเล็กทรอนิกส์และกำกับการส่งข้อมูลด้วย ลายมือชื่ออิเล็กทรอนิกส์ ( Digital Signature ) โดยมีการใช้งาน 2 รูปแบบ ประกอบการยื่นผ่าน Website และการยื่นคำร้องพร้อมเอกสารประกอบคำขอใน ลักษณะของแฟ้มข้อมูล ( File ) ประเภท XML
- 2. **ระบบลงลายมือชื่อและตราประทับอิเล็กทรอนิกส์ (Electronic Signature and Seal : ESS)** โดยระบบนี้จะทำการพิมพ์ตราประทับและลายมือชื่อของผู้มีอำนาจลงนาม ในหนังสือสำคัญฯ ทั้งนี้ผู้ส่งออกที่ต้องการใช้งานระบบ ESS จะต้องมีการใช้งานในระบบ Digital Signature มาก่อน (กรมการค้าต่างประเทศ, 2559)

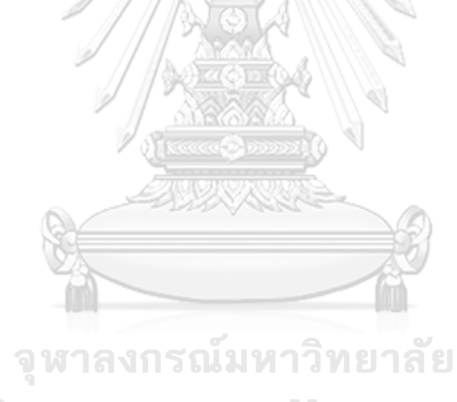

**CHULALONGKORN UNIVERSITY** 

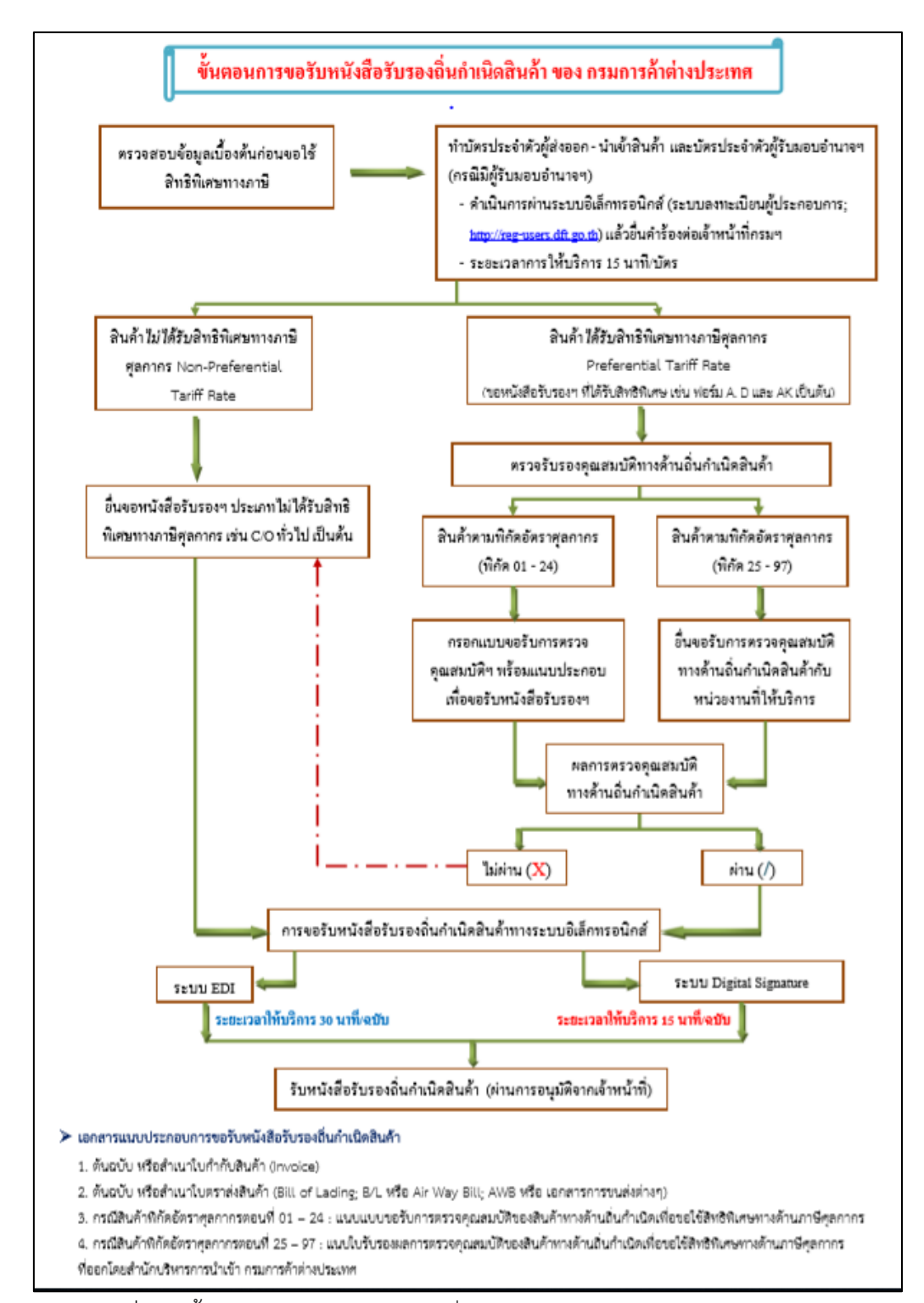

<span id="page-23-0"></span>ภาพที่ 1.4 ขั้นตอนขอรับหนังสือรับรองถิ่นกำเนิดสินค้า ของกรมการค้าต่างประเทศ

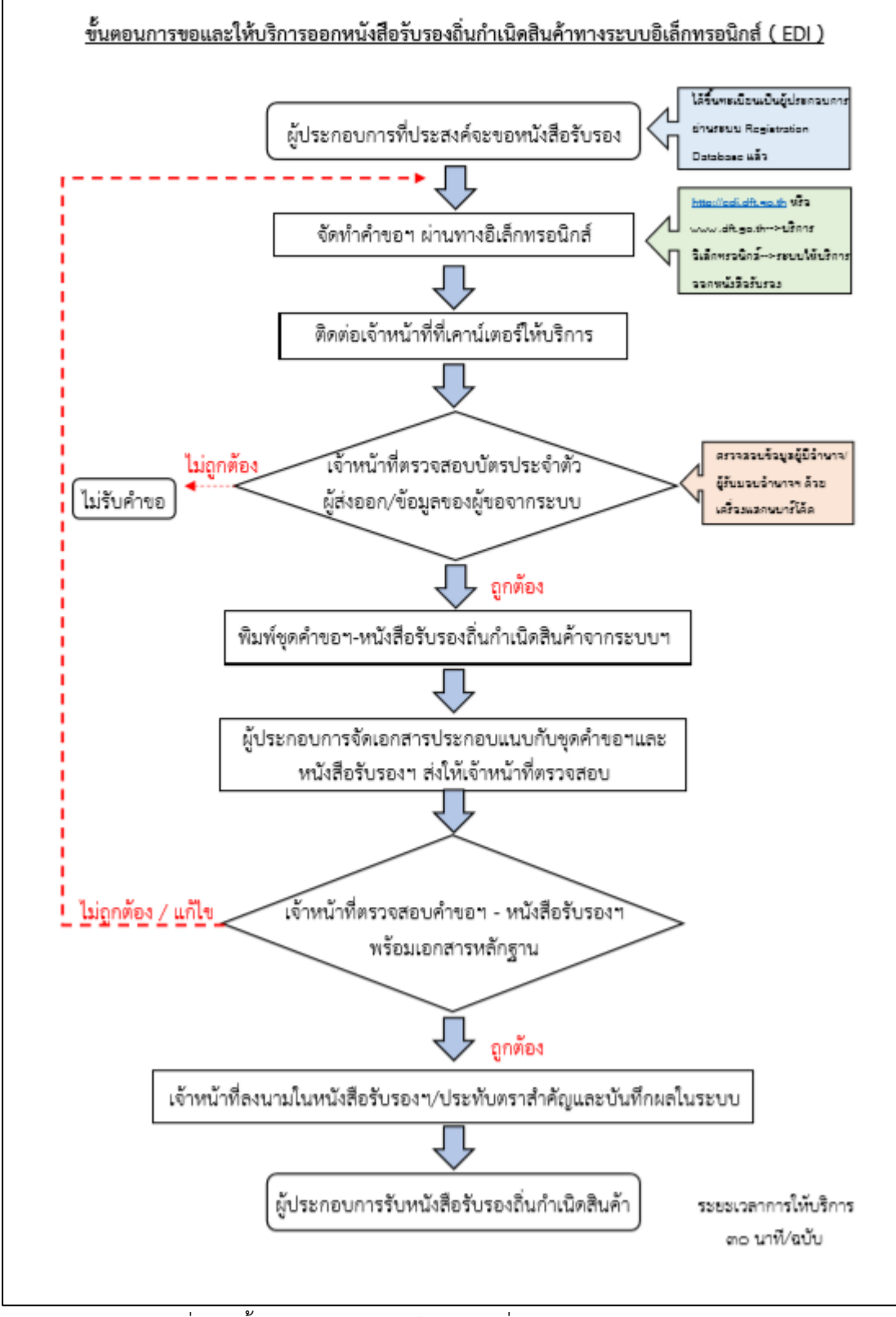

<span id="page-24-0"></span>ภาพที่ 1.5 ขั้นตอนการขอหนังสือรับรองถิ่นกำเนิดสินค้าทางระบบ EDI

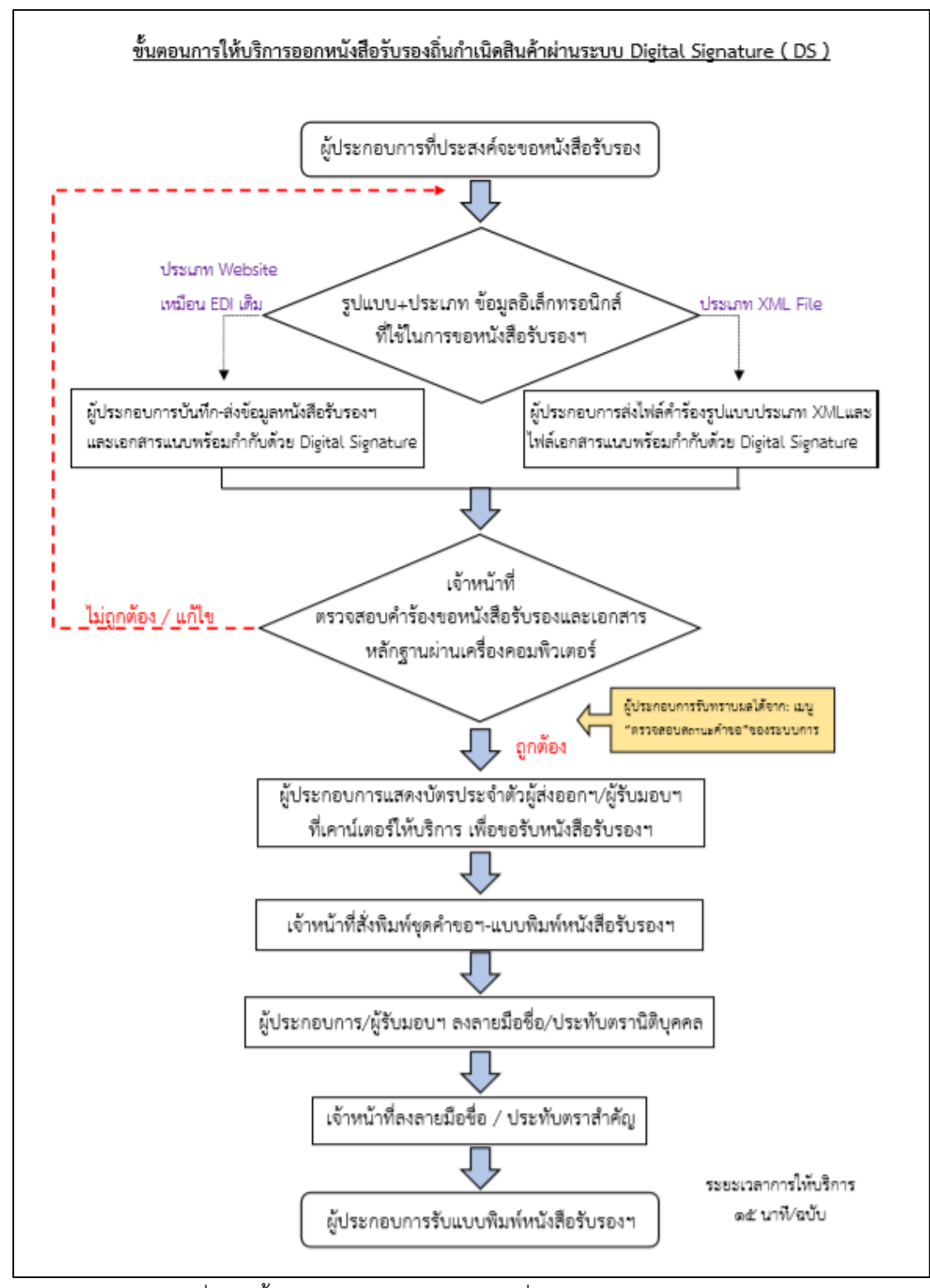

<span id="page-25-0"></span>ภาพที่ 1.6 ขั้นตอนการขอหนังสือรับรองถิ่นกำเนิดสินค้าทางระบบ DS

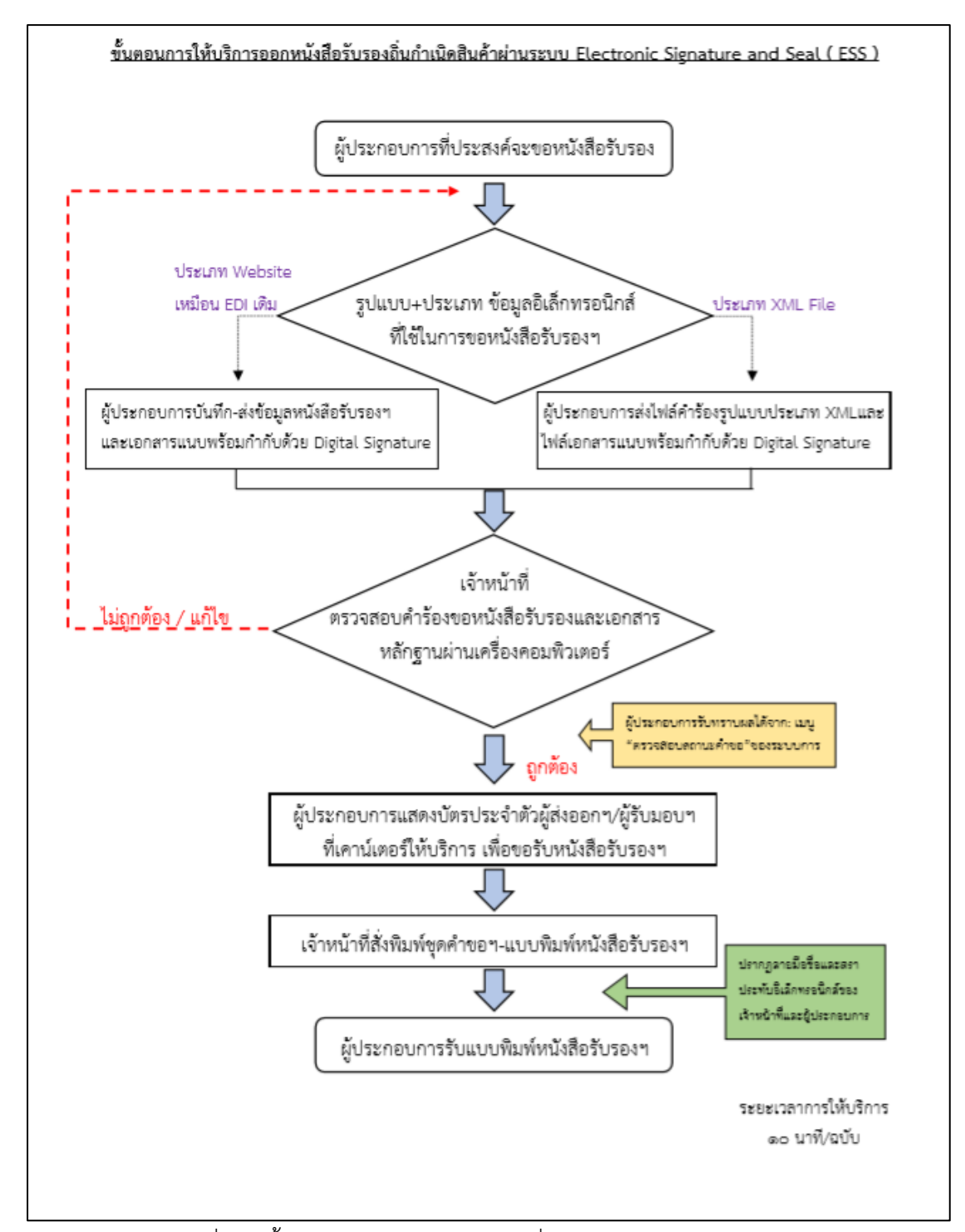

<span id="page-26-0"></span>ภาพที่ 1.7 ขั้นตอนการขอหนังสือรับรองถิ่นกำเนิดสินค้าทางระบบ ESS

### **บทที่** 2 **วรรณกรรมและงานวิจัยที่เกี่ยวข้อง**

ในบทนี้ผู้วิจัยจะกล่าวถึงทฤษฎีและแนวคิดที่เกี่ยวข้องกับงานวิจัยนี้ ที่ผู้วิจัยได้ทำการศึกษา ค้นคว้า รวบรวม ซึ่งมีรายละเอียดดังต่อไปนี้

- 2.1 แนวคิดและทฤษฎีคุณภาพการบริการ (Service Quality)
- 2.2 แนวคิดทฤษฎีเกี่ยวกับแถวคอย
- 2.3 ทฤษฎีความน่าจะเป็น (Probability)
- 2.4 ทฤษฎีและแนวคิดเกี่ยวกับแบบจำลองสถานการณ์
- 2.5 การจำลองสถานการณ์ด้วยโปรแกรม Arena
- 2.6 การทดสอบทางสถิติ
- 2.7 การทดสอบสมมติฐาน
- 2.8 วรรณกรรมที่เกี่ยวข้อง

# **2.1 แนวคิดและทฤษฎีคุณภาพการบริการ (Service Quality)**

คุณภาพของการบริการ (Service Quality) คือ คุณภาพในการให้บริการบนเว็บไซต์ เช่น การแสดงขั้นตอนการใช้บริการ และความพึงพอใจในการให้บริการ โดย ปีเตอร์ รักธรรม และ ลัดดา วัลย์ แก้วกิติพงษ์ (2558) ได้ศึกษาถึง คุณภาพระบบเกิดมาจากความต้องการวัดการปฏิสัมพันธ์ ระหว่างลูกค้ากับพนักงาน โดยมีมิติการวัด 5 ด้าน ได้แก่

**ความสามารถสัมผัสได้ (Tangibles)** หมายถึง การทำให้ผู้รับบริการมองเห็นถึง ความ พร้อม และองค์ประกอบต่าง ๆ ซึ่งเกิดจาก สาธารณูปโภคอุปกรณ์ เครื่องมือ และการแต่งกาย ของ บุคลากรในองค์กร สามารถประยุกต์ใช้กับธุรกิจบริการแต่ละแห่งได้ ดังนี้

- มีอุปกรณ์ที่ทันสมัย และมีคุณภาพ
- มีอาคารสถานที่ เหมาะสม และดูดี
- บุคลากร รวมทั้งเจ้าหน้าที่ต่าง ๆ แต่งกายได้อย่างเหมาะสม เป็นต้น

**ความน่าเชื่อถือ (Reliability)** หมายถึง การทำให้ผู้รับบริการรู้สึกมีความไว้วางใจการ บริการ ซึ่งเกิดจาก ความสามารถในการปฏิบัติหรือให้บริการตามที่สัญญาไว้อย่างถูกต้อง สามารถ ประยุกต์ใช้กับธุรกิจบริการได้ ดังนี้

- มีการให้บริการตามสัญญาไว้หรือไม่
- ไม่ควรมีความผิดพลาดเกิดขึ้นจากการให้บริการ เป็นต้น

**การตอบสนอง (Responsiveness)** หมายถึง การทำให้ผู้รับบริการรู้สึก การได้รับการ ตอบสนอง ซึ่งเกิดจาก ความตั้งใจที่จะช่วยเหลือผู้รับบริการ และให้บริการที่รวดเร็ว ดังนี้

- ควรบริการผู้รับบริการอย่างทันท่วงที

- ตั้งใจในการช่วยเหลือผู้รับบริการอย่างสุดความสามารถ เป็นต้น

**ความเชื่อมั่น/ความแน่นอน (Assurance)** หมายถึง การทำให้ผู้รับบริการรู้สึกมีความ มั่นใจ ซึ่งเกิดจาก ความรู้ ความสามารถ และมารยาทของบุคลากร รวมถึงความสามารถในการสร้าง ความน่าเชื่อถือ และ ไว้วางใจ ดังนี้

- รับมือกับปัญหาของผู้รับบริการได้
- เก็บความลับของผู้รับบริการเป็นอย่างดี
- มีความสุภาพ อ่อนน้อม และอ่อนโยนกับผู้รับบริการตลอดเวลา
- มีความรู้ที่สามารถตอบข้อซักถามของผู้รับบริการ เป็นต้น

**ความเอาใจใส่ (Empathy)** หมายถึง การทำให้ผู้รับบริการรู้สึกถึงความเอาใจใส่จาก สถานบริการ ซึ่งเกิดจากการที่ผู้ให้บริการให้ความใส่ใจ และให้ความสนใจแก่ผู้รับบริการเป็น รายบุคคล ดังนี้

- ผู้รับบริการควรได้รับความสนใจเป็นรายบุคคล
- ควรมีบุคลากรที่เพียงพอต่อการให้คำปรึกษา
- มีปฏิสัมพันธ์กับผู้รับบริการในลักษณะที่เป็นห่วงเป็นใย เป็นต้น

# **2.2 ทฤษฎีและแนวคิดเกี่ยวกับแถวคอย**

ทฤษฎีแถวคอย คือ การศึกษาเพื่อใช้ในการวิเคราะห์และคาดการณ์ของระยะแถวคอยโดยใช้ วิธีการทางคณิตศาสตร์ในการตัดสินใจเพื่อลดระยะเวลาในการรอคอยไม่ให้ผู้ที่เข้ามาใช้บริการรอนาน จนเกินไปและจัดระบบการให้บริการอย่างเหมาะสมเพื่อเพิ่มประสิทธิภาพในการให้บริการให้ดียิ่งขึ้น โดย A.K. Erlang ซึ่งเป็นวิศวกรด้าน โทรศัพท์เป็นผู้คิดค้นและพัฒนาทฤษฎีแถวคอยขึ้น ในปี พ.ศ. 2453 เพื่อแก้ปัญหาการรอคอยของผู้ใช้งานโทรศัพท์

2.2.1 องค์ประกอบของระบบแถวคอย ระบบแถวคอยประกอบไปด้วย 3 ส่วนสำคัญ ได้แก่ ผู้ เข้ามารับบริการ (Arrival) แถวคอยหรือคิว (Queue) และผู้ให้บริการ (Server) โดยแถวคอยจะ เกิดขึ้นก็ต่อเมื่อมีผู้เข้ามารับบริการแต่ไม่ได้รับการบริการทันที และถ้าผู้ให้บริการ (Server) มีจำกัด

หรือไม่เพียงพอต่อผู้เข้ามารับบริการจะทำให้เกิดแถวคอยขึ้นในระบบ เมื่อได้รับการบริการเสร็จสิ้น แล้วจึงจะออกจากระบบแถวคอยไป

2.2.2 ลักษณะของแถวคอย จะแบ่งตามลักษณะของความยาวแถวคอย เป็น 2 ลักษณะ คือ ความยาวจำกัด (Limited Length) และความยาวไม่จำกัด (Unlimited Length) และระยะเวลารอ ในแถวคอย (Waiting Time in Queue) คือ ระยะเวลาที่ผู้โดยสารต้องรอก่อนที่จะได้รับบริการ โดย การประเมินประสิทธิภาพในการให้บริการนั้น สามารถให้ความยาวของแถวคอย และระยะเวลารอใน แถวคอยเป็นตัวบ่งชี้ได้

ทั้งนี้การแบ่งลักษณะของระบบการให้บริการขึ้นอยู่กับผู้ให้บริการว่าจะกำหนดหรือ จัดรูปแบบการให้บริการ โดยจะกำหนดขั้นตอนการให้บริการ จำนวนแถวคอย และจำนวนหน่วยการ ให้บริการ กัลยา วานิชย์บัญชา (2556) ได้กำหนดรูปแบบของแถวคอยไว้ ดังนี้

1. ระบบแถวคอยที่มีขั้นตอนเดียว มีแถวคอยเดียว และมีหน่วยบริการ 1 หน่วย (Single- Channel-Single-Phase System)

2. ระบบแถวคอยที่มีขั้นตอนเดียว มีแถวคอยเดียว และมีหน่วยบริการหลายหน่วย (Multichannel and Single-Phase System)

3. ระบบแถวคอยที่มีขั้นตอนเดียว มีแถวคอยหลายแถว และมีหน่วยบริการหลาย หน่วย (Multi-Channel-Single-Phase System)

4. ระบบแถวคอยที่มีหลายขั้นตอน มีแถวคอยแถวเดียว และในแต่ละขั้นตอนมี หน่วยให้บริการ หน่วยเดียว (Single-Channel-Multi-Phase System)

5. ระบบแถวคอยที่มีหลายขั้นตอน มีแถวคอยหลายแถว และแต่ละขั้นตอนมีหน่วย ให้บริการหลายหน่วย (Multi-Channel-Multi-Phase System)

2.2.3 ลักษณะของผู้เข้ามารับบริการ

1. ขนาดประชากรของผู้เข้ามารับบริการ ขนาดของประชากรที่เข้ามาใช้บริการในระบบ แถวคอย พบว่า ผู้มารับบริการมีจำนวนนับไม่ถ้วน (Infinite) และ ผู้มารับบริการมีจำนวนมากแต่ สามารถนับได้ (Finite)

2. ลักษณะการเข้ามารับบริการ (Arrival Characteristic) สามารถแบ่งออกเป็น 2 แบบ คือ มีการเข้ารับบริการในอัตราคงที่ (Constant Arrival Rate) หมายถึง มีผู้เข้ามารับบริการในอัตราคงที่ เช่น ทุก 30 นาที ทุก 5 นาที เป็นต้น และการเข้ารับบริการในอัตราที่ไม่แน่นอน กล่าวคือ บาง ช่วงเวลามี ลูกค้าเข้ามามาก แต่บางช่วงเวลาเข้ามาน้อยหรือไม่มีเลย

3. พฤติกรรมของผู้ที่เข้ามารับบริการ ผู้เข้ามารับบริการจะมีนิสัยและทัศนคติในการรอคอย เพื่อที่จะได้รับบริการ แตกต่างกัน บางระบบผู้เข้ามารับบริการอาจจะไม่รอรับบริการ หรืออาจเปลี่ยน สลับแถวเพื่อหวังการได้รับบริการที่เร็วขึ้น โดยปกติแบบจำลองแถวคอยส่วนใหญ่จะมีสมมติฐานที่ผู้ เข้ามารับบริการจะรอจนกว่าจะได้รับบริการตามลักษณะการให้บริการ

4. กฎเกณฑ์ในการให้บริการ การจัดลำดับความสำคัญขึ้นอยู่กับความเหมาะสมใน สถานการณ์ของระบบแถวคอย ซึ่งสามารถแบ่งหลักๆ ได้ 3 วิธี คือ การให้บริการลูกค้าตามลำดับ ก่อนหลัง (First in First Out [FIFO]) ซึ่งเป็นวิธีที่ได้รับความนิยม การให้บริการลูกค้าที่มาทีหลังก่อน (Last in First Out [LIFO]) และการให้บริการที่ไม่มีลำดับก่อนหลัง (Priority Selection) เป็นการ จัดลำดับการให้บริการที่พิจารณาจากความสำคัญและความเร่งด่วนของงาน

5. ลักษณะการให้บริการ (Service Characteristic) ลักษณะการให้บริการของผู้ให้บริการจะ มี 2 ลักษณะ คือ อัตราการให้บริการแบบคงที่ หมายถึง การให้บริการในแต่ละรายจะใช้เวลาที่เท่าๆ กัน และอัตราการให้บริการแบบสุ่ม เป็นการให้บริการในแต่ละรายใช้เวลาที่ไม่เท่ากัน เนื่องจากความ ต้องการของ แต่ละรายไม่เท่ากัน การรวบรวมข้อมูลของการให้บริการมักจะอยู่ในรูปของเวลาที่ใช้ใน การบริการ (Service Time) ของแต่ละราย

2.2.4 สัญลักษณ์ของ Kendall (Kendall Notation)

แบบจำลองของแถวคอยแต่ละระบบมีหลากหลายรูปแบบ ดังนั้นจึงมีการกำหนดสัญลักษณ์ ขึ้น เพื่อใช้เป็นมาตรฐานในการบ่งบอกว่าแบบจำลองมีลักษณะแบบใด โดย D.G. Kendall เป็นผู้ เสนอให้มีสัญลักษณ์นี้ขึ้น ซึ่งมีลักษณะดังนี้

#### A/B/S/N

โดยที่ A หมายถึง การแจกแจงความน่าจะเป็นของการเข้ารับบริการ (Arrival) B หมายถึง การแจกแจงความน่าจะเป็นของเวลาในการให้บริการ (Service Time) S หมายถึง จำนวนหน่วยการให้บริการ โดยที่ S = {1, 2, 3, …}

N หมายถึง จำนวนประชากรในระบบว่ามีจำกัดหรือไม่จำกัด Maximum = [N, ∞) ซึ่ง A มีรูปแบบมาตรฐาน ดังนี้

M = Markovian นั่นคือ มีการแจกแจงความน่าจะเป็นของการเข้ารับบริการเป็นแบบปัวซอง

D = Degenerate/Deterministic นั่นคือ มีอัตราการเข้ารับบริการคงที่หรือมีค่าที่แน่นอน

G = General Distribution นั่นคือ มีการเข้ารับบริการมีการแจกแจงแบบอื่น ๆ ที่ทราบ ค่าเฉลี่ย และค่าความแปรปรวน

และ B มีรูปแบบมาตรฐาน ดังนี้

M = Markovian นั่นคือ มีการแจกแจงความน่าจะเป็นของเวลาการให้บริการเป็นแบบเอกซ์ โพเนนเชียล

D = Degenerate/Deterministic นั่นคือ มีอัตราการให้บริการคงที่หรือมีค่าที่แน่นอน

G = General Distribution นั่นคือ มีเวลาการให้บริการมีการแจกแจงแบบอื่น ๆ ที่ทราบ ้ค่าเถลี่ย และค่าความแปรปราบ

โดยในงานวิจัยนี้จะสนใจในระบบแถวคอย M/M/1/∞ และ M/M/S/∞ ซึ่งหมายความว่า ระบบนี้มีการแจกแจงความน่าจะเป็นของการเข้ารับบริการ (Arrival) เป็นแบบปัวซองและการแจก แจงความน่าจะเป็นของเวลาในการให้บริการ (Service Time) เป็นแบบเอกซ์โพเนนเชียล โดยที่มี หน่วยบริการ เท่ากับ 1 หรือมากกว่า และมีจำนวนผู้เข้ารับบริการไม่จำกัด

#### **2.3 ทฤษฎีความน่าจะเป็น (Probability)**

ทฤษฎีความน่าจะเป็น (Probability) คือการศึกษาของการสุ่มหรือความไม่แน่นอนของ เหตุการณ์ใด ๆว่ามีจำนวนความเป็นไปได้กี่ค่าที่สามารถเกิดขึ้นในเหตุการณ์นั้น ซึ่งทฤษฎีความน่าจะ เป็น เป็นตัวบอกวิธีในการหาค่า โอกาสที่จะเกิดขึ้น

2.3.1 วิธีการคำนวณหาค่าความน่าจะเป็น

กัลยา วานิชย์บัญชา (2556) ได้กล่าวถึงวิธีการคำนวณหาค่าความน่าจะเป็น 2 วิธี ดังนี้

1. การหาความน่าจะเป็นโดยใช้ข้อมูลจริงที่เกิดขึ้น (Objective Probability) เป็นวิธีการหา ค่า ความน่าจะเป็นโดยใช้ข้อมูลจากการทดลองหรือใช้ข้อมูลจริงในอดีต หรือข้อมูลจริงที่เกิดจากการ สังเกตที่เกิดขึ้นจากอดีตในระยะยาว ซึ่งเป็นการหาโอกาสที่เหตุการณ์จะเกิดขึ้นโดยมีการนำข้อมูลมา คำนวณ

2. การหาความน่าจะเป็นโดยวิจารณญาณของผู้มีประสบการณ์ (Subjective Probability) เป็นวิธีที่ไม่มีการคำนวณเป็นตัวเลขแต่จะเป็นการประมาณโอกาสที่เหตุการณ์จะเกิดขึ้นในอนาคต โดย ผู้ที่มีประสบการณ์ในงานที่เกี่ยวข้อง ซึ่งจะใช้ประสบการณ์ที่ผ่านมาในอดีต เช่น ผู้บริหารธุรกิจไอที คาดว่า โอกาสที่ธุรกิจไอทีจะขยายตัวมากกว่า 20% ในปีหน้าเป็น 0.7

2.3.2 โอกาสการเข้ามาของผู้ใช้บริการ

ในระบบแถวคอยผู้ใช้บริการหรือลูกค้า (จะเป็นคน สิ่งของ หรืองานก็ได้) จะเข้ามาถึงระบบ อย่างไม่แน่นอน กล่าวคือ ใน 1 ช่วงเวลาใด ๆ (Period) จะมีผู้ใช้บริการจำนวนหนึ่ง ซึ่งไม่สามารถ คาดการณ์ได้ว่าเป็นจำนวน เท่าใดเข้ามาในระบบ (Random) สามารถอธิบายได้โดยการใช้การแจก แจงความน่าจะเป็น ซึ่งส่วนมากแล้วจำนวน ผู้มาถึงระบบ (Arrival) หรือผู้ใช้บริการจะมีการแจกแจง ความน่าจะเป็นแบบปัวซอง (Poisson Probability Distribution)

2.3.3 การแจกแจงแบบปัวซอง (Poisson Distribution)

การแจกแจงแบบปัวซองเป็นการแจกแจงแบบไม่ต่อเนื่องอย่างหนึ่ง ซึ่งใช้มากในปัญหาระบบ แถวคอยโดยการแจกแจงแบบปัวซองเป็นการแจกแจงที่อธิบายถึงจำนวนครั้งของการเกิดเหตุการณ์ หรือจำนวนสิ่งที่สนใจที่เกิดขึ้นในช่วงเวลาที่กำหนด

ในปัญหาแถวคอยนั้น จำนวนผู้ใช้บริการที่เข้ามาสู่ระบบในช่วงเวลาที่เปิดให้บริการจะมีการ แจกแจงแบบปัวซอง เช่น จำนวนผู้ใช้บริการที่ธนาคารแห่งหนึ่งในช่วงเวลา 12.00 น. ถึง 13.00 น.

ให้  $\bm{\mathcal{X}}$  แทนจำนวนเหตุการณ์หรือจำนวนสิ่งที่สนใจที่เกิดขึ้นในช่วงเวลาหนึ่งจะได้ว่า  $\bm{\mathcal{X}}$  มีการ แจกแจงแบบปัวซองที่มีค่าเฉลี่ย λ ซึ่งมีฟังก์ชันความน่าจะเป็นดังนี้

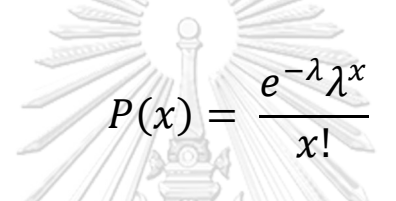

2.3.4 การแจกแจงแบบเอกซ์โพเนนเชียล (Exponential Distribution)

ถ้าจำนวนผู้ใช้บริการในหนึ่งช่วงเวลา เป็นการแจกแจงแบบปัวซองที่มีค่าเฉลี่ย (Mean) เป็น  $\,\lambda\,$ แล้วระยะห่างระหว่างเวลาที่ผู้ใช้บริการแต่ละคนมาถึง (Interarrival Time) จะเป็นการแจกแจง แบบเอกซ์โพเนนเชียลที่มีค่าเฉลี่ยเป็น  $\frac{1}{\lambda}$  การพิจารณาช่วงเวลาการเข้ามาของงานที่เข้ามารับการ บริการซึ่งมีฟังก์ชันความน่าจะเป็นดังนี้

จุฬาลงกรณ์มหาวิทยาลัย

 $P(Service time \le t) = 1 - e - \mu t$ 

#### **2.4 ทฤษฎีและแนวคิดเกี่ยวกับแบบจำลองสถานการณ์**

แบบจำลองสถานการณ์เป็นกระบวนการออกแบบจำลองโดยศึกษาพฤติกรรมของ กระบวนการจากระบบงานจริงแล้วดำเนินการทดลองแบบจำลองนั้นเพื่อวิเคราะห์ผลลัพธ์และการ วางแผนแก้ไขปัญหาที่เกิดขึ้นต่อไปกับแบบจำลอง โดยหลักการสร้างแบบจำลองคือ การสร้างแนวทาง ในการตัดสินใจให้ระบบ เพื่อเป็นการปรับปรุงระบบงานโดยไม่กระทบต่อกระบวนการในระบบจริง การจำลองสถานการณ์ด้วยระบบคอมพิวเตอร์โปรแกรม Arena เป็นเครื่องมือที่นิยมใช้สำหรับการ สร้างแบบจำลองและดำเนินการทดลองไปกับแบบจำลอง รุ่งรัตน์ ภิสัชเพ็ญ (2553)

2.4.1 ประเภทของแบบจำลองสถานการณ์ แบบจำลองสถานการณ์ในปัจจุบันสามารถแบ่ง ออกเป็น 4 ประเภท ตามลักษณะของระบบงานที่ถูกจำลอง ดังนี้

1. แบบจำลองสถานการณ์ของระบบตายตัว (Deterministic Simulation Model) เป็นการ จำลองของระบบซึ่งมีการเปลี่ยนแปลงสถานภาพไปในทิศทางที่แน่นอน สามารถระบุได้ล่วงหน้า

2. แบบจำลองสถานการณ์ของระบบที่ไม่แน่นอน (Stochastic Simulation Model) เป็น ระบบ ที่มีการเปลี่ยนแปลงสถานภาพที่ไม่แน่นอน เป็นแบบสุ่ม (Random) แต่สามารถใช้ทฤษฎีความ น่าจะเป็น (Probability) เข้ามาวิเคราะห์ทำให้สามารถคาดเดาสถานภาพที่จะเกิดขึ้นได้

3. แบบจำลองสถานการณ์ของระบบต่อเนื่อง (Continuous System) ระบบมีการ เปลี่ยนแปลงอย่างต่อเนื่อง

4. แบบจำลองสถานการณ์ ของระบบไม่ต่อเนื่อง (Discrete System) ระบบมีการ เปลี่ยนแปลง ช่วงใดช่วงหนึ่ง ซึ่งนิยมใช้มากที่สุด

2.4.2 องค์ประกอบของแบบจำลองสถานการณ์

1. Entity เป็นผู้เล่นที่เข้ามาในระบบและเคลื่อนที่ไปตามระบบซึ่งจะส่งผลหรือได้รับ ผลกระทบจากผู้เล่นอื่น ๆ และสถานะของระบบจะส่งผลกับผลลัพธ์โดยปกติ Entity จะถูกสร้างขึ้น และเคลื่อนที่อยู่ในระบบและจะออกไปจากระบบแต่ก็เป็นไปได้ที่จะมี Entity ที่จะวนเวียนอยู่ในระบบ ไม่ออกไปจากระบบ

2. Attribute เพื่อแยก Entity ให้มีความแตกต่างกัน Attribute จะเป็นตัวแยก โดย Attribute จะเป็นลักษณะร่วมกันของ Entity แต่แยกความแตกต่างด้วยการใส่ค่าที่ต่างกัน เช่น Entity ที่เป็นสินค้ามี Attribute คือ สีซึ่งก็จะมีสีแตกต่างกันออกไปตามค่าที่ถูกกำหนด

3. Variables เป็นข้อมูลตัวแปรเป็นค่าที่แปรผันมีหลายค่าเปลี่ยนแปลงตามสภาวะจริง ซึ่ง แบ่งเป็น 2 ประเภท คือ ตัวแปรภายนอก หรือ ตัวแปรนำเข้า (Input Variables) หมายถึง ตัวแปรมา จากปัจจัยภายนอกระบบซึ่งมีผลต่อการทำงานของระบบและตัวแปรภายในหมายถึงตัวแปรที่เกิดขึ้น ภายในระบบ ซึ่งสามารถบอกถึงสภาวะหรือเงื่อนไขของระบบหรืออาจอยู่ในลักษณะตัวแปรนำออก (Output Variables)

4. Resource เป็นผู้ให้บริการในระบบ ซึ่ง Entity จะต้องแย่งกับ Entity อื่น ๆ เพื่อให้ได้รับ บริการเนื่องจากทรัพยากรมีจำกัด

5. Queue เกิดขึ้นเมื่อ Entity ไม่สามารถเคลื่อนที่ต่อไปยังจุดอื่นในระบบได้เนื่องจาก ทรัพยากรที่ Entity ต้องการใช้ถูกใช้อยู่โดย Entity ตัวอื่น จึงเกิดการรอคอยขึ้น

6. Statistical Accumulation เพื่อให้สามารถทราบผลลัพธ์ของแบบจำลองจึงต้องมีการเก็บ ข้อมูลทางสถิติ (Statistical-accumulator variables) ขณะที่โมเดลแบบจำลองกำลังดำเนินงาน

2.4.3 รูปแบบการเข้ามาของวัตถุด้วยการแจกแจงทางสถิติ

ข้อมูลการใช้การแจกแจงในการวิเคราะห์ด้วยโปรแกรมสำเร็จรูป Arena ตามคู่มือการใช้งาน ของบริษัท Rockwell Software ได้สรุปรูปแบบฟังก์ชันการแจกแจงสถิติรวมถึงที่ใช้สำหรับคำนวณ ด้วย ดังตารางที่ 2.1

<span id="page-34-0"></span>

|    | การแจกแจง          | ค่าที่ใช้คำนวณ (Parameter Value)                                             |
|----|--------------------|------------------------------------------------------------------------------|
|    | (Distribution)     |                                                                              |
| 1  | Beta [BETA]        | Beta, Alpha                                                                  |
| 2  | Continuous [CONT]  | CumP <sub>1</sub> , Val <sub>1</sub> ,, CumP <sub>n</sub> , Val <sub>n</sub> |
| 3  | Discrete [DISC]    | CumP <sub>1</sub> , Val <sub>1</sub> ,, CumP <sub>n</sub> , Val <sub>n</sub> |
| 4  | Erlang [ERLA]      | ExpoMean, k                                                                  |
| 5  | Exponential [EXPO] | Mean                                                                         |
| 6  | Gamma [GAMM]       | Beta, Alpha                                                                  |
| 7  | Johnson [JOHN]     | Gamma, Delta, Lambda, Xi                                                     |
| 8  | Lognormal [LOGN]   | LogMean, LogStd                                                              |
| 9  | Normal [NORM]      | Mean, StdDev                                                                 |
| 10 | Poisson [POIS]     | Mean                                                                         |
| 11 | Triangular [TRIA]  | Min, Mode, Max                                                               |
| 12 | Uniform [UNIF]     | Min, Max                                                                     |
| 13 | Weibull [WEIB]     | Beta, Alpha                                                                  |

ตารางที่ 2.1 แสดงรูปแบบการแจกแจงในโปรแกรมอารีนา (Arena)

## จุฬาลงกรณ์มหาวิทยาลัย

ในการใช้งานฟังก์ชันดังกล่าวในโปรแกรม ARENA เพียงใส่ชื่อฟังก์ชันลงในช่องที่สามารถใส่ ฟังก์ชันได้แล้ว ตามด้วยค่าที่ใช้คำนวณ (Parameter Values) เช่น NORMAL(2, 2.5) UNIF(2, 50) เป็นต้น

#### **2.5 การจำลองสถานการณ์ด้วยโปรแกรม Arena**

โปรแกรม Arena เป็นโปรแกรมที่ถูกพัฒนาขึ้นมาโดยบริษัท Rockwell Software โดย โปรแกรม Arena เป็นที่นิยมในการสร้างแบบจำลองและดำเนินการทดลองเพื่อให้เห็นผลลัพธ์เพื่อ ทราบถึงผลกระทบไม่ว่าจะเป็นทางบวกหรือทางลบหลังจากมีการเปลี่ยนแปลงและนำผลนั้นไป ปรับปรุงระบบหรือกระบวนการต่าง ๆ ให้มีประสิทธิภาพมากขึ้น อีกทั้ง Arena ยังสามารถสร้าง ภาพเคลื่อนไหวได้ทำให้เห็นถึงกระบวนการแต่ละขั้นและการเปลี่ยนแปลงหลังจากออกจาก กระบวนการใด ๆแล้ว

#### **2.6 การทดสอบทางสถิติ**

2.6.1 การทดสอบไคสแควร์ (Chi –Square Goodness- of-fit Test)

เป็นวิธีการทดสอบ เพื่อเปรียบเทียบข้อมูลที่อยู่ในรูปของความถี่หรือในรูปของสัดส่วน ซึ่งไม่ สามารถวัดค่าออกมาเป็นตัวเลขที่แน่นอน แต่สามารถจำแนกเป็นหมวดหมู่ได้ เช่น มากที่สุด มาก ปานกลาง น้อย น้อยที่สุด หรือ ดี ไม่ดี เป็นต้น ซึ่งเป็นข้อมูลที่เกิดจากการเก็บรวบรวมจากตัวแปรที่ เกี่ยวข้องแล้วจำแนกออกมาเป็นความถี่ หรือสัดส่วน โดยใช้ทดสอบกรณีข้อมูลมีอย่างน้อย 50 ข้อมูล สำหรับการทดสอบไคสแควร์ จำแนกออกเป็น 3 ลักษณะ ดังนี้

1. การทดสอบความกลมกลืน (The Goodness of fit Test) เป็นการทดสอบไคส แควร์ เพื่อศึกษาว่าการแจกแจงความถี่ของตัวแปรเป็นไปตามรูปแบบที่กำหนดไว้หรือไม่ โดยศึกษา จากตัวแปรเพียงตัวเดียวเท่านั้น โดยการเปรียบเทียบระหว่างข้อมูลจากตัวแปรกับข้อมูลที่ได้จากความ คาดหมาย หรือจากทฤษฎีใด ๆ ว่ามีความสอดคล้องกันหรือไม่

2. การทดสอบความสัมพันธ์ระหว่างตัวแปร (Test of Association) เป็นการ ทดสอบไคสแควร์เพื่อศึกษาว่าตัวแปรต่าง ๆ สัมพันธ์กันหรือไม่ โดยศึกษาความสัมพันธ์ระหว่างตัว แปรทีละคู่ ซึ่งตัวแปรแต่ละตัวอาจจำแนกออกเป็นหลายกลุ่มหรือหลายพวกที่แจกแจงอยู่ในตารางมิติ ต่าง ๆ เช่น 2x2 3x2 หรือ 2x3 เป็นต้น เมื่อต้องการทดสอบความสัมพันธ์ระหว่างตัวแปรทีละคู่ จะต้องนำข้อมูลมาใส่ในตารางเพื่อหาความสัมพันธ์ระหว่างตัวแปรทั้งสอง

3. การทดสอบความเป็นเอกภาพ (Test of Homogeneity) เป็นการทดสอบความ เหมือนกัน (หรือไม่แตกต่างกัน) ของตัวแปร โดยพิจารณาจากความน่าจะเป็นหรืออัตราส่วนของตัว แปรทั้งสอง ถ้ามีค่าใกล้เคียงกันแสดงว่าตัวแปรมีความเหมือนกัน เช่น การลาหยุดงานของพนักงาน บริษัทจำหน่ายคอมพิวเตอร์แห่งหนึ่ง ซึ่งแบ่งออกเป็น 2 แผนก จำแนกตามวันได้ 5 วัน เมื่อนำไปแจก แจงลงในตาราง จะได้ตาราง 2x5 เมื่อทดสอบสมมติฐานแล้วพบว่า อัตราส่วนของพนักงานที่ลาหยุด งาน 5 วันทั้ง 2 แผนกไม่แตกต่างกัน แสดงว่า ตัวแปรทั้งสองมีความเป็นเอกภาพหรือมีความ คล้ายคลึงกัน

#### 2.6.2 Kolmogorov Smirnov Test

เป็นการทดสอบเพื่อเปรียบเทียบ การแจกแจงความน่าจะเป็นของชุดตัวเลขที่สร้างขึ้นกับการ แจกแจงแบบยูนิฟอร์ม (H0 : ไม่มีความแตกต่างอย่างมีระดับนัยสำคัญระหว่างการแจกแจง) ตัวอย่าง โดยใช้การทดสอบกรณีข้อมูลมีน้อยกว่า 50 ข้อมูล และการแจกแจงทางทฤษฎี โดยแบ่งออกเป็น 2 แบบ คือ
1. Kolmogorov Smirnov One-Sample Test เป็นการทดสอบตัวแปรว่ามีการแจกแจง เป็นโค้งปกติหรือไม่ (Goodness of fit) โดยตัวแปรจะต้องอยู่มาตรฐานการวัด Ordinal Scale

2. Kolmogorov Smirnov Two-Sample Test เป็นการทดสอบความแตกต่างระหว่างกลุ่ม ตัวอย่าง 2 กลุ่มที่เป็นอิสระจากกัน โดยตัวแปรที่นำมาทดสอบจะต้องอยู่มาตรฐานวัด Ordinal Scale

#### **2.7 การทดสอบสมมติฐาน**

สมมติฐาน (Hypothesis) คือ คำตอบที่คาดคะเนไว้ล่วงหน้าและคำตอบนี้ได้มาจากหลักการ ทางเหตุผล ซึ่งมาจากความรู้เดิม ประสบการณ์ เอกสาร ตำรา หรือทฤษฎีที่เกี่ยวข้อง

สมมติฐานการวิจัย คือ ความเชื่อของผู้วิจัยว่าเรื่องที่สนใจศึกษาจะมีลักษณะอย่างใดอย่าง หนึ่ง ความเชื่อนั้นจะเป็นจริงหรือไม่ก็ได้ เช่น ผู้วิจัยเชื่อว่ายาแก้ปวด A สามารถลดความเจ็บปวดได้ อย่างมีประสิทธิภาพ

2.7.1 ชนิดของการทดสอบสมมติฐานทางสถิติ

สมมติฐานทางสถิติ แบ่งเป็น สมมติฐานเพื่อการทดสอบ (Null Hypothesis) และ สมมติฐาน แย้ง (Alternative Hypothesis)

1. สมมติฐานเพื่อการทดสอบ (Null Hypothesis) เขียนแทนด้วยสัญลักษณ์ H $_{\rm 0}$ เป็นสมมติฐานที่มีลักษณะเป็นการกำหนดค่าพารามิเตอร์ที่แน่นอน ต้องการทดสอบว่าเป็นความจริง หรือไม่

2. สมมติฐานแย้ง (Alternative Hypothesis) เขียนแทนด้วยสัญลักษณ์ H $_{\rm 1}$  เป็น สมมติฐานที่ตั้งขึ้นมาควบคู่กับ H $_{\rm o}$  เพื่อเป็นทางเลือกหรือข้อแย้งกับ H $_{\rm o}$  ในกรณีต้องปฏิเสธ H $_{\rm c}$ 

การตั้งสมมติฐานทางสถิติ จะตั้งสมมติฐานทั้ง H $_{\rm 0}$  และ H $_{\rm 1}$  ควบคู่กันเสมอ ตัวอย่างการ ตั้งสมมติฐาน เช่น

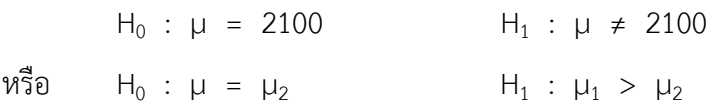

2.7.2 แนวความคิดในการทดสอบสมมติฐาน

การทดสอบสมมติฐานเป็นกระบวนการที่จะนำไปสู่การตัดสินใจหรือสรุปผล โดยอยู่บน พื้นฐานของหลักฐานที่ได้จากตัวอย่าง ดังนั้น ในการตัดสินใจจึงอาจมีความผิดพลาดได้ ซึ่งความ ผิดพลาดที่เกิดจากการตัดสินใจหรือสรุปผล เรียกว่า ความคลาดเคลื่อน (Error) อาจเกิดขึ้นได้ 2 ชนิด คือ ความคลาดเคลื่อนชนิดที่ 1 (Type I Error) และความคลาดเคลื่อนชนิดที่ 2 (Type II Error)

1. ความคลาดเคลื่อนชนิดที่ 1 (Type I Error) เป็นความคลาดเคลื่อนที่เกิดจากการ ตัดสินใจที่ปฏิเสธสมมติฐาน H $_{\rm o}$  ทั้ง ๆที่สมมติฐาน H $_{\rm o}$  ถูกต้องเป็นจริง มักแทนความน่าจะเป็นที่จะเกิด ความคลาดเคลื่อนชนิดที่ 1 ด้วยสัญลักษณ์  $\alpha$ 

2. ความคลาดเคลื่อนชนิดที่ 2 (Type II Error) เป็นความคลาดเคลื่อนที่เกิดจากการ ตัดสินใจที่ยอมรับสมมติฐาน H $_{\rm o}$  ทั้ง ๆที่สมมติฐาน H $_{\rm o}$  ไม่เป็นจริง มักแทนความน่าจะเป็นที่จะเกิด ความคลาดเคลื่อนชนิดที่ 2 ด้วยสัญลักษณ์ β

สรุปรูปแบบการตัดสินใจที่จะเกิดขึ้นในการทดสอบสมมติฐาน ดังตารางที่ 2.2

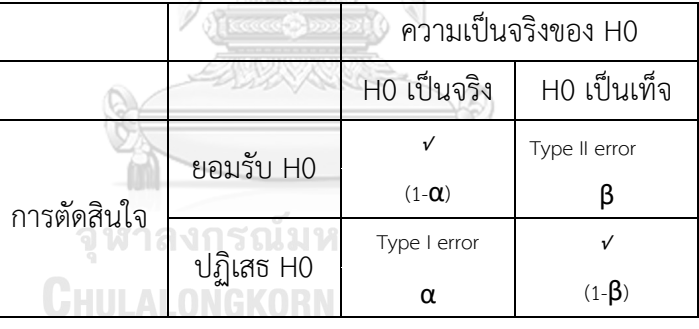

ตารางที่ 2.2 สรุปรูปแบบการตัดสินใจที่จะเกิดขึ้นในการทดสอบสมมติฐาน

จะเรียก ความน่าจะเป็นในการตัดสินใจว่าสมมติฐาน H $_{\rm o}$  เป็นเท็จ ว่า อำนาจการทดสอบ (Power of Testing) และเรียกความน่าจะเป็นของการปฏิเสธ H $_{\rm 0}$  เมื่อ H $_{\rm 0}$  เป็นจริง ว่าระดับนัยสำคัญ (Level of Significance)

ในการทดสอบสมมติฐานจะเกิดความคลาดเคลื่อนทั้งสองแบบ เพื่อให้การทดสอบสมมติฐาน ได้ผลที่มีความถูกต้องและน่าเชื่อถือ จะต้องทำให้เกิดความคลาดเคลื่อนทั้งสองแบบนี้มีค่าน้อยที่สุด กล่าวคือ ต้องให้ค่า  $\alpha$  และ  $\beta$  มีค่าน้อย ๆ อย่างไรก็ตามเราไม่สามารถทำให้ค่า  $\alpha$  และ  $\beta$  มีค่า น้อยลง หรือเป็นศูนย์ไปพร้อมกันทั้งสองค่าได้ ถ้า  $\alpha$  มีค่าน้อย จะทำให้ค่า  $\beta$  มีค่ามาก และถ้า  $\alpha$  มี ค่ามาก จะทำให้ค่า  $\beta$  มีค่าน้อย ดังนั้นในทางทฤษฎีจึงกำหนดค่า  $\alpha$  ให้เป็นมาตรฐาน และพยายาม หาวิธีการทำให้ค่า β มีค่าน้อยที่สุด โดยทั่วไปมี 2 ทางคือ การเพิ่มขนาดตัวอย่าง และการพิจารณา ตัวสถิติที่ดีที่สุดในการทดสอบ

2.7.3 ระดับนัยสำคัญ (Level of Significance)

ความน่าจะเป็นที่จะเกิดความผิดพลาดจากการปฏิเสธ H0 เมื่อ H0 เป็นจริง ระดับนัยสำคัญ นี้ผู้วิจัยจะเป็นผู้กำหนดเอง ปกตินิยมกำหนด  $\alpha$  = 0.01 หรือ  $\alpha$  = 0.05 หรือ  $\alpha$  = 0.10

2.7.4 ขั้นตอนการทดสอบสมมติฐาน

1. กำหนดสมมติฐานเพื่อการทดสอบ (H $_{\rm 0}$ ) และสมมติฐานแย้ง (H $_{\rm 1}$ )

2. เป็นการพิจารณาเพื่อใช้ในการเลือกตัวสถิติที่ใช้ในการทดสอบที่มีความเหมาะสม กับพารามิเตอร์ที่ต้องการทดสอบ

3. เป็นการกำหนดระดับนัยสำคัญ ( $\alpha$ ) และหาอาณาเขตวิกฤตตัวสถิติที่ใช้ในการ ทดสอบภายใต้สมมติฐานที่กำหนด

4. คำนวณค่าสถิติทดสอบจากข้อมูล

5. เป็นการเปรียบเทียบค่าสถิติทดสอบที่คำนวณได้กับค่าวิกฤต (ที่ได้จากการเปิด ตารางค่าวิกฤตตามชนิดของสถิติต่าง ๆ) ถ้าค่าสถิติทดสอบอยู่ในอาณาเขตวิกฤต จะสรุปได้ว่าปฏิเสธ  $H_0$ 

#### **2.8 วรรณกรรมที่เกี่ยวข้อง**

**สิรี ศิริคุปต์ (2525)** ได้ศึกษาและวิเคราะห์เรื่องระบบแถวคอยของผู้โดยสารที่ผ่านด่านตรวจ คนเข้าเมืองและด่านศุลกากร ณ ท่าอากาศยานกรุงเทพฯ โดยนำข้อมูลที่ได้จากการศึกษามาสร้าง แบบจำลองทางคณิตศาสตร์ และทำการจำลองแบบโดยใช้เครื่องคอมพิวเตอร์ช่วยในการวิเคราะห์ด้วย ภาษา GPSS (General Purpose Simulation System) มาประเมินผลประสิทธิภาพการให้บริการ ของเจ้าหน้าที่ว่าเหมาะสมกับความต้องการในการรับบริการของผู้โดยสารเพียงใด โดยเฉพาะในเวลาที่ ผู้โดยสารคับคั่ง ซึ่งผลจากการวิเคราะห์พบว่า ช่วงเวลา 17.00-18.00 น. เป็นช่วงเวลาที่มีผู้โดยสารขา เข้ามากที่สุด โดยเวลาที่เจ้าหน้าที่ตรวจคนเข้าเมืองให้บริการเฉลี่ย 79.44 วินาทีต่อคนและผู้โดยสาร ต้องใช้เวลาในการรับกระเป๋าอย่างน้อยคนละ 15 นาที และเวลาที่ด่านศุลกากรให้บริการเฉลี่ย 74.46 วินาทีต่อคน รูปแบบการเข้ามาของผู้โดยสารเป็นแบบเอกซ์โพเนนเชียล ซึ่งจากผลการจำลองแบบ แถวคอยของผู้โดยสาร ณ เวลานั้น พบว่าระบบการให้บริการมีประสิทธิภาพเพียงพอในการตอบสนอง ความต้องการในการรับบริการ

จากการศึกษาวรรณกรรมชิ้นนี้ได้มีข้อแนะนำให้ปรับปรุงระบบการทำงานของด่านศุลกากร โดยเพิ่มช่องทางการบริการเฉพาะในช่วงที่มีผู้โดยสารคับคั่งในอนาคตให้เหมาะสมกับปริมาณ ผู้โดยสารที่มีจำนวนมากขึ้นในแต่ละปี ซึ่งต้องคำนึงถึงเรื่องพื้นที่และการลงทุนในด้านกำลังเจ้าหน้าที่ และอุปกรณ์ ประกอบกับงานวิจัยนี้มีลักษณะแนวคิดและวิธีการคล้ายคลึงกับงานวรรณกรรมชิ้นนี้ งานวิจัยนี้จึงสามารถนำแนวคิดของวรรณกรรมนี้มาประยุกต์ใช้ในด้านการพัฒนาช่องทางการ ให้บริการได้

**ศรุดา มะลิซ้อน (2557)** ศึกษาการบริการและปัญหาเกี่ยวกับการเสียเวลาของผู้โดยสารของ ด่านตรวจคนเข้าเมืองระหว่างประเทศขาเข้า ณ ท่าอากาศยานแห่งหนึ่ง โดยการสร้างแบบจำลองด้วย โปรแกรม Arena เพื่อพิจารณาพฤติกรรมระยะเวลารอคอยของผู้โดยสาร และใช้แบบจำลองที่ได้มา ทดลองเพื่อปรับปรุงประสิทธิภาพการบริการโดยจัดสรรทรัพยากรให้เกิดประโยชน์สูงสุดในแต่ละ ช่วงเวลา โดยเฉพาะในช่วงเวลา 10.00-12.00 และ 15.00-17.00 น. และช่วงเดือนพฤศจิกายนถึง เดือนมกราคมของทุกปี โดยทดลองระบบคิวแบบ Single-Queue, Multiple-server และ Multiple-Queue, Multiple-server พบว่าระบบคิว Multiple-Queue, Multiple-server มีค่าประมาณเวลา รอคอยเฉลี่ยคือ 0.1 ซึ่งมีระยะเวลารอคอยการรับบริการเฉลี่ยในระบบน้อยกว่าเวลารอ รับบริการ เฉลี่ยของระบบคิว Single-Queue, Multiple-server ที่มีค่าเวลารอคอยเฉลี่ยคือ 2.1

จากวรรณกรรมทั้งหมดนี้ผู้วิจัยได้แนวคิดในการปรับปรุงการปฏิบัติงานในด้านของการปรับ แผนงาน การเพิ่มช่องทาง (Service) ให้มากขึ้นโดยจุดประสงค์เพื่อลดระยะเวลารอคอยของผู้โดยสาร อีกทั้งการปรับแผนงานยังต้อง มีการปรับเปลี่ยนทรัพยากรด้านบุคลากร และอุปกรณ์ ทำให้ต้อง คำนึงถึงความคุ้มค่าหากมีการเพิ่มทรัพยากรดังกล่าว ซึ่งแผนงานควรปรับเปลี่ยนในทุกช่วงเวลาเพราะ งานผู้โดยสารขาเข้าที่ท่าอากาศยานมีการเข้ามาของ ผู้โดยสารไม่แน่นอนในแต่ละช่วงเวลาเพื่อที่จะได้ บริหารทรัพยากรด้านบุคลากรให้เหมาะสมกับจำนวนงานที่เข้ามาและสามารถปฏิบัติงานได้อย่างมี ประสิทธิภาพมากที่สุด

**เปรมชีวิน ไตรทิพย์ (2554)** ได้ทำการศึกษาเกี่ยวกับการเดินรถไฟฟ้าใต้ดิน สายเฉลิมรัช มงคลในช่วงเวลาเร่งด่วน ด้วยแบบจำลองทางคอมพิวเตอร์ ในงานวิจัยนี้ได้ศึกษารูปแบบการ ให้บริการเดินรถไฟฟ้าใต้ดิน (Mass Rapid Transit, MRT) สายเฉลิมรัชมงคล ในวันจันทร์ - ศุกร์ ในช่วงเวลาเร่งด่วน เวลาประมาณ 07.00 – 09.00 น. โดยในแผนการเดินรถรูปแบบเดิมนั้น ได้ กำหนดให้ค่าเวลาความถี่ระหว่างขบวนของรถไฟฟ้า (Headway) ไม่เกิน 5 นาที วิ่งรถไฟฟ้าทั้งหมด

18 ขบวน และมีรถไฟฟ้าสำรอง 1 ขบวน แต่ในปัจจุบัน จำนวนผู้ใช้บริการเพิ่มมากขึ้น ทำให้ต้องวิ่ง รถไฟฟ้าทั้งหมด 19 ขบวน และ Headway ที่ 3.2 นาทีซึ่งการใช้งานรถไฟฟ้าทั้ง 19 ขบวน อาจทำ ให้มีผลกระทบในการซ่อมบำรุงและประสิทธิภาพของรถไฟฟ้าที่อาจจะลดลงได้ในอนาคต ดังนั้น จึงได้ นำหลักการสร้างแบบจำลองทางคอมพิวเตอร์ด้วยโปรแกรมอารีนา (Arena Software) มาประยุกต์ใช้ ในการศึกษาการจัดรูปแบบการเดินรถไฟฟ้า โดยมีตัวชี้วัดเป็นจำนวนขบวนรถไฟฟ้าที่ให้บริการ จำนวนผู้โดยสารตกค้าง และเวลาที่ผู้โดยสารรอคอยขบวนรถไฟฟ้าในช่วงเวลาเร่งด่วนในสถานี โดย คำนึงถึงพลังงานที่ใช้ไปสำหรับการเดินทางของรถไฟฟ้าด้วย ซึ่งผลลัพธ์จากการจำลองพบว่าสามารถ ลดจำนวนขบวนรถลงได้ 1 ขบวนไว้สำหรับการซ่อมบำรุงและเตรียมรถไฟฟ้าไว้ในกรณีฉุกเฉิน โดยไม่ มีผลกระทบกับการให้บริการในปัจจุบัน โดยกำหนดให้ Headway เท่ากับ 3.2 นาที และมีความเร็ว เฉลี่ยอยู่ที่ 40 กิโลเมตรต่อชั่วโมง

**ธนวัฒน์ เอี่ยมจินดา (2561)** ได้ทำการศึกษาการปรับปรุงประสิทธิภาพด่านตรวจของติดตัว ผู้โดยสารระหว่างประเทศขาเข้าของกรมศุลกากร ณ ท่าอากาศยานดอนเมือง โดยศึกษาช่องทางตรวจ สัมภาระช่องเขียว (Nothing to Declare) เนื่องจากจำนวนผู้โดยสารที่เพิ่มมากขึ้นทำให้บางช่วงเวลา เกิดความหนาแน่น มีแถวคอยสำหรับการเข้ามารับบริการนานสุดถึง 30 นาที จึงไม่สามารถสุ่มตรวจ ผู้โดยสารขาเข้าได้ตามที่คาดหวัง ทำให้ผู้วิจัยต้องการทราบถึงแนวทางในการพัฒนาเพื่อปรับปรุง ประสิทธิภาพการตรวจผู้โดยสารขาเข้า โดยมีแนวทางการพัฒนา 3 รูปแบบ คือ 1. รูปแบบที่ลดอัตรา การสุ่มตรวจครึ่งหนึ่ง 2. รูปแบบที่มีการคัดกรองผู้โดยสาร 2 ชั้น 3. รูปแบบที่มีการเปิดช่องเขียวเพิ่ม 1 ช่องทาง โดยใช้การสร้างแบบจำลองทางคอมพิวเตอร์อารีนา (Arena) และมีการใช้หลักเกณฑ์ใน การวัดประสิทธิภาพคือ 1. Waiting time ของ จุดรอคัดกรองผู้โดยสาร / จุดตรวจค้นสัมภาระ 2. Result ของ จำนวนผู้โดยสารที่ถูกบังคับใช้กฎหมาย ซึ่งผลลัพธ์จากการทดลองพบว่ารูปแบบที่เปิด ช่องทางเขียวเพิ่มอีก 1 ช่องทาง เป็นวิธีที่สามารถรองรับความหนาแน่นที่เพิ่มขึ้นในอนาคตได้ อีกทั้ง สามารถตอบสนองความต้องการของผู้โดยสารได้ดีกว่าทุกรูปแบบ ทั้งเรื่องของระยะเวลารอคอย ต้นทุนหรือค่าใช้จ่ายที่เพิ่มขึ้น ตลอดจนการบังคับใช้กฎหมาย

### **บทที่ 3**

#### **วิธีดำเนินการวิจัย**

การวิจัยนี้ได้จำลองสถานการณ์ ( Simulation ) มาใช้เพื่อช่วยจำลองสถานการณ์แนว ทางการแก้ไขปัญหาระยะเวลาในการรอคอยสำหรับผู้ประกอบการรายย่อย เพื่อเพิ่มคุณภาพและ ประสิทธิภาพในการให้บริการให้ดียิ่งขึ้น โดยใช้โปรแกรมจำลองสถานการณ์ Arena ซึ่งมีขั้นตอนใน การวิจัยดังนี้

1 ศึกษารูปแบบขั้นตอนการออกหนังสือสำคัญรับรองถิ่นกำเนิดสินค้าระบบ DS ในปัจจุบัน

2. เก็บรวบรวมข้อมูล โดยแบ่งเป็น 2 ประเภท คือ

2.1 ข้อมูลปฐมภูมิ ได้แก่ ขั้นตอนการทำงาน ลักษณะของการปฏิบัติงาน หน้าที่ในแต่ละจุด รวมไปถึงข้อมูลที่ต้องทำการจับเวลาด้วยตัวเอง ได้แก่ ระยะเวลาในการให้บริการหน้าเคาน์เตอร์ ระยะเวลาในการพิมพ์ฟอร์มของเครื่องพิมพ์ ระยะเวลาในการเซ็นชื่อประทับตราบริษัทของผู้ใช้บริการ ระยะเวลาในการลงนามพร้อมประทับตราชื่อของเจ้าหน้าที่และระยะเวลาของเจ้าหน้าที่ที่ประทับตรา ครุฑ

2.2 ข้อมูลทุติยภูมิ ได้แก่

- สถิติการออกหนังสือรับรองฯแบบระบบ DS ตั้งแต่เดือน สิงหาคม 2562 - ตุลาคม 2562

- สถิติจำนวนผู้มาขอรับบริการในแบบระบบ DS ตั้งแต่เดือน สิงหาคม 2562-ตุลาคม 2562

3. นำข้อมูลที่ได้ทั้งหมดมาวิเคราะห์ เพื่อคิดหาแนวทางในการปรับปรุงขั้นตอนการทำงาน และนำข้อมูลไปใช้ในแบบจำลอง

4. ออกแบบสร้างแบบจำลองด้วยโปรแกรมอารีนา (Arena) โดยจำลองรูปแบบขั้นตอนการ ออกหนังสือรับรองฯที่มีอยู่เดิมและปรับปรุงขั้นตอนแบบเพิ่มช่องทางพิเศษ (Fast Lane)

5. ตรวจสอบความถูกต้องของโปรแกรมและแบบจำลอง

6. ดำเนินการทดลอง

7. ทดสอบแบบจำลองในหลายๆสถานการณ์แล้วนำมาเปรียบเทียบผล

8. วิเคราะห์และประเมินผล

9. สรุปผลและหาข้อเสนอแนะ

# **3.1 ศึกษากระบวนการเข้ามาขอรับหนังสือรับรองฯถิ่นกำเนิดสินค้าผ่านระบบ DS (Digital Signature) ณ สำนักบริการกรมการค้าต่างประเทศ (รัชดา)**

1. เมื่อผู้ใช้บริการเข้ามาในระบบ อันดับแรกต้องกดบัตรคิวที่หน้าประตู จากนั้นเดินไปวาง บัตรประจำตัวผู้ส่งออกที่เคาน์เตอร์ C1-C4 ตามเส้นสีน้ำเงิน เพื่อขอพิมพ์ใบคำขอและหนังสือรับรองฯ พร้อมกับชำระเงินค่าแบบฟอร์ม ตามภาพที่ 3.1

2. เมื่อชำระเงินแล้วเจ้าหน้าที่หน้าเคาน์เตอร์จะทำการสั่งพิมพ์ฟอร์มไปยัง Printing Room ขั้นตอนนี้ผู้ใช้บริการจะต้องมารอที่บริเวณ Waiting Form Area ระยะเวลาในการรอคอยขึ้นอยู่กับ จำนวนงานและจำนวนฉบับที่มาขอรับบริการ

3. เมื่อพิมพ์แบบฟอร์มเสร็จเจ้าหน้าที่จะแนบแบบฟอร์มพร้อมใบคำขอแล้วนำส่งไปวางที่ เคาน์เตอร์ C5 เจ้าหน้าที่ประจำ C5 จะเรียกผู้ใช้บริการตามบัตรคิวที่ได้ให้มารับเอกสาร

4. เมื่อผู้ใช้บริการได้รับเอกสารแล้วก็ออกจากประตูไปยังพื้นที่ Seal & Sign by Attorney Area เป็นพื้นที่ที่จัดสรรให้ผู้ประกอบการสำหรับ ประทับตราบริษัทและลงนาม ลงในแบบฟอร์มและ ใบคำขอ

5. จากนั้นนำแบบฟอร์มพร้อมใบคำขอที่ลงนามประทับตราเรียบร้อยแล้ว เข้าไปนำส่งที่ ตะกร้ารับงาน W1 ตามเส้นสีแดง เพื่อรอให้เจ้าหน้าที่นำงานไปส่งให้เจ้าหน้าที่ที่มีอำนาจลงนามเซ็น

6. เมื่อครบ 10 นาที หรือ จำนวนงานมากพอเจ้าหน้าที่ที่ประจำ W1 จะนำเอกสารไปส่งที่ Authorize Agent Room เพื่อให้เจ้าหน้าที่ที่มีอำนาจลงนามเซ็นชื่อพร้อมประทับตราชื่อลงบนฟอร์ม

7. เมื่อเซ็นเสร็จเจ้าหน้าที่ที่มีหน้าที่ประทับตราครุฑ จะมาเก็บแบบฟอร์มเพื่อนำแบบฟอร์ม เหล่านั้นไปประทับตราครุฑ

8. เมื่อประทับตราครุฑเสร็จเรียบร้อยแล้วเจ้าหน้าที่ W1 จะมารับฟอร์ม เพื่อไปนำส่งให้กับ เจ้าหน้าที่ C6 เมื่อเจ้าหน้าที่ C6 ได้รับแบบฟอร์มมาแล้วก็จะเรียกผู้ใช้บริการที่รออยู่ที่ Waiting Form Area มารับฟอร์ม เป็นอันเสร็จสิ้นกระบวนการ

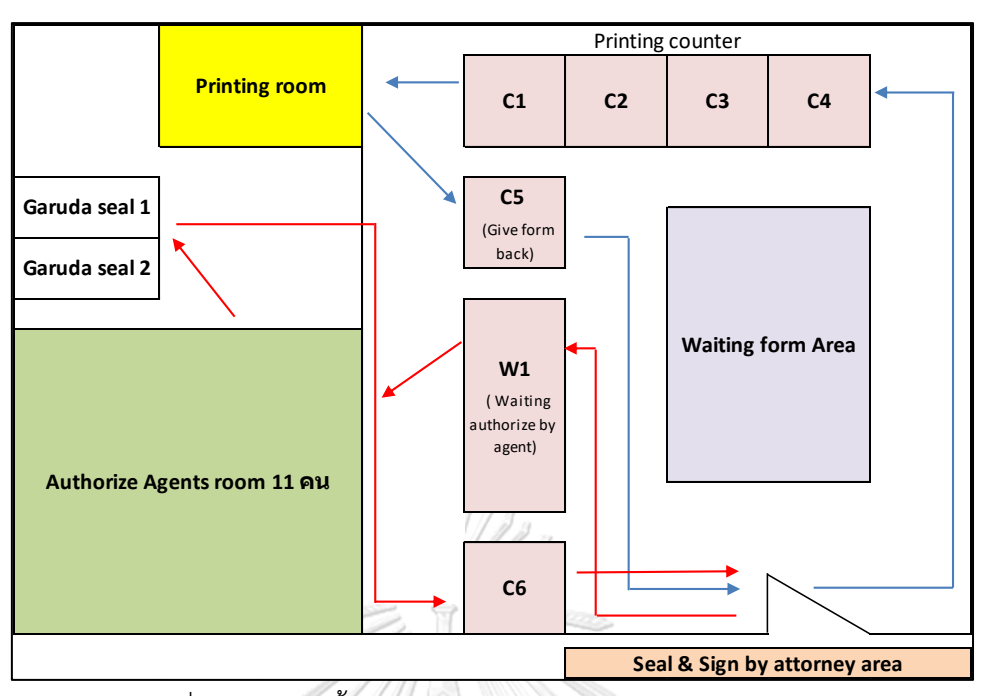

ภาพที่ 3.1 แผนผังขั้นตอนการให้บริการของกระบวนการในปัจจุบัน

3.1.1 หน้าที่ในแต่ละจุดตามภาพที่ 3.2

1. DS

การเข้ามาของจำนวนงานที่ผู้ประกอบการส่งงานเข้ามาผ่านระบบ DS เพื่อรอการพิจารณา เอกสารจากเจ้าหน้าที่ ซึ่งเอกสารจะประกอบไปด้วย ใบคำขอ, Invoice , Packing list , B/L หรือ เอกสารอื่น ๆที่จำเป็นในการประกอบการพิจารณา

2. Approve

เมื่อถึงคิวงานเจ้าหน้าที่จะทำการตรวจสอบเอกสารต่าง ๆ เพื่ออนุมัติในกรณีที่งานไม่ผ่านการ อนุมัติผู้ประกอบการจะต้องแก้ไขแล้วส่งเข้ามาตรวจสอบในระบบใหม่อีกครั้ง เจ้าหน้าที่ที่มีสิทธิ์ในการ ตรวจและอนุมัติมีจำนวน 13 คน แต่ในแต่ละวันจะมีเจ้าหน้าที่ตรวจงานระบบ DS และระบบ ESS จำนวน 11 คน อีก 2 คนจะทำหน้าที่ตรวจงานระบบ EDI

3. Queuing

เมื่องานผ่านการตรวจสอบจากเจ้าหน้าที่แล้ว ผู้ประกอบการ/ผู้รับมอบอำนาจ สามารถเข้ามา กดบัตรคิวแล้ววางบัตรประจำตัวผู้ส่งออกที่หน้าเคาน์เตอร์ให้บริการ เพื่อรอพิมพ์ใบคำขอ หนังสือ รับรองฯ พร้อมชำระค่าบริการ

4. Counter

เจ้าหน้าที่จะทำการพิมพ์ใบคำขอ หนังสือรับรองฯ ใบเสร็จรับเงิน ตามลำดับคิว โดย เจ้าหน้าที่ให้บริการในระบบ DS มีจำนวน 4 คน (รวมระบบ ESSด้วย)

5. Printing

จำนวนเครื่องพิมพ์ฟอร์มที่สำนักบริการการค้าต่างประเทศ (รัชดา) มีทั้งหมด 23 เครื่อง แบ่ง ตามประเภทของฟอร์มซึ่งในงานวิจัยนี้ผู้วิจัยทำการวิจัยเพียง 3 ฟอร์มคือ ฟอร์ม อี, ฟอร์ม ดี (ATIGA) และฟอร์ม ASEAN-INDIA ซึ่ง ฟอร์ม ดี (ATIGA) มีเครื่องพิมพ์จำนวน 4 เครื่อง ฟอร์ม อี มีเครื่องพิมพ์ จำนวน 2 เครื่อง ส่วน ฟอร์ม ASEAN-INDIA มีเครื่องพิมพ์จำนวน 2 เครื่อง และจะมีเจ้าหน้าที่ประจำ ห้องฟอร์มด้วยกัน 2 คน เพื่อทำการแนบแบบฟอร์มพร้อมกับชุดใบคำขอ

6. Give Form Back

เมื่อเครื่องพิมพ์พิมพ์ชุดงานนั้นเสร็จเรียบร้อยเจ้าหน้าที่จะแนบหนังสือรับรองฯชุดนั้นพร้อม ใบคำขอ แล้วส่งคืนให้กับผู้ใช้บริการ

7. Seal & Sign by Attorney

เมื่อผู้ประกอบการ/ผู้รับมอบอำนาจ รับหนังสือรับรองฯไปแล้วต้องนำไปลงนามพร้อมกับ ประทับตราบริษัททุกฉบับ

8. Waiting for Authorized by Agent

เมื่อผู้ประกอบการ/ผู้รับมอบอำนาจ ลงนาม ประทับตราบริษัทเสร็จแล้วต้องเดินมานำส่งที่ ตะกร้าหน้าเคาน์เตอร์ที่จัดเตรียมไว้สำหรับส่งงานระบบ DS เพื่อรอส่งให้เจ้าหน้าที่ลงนาม

9. Paper Walker / Assign to Authorized Agent

คนเดินเอกสารจะนำฟอร์มที่ผู้ใช้บริการนำส่งในตะกร้าไปให้เจ้าหน้าที่ที่มีอำนาจลงนาม เซ็นชื่อและประทับตราชื่อ โดยคนเดินเอกสารจะนำเอกสารเข้าไปให้เซ็นทุก 10 นาทีเว้นแต่ตะกร้ารับ งานจะเต็มก่อน ซึ่งจะเฉลี่ยงานให้เจ้าหน้าที่เซ็นรอบละ 3-4 คน หรือมากกว่านั้นขึ้นอยู่กับปริมาณงาน ในแต่ละวัน

10. Signature by Agent

เจ้าหน้าที่ลงนามในหนังสือรับรองฯ พร้อมประทับตราชื่อ ซึ่งการประทับตราชื่อขึ้นอยู่กับ ข้อตกลงกับประเทศนั้น ๆ อย่างในกรณีฟอร์มที่เลือกมาใช้ในการวิจัย ฟอร์ม ดี (ATIGA) ประทับตรา ชื่อเฉพาะปลายทางเป็นประเทศเวียดนาม ฟอร์ม อี ประทับตราชื่อทุกฉบับ ส่วนฟอร์ม ASEAN-INDIA ไม่ต้องประทับตราชื่อ ซึ่งระยะในการเซ็นฟอร์มขึ้นอยู่กับเจ้าหน้าที่แต่ละบุคคลและจำนวนฉบับในแต่ ละชุดงานนั้น ๆ ซึ่งแต่ละวันจะมีเจ้าหน้าที่ที่มีอำนาจลงนามทั้งหมด 11 คน ไม่รวมระบบ EDI

11. Collect Form

เมื่อเจ้าหน้าที่ลงนามประทับตราชื่อเสร็จเรียบร้อย คนเดินเอกสารหรือเจ้าหน้าที่ประทับตรา ครุฑ จะทำการเก็บฟอร์มเพื่อนำไปประทับตราครุฑลงบนแบบฟอร์ม

12. Garuda Seal

เจ้าหน้าที่จะประทับตราสำคัญลงบนฟอร์มหรือเรียกอีกอย่างหนึ่งว่าประทับตราครุฑ ซึ่ง จำเป็นต้องประทับตราทุกฉบับ ซึ่งความรวดเร็วขึ้นอยู่กับความเชี่ยวชาญของเจ้าหน้าที่คนนั้น ๆ โดย จะมีเจ้าหน้าที่ด้วยกัน 2 คน

13. Dispose

เมื่อประทับตราสำคัญเสร็จเรียบร้อยคนเดินเอกสารจะนำฟอร์มไปแจกคืนให้กับผู้ใช้บริการ ที่ หน้าเคาน์เตอร์เมื่อผู้ประกอบการ/ผู้รับมอบอำนาจมารับฟอร์มไปเป็นอันเสร็จสิ้นกระบวนการ

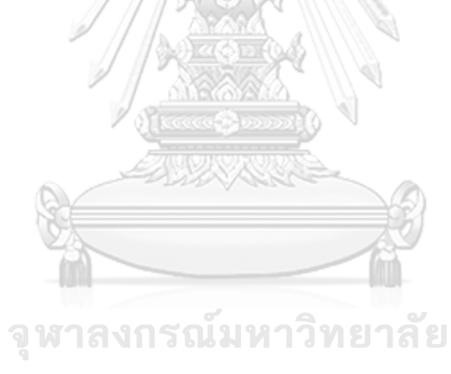

**CHULALONGKORN UNIVERSITY** 

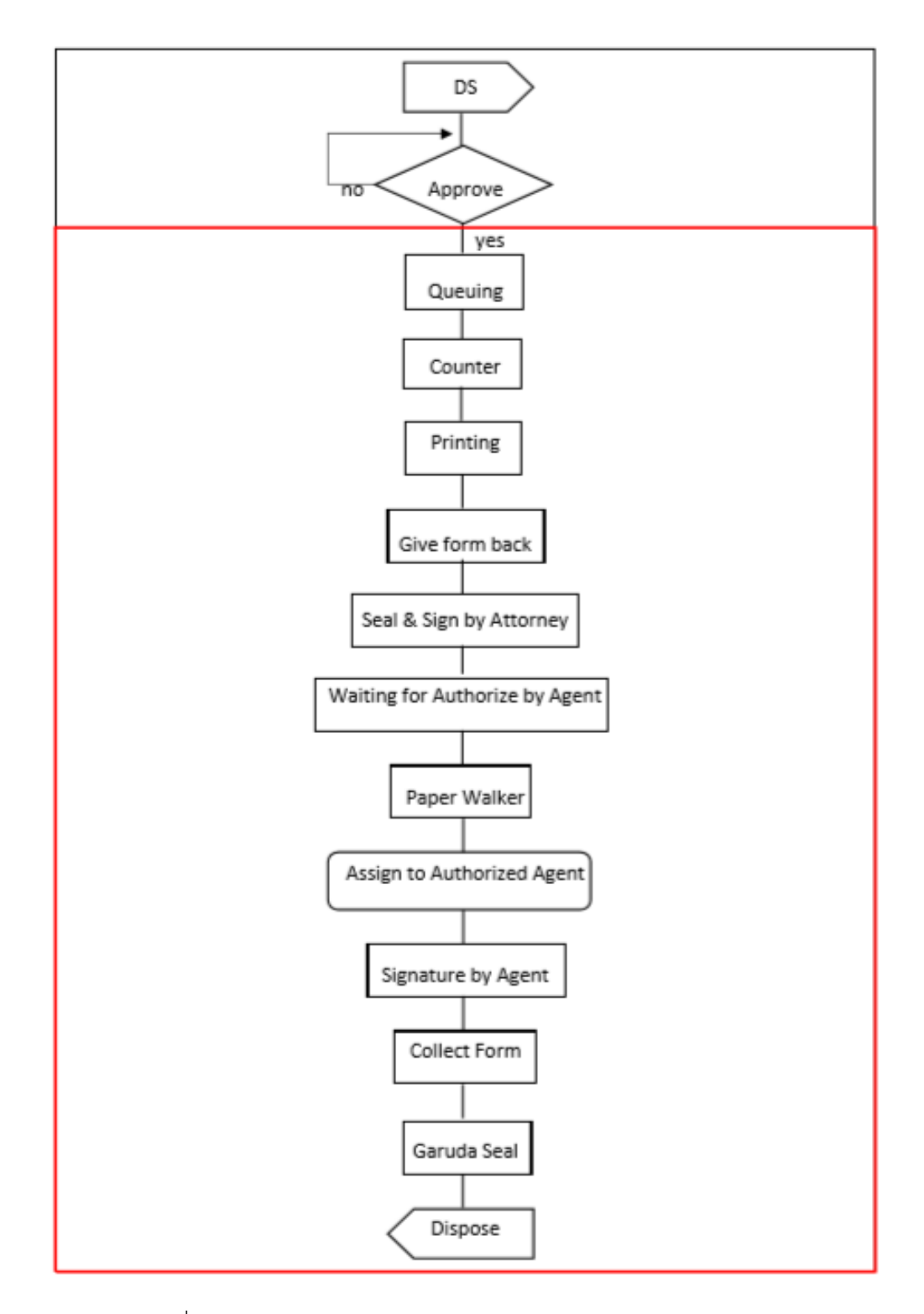

ภาพที่ 3.2 ขอบเขตงานสำหรับสร้างแบบจำลองสถานการณ์ก่อนปรับปรุง

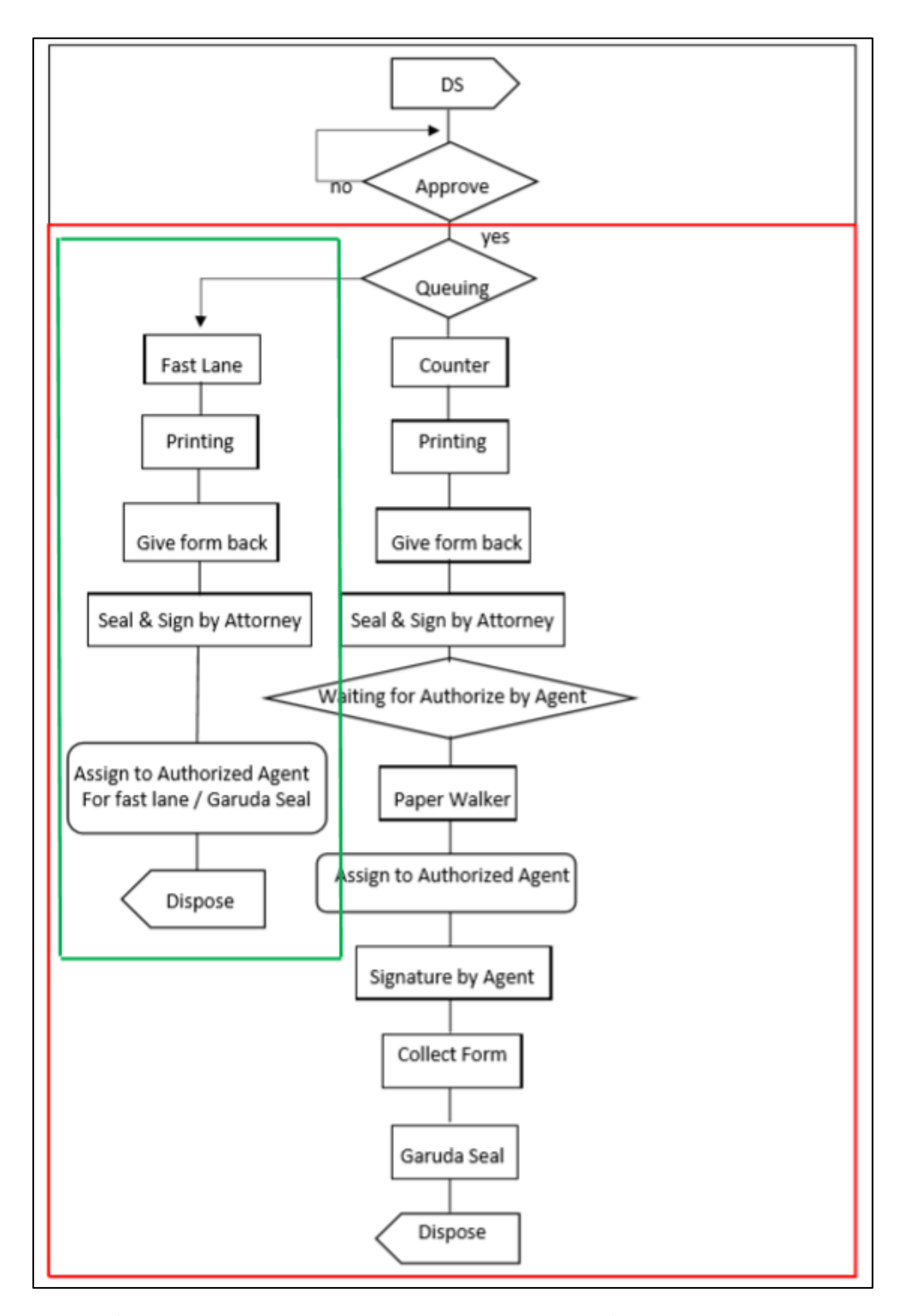

ภาพที่ 3.3 รูปแบบการสร้างแบบจำลองสถานการณ์แบบเพิ่มช่องทางพิเศษ (สีเขียว)

#### **3.2 การเก็บข้อมูล**

เก็บรวบรวมข้อมูล โดยแบ่งเป็น 2 ประเภท คือ

1. ข้อมูลปฐมภูมิ ได้จากการสังเกตและเก็บข้อมูลโดยการจับเวลา เนื่องจากบางขั้นตอนไม่มี ข้อมูลเวลาในระบบ ซึ่งเป็นข้อมูลที่จำเป็นในการกำหนดเงื่อนไขในแบบจำลองมีดังต่อไปนี้

- ระยะเวลาในการให้บริการหน้าเคาน์เตอร์

- ระยะเวลาในการพิมพ์ฟอร์มของเครื่องพิมพ์ ทั้ง แบบฟอร์ม D, ฟอร์ม AI และ ฟอร์ม <sup>E</sup>
- -ระยะเวลาของผู้ใช้บริการในการเซ็นชื่อ พร้อมประทับตราบริษัทบนฟอร์ม
- ระยะเวลาในการลงนาม พร้อมประทับตราชื่อ ของเจ้าหน้าที่ที่มีอำนาจลงนาม
- ระยะเวลาของเจ้าหน้าที่ที่ประทับตราครุฑ

2. ข้อมูลทุติยภูมิ แสดงตามหัวข้อย่อยที่ 3.2.1 – 3.2.4

3.2.1 ข้อมูลจำนวนผู้เข้ามาใช้บริการเฉลี่ย รายวัน แยกตามช่วงเวลา (ข้อมูลของเดือน สิงหาคม - ตุลาคม 2562)

ตารางที่ 3.1 แสดงอัตราการเข้ามาของผู้ใช้บริการเฉลี่ยในแต่ละช่วงเวลา

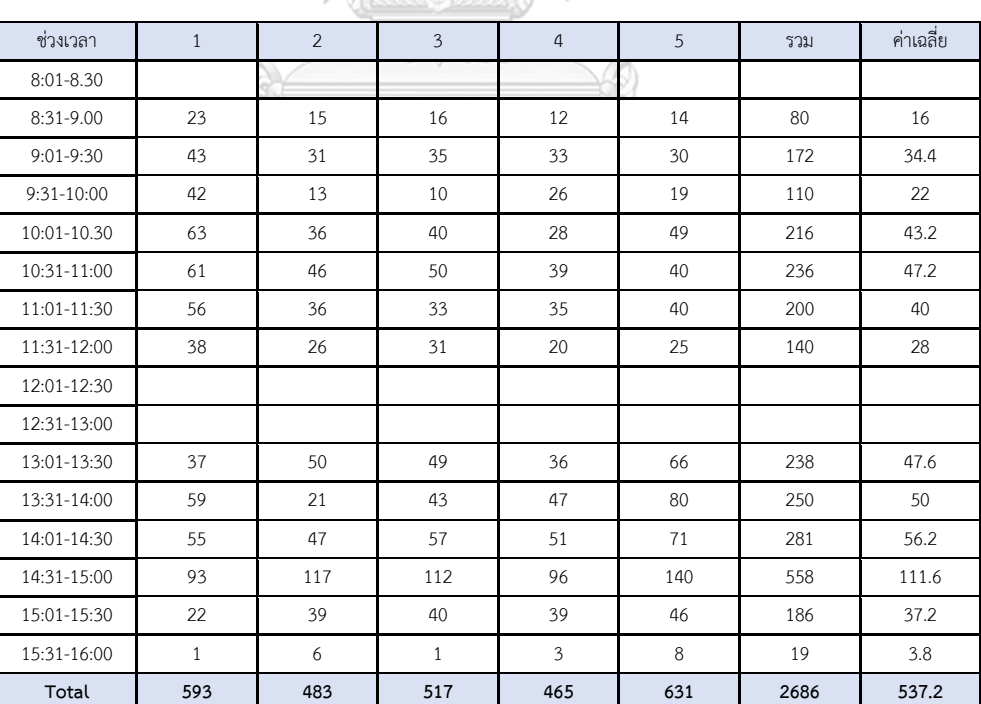

3.2.2 ข้อมูลจำนวนผู้เข้ามาใช้บริการรายวัน แยกตามประเภทฟอร์ม (ข้อมูลเดือน สิงหาคม 2562 - ตุลาคม 2562)

ตารางที่ 3.2 จำนวนผู้เข้ามาใช้บริการรายวัน แยกตามประเภทฟอร์ม (เดือน สิงหาคม 2562)

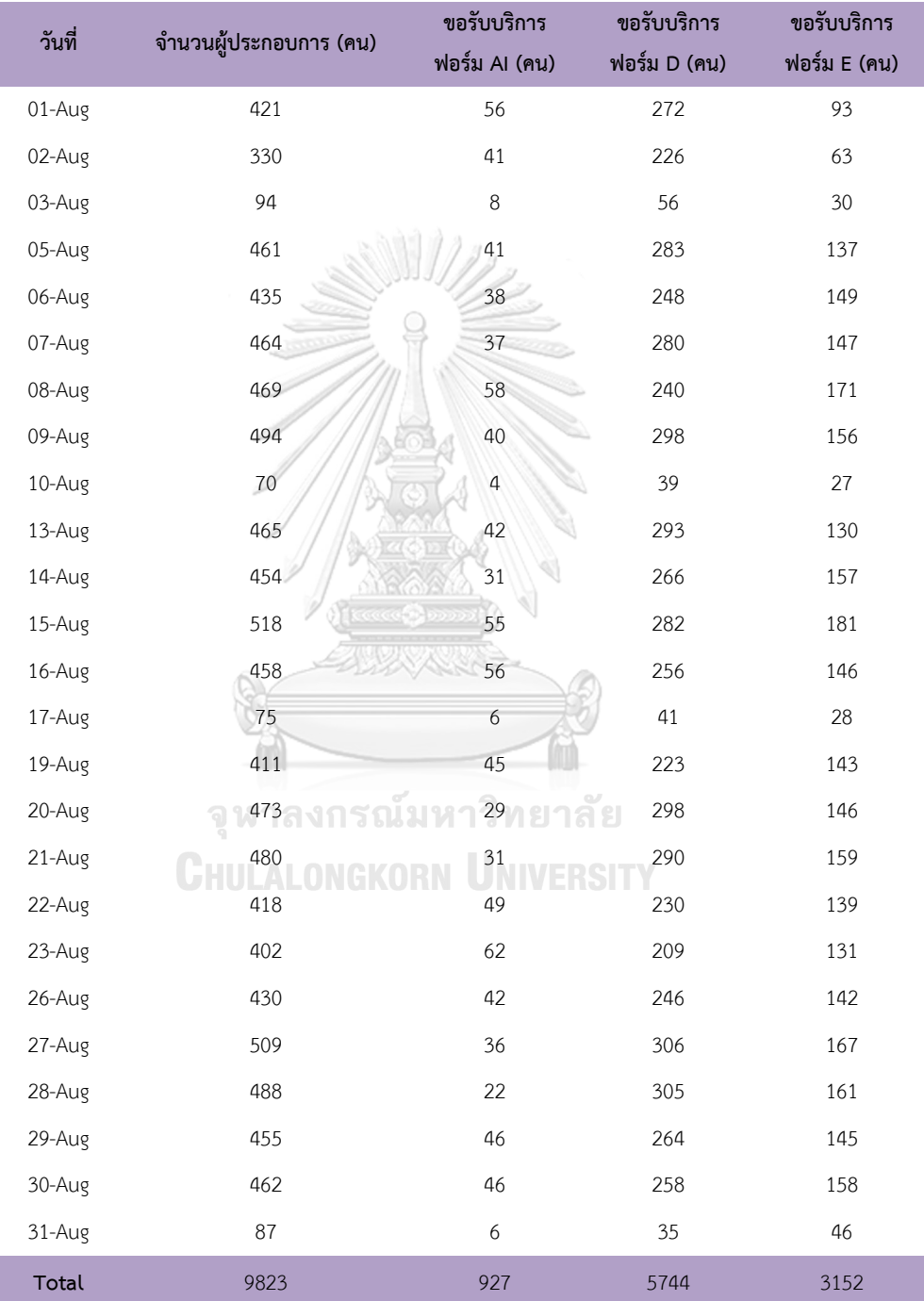

| วันที่ | จำนวนผู้ประกอบการ (คน) | ขอรับบริการ   | ขอรับบริการ  | ขอรับบริการ  |  |
|--------|------------------------|---------------|--------------|--------------|--|
|        |                        | ฟอร์ม AI (คน) | ฟอร์ม D (คน) | ฟอร์ม E (คน) |  |
| 02-Sep | 431                    | 46            | 364          | 21           |  |
| 03-Sep | 406                    | 26            | 234          | 146          |  |
| 04-Sep | 400                    | 32            | 231          | 137          |  |
| 05-Sep | 372                    | 48            | 196          | 128          |  |
| 06-Sep | 449                    | 51            | 243          | 155          |  |
| 09-Sep | 322                    | 41            | 178          | 103          |  |
| 10-Sep | 412                    | 33            | 243          | 136          |  |
| 11-Sep | 442                    | 33            | 270          | 139          |  |
| 12-Sep | 521                    | 42            | 328          | 151          |  |
| 13-Sep | 429                    | 52            | 242          | 135          |  |
| 16-Sep | 362                    | 36            | 209          | 117          |  |
| 17-Sep | 480                    | 40            | 300          | 140          |  |
| 18-Sep | 432                    | 29            | 284          | 119          |  |
| 19-Sep | 439                    | 47            | 259          | 133          |  |
| 20-Sep | 410                    | 55            | 239          | 116          |  |
| 23-Sep | 476                    | 23            | 346          | 107          |  |
| 24-Sep | 488                    | 33            | 336          | 119          |  |
| 25-Sep | 443                    | 33            | 316          | 94           |  |
| 26-Sep | 397                    | 55            | 264          | 78           |  |
| 27-Sep | 320                    | 34            | 206          | 80           |  |
| 30-Sep | 418                    | 34            | 275          | 109          |  |
| Total  | 8849                   | 823           | 5563         | 2463         |  |

ตารางที่ 3.3 จำนวนผู้เข้ามาใช้บริการรายวัน แยกตามประเภทฟอร์ม (เดือน กันยายน 2562)

| วันที่    | จำนวนผู้ประกอบการ (คน) | ขอรับบริการ<br>ฟอร์ม AI (คน) | ขอรับบริการ<br>ฟอร์ม D (คน) | ขอรับบริการ<br>ฟอร์ม E (คน) |
|-----------|------------------------|------------------------------|-----------------------------|-----------------------------|
| $01$ -Oct | 410                    | 25                           | 269                         | 116                         |
| 02-Oct    | 444                    | 32                           | 287                         | 125                         |
| 03-Oct    | 388                    | 33                           | 229                         | 126                         |
| 04-Oct    | 371                    | 43                           | 216                         | 112                         |
| 05-Oct    | 39                     | $\mathbf{1}$                 | 28                          | $10\,$                      |
| 07-Oct    | 381                    | 42                           | 226                         | 113                         |
| $08$ -Oct | 395                    | 32                           | 238                         | 125                         |
| 09-Oct    | 438                    | 32                           | 259                         | 147                         |
| $10$ -Oct | 390                    | 49                           | 209                         | 132                         |
| $11$ -Oct | 419                    | 27                           | 258                         | 134                         |
| $12$ -Oct | 88                     | $\,8\,$                      | 44                          | 36                          |
| $15$ -Oct | 452                    | 37                           | 288                         | 127                         |
| $16$ -Oct | 448                    | 23                           | 288                         | 137                         |
| 17-Oct    | 491                    | 38                           | 298                         | 155                         |
| $18$ -Oct | 444                    | 37                           | 262                         | 145                         |
| $19$ -Oct | 60                     | $\,8\,$                      | 36                          | 16                          |
| $21$ -Oct | 488                    | 42                           | 302                         | 144                         |
| $22$ -Oct | 582                    | 36                           | 393                         | 153                         |
| 24-Oct    | 482                    | 43 <sup>7</sup>              | 301                         | 138                         |
| $25$ -Oct | 487                    | 49                           | 281                         | 157                         |
| $26$ -Oct | 38                     | $\sqrt{4}$                   | 26                          | $\,8\,$                     |
| $28$ -Oct | 414                    | 36                           | 257                         | 121                         |
| $29$ -Oct | 399                    | 37                           | 243                         | 119                         |
| 30-Oct    | 467                    | 34                           | 300                         | 133                         |
| 31-Oct    | 458                    | 46                           | 269                         | 143                         |
| Total     | 9473                   | 794                          | 5807                        | 2872                        |

ตารางที่ 3.4 จำนวนผู้เข้ามาใช้บริการรายวัน แยกตามประเภทฟอร์ม (เดือน ตุลาคม 2562)

I

## ตารางที่ 3.5 สัดส่วนจำนวนผู้ใช้บริการ แยกตามประเภทฟอร์ม

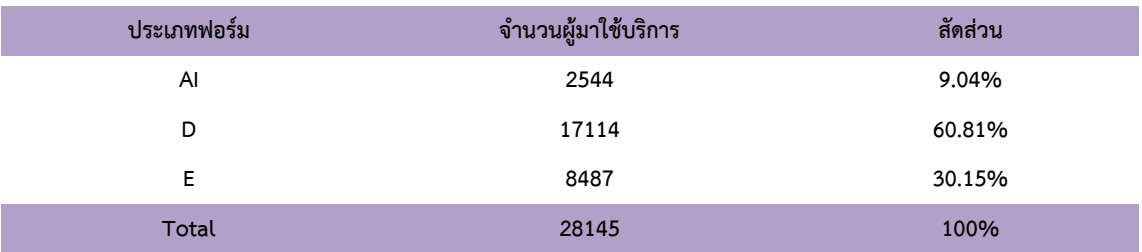

3.2.3 ข้อมูลจำนวนเลขที่หนังสือรับรอง แยกตามประเภทฟอร์ม (ข้อมูล เดือน สิงหาคม

2562 - ตุลาคม 2562)

ตารางที่ 3.6 สัดส่วนและเปอร์เซ็นต์การกระจายตัวของจำนวนเลขที่หนังสือรับรอง

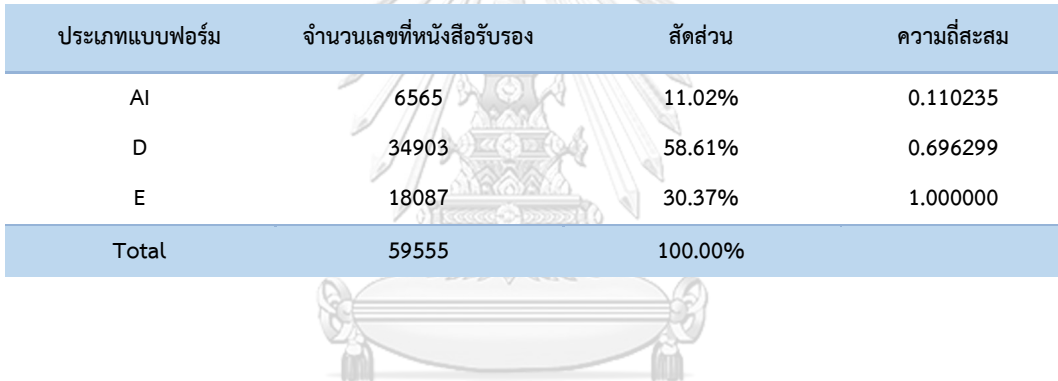

จุฬาลงกรณ์มหาวิทยาลัย **CHULALONGKORN UNIVERSITY** 

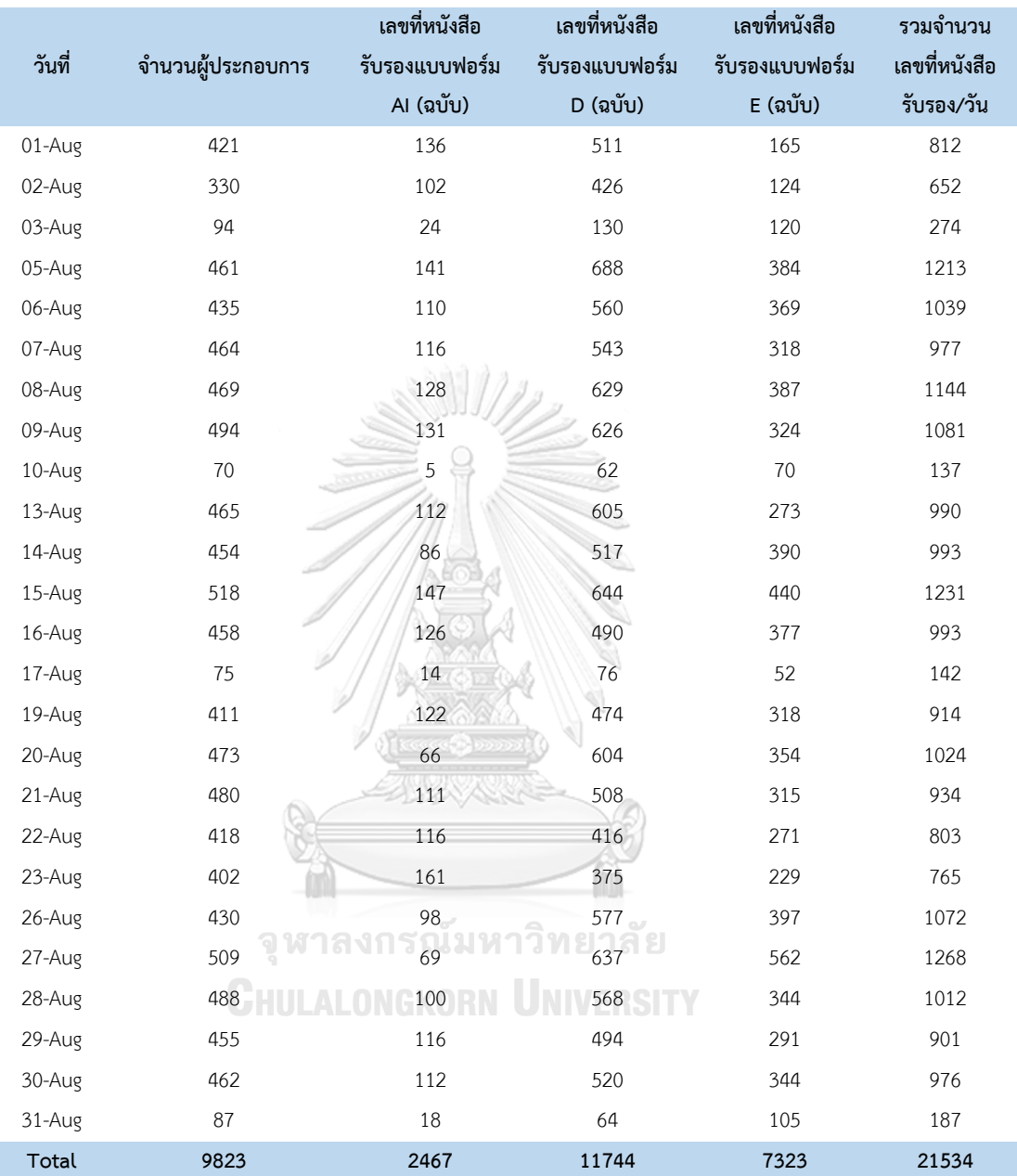

ตารางที่ 3.7 จำนวนเลขที่หนังสือรับรองที่ออก แยกตามประเภทฟอร์ม (เดือน สิงหาคม 2562)

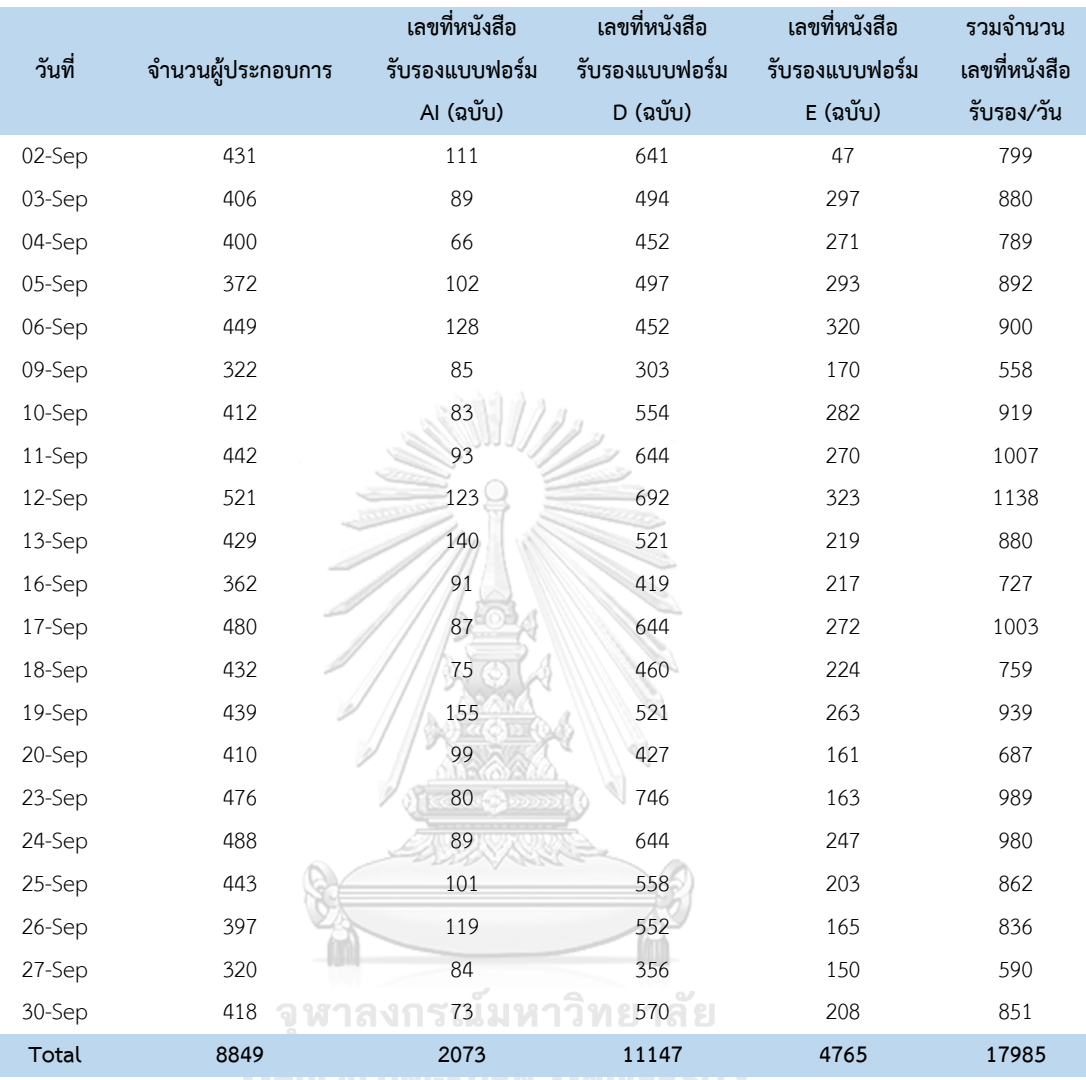

ตารางที่ 3.8 จำนวนเลขที่หนังสือรับรองที่ออก แยกตามประเภทฟอร์ม (เดือน กันยายน 2562)

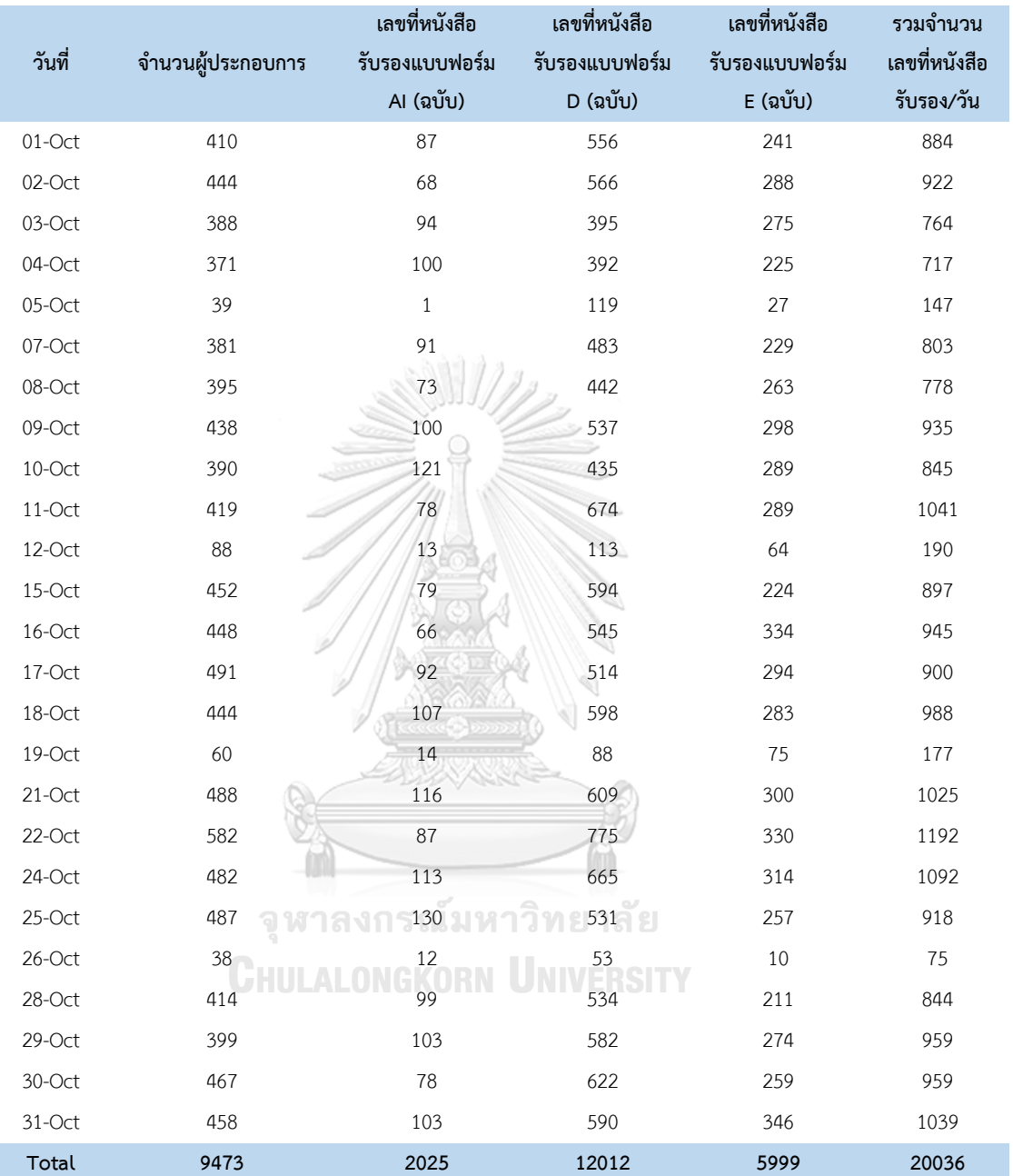

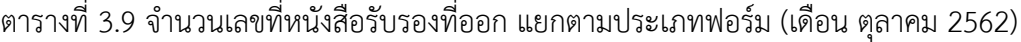

3.2.4 ข้อมูลแสดงจำนวนฉบับ แยกตามประเภทฟอร์ม (ข้อมูล เดือน สิงหาคม - ตุลาคม 2562)

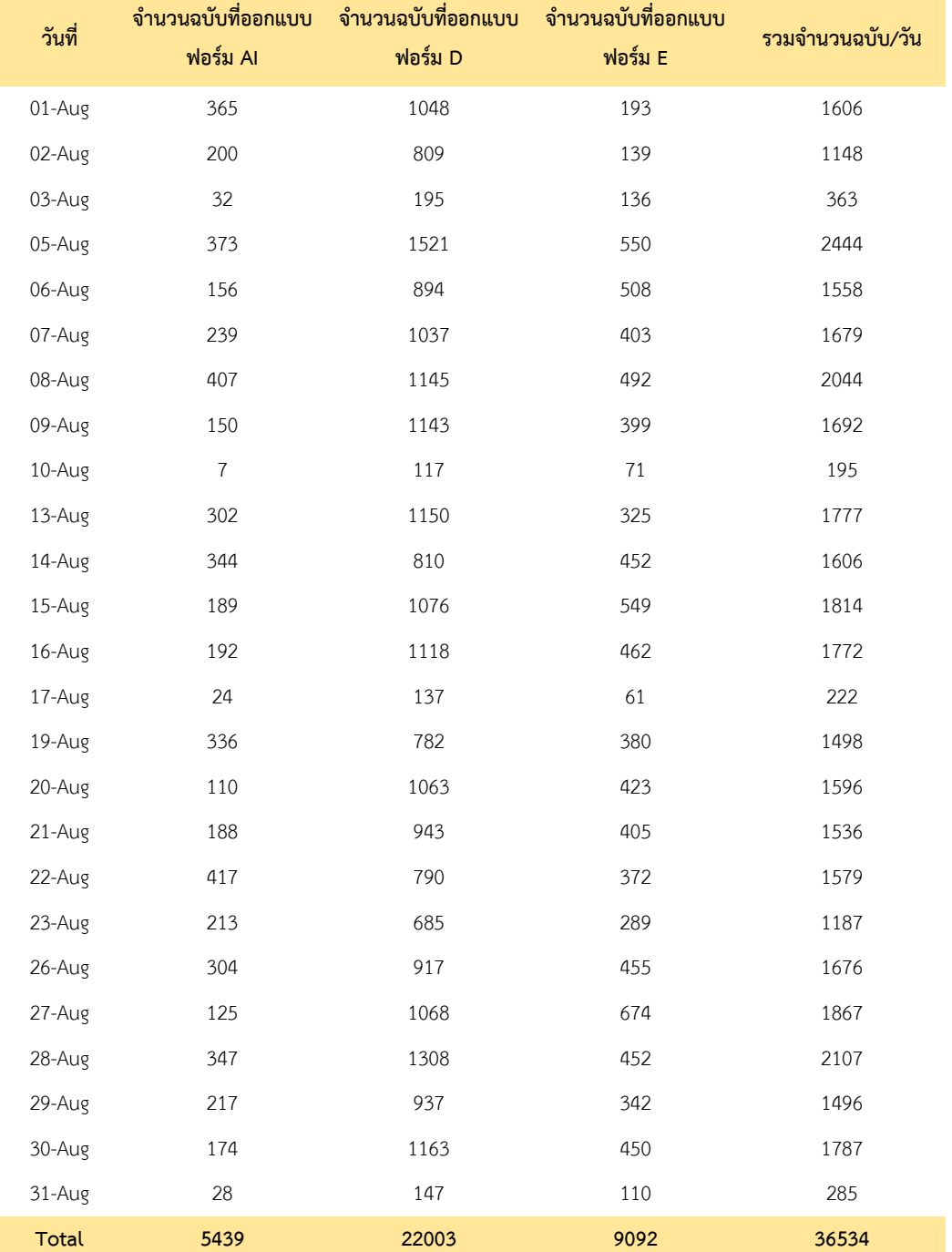

ตารางที่ 3.10 จำนวนฉบับ แยกตามประเภทฟอร์ม (สิงหาคม 2562)

| วันที่ | ฟอร์ม Al | จำนวนฉบับที่ออกแบบ จำนวนฉบับที่ออกแบบ จำนวนฉบับที่ออกแบบ<br>ฟอร์ม D | ฟอร์ม E | รวมจำนวนฉบับ/วัน |
|--------|----------|---------------------------------------------------------------------|---------|------------------|
| 02-Sep | 291      | 1230                                                                | 63      | 1584             |
| 03-Sep | 134      | 904                                                                 | 373     | 1411             |
| 04-Sep | 142      | 839                                                                 | 362     | 1343             |
| 05-Sep | 149      | 835                                                                 | 451     | 1435             |
| 06-Sep | 459      | 830                                                                 | 661     | 1950             |
| 09-Sep | 103      | 577                                                                 | 222     | 902              |
| 10-Sep | 221      | 1064                                                                | 402     | 1687             |
| 11-Sep | 161      | 1095                                                                | 540     | 1796             |
| 12-Sep | 248      | 1240                                                                | 484     | 1972             |
| 13-Sep | 348      | 1042                                                                | 318     | 1708             |
| 16-Sep | 245      | 723                                                                 | 383     | 1351             |
| 17-Sep | 127      | 1234                                                                | 380     | 1741             |
| 18-Sep | 146      | 1144                                                                | 406     | 1696             |
| 19-Sep | 459      | 1010                                                                | 529     | 1998             |
| 20-Sep | 126      | 907                                                                 | 256     | 1289             |
| 23-Sep | 196      | 1243                                                                | 226     | 1665             |
| 24-Sep | 284      | 1126                                                                | 343     | 1753             |
| 25-Sep | 333      | 1031                                                                | 280     | 1644             |
| 26-Sep | 173      | 1002                                                                | 203     | 1378             |
| 27-Sep | 123      | 583                                                                 | 285     | 991              |
| 30-Sep | 225      | 1123                                                                | 306     | 1654             |
| Total  | 4693     | 20782                                                               | 7473    | 32948            |

ตารางที่ 3.11 จำนวนฉบับ แยกตามประเภทฟอร์ม (กันยายน 2562)

| วันที่       | จำนวนฉบับที่ออกแบบ<br>ฟอร์ม Al | จำนวนฉบับที่ออกแบบ<br>ฟอร์ม D | จำนวนฉบับที่ออกแบบ<br>ฟอร์ม E | รวมจำนวนฉบับ/วัน |  |
|--------------|--------------------------------|-------------------------------|-------------------------------|------------------|--|
| $01$ -Oct    | 134                            | 1204                          | 327                           | 1665             |  |
| 02-Oct       | $87\,$                         | 1146                          | 443                           | 1676             |  |
| 03-Oct       | 150                            | 948                           | 380                           | 1478             |  |
| 04-Oct       | 388                            | 822                           | 548                           | 1758             |  |
| 05-Oct       | $\mathbf{1}$                   | 156                           | 27                            | 184              |  |
| 07-Oct       | 284                            | 804                           | 300                           | 1388             |  |
| 08-Oct       | 167                            | 660                           | 332                           | 1159             |  |
| 09-Oct       | 238                            | 1103                          | 458                           | 1799             |  |
| $10$ -Oct    | 353                            | 689                           | 508                           | 1550             |  |
| $11$ -Oct    | 169                            | 1118                          | 408                           | 1695             |  |
| $12$ -Oct    | $16\,$                         | 196                           | 125                           | 337              |  |
| 15-Oct       | 100                            | 1135                          | 365                           | 1600             |  |
| $16$ -Oct    | 142                            | 1012                          | 476                           | 1630             |  |
| $17$ -Oct    | 268                            | 1046                          | 434                           | 1748             |  |
| $18$ -Oct    | 167                            | 1129                          | 437                           | 1733             |  |
| $19$ -Oct    | 22                             | 152                           | 307                           | 481              |  |
| $21$ -Oct    | 219                            | 1043                          | 513                           | 1775             |  |
| $22$ -Oct    | 191                            | 1375                          | 476                           | 2042             |  |
| 24-Oct       | 238                            | 1089                          | 466                           | 1793             |  |
| $25$ -Oct    | 223                            | 1129                          | 438                           | 1790             |  |
| 26-Oct       | 14                             | 86                            | 11                            | $111\,$          |  |
| $28$ -Oct    | 160                            | 955                           | 441                           | 1556             |  |
| $29$ -Oct    | 133                            | 936                           | 357                           | 1426             |  |
| 30-Oct       | 174                            | 1183                          | 341                           | 1698             |  |
| $31$ -Oct    | 171                            | 1154                          | 550                           | 1875             |  |
| <b>Total</b> | 4209                           | 22270                         | 9468                          | 35947            |  |

ตารางที่ 3.12 จำนวนฉบับ แยกตามประเภทฟอร์ม (ตุลาคม 2562)

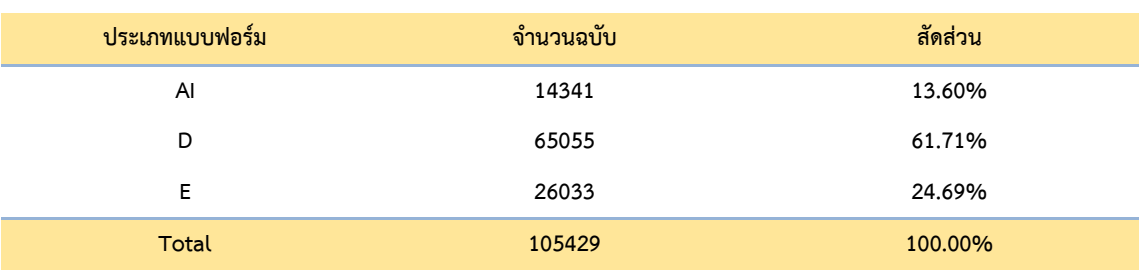

# ตารางที่ 3.13 สัดส่วนจำนวนฉบับ แยกตามประเภทฟอร์ม

#### ตารางที่ 3.14 ข้อมูลแสดงจำนวนและสัดส่วนของจำนวนฉบับที่ผู้ใช้บริการเข้ามารับบริการในระบบ

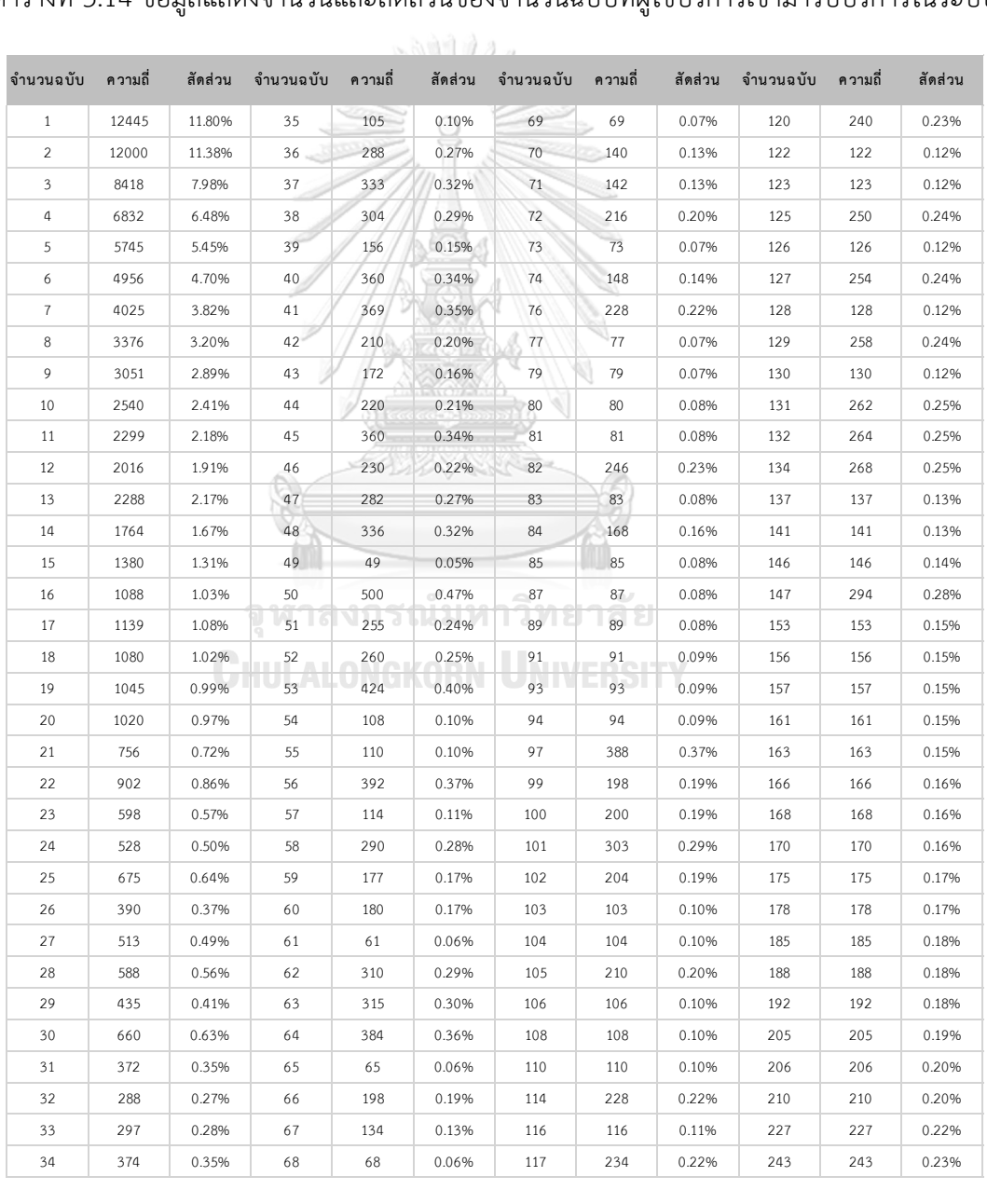

46

| จำนวนฉบับ      | สัดส่วน | การกระจายตัว จำนวนฉบับ |         | สัดส่วน | การกระจายตัว จำนวนฉบับ |     | สัดส่วน | การกระจายตัว จำนวนฉบับ |     | สัดส่วน | การกระจายตัว |
|----------------|---------|------------------------|---------|---------|------------------------|-----|---------|------------------------|-----|---------|--------------|
| $\mathbf{1}$   | 11.80%  | 0.1181                 | 35      | 0.10%   | 0.001                  | 69  | 0.07%   | 0.0007                 | 120 | 0.23%   | 0.0023       |
| 2              | 11.38%  | 0.1138                 | 36      | 0.27%   | 0.0027                 | 70  | 0.13%   | 0.0013                 | 122 | 0.12%   | 0.0012       |
| 3              | 7.98%   | 0.0798                 | 37      | 0.32%   | 0.0032                 | 71  | 0.13%   | 0.0013                 | 123 | 0.12%   | 0.0012       |
| 4              | 6.48%   | 0.0648                 | 38      | 0.29%   | 0.0029                 | 72  | 0.20%   | 0.002                  | 125 | 0.24%   | 0.0024       |
| 5              | 5.45%   | 0.0545                 | 39      | 0.15%   | 0.0015                 | 73  | 0.07%   | 0.0007                 | 126 | 0.12%   | 0.0012       |
| 6              | 4.70%   | 0.047                  | 40      | 0.34%   | 0.0034                 | 74  | 0.14%   | 0.0014                 | 127 | 0.24%   | 0.0024       |
| $\overline{7}$ | 3.82%   | 0.0382                 | 41      | 0.35%   | 0.0035                 | 76  | 0.22%   | 0.0022                 | 128 | 0.12%   | 0.0012       |
| 8              | 3.20%   | 0.032                  | 42      | 0.20%   | 0.002                  | 77  | 0.07%   | 0.0007                 | 129 | 0.24%   | 0.0024       |
| 9              | 2.89%   | 0.0289                 | 43      | 0.16%   | 0.0016                 | 79  | 0.07%   | 0.0007                 | 130 | 0.12%   | 0.0012       |
| 10             | 2.41%   | 0.0241                 | 44      | 0.21%   | 0.0021                 | 80  | 0.08%   | 0.0008                 | 131 | 0.25%   | 0.0025       |
| 11             | 2.18%   | 0.0218                 | 45      | 0.34%   | 0.0034                 | 81  | 0.08%   | 0.0008                 | 132 | 0.25%   | 0.0025       |
| 12             | 1.91%   | 0.0191                 | 46      | 0.22%   | 0.0022                 | 82  | 0.23%   | 0.0023                 | 134 | 0.25%   | 0.0025       |
| 13             | 2.17%   | 0.0217                 | $47 -$  | 0.27%   | 0.0027                 | 83  | 0.08%   | 0.0008                 | 137 | 0.13%   | 0.0013       |
| 14             | 1.67%   | 0.0167                 | 48      | 0.32%   | 0.0032                 | 84  | 0.16%   | 0.0016                 | 141 | 0.13%   | 0.0013       |
| 15             | 1.31%   | 0.0131                 | 49      | 0.05%   | 0.0005                 | 85  | 0.08%   | 0.0008                 | 146 | 0.14%   | 0.0014       |
| 16             | 1.03%   | 0.0103                 | 50      | 0.47%   | 0.0047                 | 87  | 0.08%   | 0.0008                 | 147 | 0.28%   | 0.0028       |
| 17             | 1.08%   | 0.0108                 | 51      | 0.24%   | 0.0024                 | 89  | 0.08%   | 0.0008                 | 153 | 0.15%   | 0.0015       |
| 18             | 1.02%   | 0.0102                 | 52      | 0.25%   | 0.0025                 | 91  | 0.09%   | 0.0009                 | 156 | 0.15%   | 0.0015       |
| 19             | 0.99%   | 0.0099                 | 53      | 0.40%   | 0.004                  | 93  | 0.09%   | 0.0009                 | 157 | 0.15%   | 0.0015       |
| 20             | 0.97%   | 0.0097                 | 54      | 0.10%   | 0.001                  | 94  | 0.09%   | 0.0009                 | 161 | 0.15%   | 0.0015       |
| 21             | 0.72%   | 0.0072                 | 55      | 0.10%   | 0.001                  | 97  | 0.37%   | 0.0037                 | 163 | 0.15%   | 0.0015       |
| 22             | 0.86%   | 0.0086                 | 56      | 0.37%   | 0.0037                 | 99  | 0.19%   | 0.0019                 | 166 | 0.16%   | 0.0016       |
| 23             | 0.57%   | 0.0057                 | 57      | 0.11%   | 0.0011                 | 100 | 0.19%   | 0.0019                 | 168 | 0.16%   | 0.0016       |
| 24             | 0.50%   | 0.005                  | 58      | 0.28%   | 0.0028                 | 101 | 0.29%   | 0.0029                 | 170 | 0.16%   | 0.0016       |
| 25             | 0.64%   | 0.0064                 | 59      | 0.17%   | 0.0017                 | 102 | 0.19%   | 0.0019                 | 175 | 0.17%   | 0.0017       |
| 26             | 0.37%   | 0.0037                 | 60<br>٩ | 0.17%   | 0.0017                 | 103 | 0.10%   | 0.001                  | 178 | 0.17%   | 0.0017       |
| 27             | 0.49%   | 0.0049                 | 61      | 0.06%   | 0.0006                 | 104 | 0.10%   | 0.001                  | 185 | 0.18%   | 0.0018       |
| 28             | 0.56%   | 0.0056                 | 62      | 0.29%   | 0.0029                 | 105 | 0.20%   | 0.002                  | 188 | 0.18%   | 0.0018       |
| 29             | 0.41%   | 0.0041                 | 63      | 0.30%   | 0.003                  | 106 | 0.10%   | 0.001                  | 192 | 0.18%   | 0.0018       |
| 30             | 0.63%   | 0.0063                 | 64      | 0.36%   | 0.0036                 | 108 | 0.10%   | 0.001                  | 205 | 0.19%   | 0.0019       |
| 31             | 0.35%   | 0.0035                 | 65      | 0.06%   | 0.0006                 | 110 | 0.10%   | 0.001                  | 206 | 0.20%   | 0.002        |
| 32             | 0.27%   | 0.0027                 | 66      | 0.19%   | 0.0019                 | 114 | 0.22%   | 0.0022                 | 210 | 0.20%   | 0.002        |
| 33             | 0.28%   | 0.0028                 | 67      | 0.13%   | 0.0013                 | 116 | 0.11%   | 0.0011                 | 227 | 0.22%   | 0.0022       |
| 34             | 0.35%   | 0.0035                 | 68      | 0.06%   | 0.0006                 | 117 | 0.22%   | 0.0022                 | 243 | 0.23%   | 0.0023       |

ตารางที่ 3.15 ข้อมูลแสดงสัดส่วนและเปอร์เซ็นต์การกระจายตัวของจำนวนฉบับที่ผู้ใช้บริการเข้ามา รับบริการในระบบ

### **3.3 รูปแบบการกำหนดข้อมูลเพื่อใช้ในแบบจำลอง**

จากการที่สร้างแบบจำลองเบื้องต้นขึ้นมานั้นเพื่อให้แบบจำลองมีความสมบูรณ์ และใกล้เคียง กับระบบที่เป็นจริงในปัจจุบันมากที่สุด โดยผู้วิจัยนำข้อมูลของผู้เข้ามารับบริการในแต่ละช่วงเวลา ของวันจันทร์ - ศุกร์ มากำหนดเป็นอัตราค่าเฉลี่ยต่อ 30 นาที ตามตารางที่ 3.1

จากนั้นนำข้อมูลเลขที่หนังสือรับรอง แยกตามประเภทฟอร์ม มาหาอัตราส่วนเพื่อนำมาแปลง เป็นค่าเปอร์เซ็นต์ของการกระจายตัว เพื่อใช้กำหนดเปอร์เซ็นต์ของผู้เข้ามาใช้บริการว่าต้องการพิมพ์ ฟอร์มประเภทไหน ตามตารางที่ 3.6

จากนั้นนำข้อมูลจำนวนฉบับ แยกตามประเภทฟอร์ม มาหาสัดส่วน ตามตารางที่ 3.13 เพื่อ นำมากำหนดเป็นค่าเปอร์เซ็นต์ของจำนวนฉบับ แล้วนำจำนวนฉบับทั้งหมดที่ได้ไปหาสัดส่วนว่า ผู้ใช้บริการที่เข้ามามีโอกาสจะเป็น 1 ฉบับเป็นกี่เปอร์เซ็นต์และจำนวนฉบับอื่น ๆเป็นกี่เปอร์เซ็นต์ ตามตารางที่ 3.14 แล้วนำมาแปลงเป็นเปอร์เซ็นต์ของการกระจายตัวของจำนวนฉบับ เพื่อใช้ กำหนดค่าเปอร์เซ็นต์ของจำนวนฉบับที่จะเกิดขึ้นต่อ 1 ผู้ใช้บริการ ตามตารางที่ 3.15 โดยข้อมูล ทั้งหมดที่ได้จะถูกนำมากำหนดเงื่อนไขของคำสั่งในโปรแกรมอารีนา (Arena) ตามลำดับ

จหาลงกรณ์มหาวิทยาลัย **CHIILALONGKORN UNIVERSITY** 

#### **บทที่ 4**

## **ขั้นตอนการสร้างแบบจำลอง**

ในบทนี้จะกล่าวถึงวิธีและขั้นตอนการสร้างแบบจำลอง สำหรับการจัดรูปแบบขั้นตอนการ ให้บริการออกหนังสือรับรองถิ่นกำเนิดสินค้า โดยจะกล่าวถึงรายละเอียดตั้งแต่ รูปแบบการสร้าง แบบจำลองโดยจำลองแผนผังการทำงานของระบบด้วย (Schematic diagram) เพื่อเป็นแนวทางใน การสร้างแบบจำลองในโปรแกรมอารีนาให้เป็นไปตามวัตถุประสงค์มากที่สุด จากนั้นดำเนินการสร้าง แบบจำลองด้วยโปรแกรมอารีนา (Arena) เมื่อได้รูปแบบจำลองตามวัตถุประสงค์แล้วก็จะต้อง ตรวจสอบความถูกต้องของแบบจำลอง (Model Verification) เพื่อเป็นการตรวจสอบว่าโมเดลที่เรา สร้างมีความถูกต้องหรือไม่ เมื่อตรวจสอบความถูกต้องของโมเดลแล้วก็ตรวจสอบความถูกต้องของ ผลลัพธ์ที่ได้จากแบบจำลอง (Model Validation) โดยการนำข้อมูลผู้ใช้บริการที่ได้จากแบบจำลองมา เทียบกับข้อมูลจริง ว่าผลลัพธ์ที่ได้มีความใกล้เคียงกับข้อมูลจริงหรือไม่

### **4.1 แผนผังการทำงานระบบ (Schematic Diagram) ของแบบจำลองในปัจจุบัน**

1. เมื่อผู้ใช้บริการเข้ามาสู่ระบบจะถูก "Assign Form Type" ว่าเป็นผู้ใช้บริการที่ประสงค์ จะขอฟอร์ม D ฟอร์ม E หรือฟอร์ม AI จากนั้นจะเข้าสู่ "Assign Number of Form" เพื่อที่จะระบุ ว่าฟอร์มที่ผู้ใช้บริการประสงค์มาขอรับบริการเป็นกี่ฉบับ จากนั้นเข้าสู่ Decide Module "Need Fast?" เพื่อตัดสินใจว่าผู้ใช้บริการเข้าเงื่อนไขจำนวนฉบับที่จะใช้บริการช่องทางพิเศษหรือไม่ ถ้าใช่ ผู้ใช้บริการจะไปที่ Station Fast Lane ถ้าไม่ใช่ผู้ใช้บริการจะไปที่ Station Queue 1 ซึ่งในรูปแบบ ปัจจุบันผู้วิจัยกำหนดเงื่อนไขจำนวนฉบับในการตัดสินใจคือ Number of form <=0 หมายความว่า ผู้ใช้บริการที่เข้ามาจะเดินทางไปยัง Station Queue 1 ทั้งหมด

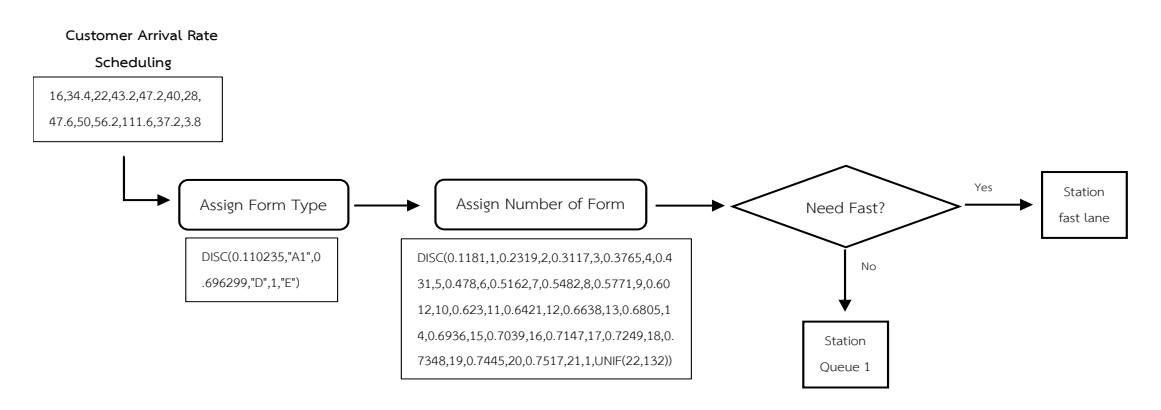

ภาพที่ 4.1 แผนผังระบบ (Schematic diagram) ขั้นตอนการเข้ามาของผู้ใช้บริการ

2. เมื่อผู้ใช้บริการเข้ามา Station Queue 1 ก็จะเข้าสู่กระบวนการให้บริการหน้าเคาน์เตอร์ "Counter" โดยมีเจ้าหน้าที่ให้บริการทั้งหมด 4 คน (4 เคาน์เตอร์) โดยกำหนดระยะเวลาในการ ให้บริการหน้าเคาน์เตอร์เป็น 6.5 + LOGN (23.1, 18.6) จากนั้นใช้ Separate Module เพื่อแยก ผู้ใช้บริการออกจากฟอร์ม ส่วนผู้ประกอบการจะไปรอฟอร์มที่สถานี "Station Waiting Area" ส่วน ฟอร์มจะไปยังกระบวนการพิมพ์ฟอร์ม "Printing" โดยจะผ่าน Decide Module เพื่อทำการ ตัดสินใจว่าฟอร์มที่เข้ามาเป็นฟอร์มอะไร ฟอร์ม D ฟอร์ม AI หรือฟอร์ม E ถ้าเป็นทั้ง 3 ฟอร์มนี้จะไป ยังกระบวนการ "Printing" ถ้าไม่ใช่จะ Dispose ออกไป เมื่อเข้าสู่ "Printing" โดย เครื่องพิมพ์ ฟอร์ม AI มีจำนวน 2 เครื่อง ระยะเวลาในการพิมพ์ฟอร์มเท่ากับ (13+6 \* BETA (0.687, 0.479)) ฟอร์ม D จำนวน 4 เครื่อง ระยะเวลาในการพิมพ์ฟอร์มเท่ากับ (9+11 \* BETA (0.807, 0.764)) และ ฟอร์ม E จำนวน 2 เครื่อง ระยะเวลาในการพิมพ์ฟอร์มเท่ากับ (9+10 \* BETA (1.13, 0.806)) เมื่อ พิมพ์เสร็จจะเข้าสู่คำสั่ง "Signal" เพื่อส่งสัญญาณเรียกผู้ใช้บริการมารับเอกสารที่ "Station C5"

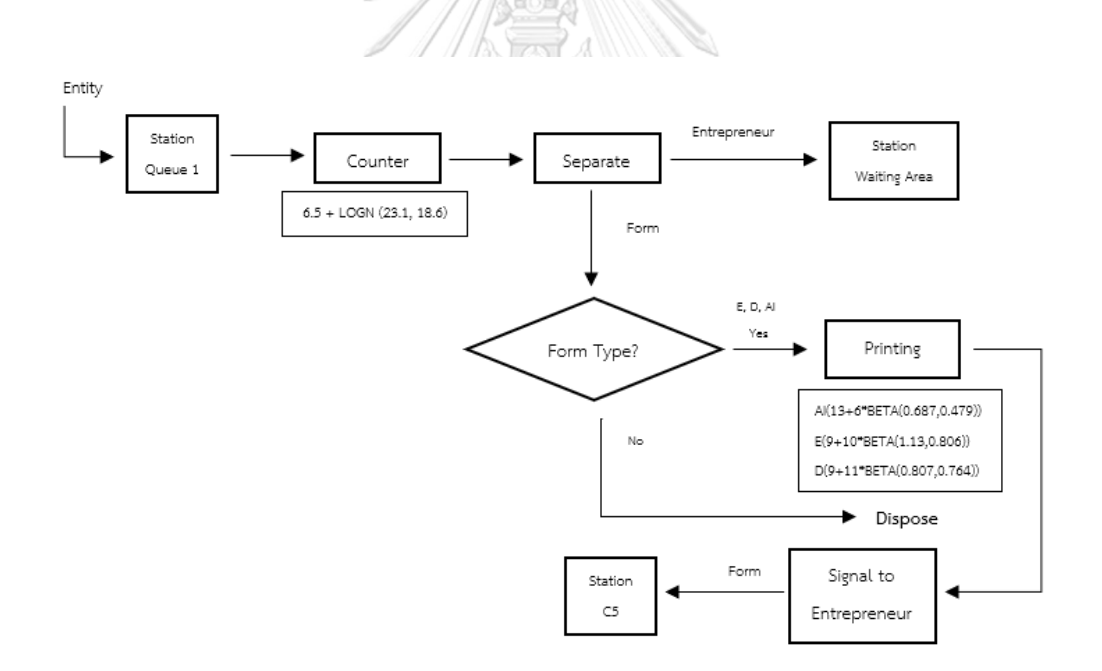

ภาพที่ 4.2 แผนผังระบบ (Schematic diagram) ขั้นตอนการให้บริการหน้าเคาน์เตอร์

3. ผู้ใช้บริการที่อยู่สถานี Station Waiting Area จะใช้คำสั่ง Hold "Hold Waiting Form" เพื่อรอสัญญาณเรียกให้ไปรับเอกสาร โดยเมื่อได้รับสัญญาณเรียกจะเข้าสู่ Decide Module "Station Call" ว่าสถานีไหนส่งสัญญาณก็จะเดินทางไปยังสถานีนั้น ซึ่งในขั้นตอนนี้ Station C5 ทำ การส่งสัญญาณไป เมื่อไปถึง Station C5 จะทำการ "Batch Entrepreneur with Form" ก็จะเข้าสู่

กระบวนการแจกเอกสารคืน "Process C5" มีเจ้าหน้าที่ 1 คนใช้เวลาคงที่ที่ 15 วินาที เมื่อ ผู้ใช้บริการรับเอกสารก็จะเดินทางไปยัง Station Sign and Stamp

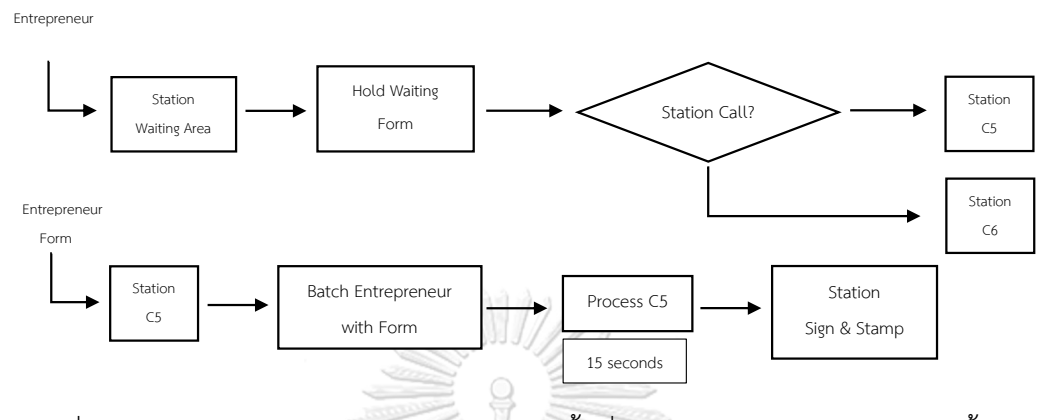

ภาพที่ 4.3 แผนผังระบบ (Schematic diagram) พื้นที่รอคอยสำหรับรอรับบริการและขั้นตอนการ รับฟอร์มของจุดให้บริการ C5

4. ผู้ใช้บริการเข้าสู่กระบวนการเซ็นชื่อ พร้อมประทับตราบริษัทลงบนฟอร์ม โดยกำหนด ระยะเวลาเป็น (4+18 \* BETA (0.934, 1.05)) จากนั้นจะเข้าสู่ Decide Module เพื่อตัดสินใจว่า ผู้ใช้บริการเป็นแบบปกติหรือเป็นแบบ Fast Lane ซึ่งในขั้นตอนนี้เป็นแบบปกติ ผู้ใช้บริการจะ เดินทางไปยัง "Station W1"

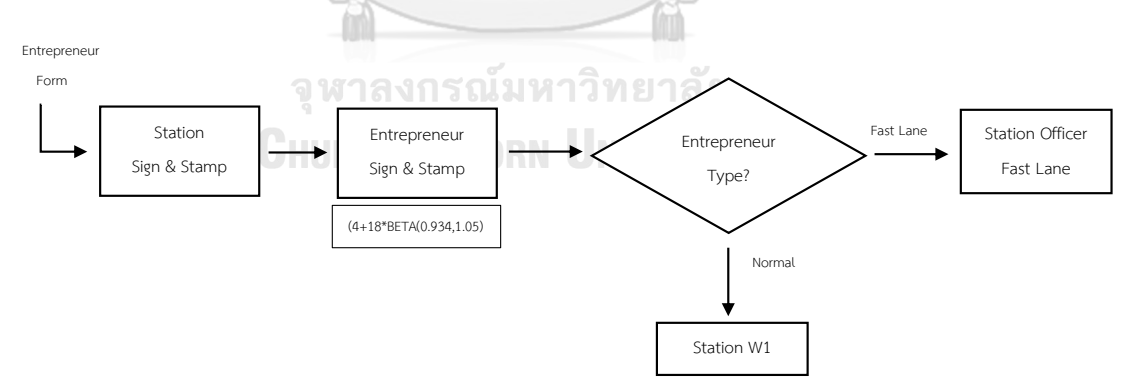

ภาพที่ 4.4 แผนผังระบบ (Schematic diagram) ขั้นตอนการลงนาม พร้อมประทับตราบริษัทลงบน ฟอร์มของผู้ประกอบการ

5. เมื่อเข้าสู่ Station W1 จะมีเจ้าหน้าที่ประจำ 1 คน เป็นคนเดินเอกสาร ก็จะทำการใช้ คำสั่ง Separate แยกผู้ใช้บริการออกจากฟอร์ม โดยจะผ่าน Decide Module ถ้าเป็นผู้ใช้บริการจะ เดินทางไปยัง "Station Waiting Area" ส่วนฟอร์มจะถูก Hold ไว้ 10 นาที เพื่อรอนำส่งไปยังสถานี "Station Officer Office"

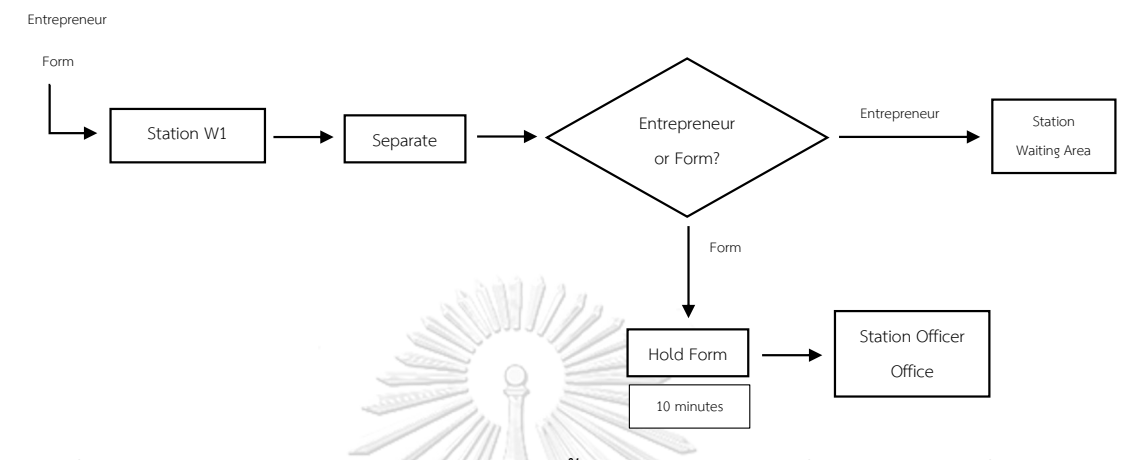

ภาพที่ 4.5 แผนผังระบบ (Schematic diagram) ขั้นตอนการส่งฟอร์มเพื่อรอให้เจ้าหน้าที่มีอำนาจลง นามเซ็นชื่อบนฟอร์มที่สถานี W1

6. เมื่อถึงสถานี Station Officer Office ก็ทำการแจกเอกสารให้เจ้าหน้าที่ที่มีอำนาจลงนาม เซ็นชื่อและประทับตรา โดยมีเจ้าหน้าที่ 11 คน ที่มีอำนาจลงนาม โดยกำหนดเจ้าหน้าที่ลงนามเป็น 3 เซต เซตแรก 4 คน เซตที่สอง 4 คน และเซตที่สาม 3 คน โดยที่จะเวียนแบบนี้ไปเรื่อยๆ กำหนด ระยะเวลาลงนามและประทับตราชื่อเท่ากับ(2+WEIB (6.94, 1.49)) เมื่อเสร็จแล้วจะเข้าสู่ กระบวนการประทับตราครุฑบนฟอร์มโดยมีเจ้าหน้าที่ ทั้งหมด 2 คน โดยกำหนดระยะเวลาในการ ประทับตราครุฑเท่ากับ TRIA (1.04, 1.97, 2.9)จากนั้นจะทำการ Hold เอกสารไว้ 10 นาที เพื่อรอ เจ้าหน้าที่ W1 มารับเอกสารเพื่อนำไปยังสถานี Station C6

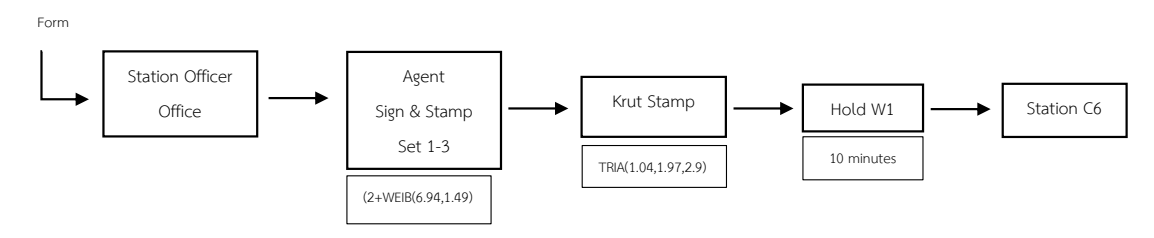

ภาพที่ 4.6 แผนผังระบบ (Schematic diagram) ขั้นตอนการลงนามของเจ้าหน้าที่ที่มีอำนาจลงนาม พร้อมประทับตราครุฑ ลงบนฟอร์ม

7. เมื่อถึงสถานี Station C6 ก็จะเข้าสู่ Decide Module ว่าเป็นผู้ใช้บริการหรือฟอร์มซึ่ง ตอนแรกจะต้องเป็นฟอร์มเข้ามาก่อน จากนั้นจะส่งสัญญาณ Signal ไปยังผู้ใช้บริการที่รออยู่ที่ Station Waiting Area ตามหัวข้อที่ 3 ซึ่งในขั้นตอนนี้ Station C6 ส่งสัญญาณไป ผู้ใช้บริการก็จะ เดินทางมายัง Station C6 หลังจากนั้นจะทำการ Batch ผู้ใช้บริการกับฟอร์ม แล้วเข้าสู่กระบวนการ แจกฟอร์มที่เสร็จสิ้นคืน โดยใช้เวลาในกระบวนการนี้เป็นแบบคงที่ 10 วินาที มีเจ้าหน้าที่ประจำ C6 1 คน เมื่อรับเอกสารแล้วผู้ใช้บริการก็จะออกจากระบบไปถือว่าเสร็จสิ้นกระบวนการ

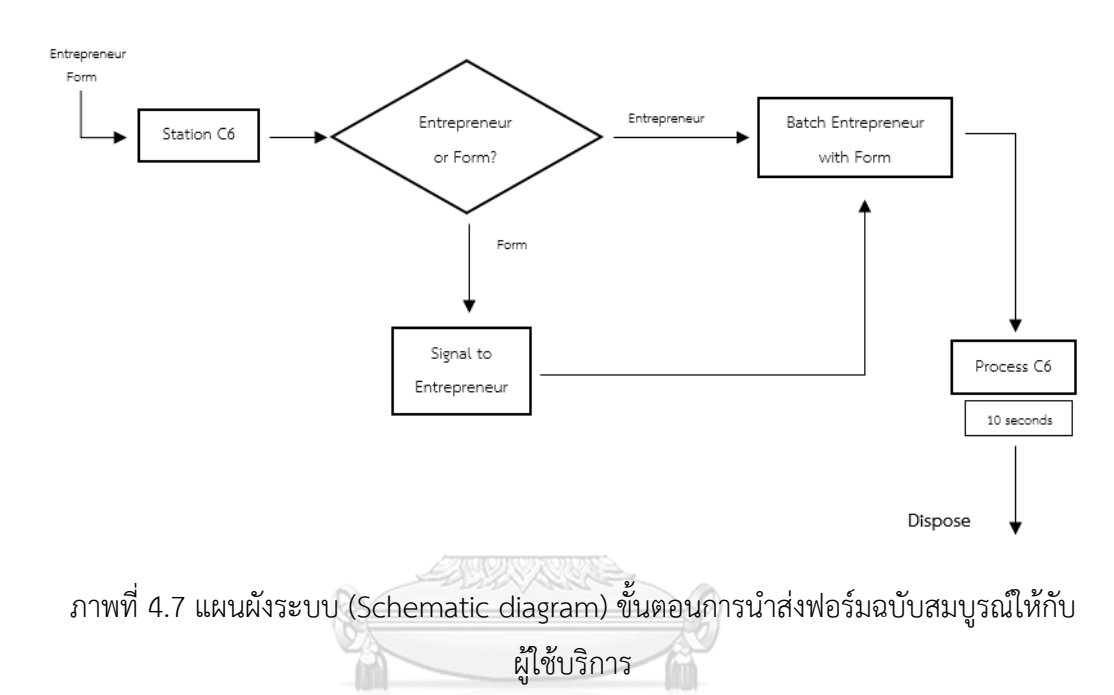

### จุฬาลงกรณ์มหาวิทยาลัย

### **4.2 แผนผังการทำงานระบบ (Schematic diagram) ของแบบจำลองช่องทางพิเศษ**

1. ในขั้นตอนนี้จะเหมือนกับขั้นตอนแรกของแบบจำลองในปัจจุบันแตกต่างกันตรงที่ เมื่อ ผู้ใช้บริการเข้าเงื่อนไขจำนวนฉบับที่สามารถใช้บริการช่องทางพิเศษ ที่ Decide Module "Need Fast?" จะไปยัง Station Fast Lane ส่วนที่ไม่ตรงตามเงื่อนไขจะไปยัง Station Queue 1 เพื่อ ดำเนินการตามแบบปกติ ตามข้อ 2-7 ของแบบจำลองในปัจจุบัน

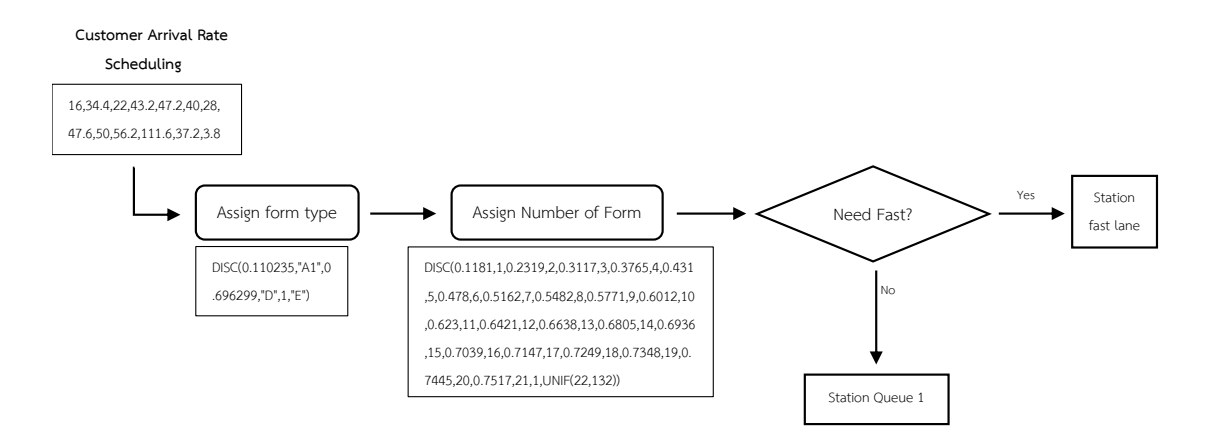

ภาพที่ 4.8 แผนผังระบบ (Schematic diagram) ขั้นตอนการเข้ามาของผู้ใช้บริการ

2. ขั้นตอนนี้เป็นการรวมขั้นตอนในข้อ 2-3 ของแบบจำลองในปัจจุบันให้มาอยู่ในขั้นตอน เดียว โดยมีเจ้าหน้าที่ประจำเคาน์เตอร์ Fast Lane จำนวน 1 คน จะทำหน้าที่ให้บริการหน้า เคาน์เตอร์ พิมพ์ฟอร์ม และแจกฟอร์มคืน (C5) ในจุดเดียว โดยเมื่อเข้าสู่ Station Fast Lane ผู้ใช้บริการจะถูก Assign เป็น Type "Fast" เพื่อเป็นการบอกว่าผู้ใช้บริการเป็นแบบใช้ช่องทางพิเศษ จากนั้นเข้าสู่กระบวนการ Counter Fast Lane ระยะเวลาในการให้บริการเท่ากับ 6.5 + LOGN(23.1, 18.6) และเข้าสู่กระบวนการ Printing โดยผ่าน Decide Module "Form Type" ว่า ผู้ใช้บริการต้องการพิมพ์ฟอร์ม D ฟอร์ม E หรือฟอร์ม AI ถ้าไม่ใช่ 3 ฟอร์มนี้ก็จะถูก Dispose ออกไป โดยที่จำนวนเครื่องพิมพ์สำหรับช่องทางพิเศษมีดังนี้ เครื่องพิมพ์ ฟอร์ม AI มีจำนวน 1 เครื่อง ระยะเวลาในการพิมพ์ฟอร์มเท่ากับ (13+6\*BETA(0.687, 0.479)) ฟอร์ม D จำนวน 1 เครื่อง ระยะเวลาในการพิมพ์ฟอร์มเท่ากับ (9+11\*BETA(0.807, 0.764)) และฟอร์ม E จำนวน 1 เครื่อง ระยะเวลาในการพิมพ์ฟอร์มเท่ากับ (9+10\*BETA(1.13, 0.806)) เมื่อพิมพ์เสร็จ จากนั้นผู้ใช้บริการ จะไปยังสถานี Station Sign & Stamp

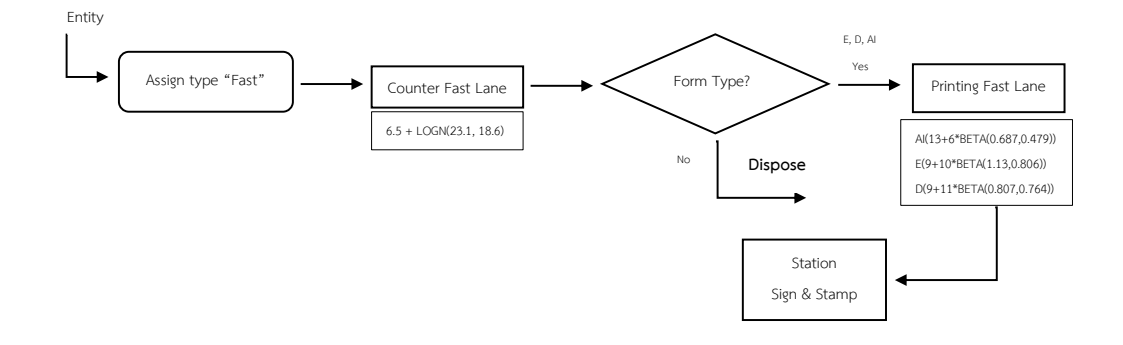

## ภาพที่ 4.9 แผนผังระบบ (Schematic diagram) ขั้นตอนการให้บริการหน้าเคาน์เตอร์ของช่องทาง พิเศษ (Fast Lane)

3. ในขั้นตอนนี้จะเหมือนขั้นตอนที่ 4 ของแบบจำลองในปัจจุบันโดยแตกต่างกันที่ถ้าเป็น ผู้ใช้บริการช่องทางพิเศษจะถูก Decide ไปยังสถานี Station officer fast lane

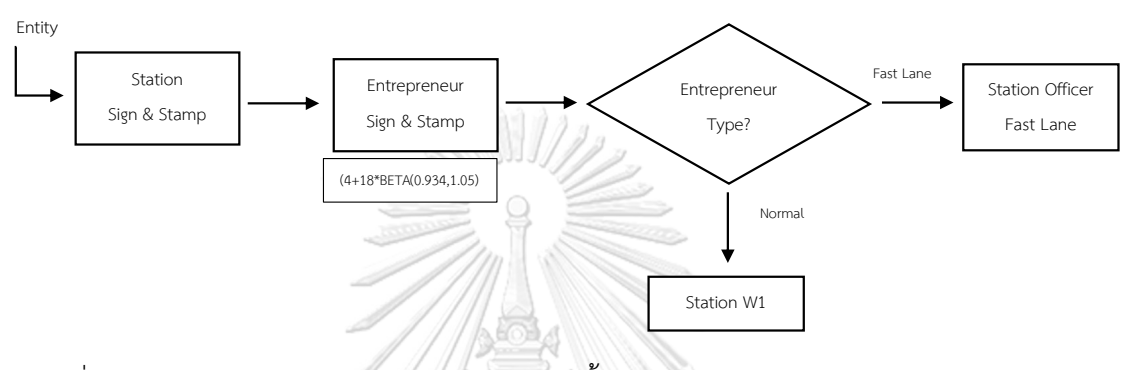

ภาพที่ 4.10 แผนผังระบบ (Schematic diagram) ขั้นตอนการลงนามพร้อมประทับตราบริษัทลงบน ฟอร์มของผู้ประกอบการ

4. เมื่อเข้ามา Station Officer Fast Lane ก็จะเข้าสู่กระบวนการลงนามของเจ้าหน้าที่และ ประทับตราครุฑ โดยมีเจ้าหน้าที่ 2 คน ให้บริการอยู่ที่หน้าเคาน์เตอร์ โดยกำหนดระยะเวลาในการ ให้บริการนี้เท่ากับ (TRIA(1.04, 1.97, 2.9)+WEIB(6.94, 1.49)) เมื่อเสร็จสิ้นขั้นตอนนี้เป็นอันเสร็จสิ้น กระบวนการ โดยขั้นตอนนี้เป็นการรวมขั้นตอนในข้อที่ 5-7 ของแบบจำลองในปัจจุบัน มาไว้ในจุด เดียว เพื่อลดระยะเวลารอเอกสารในจุด Hold form ในขั้นตอนที่ 5 และ Hold W1 ในขั้นตอนที่ 6

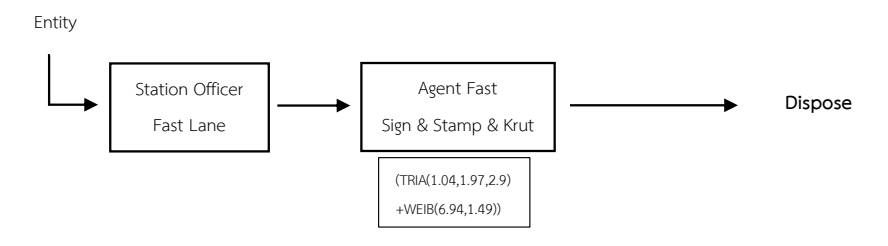

ภาพที่ 4.11 แผนผังระบบ (Schematic diagram) ขั้นตอนการส่งฟอร์มเพื่อให้เจ้าหน้าที่มีอำนาจลง นามเซ็นพร้อมประทับตราครุฑสำหรับงานของช่องทางพิเศษ

#### **4.3 สร้างแบบจำลองของระบบจริงด้วยโปรแกรมอารีน่า (Arena)**

สร้างแบบจำลองสถานการณ์ขั้นตอนการให้บริการขอหนังสือรับรองถิ่นกำเนิดสินค้าระบบ DS (Digital signature) ในปัจจุบัน ด้วยโปรแกรม Arena โดยใช้ข้อมูลการเข้ามาใช้บริการของ ผู้ประกอบการระหว่างเดือน สิงหาคม 2562 – ตุลาคม 2562 และข้อมูลในแต่ละขั้นตอนที่ได้มาจาก ระบบและที่ได้มาจากการลงไปจับเวลาจริง แล้วนำมาวิเคราะห์ด้วยโปรแกรม Input Analyzer เพื่อ นำค่าแจกแจงทางสถิติที่ได้มาสร้างแบบจำลองก่อนปรับปรุง ซึ่งประกอบไปด้วยกันทั้งหมด 7 ขั้นตอน ดังนี้

- 1. แสดงขั้นตอนการเข้ามาของผู้ใช้บริการและสัดส่วนของฟอร์ม
- 2. แสดงขั้นตอนการให้บริการหน้าเคาน์เตอร์และพื้นที่รอคอยสำหรับรอรับบริการ
- 3. แสดงขั้นตอนการรับฟอร์มของจุดให้บริการ C5
- 4. แสดงขั้นตอนการลงนาม พร้อมประทับตราบริษัทลงบนฟอร์มของผู้ประกอบการ
- 5. แสดงขั้นตอนการส่งฟอร์มเพื่อรอให้เจ้าหน้าที่มีอำนาจลงนามเซ็นชื่อบนฟอร์มที่สถานี W1
- 6. แสดงขั้นตอนการลงนามของเจ้าหน้าที่ที่มีอำนาจลงนาม พร้อมประทับตราครุฑ ลงบน ฟอร์ม
- 7. แสดงขั้นตอนการนำส่งฟอร์มฉบับสมบูรณ์ให้กับผู้ใช้บริการ แล้วออกจากระบบไป

จุฬาลงกรณ์มหาวิทยาลัย **CHULALONGKORN UNIVERSITY** 

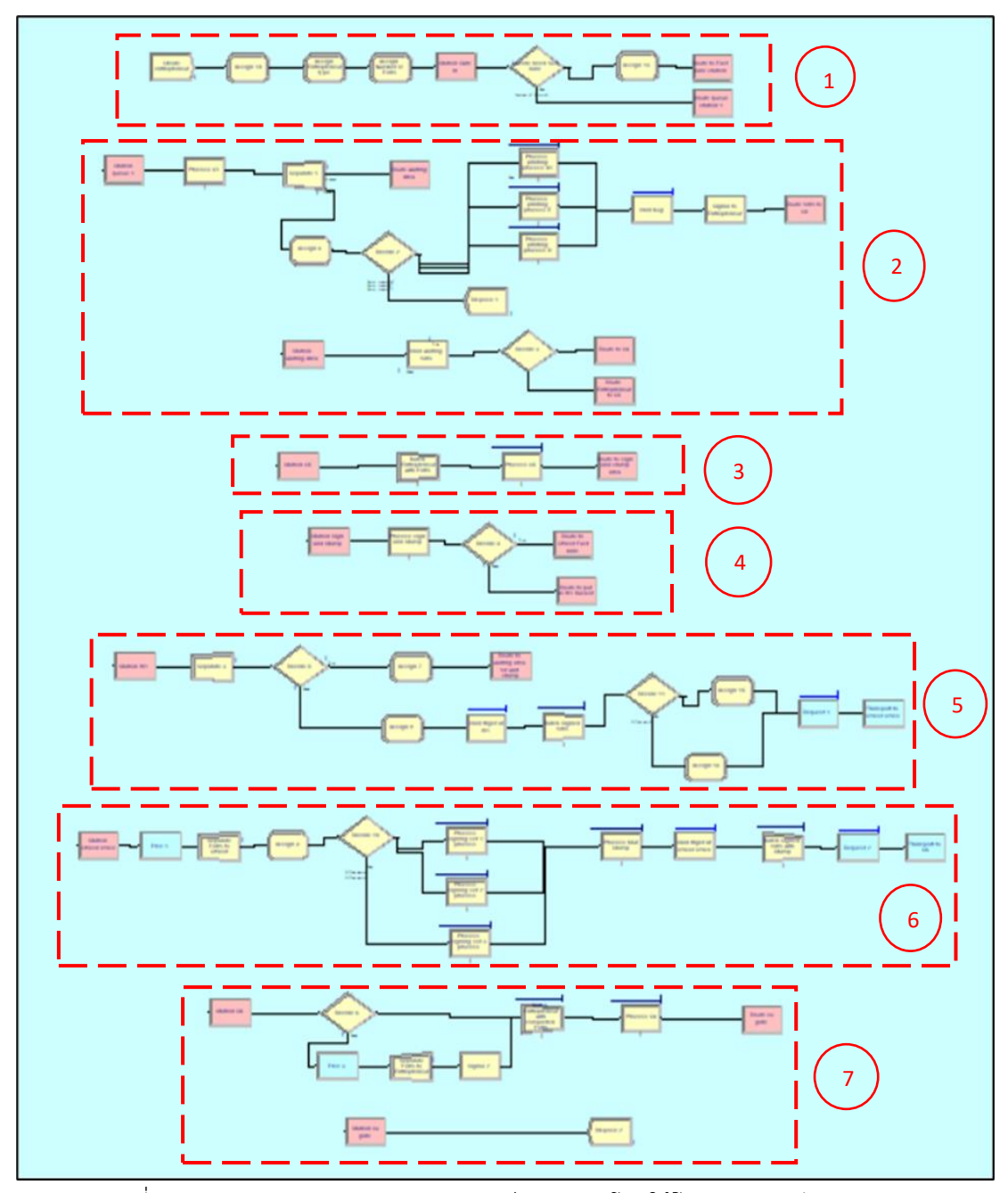

ภาพที่ 4.12 รูปภาพแบบจำลองสถานการณ์ระบบจริงโดยใช้โปรแกรมอารีนา (Arena)

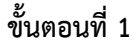

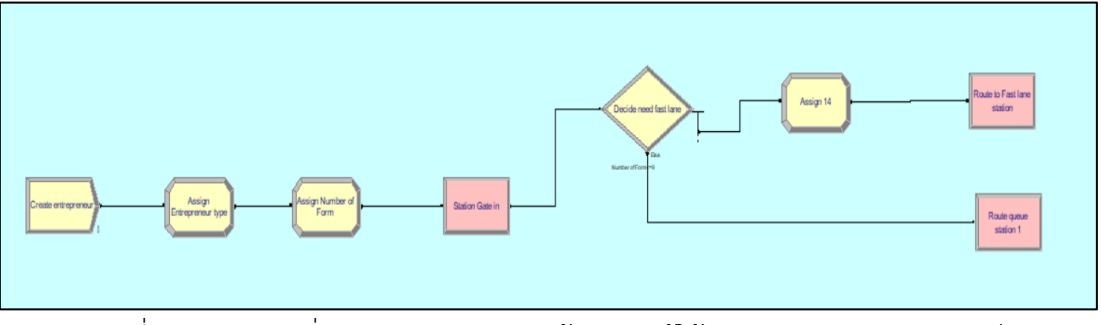

ภาพที่ 4.13 แบบคำสั่งของการกำหนดการเข้ามาของผู้ใช้บริการและสัดส่วนของฟอร์ม

- Create Module "Create Entrepreneur" คืออัตราการเข้ามาของผู้ประกอบการ ที่เข้ามา ขอใช้บริการในแต่ละช่วงเวลา โดยเลือก Type เป็น "Schedule" ข้อมูลนำเข้าตามตารางที่ 3.1 โดย สมมติฐานการเข้ามาของผู้ใช้บริการเป็นแบบสุ่ม ทำให้การแจกแจงการเข้ามาใช้บริการเป็นการแจก แจงแบบปัวซอง

- Assign Module "Assign Entrepreneur type" คือการกำหนดว่าผู้ประกอบการที่เข้ามา ในระบบเป็นผู้ประกอบการแบบไหน โดยกำหนด Assignment ไว้สองค่า คือ 1. ผู้ประกอบการที่เข้า มาในระบบต้องการพิมพ์ฟอร์มประเภทไหน (Form type) 2. กำหนดค่ารหัสของผู้ประกอบการให้ เท่ากับ TNOW หมายถึง รหัสของผู้ประกอบการที่เข้ามาในระบบจะมีค่าเท่ากับเวลา ณ ปัจจุบัน ซึ่ง เวลาแต่ละคนจะไม่มีโอกาสซ้ำกันเนื่องจากเวลาที่เข้ามาไม่พร้อมกันเพราะฉะนั้นเลขของ \*\*\*\*\*\*\*<br>ผู้ประกอบการก็จะไม่ซ้ำกัน (Entrepreneur number)

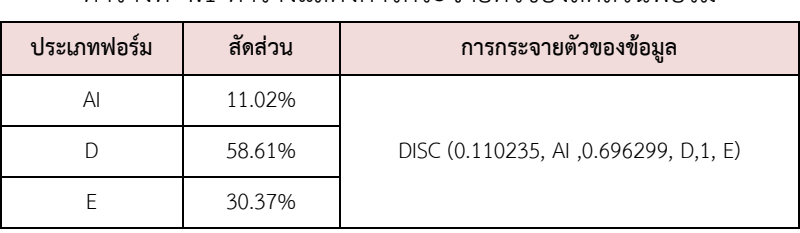

ตารางที่ 4.1 ตารางแสดงการกระจายตัวของสัดส่วนฟอร์ม

- Assign Module "Assign number of forms" คือ สัดส่วนจำนวนฉบับที่มีโอกาสเกิดขึ้น เป็นเท่าไร โดยการกระจายตัวของข้อมูลตามตารางที่ 4.2
| จำนวนฉบับ      | สัดส่วน | การกระจายตัวของข้อมูล                                  |
|----------------|---------|--------------------------------------------------------|
| 1              | 11.80%  |                                                        |
| $\mathcal{P}$  | 11.38%  |                                                        |
| 3              | 7.98%   |                                                        |
| 4              | 6.48%   | DISC(0.1181,1,0.2319,2,0.3117,3,0.3765,4,0.431,5,0.47  |
| 5              | 5.45%   | 8,6,0.5162,7,0.5482,8,0.5771,9,0.6012,10,0.623,11,0.64 |
| 6              | 4.70%   | 21,12,0.6638,13,0.6805,14,0.6936,15,0.7039,16,0.7147   |
| $\overline{7}$ | 3.82%   | ,17,0.7249,18,0.7348,19,0.7445,20,0.7517,21,1,UNIF(22  |
| 8              | 3.20%   | ,243)                                                  |
| 9              | 2.89%   |                                                        |
| 10             | 2.41%   |                                                        |
| >10 ฉบับขึ้นไป | 39.88%  |                                                        |

ตารางที่ 4.2 ตารางแสดงการกระจายตัวของสัดส่วนจำนวนฉบับ

- Station Module "Station Gate in" เป็นการสร้างเพื่อให้ทราบถึงขั้นตอนที่ข้อมูลจะเข้า มาและออกไปยังสถานีถัดไป

- Decide Module "Decide need fast lane" มีหน้าที่ตัดสินใจว่าผู้ประกอบการแบบไหน ควรที่จะไปใช้บริการ Fast lane และผู้ประกอบการแบบไหนที่ต้องไปใช้บริการแบบปกติ โดย ผู้ประกอบการที่ใช้บริการปกติจะถูกส่งไปที่ "Route queue station 1"

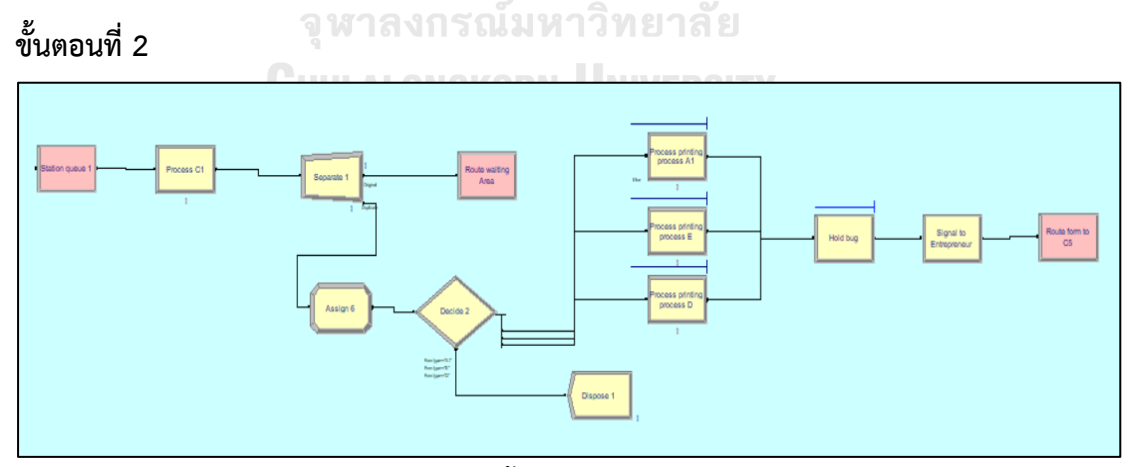

ภาพที่ 4.14 แบบคำสั่งขั้นตอนการให้บริการหน้าเคาน์เตอร์

- Process Module "Process C1" ขั้นตอนนี้เป็นขั้นตอนที่ให้บริการหน้าเคาน์เตอร์ ซึ่งมี เจ้าหน้าที่ให้บริการด้วยกัน 4 คน โดยใช้การกระจายของข้อมูลแบบ 6.5 + LOGN (23.1, 18.6)

- Separate Module "Separate 1" เมื่อเสร็จสิ้นขบวนการ Process C1 แล้ว ก็จะต้องแยก เป็น 2 ส่วน คือ 1. ส่วนผู้ประกอบการ 2. ส่วนของคำสั่งในการสั่งพิมพ์ฟอร์ม

- เมื่อแยกกันแล้วผู้ประกอบการจะถูกแยกไปที่ "Route waiting area" ซึ่งจะไปทำการรอ คอยฟอร์มที่สถานี "Station waiting area" ภาพที่ 4.15 ส่วนคำสั่งในการพิมพ์ฟอร์มจะถูกแยกไป ยัง Assign 6

- Assign Module "Assign 6" จะทำการเปลี่ยนรูปแบบคำสั่งหรือ Entity type ให้เป็น รูปแบบของฟอร์ม

- Decide Module "Decide 2" จะทำการตัดสินใจว่าประเภทของฟอร์มเป็นแบบไหน (Form type) Form AI, Form D, Form E

- Process Module มีด้วยกัน 3 Module "Process printing process A1" "Process printing process E" และ "Process printing process D" เมื่อแยกประเภทฟอร์มแล้วก็จะถูกส่ง เข้ามาในขั้นตอนการพิมพ์ โดยขั้นตอนการพิมพ์ก็จะถูกแยกตามประเภทของฟอร์ม

\*ในที่นี้การกระจายตัวของข้อมูลจะถูกคูณกับจำนวนฉบับของแต่ละชุดงานที่เข้ามาด้วย (Number of forms)

ตารางที่ 4.3 ตารางแสดงการกระจายตัวของระยะเวลาในการพิมพ์ฟอร์มของเครื่องพิมพ์

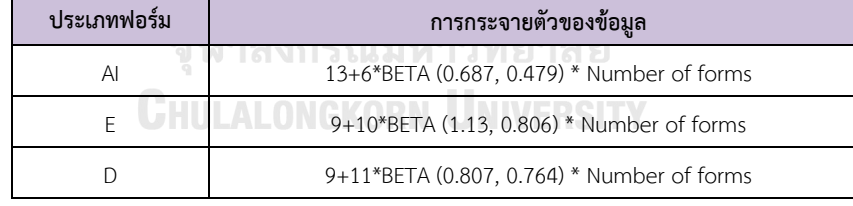

- Hold Module "Hold bug" มีไว้เพื่อป้องกันการส่งรหัส (Signal) ไม่ให้ผู้ประกอบการเดิน มาที่เคาน์เตอร์มากเกินไปเพราะอาจจะเกิดการส่งสัญญาณรวดเดียวเลยในกรณีที่พิมพ์งานเสร็จพร้อม กัน เพราะฉะนั้นจึงสร้างมาให้โปรแกรมค่อยๆ ส่งทีละชุดงาน

- Signal Module "Signal to Entrepreneur" จะทำการส่งสัญญาณให้ผู้ประกอบการที่รอ อยู่ที่ Hold waiting form ในภาพที่ 4.15 ให้ออกมาจากพื้นที่รอคอยเพื่อไปยังเคาน์เตอร์ C5 เอกสาร ที่พิมพ์เสร็จแล้วก็จะไปที่ C5 เช่นกัน เพราะฉะนั้นตัวผู้ประกอบการก็จะมาเจอกับฟอร์มที่เคาน์เตอร์  $C<sub>5</sub>$ 

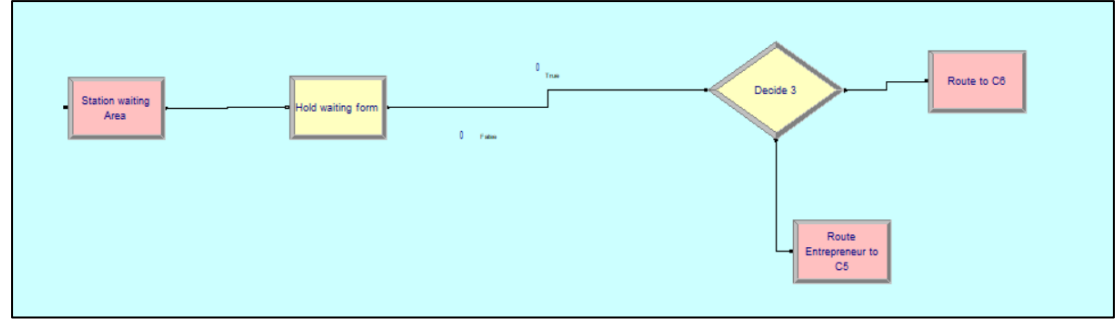

ภาพที่ 4.15 แบบคำสั่งพื้นที่รอคอยสำหรับรอรับบริการ

- Decide Module "Decide 3" เมื่อผู้ประกอบการที่รอพิมพ์เอกสารได้รับสัญญาณ (Signal) แล้วก็จะมาผ่านช่องการตัดสินใจเพื่อไปยัง Route entrepreneur C5

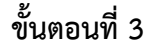

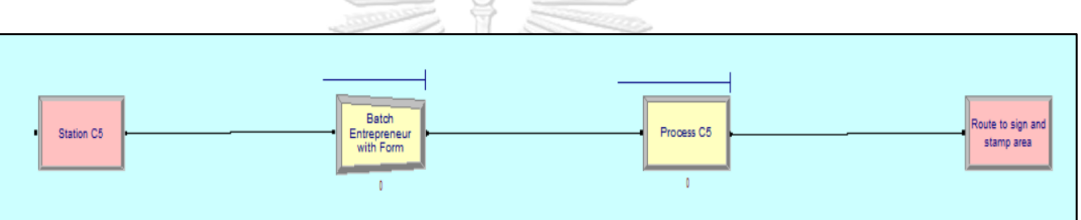

ภาพที่ 4.16 แบบคำสั่งแสดงขั้นตอนการรับฟอร์มของจุดให้บริการ C5

- Batch Module "Batch Entrepreneur with form" ฟอร์มที่พิมพ์เสร็จเรียบร้อยแล้วจะ มาเจอกับผู้ประกอบการที่ Station C5 เพื่อทำการจับคู่กันโดยจับคู่จากเลขเวลาของผู้ประกอบการที่ เข้ามาในระบบกับเลขของชุดงานที่เข้ามาในระบบที่มีเลขเหมือนกัน

- Process Module "Process C5" ทำการแจกเอกสารคืนให้กับผู้ประกอบการ โดยใช้ ระยะเวลาคงที่ในการแจกเอกสารคืนที่ 15 วินาที แล้วไปต่อยัง Route to sign and stamp area

# **ขั้นตอนที่ 4**

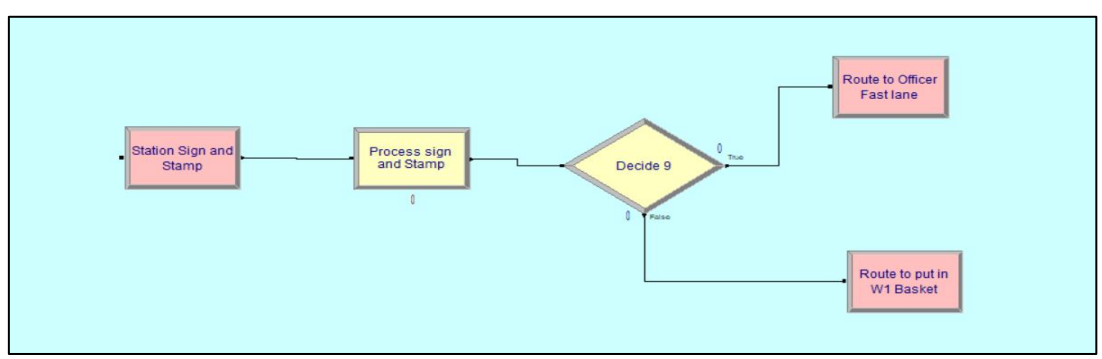

ภาพที่ 4.17 แบบคำสั่งขั้นตอนการลงนามพร้อมประทับตราบริษัทลงบนฟอร์มของผู้ประกอบการ

- Process Module "Process sign and stamp" เมื่อผู้ประกอบการรับฟอร์มผ่านจุด Station sign and stamp แล้วก็จะทำการประทับตราบริษัทพร้อมทั้งเซ็นชื่อลงบนฟอร์มทุกฉบับ โดยการกระจายตัวของข้อมูลจะเป็น 4+18\* BETA (0.934, 1.05) \* Number of forms

- Decide Module "Decide 9" เมื่อผู้ประกอบการเซ็นชื่อประทับตราบริษัทลงบนฟอร์ม เสร็จเรียบร้อยแล้ว ก็ต้องแยกว่างานที่ได้รับเป็นงานของ Fast lane หรือไม่ ถ้าไม่ก็จะไปต่อยัง Route to put in W1 basket

**ขั้นตอนที่ 5**

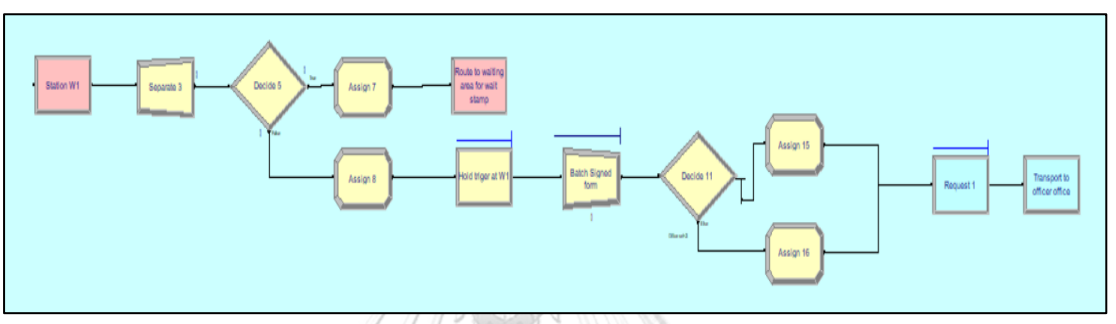

ภาพที่ 4.18 แบบคำสั่งขั้นตอนการส่งฟอร์มเพื่อรอให้เจ้าหน้าที่มีอำนาจลงนามเซ็นชื่อบนฟอร์มที่ สถานี W1

- Separate Module "Separate 3" เมื่อผู้ประกอบการเข้ามายังสถานี W1 ก็จะต้องทำการ แยกผู้ประกอบการกับเอกสารออกจากกัน โดยเลือก type เป็น Split Existing Batch

- Decide Module "Decide 5" เป็นการตัดสินใจว่าข้อมูลที่เข้ามาเป็นผู้ประกอบการหรือ เป็นเอกสาร ถ้าเป็นผู้ประกอบการจะถูกส่งไปยัง Module Assign 7 และ Route to Station waiting area ดังภาพที่ 4.15 เพื่อทำการรอเอกสาร ถ้าในกรณีที่เป็นเอกสารจะถูกส่งไปยัง Assign 8 ต่อไป

- Hold Module "Hold trigger at W1" ขั้นตอนนี้เป็นการรอ เมื่อผู้ประกอบการมาวาง เอกสารที่ตะกร้าแล้วก็จะใช้เวลาประมาณ 10 นาที ก่อนที่จะนำเอกสารไปให้เจ้าหน้าที่ลงนามและ ประทับตราครุฑ

- Batch Module "Batch signed form" เป็นการ batch จำนวนงานในตะกร้าของ W1 ใน แต่ละรอบเพื่อส่งไปให้เจ้าหน้าที่ลงนาม โดยเจ้าหน้าที่ลงนามมีทั้งหมด 11 คน จะแบ่งเป็นรอบ รอบ แรก 4 คน รอบที่สอง 4 คน และรอบที่สาม 3 คน และจะวนแบบนี้ไปเรื่อยๆ

- Decide Module "Decide 11" จะกำหนดเงื่อนไขว่า Office set < 3 ซึ่งงานแรกสุดที่เข้า มาจะเป็น 0 เสมอ เมื่อผ่าน module "Decide 11" เป็นจริงก็จะไปยัง Assign 15 โดยตั้งค่าให้เป็น Office set +1 ถ้ามากกว่า 3 เป็นเท็จจะไปยัง Assign 16

- Request Module "Request 1" ทำการ Request ให้เจ้าหน้าที่เดินเอกสาร (W1) นำ เอกสารไปยังห้องของเจ้าหน้าที่ลงนาม โดยใช้ Transport Module "Transport to Officer office"

### **ขั้นตอนที่ 6**

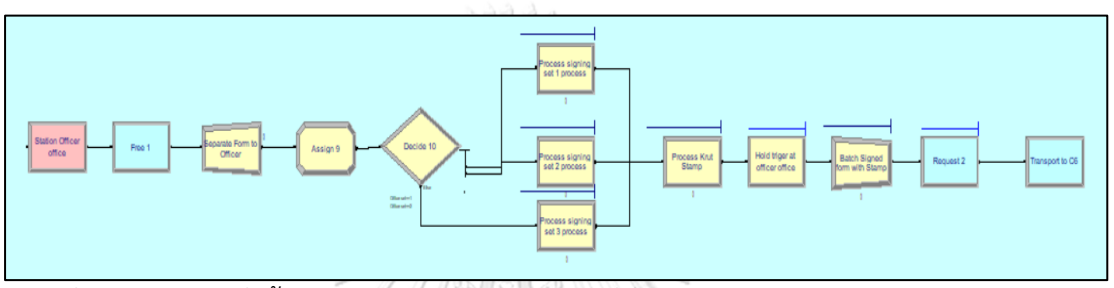

ภาพที่ 4.19 แบบคำสั่งขั้นตอนการลงนามของเจ้าหน้าที่ที่มีอำนาจลงนาม พร้อมประทับตราครุฑ ลง บนฟอร์ม

- Free Module "Free 1" เมื่อ W1 มาถึงสถานี Officer office ก็ทำการปล่อยให้ W1 free เพื่อให้ไปทำงานในสถานีอื่นต่อไปได้

- Separate Module "Separate form to officer" ทำการแยกฟอร์มตามจำนวนในตะกร้า เพื่อแบ่งจำนวนฟอร์มให้เหมาะสมกับเจ้าหน้าที่ลงนามในแต่ละรอบ

- Assign Module "Assign 9" เป็นการสร้างเพื่อย้ำสถานะว่าเป็นเอกสารและอยู่ในสถานีใด

- Decide Module "Decide 10" เป็นการตัดสินใจว่างานในแต่ละรอบเจ้าหน้าที่รอบไหน เป็นคนลงนาม โดยสร้างเงื่อนไขว่า Office set =1 และ Office set =2 ถ้ากรณี Office set เท่ากับ 1 เป็นจริง ก็จะไปยัง process signing 1 ถ้า Office set เท่ากับ 2 เป็นจริง ก็จะไปยัง process signing 2 และถ้าเป็นจำนวนอื่นคือมากกว่า 2 เป็นเท็จ ก็จะไปยัง process signing 3

Process Module "Process signing set 1 process" "Process signing set 2 process" "Process signing set 3 process" ขั้นตอนของเจ้าหน้าที่ที่มีอำนาจในการลงนามและ ประทับตราชื่อลงบนหนังสือรับรองฯ มีเจ้าหน้าที่ที่มีอำนาจลงนามทั้งหมด 11 คน ในแต่ละวัน โดย การกระจายตัวของข้อมูลเป็นแบบ 2+WEIB (6.94, 1.49) \* Number of forms

- Process Module "Process Krut stamp" เมื่อเจ้าหน้าที่ลงนามเสร็จจะทำการส่งไปยัง ขั้นตอนถัดไปคือประทับตราครุฑ จะมีเจ้าหน้าที่ 2 คน ประจำขั้นตอนนี้ โดยการกระจายตัวของข้อมูล เป็นแบบ TRIA (1.04,1.97, 2.9) \* Number of forms

- Hold Module "Hold trigger at officer office" เมื่อประทับตราครุฑเสร็จก็ทำการรอ เจ้าหน้าที่ W1 มารับงานไปโดยเวลารอคอยเจ้าหน้าที่ W1 อยู่ที่ 10 นาที

- Batch Module "Batch signed form with stamp" ทำการรวบรวมฟอร์มที่เจ้าหน้าที่แต่ ละคนลงนามและประทับตราครุฑเสร็จเรียบร้อยแล้วให้อยู่ในกองเดียวกัน

- Request Module "Request 2" เป็นการเรียกเจ้าหน้าที่ W1 ให้มารับเอกสารเพื่อนำไปส่ง ที่สถานี C6 โดยใช้ Transport Module "Transport to C6"

# **ขั้นตอนที่ 7**

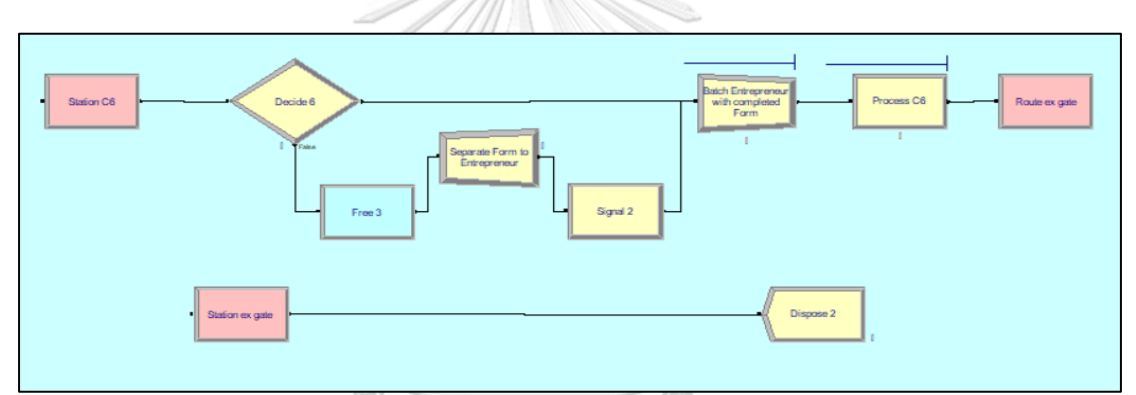

ภาพที่ 4.20 แบบคำสั่งขั้นตอนการนำส่งฟอร์มฉบับสมบูรณ์ให้กับผู้ใช้บริการแล้วออกจากระบบไป จหาลงกรณ์มหาวิทยาลัย

- Decide Module "Decide 6" เมื่อเจ้าหน้าที่ W1 นำเอกสารผ่านมาสถานี C6 ก็ทำการ ตัดสินใจว่าเป็น "Entrepreneur" หรือไม่ ซึ่งเมื่อเจ้าหน้าที่ W1 เข้ามาพร้อมเอกสารแสดงว่าเป็นเท็จ

 $F$ ree Module "Free 3" ทำการแยกฟอร์มออกจากเจ้าหน้าที่ W1

- Separate Module "Separate form to entrepreneur" ทำการแยกฟอร์มตามหมายเลข ของผู้ประกอบการ

- Signal Module "Signal 2" ทำการส่งสัญญาณเรียกผู้ประกอบการที่รออยู่ที่ Waiting area ตามภาพที่ 4.15 เมื่อผู้ประกอบการได้รับสัญญาณเรียกก็จะมาที่สถานี C6 และเข้าสู่ "Decide 6" ว่า เป็นผู้ประกอบการหรือไม่ ซึ่งถ้าเป็นผู้ประกอบการจริงก็จะไปยัง Module ถัดไป

- Batch Module "Batch entrepreneur with completed form" ผู้ประกอบการกับ ฟอร์มจะมาจับคู่กันที่นี่ตามหมายเลขของผู้ประกอบการและฟอร์ม

- Process Module "Process C6" เจ้าหน้าที่ C6 ทำการแจกฟอร์มคืนให้กับผู้ประกอบการ

- Dispose Module "Dispose 2" เมื่อผู้ประกอบการได้รับฟอร์มเรียบร้อยแล้วก็เป็นอันเสร็จ สิ้นกระบวนการและทำการออกจากระบบไป

#### **4.4 ตรวจสอบความถูกต้องของแบบจำลองสถานการณ์ปัจจุบัน**

 เพื่อตรวจสอบความถูกต้องของผลลัพธ์ จากการประมวลผลของแบบจำลองที่ทำการ ออกแบบว่ามีความถูกต้อง และน่าเชื่อถือในการที่จะนำผลลัพธ์ดังกล่าวไปใช้วิเคราะห์หรือวางแผน เพื่อปรับปรุงประสิทธิภาพของระบบการทำงานจริงได้อย่างถูกต้องแม่นยำ เพื่อที่จะทำให้เกิด ประโยชน์ตามวัตถุประสงค์ที่ต้องการมากที่สุด จึงจำเป็นที่จะต้องมีการตรวจสอบความถูกต้องของ แบบจำลอง (Verification) เพื่อให้แน่ใจว่าโมเดลที่สร้างขึ้นทำงานเป็นไปตามที่ตั้งใจไว้จากนั้นทำการ กำหนดรอบระยะเวลาในการดำเนินการของแบบจำลอง (Number of Replications) เพื่อหาจำนวน ในการรันโปรแกรมที่เหมาะสม และทำการตรวจสอบว่าโมเดลที่สร้างสามารถทำงานได้เช่นเดียวกับ การทำงานในระบบจริง (Validation) เพื่อให้แน่ใจว่าโมเดลจะสามารถแสดงผลลัพธ์ได้ตรงหรือ ใกล้เคียงกับระบบจริงมากที่สุด ซึ่งจะสามารถนำผลลัพธ์จากการรันโปรแกรมมาเปรียบเทียบกับระบบ จริงได้

 เมื่อสร้างแบบจำลองแทนที่ระบบจริงแล้ว ก็จะต้องตรวจสอบความถูกต้องของโมเดล และใน การตรวจสอบความถูกต้องของแบบจำลอง (Model Verification) ผู้วิจัยได้ใช้คำสั่ง "Set Trace" ในโปรแกรมอารีนา เพื่อตรวจสอบว่า Entity ที่เข้ามาในระบบผ่าน Block ต่าง ๆตลอดจนเงื่อนไขต่าง ๆที่ผู้วิจัยกำหนดไว้หรือไม่ ซึ่งผลจากการรันโปรแกรมพบว่า Entity ที่เข้ามาในระบบผ่าน Block ต่าง ๆรวมไปถึงเงื่อนไขในโปรแกรมตามที่ได้ออกแบบไว้ ซึ่งผล Trace Result สามารถดูได้ที่ภาคผนวก เมื่อได้โมเดลที่มีความถูกต้องน่าเชื่อถือแล้ว ก็ทำการตรวจสอบผลลัพธ์ที่ได้จากแบบจำลอง (Model Validation) ตามข้อมูลที่ได้กำหนดไว้ใน บทที่ 3 จากนั้นเปรียบเทียบผลลัพธ์ที่ได้กับระบบจริงว่ามี ความถูกต้องและใกล้เคียงกับระบบจริงเพียงใด โดยสามารถสรุปในรายละเอียดของผลลัพธ์ที่ได้ดังนี้

ตารางที่ 4.4 ผลลัพธ์สัดส่วนจำนวนฟอร์มเปรียบเทียบระหว่างข้อมูลระบบจริงและผลจากแบบจำลอง (ข้อมูลระบบจริง เดือน สิงหาคม 2562)

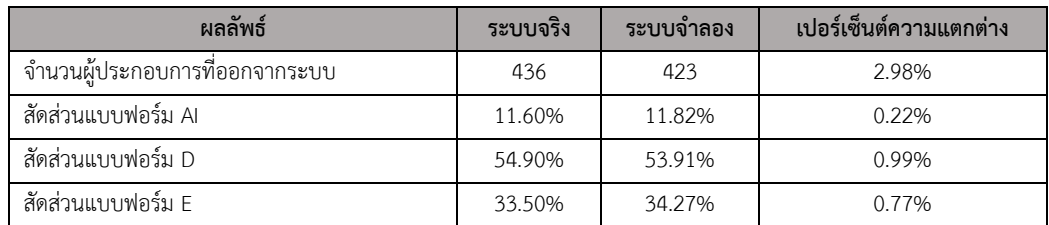

ตารางที่ 4.5 ผลลัพธ์ของจำนวนผู้ใช้บริการที่ได้จากแบบจำลองเปรียบเทียบกับระบบจริง

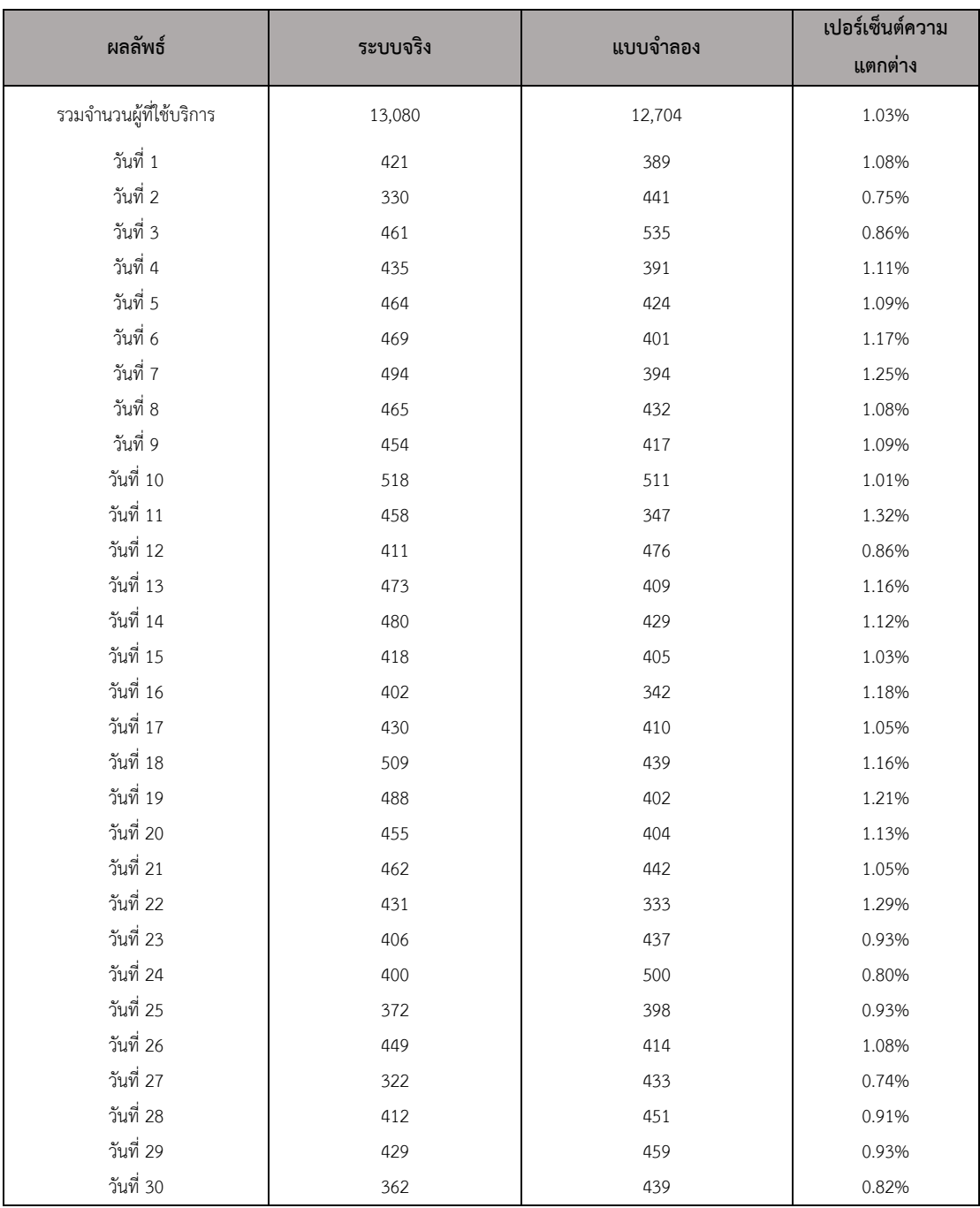

**4.5 การกำหนดจำนวนการทดลองซ้ำของแบบจำลอง (Number of Replication Run)**

 การกำหนดจำนวนการทดลองซ้ำของแบบจำลอง ขึ้นอยู่กับความเชื่อมั่นของผลลัพธ์โดย คำนวณหาจำนวนซ้ำในการรัน (Replication) สามารถทำได้โดยการนำผลลัพธ์ที่ได้จากแบบจำลองมา เปรียบเทียบกับระบบจริง ซึ่งสามารถนำผลที่ได้จากแบบจำลองมาคำนวณเพื่อหาความคลาดเคลื่อน (Error : e) ได้จากสมการของ Harrell และคณะ (2003) ได้ดังนี้

> $e =$  $(t_{\alpha/2,n-1})$ S  $\sqrt{n}$

เมื่อ e คือ ค่าความคลาดเคลื่อนของระบบงาน

α คือ ระดับนัยสำคัญ (Significant Level)

n คือ จำนวนครั้งในการรันโปรแกรม

S คือ ค่าเบี่ยงเบนมาตรฐาน

และเมื่อได้ค่าความคลาดเคลื่อนของระบบงานแล้ว สามารถนำไปคำนวณหาจำนวนครั้งใน การรันโปรแกรมที่เหมาะสมได้จากสมการ

$$
N=\frac{[(Z_{\alpha/2})S]}{e}
$$

เมื่อ *N* คือ จำนวนครั้งในการรันโปรแกรมที่เหมาะสม (Replication Run)

**CHULALONGKORN UNIVERSITY** 

| จำนวนครั้งในการรัน      | จำนวนผู้ประกอบการออก | จำนวนผู้ประกอบการออก |  |  |  |  |
|-------------------------|----------------------|----------------------|--|--|--|--|
|                         | จากแบบจำลอง          | จากระบบจริง          |  |  |  |  |
| $\,1$                   | 389                  | 421                  |  |  |  |  |
| $\overline{2}$          | 441                  | 330                  |  |  |  |  |
| $\overline{\mathbf{3}}$ | 535                  | 461                  |  |  |  |  |
| $\sqrt{4}$              | 391                  | 435                  |  |  |  |  |
| 5                       | 424                  | 464                  |  |  |  |  |
| 6                       | 401                  | 469                  |  |  |  |  |
| $\overline{7}$          | 394                  | 494                  |  |  |  |  |
| $\,8\,$                 | 432                  | 465                  |  |  |  |  |
| 9                       | 417                  | 454                  |  |  |  |  |
| 10                      | 511                  | 518                  |  |  |  |  |
| 11                      | 347                  | 458                  |  |  |  |  |
| 12                      | 476                  | 411                  |  |  |  |  |
| 13                      | 409                  | 473                  |  |  |  |  |
| 14                      | 429                  | 480                  |  |  |  |  |
| 15                      | 405                  | 418                  |  |  |  |  |
| 16                      | 342                  | 402                  |  |  |  |  |
| $17\,$                  | 410                  | 430                  |  |  |  |  |
| 18                      | 439                  | 509                  |  |  |  |  |
| 19                      | 402                  | 488                  |  |  |  |  |
| 20                      | 404                  | 455                  |  |  |  |  |
| 21                      | 442                  | 462                  |  |  |  |  |
| 22                      | 333                  | 431                  |  |  |  |  |
| 23                      | 437                  | 406                  |  |  |  |  |
| 24                      | 500                  | 400                  |  |  |  |  |
| 25                      | 398                  | 372                  |  |  |  |  |
| 26                      | 414                  | 449                  |  |  |  |  |
| 27                      | 433                  | 322                  |  |  |  |  |
| 28                      | 451                  | 412                  |  |  |  |  |
| 29                      | 459                  | 429                  |  |  |  |  |
| 30                      | 439                  | 362                  |  |  |  |  |
| ค่าเฉลี่ย               | 423.47               | 436                  |  |  |  |  |
| ค่าเบี่ยงเบนมาตรฐาน     | 45.06                |                      |  |  |  |  |

ตารางที่ 4.6 ผลลัพธ์ของจำนวนผู้ใช้บริการของแบบจำลองที่ได้จากการรันโปรแกรมในแต่ละครั้ง

จากสูตร

สมการ

$$
S = S.D. = \sqrt{\frac{\sum_{i=1}^{N} (x_i - \bar{x})^2}{n - 1}}
$$

ดังนั้น ค่าเบี่ยงเบนมาตรฐาน *S* = 45.06

ที่ระดับความเชื่อมั่น 95% ค่า t $_{\alpha/2$  , n-1 หรือ t $_{0.025}$  , 29 มีค่าเท่ากับ 3.0470 ดังนั้น

e =  $[(t_{0.025, 29})$  (45.06)]/5.477  $e = [3.047 \times 45.06]/5.477$  $e = 25.06$ 

เมื่อได้ค่าความคลาดเคลื่อนของระบบงาน (e) นำมาแทนค่าในสมการ เพื่อหาค่าจำนวนการ รันของโปรแกรมในแบบจำลอง ที่ระดับความเชื่อมั่น 95%

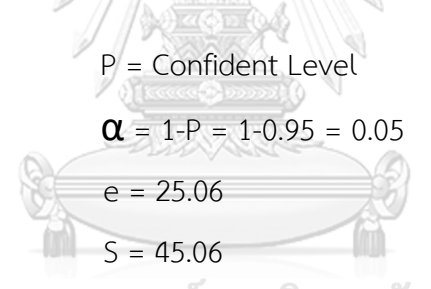

และเมื่อเปิดตาราง  $\,$  Z พบว่า Z $_{\alpha / 2}$  เท่ากับ Z $_{0.025}$  เท่ากับ 1.96 หลังจากนั้นจึงแทนค่าใน **CHULALONGKORN UNIVERSITY** 

> $N = [(1.96)(45.06)/(25.06)]^2$  $= 12.42 \approx 13$  ครั้ง

 ดังนั้น ในการกำหนดจำนวนครั้งในการรันโปรแกรมที่ต้องการอย่างน้อยคือ 13 ครั้ง แต่ใน งานวิจัยนี้ กำหนดจำนวนครั้งในการรันโปรแกรมเท่ากับ 30 ครั้ง จึงเพียงพอต่อระดับความเชื่อที่ 95%

### **4.6 การตรวจสอบความถูกต้องของผลลัพธ์จากแบบจำลอง (Model Validation)**

 เป็นการตรวจสอบความถูกต้องของผลลัพธ์ ที่ได้จากแบบจำลองสถานการณ์จะทำการ เปรียบเทียบกับค่าเฉลี่ยของระบบจริง โดยการทดสอบทางสถิติที่ระดับความเชื่อมั่น 95% โดย สามารถทดสอบได้ดังนี้

สมมติฐาน

H $_0$ :  $\mu_{\sf sim}$  =  $\mu_{\sf real}$  คือผลลัพธ์ที่ได้จากแบบจำลอง กับระบบจริงมีค่าไม่แตกต่างกัน  $\mathsf{H}_0$ :  $\mu_\mathsf{sim}$  ≠  $\mu_\mathsf{real}$  คือผลลัพธ์ที่ได้จากแบบจำลอง กับระบบจริงมีค่าแตกต่างกัน

สูตรคำนวณ

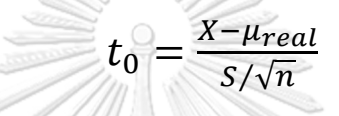

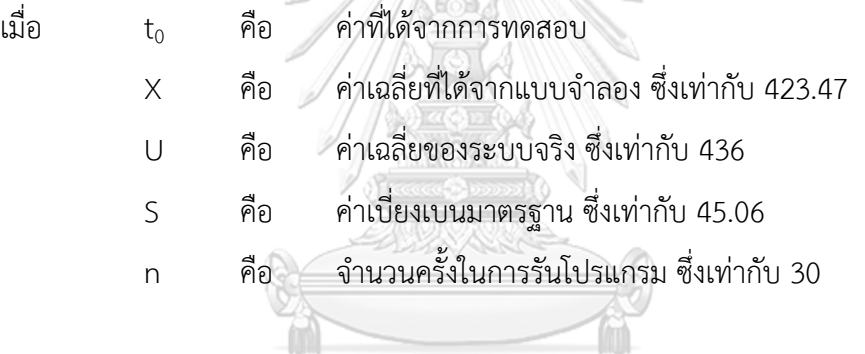

ขอบเขตวิกฤตอยู่ในช่วง *- t<sub>α/2,n-1</sub> < t<sub>0</sub> < t<sub>1-</sub>α<sub>/2,n-1</sub>* ซึ่งเท่ากับ *- t0.025,29 < t<sup>0</sup> < t0.975,29* หรือ *- 3.047 < t<sup>0</sup> < 3.047*

ดังนั้นจะได้ *t0* = [( 423.47 – 436)] / [(45.06 / 5.477)]  $= -1.52$ ซึ่งค่าอยู่ในช่วง - 3.047 < - 1.52 < 3.047

โดยผู้วิจัยจะใช้โปรแกรม Minitab มาช่วยในการทดสอบสมมติฐาน ซึ่งสอดคล้องกับผลการทดสอบ ด้วยโปรแกรม MINITAB One-Sample t-test ดังนี้

```
One-Sample T: Model
Test of \mu = 436 vs \neq 436Variable N Mean StDev SE Mean 95% CI T P<br>Model 30 423.47 45.06 8.23 (406.64, 440.29) -1.52 0.138
```
## ภาพที่ 4.21 ผลลัพธ์การทดสอบที่ได้จากโปรแกรม MINITAB

สรุปได้ว่า ไม่ปฏิเสธ H $_{\rm 0}$ ซึ่งหมายความว่า ผลลัพธ์ที่ได้จากแบบจำลองสถานการณ์มีค่าไม่ แตกต่างจากระบบจริงอย่างมีนัยสำคัญ ที่ช่วงความเชื่อมั่น 95% ดังนั้น จึงสามารถนำแบบจำลอง สถานการณ์ที่สร้างขึ้นนำไปใช้แทนระบบจริงได้

### **4.7 สร้างแบบจำลองของช่องทางพิเศษด้วยโปรแกรมอารีนา (Arena)**

เมื่อได้รูปแบบจำลองสถานการณ์ของปัจจุบันมาแล้ว ก็ทำการสร้างแบบจำลองรูปแบบใหม่ โดยเพิ่มช่องทางพิเศษ (Fast Lane) เพื่อที่จะนำแบบจำลองสถานการณ์ทั้ง 2 รูปแบบ มาเปรียบเทียบ กันว่าการเพิ่มช่องทางพิเศษสามารถเพิ่มประสิทธิภาพได้มากน้อยเพียงใด โดยจะพิจารณาจาก สมมติฐานในการสร้างแบบจำลอง รูปแบบในการสร้างแบบจำลอง เพื่อให้เกิดประสิทธิภาพมากที่สุด

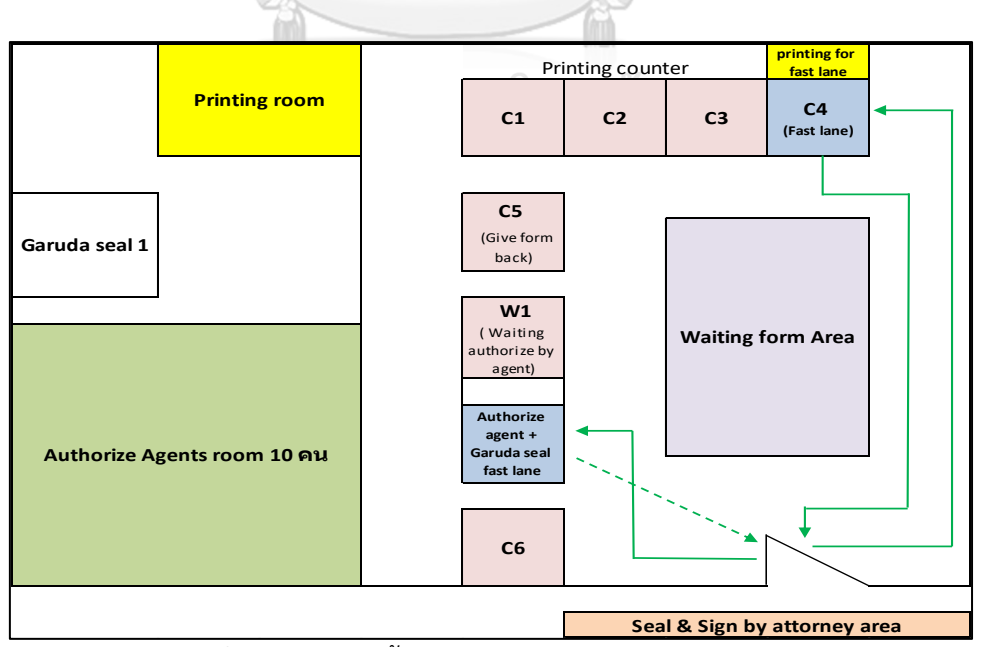

ภาพที่ 4.22 แผนผังขั้นตอนการให้บริการแบบช่องทางพิเศษ

### **4.7.1 แนวทางในการสร้างแบบจำลองของช่องทางพิเศษ**

หลังจากทราบผลจากแบบจำลองตามลักษณะการทำงานในปัจจุบันแล้ว ก็ดำเนินการ พิจารณาในการปรับรูปแบบการทำงานและจัดสรรทรัพยากรใหม่ ด้วยการเพิ่มช่องทางพิเศษ (Fast lane) โดยมีแนวทางในการปรับเปลี่ยนดังนี้

1. จากเดิมเคาน์เตอร์ที่ให้บริการในระบบ DS มีจำนวน 4 คน เปลี่ยน เป็นให้เหลือ 3 คน อีก 1 คนให้ไปประจำที่เคาน์เตอร์ Fast lane

2. เพิ่มเครื่องพิมพ์ฟอร์มจากเดิม ฟอร์ม AI มี 2 เครื่อง เปลี่ยน เป็น 3 เครื่อง ฟอร์ม D จาก เดิมมี 4 เครื่อง เปลี่ยน เป็น 5 เครื่อง และฟอร์ม E จากเดิม 2 เครื่อง เปลี่ยน เป็น 3 เครื่อง โดย เครื่องพิมพ์ฟอร์มที่เพิ่มเข้ามาจะไปไว้ที่ช่อง Fast lane โดยเฉพาะ เนื่องจากเดิมเคาน์เตอร์ให้บริการมี หน้าที่สั่งพิมพ์ฟอร์มและรับชำระเงินอย่างเดียว การแนบฟอร์มคืนผู้ประกอบการเป็นหน้าที่ของ เคาน์เตอร์อีกคนนึง คือ C5 แต่สำหรับเจ้าหน้าที่ช่อง Fast lane ต้องสั่งพิมพ์ฟอร์ม+รับชำระ ค่าบริการพร้อมทั้งแนบฟอร์มคืนให้ผู้ประกอบการด้วย

3. จากเดิมเมื่อผู้ประกอบการรับฟอร์มคืนจาก C5 เพื่อนำไปลงนามและประทับตราบริษัท เสร็จแล้วจึงนำงานไปไว้ในตะกร้าเพื่อรอนำงานไปให้เจ้าหน้าที่ผู้มีอำนาจเซ็นชื่อซึ่งขั้นตอนนี้คือ Waiting for Authorize by Agent ขั้นตอนนี้จะใช้เวลารอเฉลี่ยประมาณ 10 นาที ในการรอคอย ก่อนจะนำเข้าไปให้เจ้าหน้าที่ที่มีอำนาจลงนามเซ็นชื่อ ซึ่งเจ้าหน้าที่ที่มีอำนาจลงนามมีจำนวน 11 คน เปลี่ยนเป็นให้เหลือเจ้าหน้าที่ 10 คน อีก 1 คนให้ไปประจำหน้าเคาน์เตอร์ตรงจุด Waiting for Authorize by Agent เพื่อทำการลงนามให้กับผู้ประกอบการที่มาจากช่อง Fast lane โดยเฉพาะ เพื่อเป็นการลดระยะเวลารอคอยในส่วนการนำส่งเอกสารลงได้

4. ในส่วนของ Garuda seal หรือประทับตราครุฑ เดิมมีเจ้าหน้าที่ด้วยกัน 2 คน อยู่ภายใน ห้องเดียวกับเจ้าหน้าที่ลงนาม เปลี่ยน เป็นเหลือในห้อง 1 คน ส่วนอีก 1 คน ให้ออกมาประจำที่หน้า เคาน์เตอร์สำหรับงาน Fast lane โดยเฉพาะ ขั้นตอนแผนผังและแบบจำลองหลังปรับปรุงแสดงดัง ภาพที่ 4.22

## **4.7.2 ขั้นตอนการสร้างแบบจำลองของช่องทางพิเศษ**

เมื่อพิจารณาแนวทางในการสร้างแบบจำลองของช่องทางพิเศษแล้ว ก็ทำการสร้าง แบบจำลอง โดยการสร้างแบบจำลองของช่องทางพิเศษสามารถแบ่งออกได้เป็น 4 ขั้นตอน ดังนี้

- 1. แสดงขั้นตอนการเข้ามาของผู้ใช้บริการและสัดส่วนของฟอร์ม
- 2. แสดงขั้นตอนการให้บริการหน้าเคาน์เตอร์ของช่องทางพิเศษ (Fast Lane)
- 3. แสดงขั้นตอนการลงนามพร้อมประทับตราบริษัทลงบนฟอร์มของผู้ประกอบการ
- 4. แสดงขั้นตอนการส่งฟอร์มเพื่อให้เจ้าหน้าที่มีอำนาจลงนามเซ็นพร้อมประทับตราครุฑ

สำหรับงานของช่องทางพิเศษ

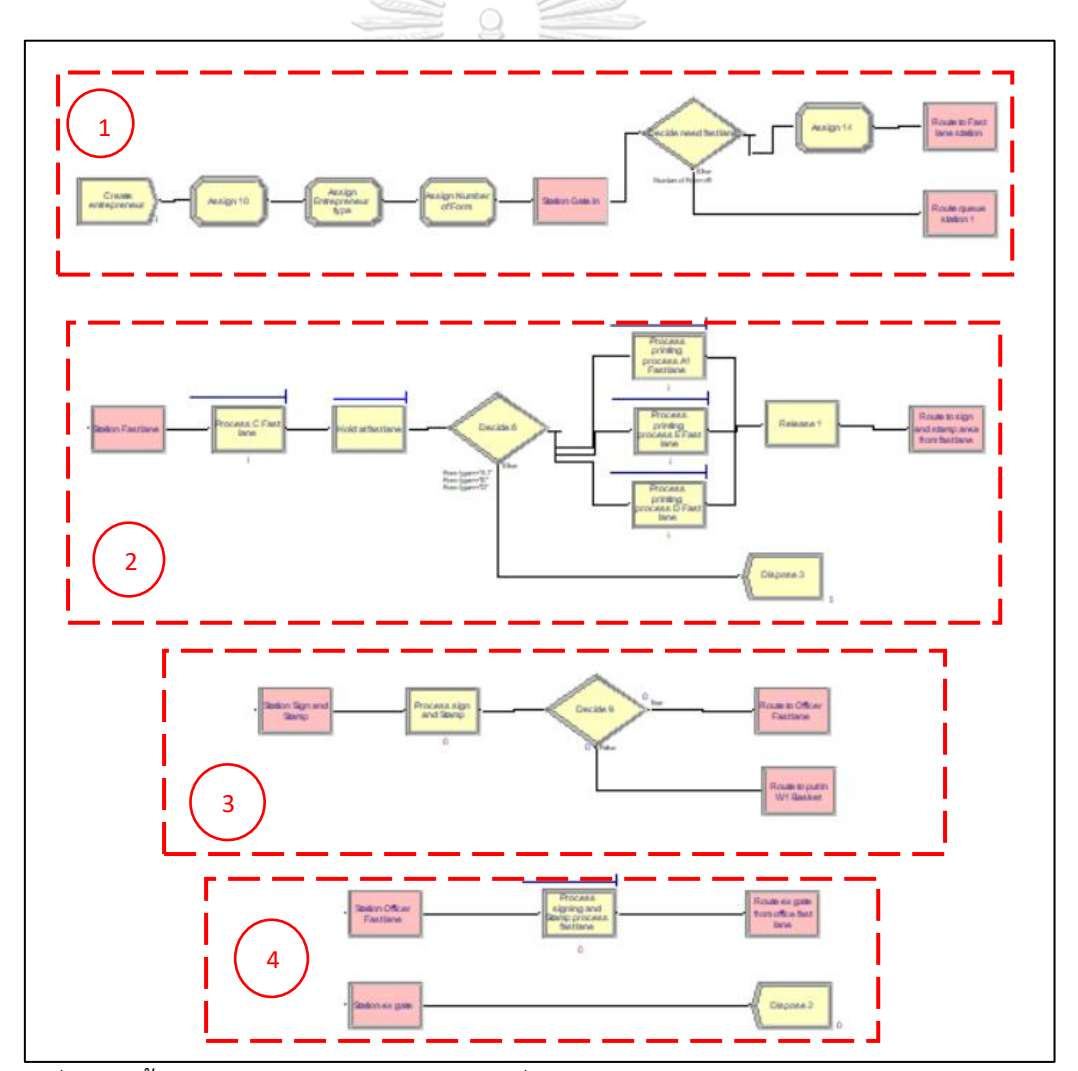

ภาพที่ 4.23 ขั้นตอนการสร้างแบบจำลองแบบเพิ่มช่องทางพิเศษ (Fast Lane) ด้วยโปรแกรมอารีนา

## **ขั้นตอนที่ 1**

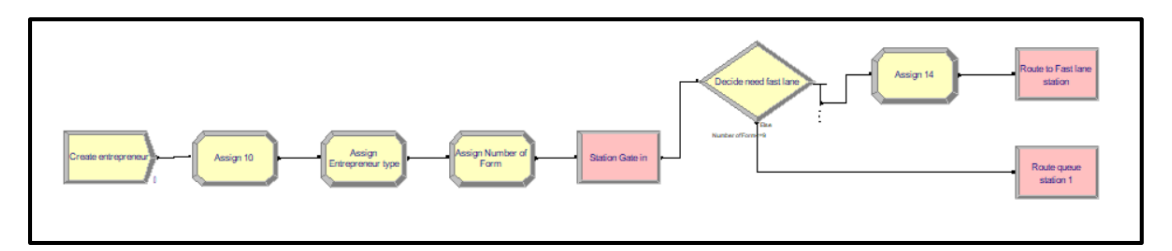

ภาพที่ 4.24 แบบคำสั่งขั้นตอนการเข้ามาของผู้ใช้บริการและสัดส่วนของฟอร์ม

- รูปแบบคำสั่ง ขั้นตอนการสร้างเหมือนกันกับขั้นตอนที่ 1 ของแบบจำลองระบบในปัจจุบัน ตามภาพที่ 4.13 ส่วนข้อมูลนำเข้าตาม ตารางที่ 4.1 และ 4.2 แตกต่างกันที่ Decide Module "Decide need fast lane" จะเป็นการตัดสินใจว่าผู้ใช้บริการที่เข้ามาในระบบพร้อมฟอร์มเข้า เงื่อนไขในการใช้บริการช่องทางพิเศษ (Fast Lane) หรือไม่ ถ้าเข้าเงื่อนไข ก็ไปที่ Assign Module "Assign 14" เป็นการกำหนดประเภทของผู้ประกอบการว่าเป็นผู้ประกอบการแบบช่องทางพิเศษ "Entrepreneur Type Fast" แล้วจึงไปยังสถานี Station Fast Lane

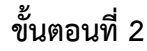

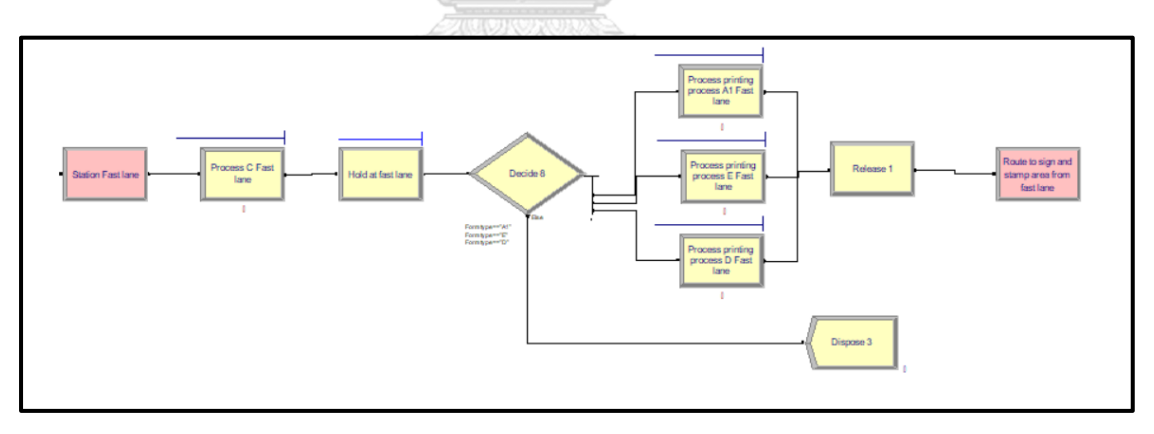

ภาพที่ 4.25 แบบคำสั่งขั้นตอนการให้บริการหน้าเคาน์เตอร์ของช่องทางพิเศษ (Fast Lane)

- Process Module "Process C Fast Lane" เมื่อผู้ประกอบการผ่านสถานีเข้ามาก็ทำการ ให้บริการหน้าเคาน์เตอร์ โดยมีเจ้าหน้าที่ในการให้บริการจำนวน 1 คน

- Hold Module "Hold at Fast Lane" เป็นการสร้างเพื่อป้องกันไม่ให้เกิดความซ้ำซ้อนโดย ที่ผู้ใช้บริการต้องรอให้คนก่อนหน้าพิมพ์ฟอร์มเสร็จก่อนคนต่อไปจึงจะสามารถเข้ามารับบริการได้

- Process Module ประกอบไปด้วย 3 กระบวนการ 1. กระบวนการพิมพ์ฟอร์มของฟอร์ม AI "Process Printing AI Fast Lane" 2. กระบวนการพิมพ์ฟอร์มของฟอร์ม E "Process Printing E Fast Lane" 3. กระบวนการพิมพ์ฟอร์มของฟอร์ม D "Process Printing D Fast Lane"

- Decide Module "Decide 8" เป็นการตัดสินใจว่าผู้ประกอบการที่เข้ามาประสงค์พิมพ์ ฟอร์มประเภทไหน

- Release Module "Release 1" เมื่อพิมพ์ฟอร์มเสร็จก็จะทำการปล่อยเคาน์เตอร์ให้ว่าง เพื่อให้ผู้บริการคนถัดไปเข้ามาใช้บริการ โดยเมื่อผู้ประกอบการได้รับฟอร์มแล้วก็จะเดินทางไปยัง สถานี Station Sign and Stamp

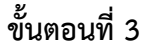

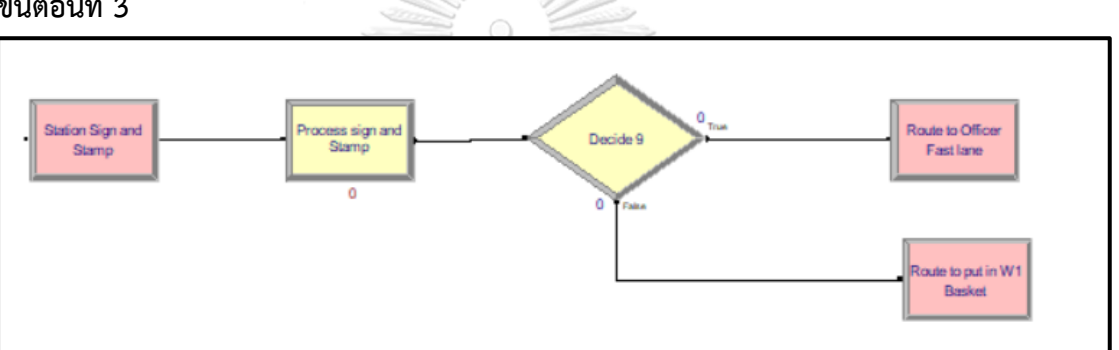

ภาพที่ 4.26 แบบคำสั่งขั้นตอนการลงนามพร้อมประทับตราบริษัทลงบนฟอร์มของผู้ประกอบการ

- ขั้นตอนนี้จะเหมือนกับขั้นตอนที่ 4 ของแบบจำลองในปัจจุบัน แตกต่างกันที่ Decide Module "Decide 9" ผู้ประกอบการที่ใช้ช่องทางพิเศษ (Fast Lane) เมื่อลงนามประทับตราบริษัท ลงบนฟอร์มเรียบร้อย ก็จะเดินทางไปยังสถานี Route to Officer Fast Lane

## **ขั้นตอนที่ 4**

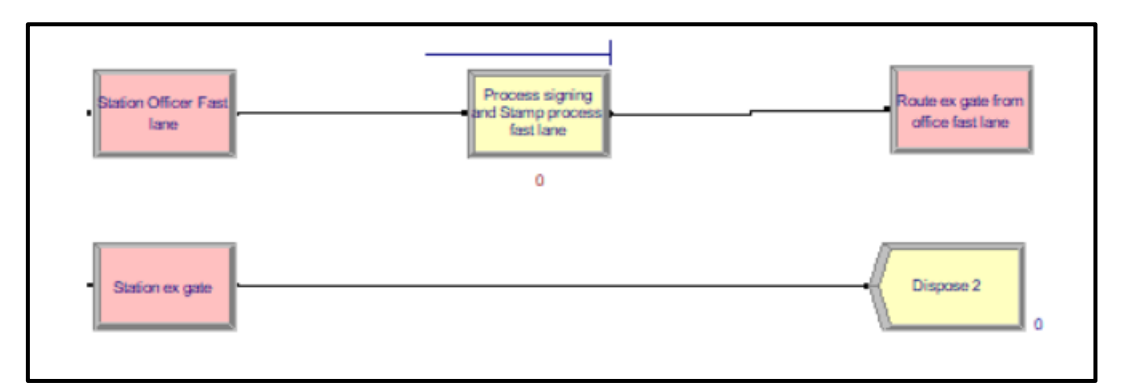

ภาพที่ 4.27 แบบคำสั่งขั้นตอนการส่งฟอร์มเพื่อให้เจ้าหน้าที่มีอำนาจลงนามเซ็นพร้อมประทับตรา ครุฑสำหรับงานของช่องทางพิเศษ

- Process Module "Process Signing and Stamp Fast Lane" เมื่อผู้ประกอบการเดิน ทางผ่านสถานี Station Officer Fast Lane เพื่อยื่นฟอร์มให้กับเจ้าหน้าที่ประจำเคาน์เตอร์ช่องทาง พิเศษ เพื่อลงนามโดยเจ้าหน้าที่ที่มีอำนาจลงนามและประทับตราครุฑ จากนั้นเป็นอันเสร็จสิ้น ขบวนการ ผู้ประกอบการจะเดินทางไปยังสถานี Route Ex Gate from Officer Fast Lane และ ออกจากระบบไป

จุฬาลงกรณ์มหาวิทยาลัย **CHULALONGKORN UNIVERSITY** 

### **บทที่ 5**

#### **ผลการทดลองและสรุปผล**

ในบทนี้จะกล่าวถึงผลลัพธ์ของการทดลองของแบบจำลองที่ได้สร้างขึ้นและกำหนดรูปแบบ เงื่อนไขในการทดลองไว้ แล้วนำผลลัพธ์ที่ได้มาวิเคราะห์ เพื่อสรุปผลของแบบจำลองที่สร้างขึ้นโดย จำลองเงื่อนไขต่างๆ (Scenario) และกำหนดแนวทางปรับปรุง รวมถึงข้อเสนอแนะ

#### **5.1 รูปแบบการทดลองและผลการทดลอง**

เมื่อได้รูปแบบและสร้างแบบจำลองสำหรับช่องทางพิเศษ (Fast Lane) แล้ว ก็ต้องทำการหา จำนวนฉบับที่เหมาะสมในการให้บริการ เพื่อทดสอบดูว่าจะสามารถที่จะเพิ่มประสิทธิภาพในการลด ระยะเวลาในการให้บริการได้หรือไม่ โดยที่จะไม่มีผลกระทบกับการให้บริการเมื่อเทียบกับระบบใน การให้บริการแบบปัจจุบัน โดยจะสมมติเหตุการณ์ (Scenario) และเงื่อนไขดังต่อไปนี้

- 1. Scenario 1 กำหนดให้ ผู้ที่เข้ามาใช้บริการในช่องทางพิเศษ (Fast Lane) มีความ ประสงค์ที่จะขอพิมพ์ฟอร์ม จำนวนไม่เกิน 2 ฉบับ
- 2. Scenario 2 กำหนดให้ ผู้ที่เข้ามาใช้บริการในช่องทางพิเศษ (Fast Lane) มีความ ประสงค์ที่จะขอพิมพ์ฟอร์ม จำนวนไม่เกิน 3 ฉบับ
- 3. Scenario 3 กำหนดให้ ผู้ที่เข้ามาใช้บริการในช่องทางพิเศษ (Fast Lane) มีความ ประสงค์ที่จะขอพิมพ์ฟอร์ม จำนวนไม่เกิน 4 ฉบับ
- 4. Scenario 4 กำหนดให้ ผู้ที่เข้ามาใช้บริการในช่องทางพิเศษ (Fast Lane) มีความ ประสงค์ที่จะขอพิมพ์ฟอร์ม จำนวนไม่เกิน 5 ฉบับ
- 5. Scenario 5 กำหนดให้ ผู้ที่เข้ามาใช้บริการในช่องทางพิเศษ (Fast Lane) มีความ ประสงค์ที่จะขอพิมพ์ฟอร์ม จำนวนไม่เกิน 6 ฉบับ
- 6. Scenario 6 กำหนดให้ ผู้ที่เข้ามาใช้บริการในช่องทางพิเศษ (Fast Lane) มีความ ประสงค์ที่จะขอพิมพ์ฟอร์ม จำนวนไม่เกิน 7 ฉบับ
- 7. Scenario 7 กำหนดให้ ผู้ที่เข้ามาใช้บริการในช่องทางพิเศษ (Fast Lane) มีความ ประสงค์ที่จะขอพิมพ์ฟอร์ม จำนวนไม่เกิน 8 ฉบับ
- 8. Scenario 8 กำหนดให้ ผู้ที่เข้ามาใช้บริการในช่องทางพิเศษ (Fast Lane) มีความ ประสงค์ที่จะขอพิมพ์ฟอร์ม จำนวนไม่เกิน 9 ฉบับ
- 9. Scenario 9 กำหนดให้ ผู้ที่เข้ามาใช้บริการในช่องทางพิเศษ (Fast Lane) มีความ ประสงค์ที่จะขอพิมพ์ฟอร์ม จำนวนไม่เกิน 10 ฉบับ

# 10. Scenario 1 กำหนดให้ ผู้ที่เข้ามาใช้บริการในช่องทางพิเศษ (Fast Lane) มีความ ประสงค์ที่จะขอพิมพ์ฟอร์ม จำนวนไม่เกิน 15 ฉบับ

| เกณฑ์ในการวัดประสิทธิภาพ          | ก่อนปรับปรุง   <sub>scenario1</sub>   <sub>scenario2</sub>   scenario3   scenario4   scenario5   scenario6   scenario7   scenario8   scenario9   scenario10 | หลังปรับปรุง (จำนวนฉบับ) |         |         |         |         |         |         |        |          |          |
|-----------------------------------|----------------------------------------------------------------------------------------------------|--------------------------|---------|---------|---------|---------|---------|---------|--------|----------|----------|
|                                   |                                                                                                    |                          |         |         |         |         |         |         |        |          |          |
|                                   |                                                                                                    | $1 - 2$                  | $1 - 3$ | $1 - 4$ | $1 - 5$ | $1 - 6$ | $1 - 7$ | $1 - 8$ | $1-9$  | $1 - 10$ | $1 - 15$ |
| สัดส่วนจำนวนฉบับ                  | 100%                                                                                                    | 23.18%                   | 31.6%   | 37.64%  | 43.09%  | 47.79%  | 51.61%  | 54.81%  | 57.70% | 60.11%   | 69.35%   |
| Average Total Time (Minute)       | 117.6                                                                                                    | 71.8                     | 62      | 58.8    | 56.8    | 53.2    | 53.6    | 51.4    | 53.5   | 55.2     | 100      |
| Average Waiting time (Minute)     | 47.1                                                                                                    | 24.86                    | 22.45   | 20.32   | 20.02   | 19.41   | 20.68   | 20.25   | 22.41  | 25.44    | 74.43    |
| Utilization Counter Fast Lane (%) |                                                                                                    | 16.75%                   | 26.74%  | 33.35%  | 42.74%  | 52.04%  | 59.55%  | 65.02%  | 70.97% | 79.73%   | 99.87%   |

ตารางที่ 5.1 ผลลัพธ์การทดลองของแบบจำลองสถานการณ์ในรูปแบบต่าง ๆ

#### **5.2 สรุปผลการทดลอง**

จากผลทดสอบแบบจำลองทั้ง 10 รูปแบบ ตามตารางที่ 5.1 จะเห็นได้ว่า Average total time จะมีค่าลดลงตามจำนวนฉบับที่เพิ่มมากขึ้น เนื่องจากเมื่อช่องทางพิเศษรับงานในรูปแบบจำนวน ฉบับที่น้อยเช่น 1-2 ฉบับ สัดส่วนอยู่ที่ 23.18% ทำให้สัดส่วนที่เหลือไปอยู่ที่เคาน์เตอร์ปกติทำให้ ระยะเวลาในการให้บริการเฉลี่ยในระบบยังมีเวลาที่สูงอยู่ที่ 71.8 นาที ในทางกลับกันรูปแบบจำนวน ฉบับมีสัดส่วนที่สูงขึ้นจะทำให้สัดส่วนที่เหลือน้อยลงทำให้ระยะเวลาในการให้บริการเฉลี่ยในระบบ ลดลงเช่นกัน แต่เมื่อถึงจุดนึงที่มีสัดส่วนจำนวนฉบับมากเกินไปก็จะทำให้เกิดระยะเวลารอคอยใน ระบบนาน ทำให้ประสิทธิภาพของช่องทางด่วนลดลงและจะทำให้ระยะเวลาในการให้บริการเฉลี่ยเพิ่ม สูงขึ้น ในส่วนของ Average waiting time ผลการทดสอบจะเห็นได้ว่าค่าเฉลี่ยเวลารอคอยในระบบ ลดลงจากแบบก่อนปรับปรุงอย่างเห็นได้ชัด เนื่องจาก Fast lane ให้บริการกับผู้ใช้บริการรายย่อยได้ รวดเร็วขึ้นทำให้ระยะเวลารอคอยในระบบเฉลี่ยลดลง และในส่วนของ Utilization ของช่องทางพิเศษ ผลการทดสอบจะแปรผันตามสัดส่วนจำนวนฉบับที่เพิ่มมากขึ้นหรือแปรผกผันตาม Average total time ที่ลดลง

หากจะพิจารณาผลลัพธ์ในส่วนของค่าเฉลี่ยของผู้ใช้บริการเข้ามารับบริการจนเสร็จสิ้น กระบวนการ (Average total time) จะเห็นได้ว่า Scenario 7 สามารถใช้เวลาในการบริการได้น้อย ที่สุด คือ 51.40 นาที หรือคิดเป็น 56.29% เมื่อเทียบกับระบบการให้บริการในปัจจุบัน ในส่วนของ การพิจารณาผลลัพธ์ค่าเฉลี่ยระยะเวลารอคอยของผู้ที่เข้ามาใช้บริการ (Average Waiting Time) จะ เห็นได้ว่า Scenario 5 ใช้ระยะเวลาในการรอคอยในระบบได้น้อยที่สุดคือ 19.41 นาที หรือคิดเป็น 58.79% เมื่อเทียบกับระบบการให้บริการในปัจจุบัน และในส่วนของการใช้อรรถประโยชน์ (Utilization) ของช่องทางพิเศษ หากพิจารณาจากผลลัพธ์จะเห็นได้ว่า Scenario 9 มีการใช้ อรรถประโยชน์ที่เหมาะสมที่สุด คือ 79.73%

สรุปได้ว่า การปรับปรุงรูปแบบขั้นตอนการให้บริการโดยเพิ่มช่องทาง Fast lane สามารถ เพิ่มประสิทธิภาพในการให้บริการได้ โดยจำนวนฉบับที่เหมาะสมที่ควรพิจารณาในการเปิด Fast lane คือ 1-8 ฉบับ (Scenario 7) เพราะระยะเวลาเฉลี่ยรวมในการให้บริการ (Average total time) ต่ำที่สุดอยู่ที่ 51.4 นาที ซึ่งลดลงจากก่อนปรับปรุงถึง 56.29% ส่วนระยะเวลารอคอยเฉลี่ยอยู่ที่ 20.25 นาที ซึ่งลดลงจากก่อนปรับปรุงถึง 57.01% แต่ Scenario ที่ 5 มี Average waiting time ที่ ดีที่สุดคือ 19.41 นาที แต่เมื่อนำการใช้อรรถประโยชน์จาก Fast lane มาพิจารณาจะเห็นว่า Scenario 5 มีการใช้อรรถประโยชน์อยู่ที่ 52.04% ส่วน Scenario 7 มีการใช้อรรถประโยชน์อยู่ที่ 65.02% แตกต่างกันถึง 12.98% นั้นสามารถสรุปได้ว่า Scenario 7 เหมาะสมที่สุดในการเปิด Fast lane ทั้งในด้านของผู้รับบริการและผู้ให้บริการ

จากการพิจารณาผลลัพธ์ สามารถทดสอบได้ว่า Scenario 7 ไม่มีผลกระทบกับการให้บริการ เมื่อเทียบกับระบบเดิม โดยพิจารณาในส่วนของจำนวนผู้ที่มาใช้บริการออกเฉลี่ยในระบบ ซึ่งจะ ทดสอบด้วยโปรแกรม MINITAB Two-Sample T-test เพื่อทดสอบดูว่า แบบจำลองของ Scenario 7 ไม่แตกต่างกับระบบในปัจจุบัน ในด้านของจำนวนผู้ที่มาใช้บริการออกเฉลี่ยในระบบ

```
{\mathsf H}_0: Scenario 7 = แบบจำลองในปัจจุบัน
 H1
: Scenario 7 ≠ แบบจำลองในปัจจุบัน
```
ผลการทดสอบได้ค่า P-Value เท่ากับ 0.086 ซึ่งมากกว่า 0.05 ดังนั้นจึงไม่ปฏิเสธ H $_{\rm o}$ 

```
Two-Sample T-Test and CI: Current, Scenario 7
Two-sample T for Current vs Scenario 7
                 N Mean StDev SE Mean
Current 30 436.0 47.6
                                          8.7
Scenario 7 30 419.6 18.2
                                                3.3Difference = \mu (Current) - \mu (Scenario 7)<br>Estimate for difference: 16.43<br>95% CI for difference: (-2.43, 35.30)<br>T-Test of difference = 0 (vs \neq): T-Value = 1.76 P-Value = 0.086 DF = 37
```
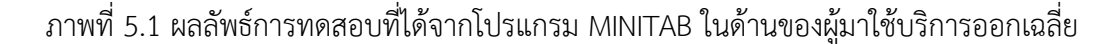

ดังนั้น จึงสรุปได้ว่า ในการเพิ่มประสิทธิภาพในการให้บริการสำหรับผู้ใช้บริการรายย่อย โดย การเพิ่มช่องทางพิเศษ (Fast Lane) ควรกำหนดจำนวนฉบับที่รับได้อยู่ที่ 1-8 ฉบับ เพื่อให้การบริการ มีความรวดเร็วและมีประสิทธิภาพมากยิ่งขึ้น และยังสามารถตอบสนองความความต้องการของ ผู้ใช้บริการได้ดียิ่งขึ้นอีกด้วย

### **5.3 ข้อเสนอแนะ**

ผลของงานวิจัยสามารถพิสูจน์ได้ว่า การเพิ่มช่องทางพิเศษ Fast Lane ในการให้บริการโดย ที่จำนวนฉบับที่เหมาะสมอยู่ที่ 1-8 ฉบับ สามารถเพิ่มประสิทธิภาพในการให้บริการแก่ผู้ใช้บริการ ได้รวดเร็วมากยิ่งขึ้น ดังนั้นในการปรับรูปแบบการให้บริการโดยเพิ่มช่องทางพิเศษในอนาคต ควร พิจารณารูปแบบในการเพิ่มช่องทางพิเศษนี้ โดยควรพิจารณาข้อเสนอแนะดังต่อไปนี้

1. ควรทำแผนฝึกอบรมให้กับเจ้าหน้าที่ให้บริการหน้าเคาน์เตอร์ให้มีความชำนาญมาก ยิ่งขึ้น และมีการสับเปลี่ยนหน้าที่กันในการทำงานเพื่อเพิ่มทักษะให้สามารปฏิบัติงานได้ในทุก สถานีนอกเหนืองานที่ตนรับผิดชอบอยู่ เพื่อที่จะสามารถจัดสรรทรัพยากรคนในการให้บริการ เป็นไปได้อย่างต่อเนื่องเมื่อตำแหน่งงานใดว่างลง

2. ควรพิจารณาการจัดตารางหมุนเวียนสับเปลี่ยนเจ้าหน้าที่ที่ให้บริการในช่องทางพิเศษ เพื่อให้เกิดความเท่าเทียมกันในการทำงาน

3. การเปิดใช้ช่องทางพิเศษควรที่จะสามารถยืดหยุ่นในการเปิดใช้ได้ โดยที่พิจารณาจาก จำนวนงานในระบบว่ามีมากน้อยเพียงใด หรือดูจากข้อมูลทางสถิตย้อนหลังว่าช่วงไหนที่ควรเปิดใช้ เพื่อเตรียมตัวรองรับรับงานที่เยอะขึ้นและปัจจัยอื่น ๆ อย่างเช่น ภาวะเศรษฐกิจ เป็นต้น

### **5.4 ข้อจำกัดในงานวิจัยและแบบจำลองสถานการณ์**

1. ข้อมูลของจำนวนฟอร์มและจำนวนผู้ใช้บริการที่นำมาใช้เป็นช่วงระยะเวลาจากเดือน สิงหาคม พ.ศ. 2562 ถึง ตุลาคม พ.ศ. 2562 ปัจจุบันข้อมูลมีการเปลี่ยนแปลงไป แต่เหตุการณ์ที่จะ เกิดขึ้นอาจจะไม่แตกต่างจากเดิมมากนัก

2. แบบจำลองในงานวิจัยนี้ข้อมูลจำนวนของผู้มาใช้บริการไม่ใช่จำนวนที่แท้จริง เนื่องมาจาก ผู้ใช้บริการ 1 คน อาจเป็นผู้ดำเนินการแทนบริษัทมากกว่าหนึ่งบริษัท ดังนั้นผู้วิจัยจึงใช้ชื่อบริษัทแทน จำนวนผู้ใช้บริการ กล่าวคือ 1 บริษัท เท่ากับ 1 คน

# 3 . ผลลัพธ์ที่ได้จากแบบจำลองมักจะเป็นค่าประมาณ

4. ในการกำหนดจำนวนฉบับที่ใช้ในการทดลองในแต่ละ Scenario และการกำหนดให้ใช้จริง ในหัวข้อสรุปผลนั้น สามารถทำได้ในด้านของทฤษฎี แต่ในด้านของการปฏิบัติจริงนั้นจะต้องมีการ ปรับเปลี่ยนตำแหน่งของเจ้าหน้าที่ รวมไปถึงการเชื่อมโยงระบบใหม่สำหรับช่องทางพิเศษ อาจจะต้อง เสียค่าใช่จ่ายบางส่วนเพิ่มขึ้นในการปรับเปลี่ยนและติดตั้งอุปกรณ์

5. การที่จะนำรูปแบบที่ได้จากการทดลองปรับปรุง ไปใช้งานในระบบจริงส่วนหนึ่งขึ้นอยู่กับ อำนาจการตัดสินใจของผู้บริหาร และระเบียบปฏิบัติของหน่วยงานราชการด้วย

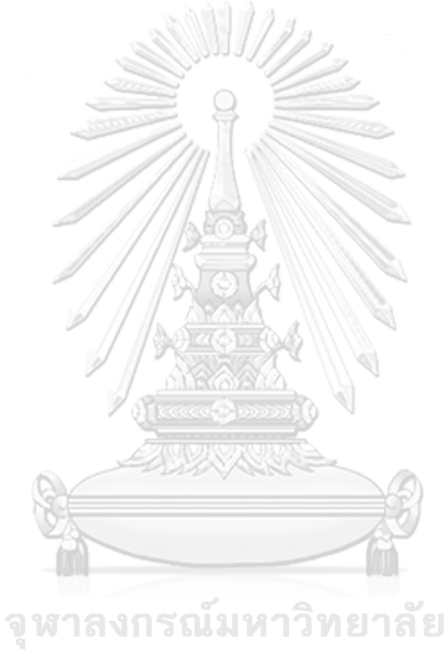

**CHULALONGKORN UNIVERSITY** 

#### **บรรณานุกรม**

Kelton., W. D., et al. (2007). Simulation with Arena. USA., McGraw-Hill.

Mendenhall, W. and R. J. Beaver (2006). Introduction to Probability and Statistics. USA., Duxbury.

Teknomo Kardi (2014). "Queuing Theory Tutorial." from [https://people.revoledu.com/kardi/tutorial/Queuing/Arrival-Distribution.html.](https://people.revoledu.com/kardi/tutorial/Queuing/Arrival-Distribution.html)

เปรมชีวิน ไตรทิพย์ (2554). การศึกษาการเดินรถไฟฟ้าใต้ดิน สายเฉลิมรัชมงคล ในช่วงเวลาเร่งด่วนด้วย แบบจำลองทางคอมพิวเตอร์. วิศวกรรมศาสตร์มหาบัณฑิต. กรุงเทพมหานคร, มหาวิทยาลัยธรรมศาสตร์. วิศวกรรมศาสตรมหบัณฑิต.

กรมการค้าต่างประเทศ (2560). บทบาทและหน้าที่ สำนักบริการการค้าต่างประเทศ กรมการค้า ต่างประเทศ กระทรวงพาณิชย์ กรุงเทพฯ : กรมการค้าต่างประเทศ.

กลุ่มงานทะเบียนและข้อมูล สำนักบริการการค้าต่างประเทศ (2561). ข้อมูลการออกหนังสือรับรองถิ่น กำเนิดสินค้า ปี 2561. กรุงเทพฯ: สำนักบริการการค้าต่างประเทศ.

กัลยา วานิชย์บัญชา (2556). การวิเคราะห์เชิงปริมาณ. กรุงเทพมหานคร, ห้างหุ้นส่วนจำกัดสามลดา.

ธนวัฒน์ เอี่ยมจินดา (2561). การปรับปรุงประสิทธิภาพด่านตรวจของติดตัวผู้โดยสารระหว่างประเทศขา เข้าของกรมศุลกากร ณ ท่าอากาศยานดอนเมือง. สาขาวิชาการจัดการด้านโลจิสติกส์ (สหสาขาวิชา) บัณฑิตวิทยาลัย กรุงเทพมหานคร, จุฬาลงกรณ์มหาวิทยาลัย วิทยาศาสตร์มหาบัณฑิต.

ปีเตอร์ รักธรรม และ ลัดดาวัลย์ แก้วกิติพงษ์ (2558). "การศึกษาปัจจัยและกลยุทธ์ที่สร้างแรงจูงใจใน

การใช้ระบบเชื่อมโยงข้อมูลอิเล็กทรอนิกส์." วารสารบริหารธุรกิจ ฉบับที่ **16**.

รุ่งรัตน์ ภิสัชเพ็ญ (2553). คู่มือสร้างแบบจำลองด้วยโปรแกรม Arena. กรุงเทพมหานคร, ซีเอ็ดยูเคชั่น จำกัด.

สิรี ศิริคุปต์ (2525). การจำลองแบบแถวคอยผู้โดยสารที่ด่านตรวจคนเข้าเมืองและด่านศุลกากร ณ ท่า อากาศยานกรุงเทพฯ. ภาควิชาวิศวกรรมคอมพิวเตอร์ คณะบัณฑิตวิทยาลัย. กรุงเทพมหานคร, จุฬาลงกรณ์มหาวิทยาลัย. วิศวกรรมศาสตร์มหาบัณฑิต.

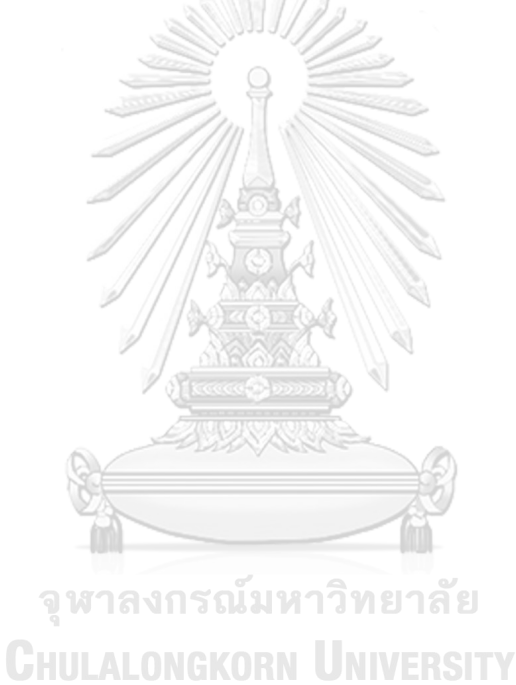

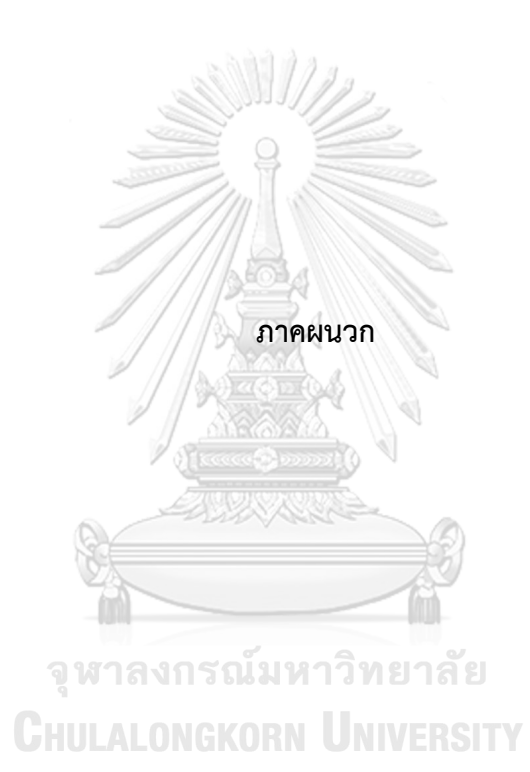

**Trace Result of Model Verification**

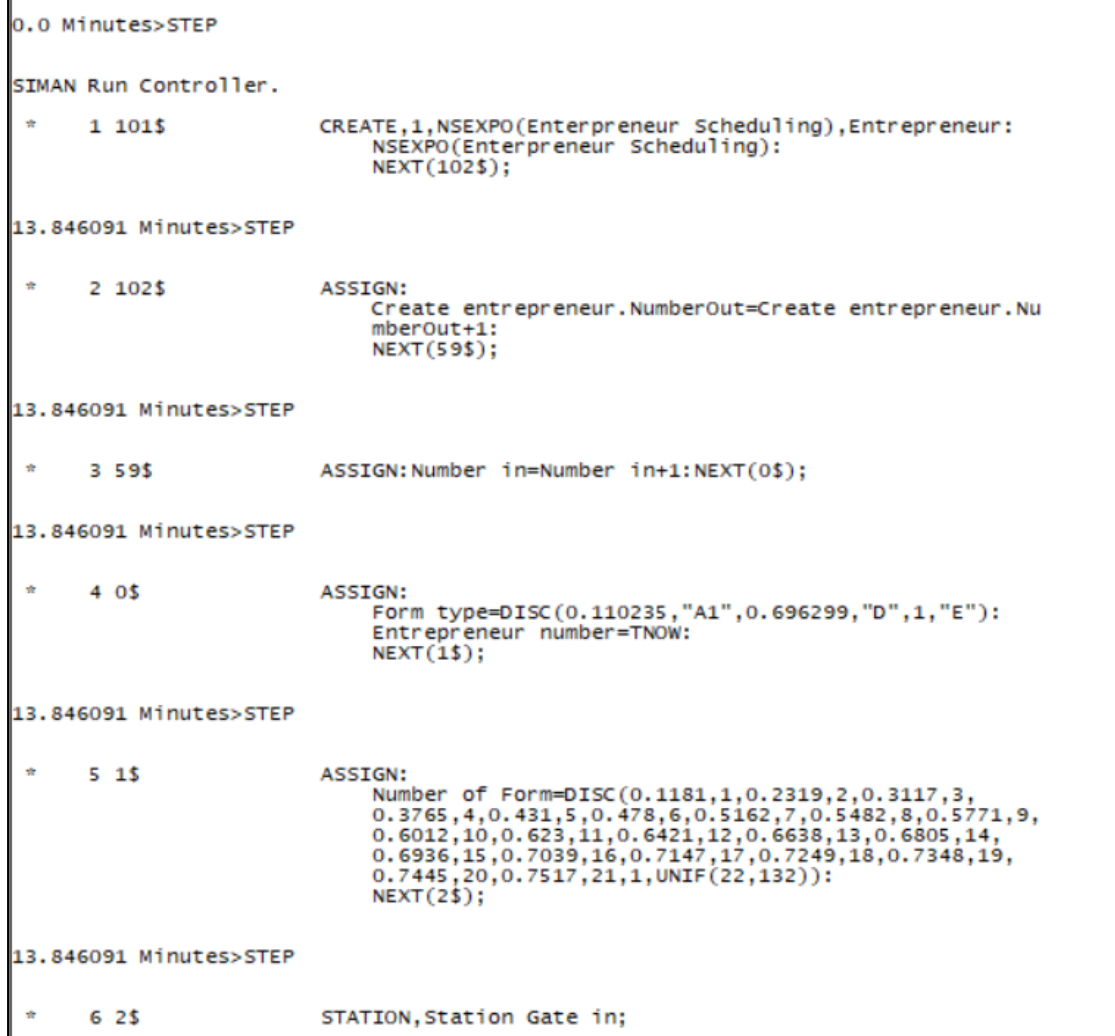

## **1. รูปภาพแสดง Trace result ของผู้ใช้บริการแบบระบบปัจจุบัน**

ภาพที่ 1.1 Trace Result ของแบบจำลองในปัจจุบัน

เมื่อผู้ใช้บริการเข้ามาในระบบจะเป็นแบบ Entrepreneur Scheduling จากนั้นจะถูก Assign ว่า Number in +1 จากนั้นจะเข้าสู่ Assign from type ว่าผู้ใช้บริการที่เข้ามาต้องการพิมพ์ ฟอร์มอะไร ฟอร์ม D ฟอร์ม E หรือฟอร์ม AI จากนั้นจะเข้าสู่ Assign Number of forms ฟอร์มที่ ผู้ใช้บริการประสงค์มาขอรับบริการเป็นกี่ฉบับ จากนั้นจะเข้าสู่สถานี Gate in

```
13.846091 Minutes>STEP
                            BRANCH,1:<br>If,Number of Form<=2,77$,Yes:<br>Else,3$,Yes;
      8 74%
13.846091 Minutes>STEP
                           ROUTE: 0.083333333333333. Station queue 1:
      9.3513.846091 Minutes>STEP
STMAN Run Controller.
     12.45STATION, Station queue 1;
13.929424 Minutes>STEP
     13 112$
                          DELAY: 0.0,, VA: NEXT(5$);
13.929424 Minutes>STEP
     14.55ASSTGN:
                                 .....<br>Process C1.NumberIn=Process C1.NumberIn+1:<br>Process C1.WIP=Process C1.WIP+1;
13.929424 Minutes>STEP
     15 116$
                            QUEUE, Process C1.Queue;
13.929424 Minutes>STEP
                            SEIZE, 2, VA: SELECT(Queueing Set, CYC, ), 1: NEXT(114$);
     16 115 $
3.929424 Minutes>STEP
```
# ภาพที่ 1.2 Trace Result ของแบบจำลองในปัจจุบัน

เมื่อผ่านสถานี Gate in จะเข้าสู่ Decide module เพื่อบอกว่าผู้ใช้บริการที่เข้ามาในระบบ ตรงตามเงื่อนไขที่จะใช้บริการช่องทางพิเศษหรือไม่ ซึ่งในที่นี้ผู้วิจัยกำหนดเงื่อนไขว่าถ้าจำนวนฉบับไม่ เกิน 2 ฉบับให้ไปที่ Station Fast Lane ( If number of form <=2) ซึ่งเมื่อผู้ใช้บริการไม่ตรงตาม เงื่อนไขที่กำหนดก็จะเดินทางไปยัง Station queue 1 และเข้าสู่กระบวนการรอเข้า Process C1

หมายเหตุ - เมื่อ Entity ผ่าน Module Station ใด ๆ เพื่อเข้าสู่กระบวนการนั้น ๆ จะถูก Assign number in +1 เป็นการแก้ Debug ของโปรแกรม เพื่อย้ำให้ Entity ที่เข้ามารู้ว่าอยู่ที่สถานีงานอะไร และกำลัง process งานอะไรอยู่ และเมื่อจบขบวนการนั้น ๆ ก็จะ Assign number out +1 เสมอ

```
13.929424 Minutes>STEP
     16 115$
                          SEIZE, 2, VA: SELECT(Queueing Set, CYC,), 1: NEXT(114$);
13.929424 Minutes>STEP
     17, 1145DELAY: SecondsToBaseTime(6.5+LOGN(23.1,18.6)),,VA;
13.929424 Minutes>STEP
SIMAN Run Controller.
     18 113$
                         RELEASE: SELECT(Queueing Set, LAST), 1;
14.363715 Minutes>STEP
    19 1615
                          ASSTGN:
                              errocess C1.NumberOut=Process C1.NumberOut+1:<br>Process C1.WIP=Process C1.WIP-1:
                              NEXT(9$);
14.363715 Minutes>STEP
     20 9$
                          DUPLICATE, 100-50:1, 166$, 50: NEXT(165$);
14.363715 Minutes>STEP
     21 165$
                          ASSIGN:
                               Separate 1. NumberOut Orig=Separate 1. NumberOut Orig+
                              1:NEXT(75);14.363715 Minutes>STEP
     23 75
                          ROUTE: 0.2500000000000000. Station waiting Area:
14.363715 Minutes>STEP
```
## ภาพที่ 1.3 Trace Result ของแบบจำลองในปัจจุบัน **CHULALONGKORN UNIVERSITY**

Entity เข้าสู่กระบวนการ Process C1 โดยกำหนด Action เป็น Seize Delay Release และกำหนดระยะเวลาให้บริการเท่ากับ 6.5 + LOGN (23.1, 18.6) เมื่อเสร็จสิ้นขบวนการ Process C1 ก็จะถูก Assign number out +1 จากขบวนการนี้ และดำเนินการต่อที่ Separate Module โดย กำหนด Type เป็น Duplicate Original โดยกำหนด Percent Cost to Duplicate เท่ากับ 50 คือ การแยกผู้ใช้บริการออกจากเอกสาร โดยที่ถ้าเป็นผู้ใช้บริการจะไปทำการรอเอกสารที่สถานี Station Waiting Area ถ้าเป็นเอกสารจะเข้าสู่ขบวนการ Printing process

```
14.363715 Minutes>STEP
      24 49$
                                  ASSIGN:
                                        Entity.Type=Form:<br>Picture=Picture.Report:
                                        NEXT(11$);
14.363715 Minutes>STEP
                                  BRANCH,1:<br>
If,Form type=="A1",10$,Yes:<br>
If,Form type=="E",13$,Yes:<br>
If,Form type=="D",14$,Yes:<br>
Else,12$,Yes;
       25 11$
14.363715 Minutes>STEP
       44 14$
                                  ASSIGN:
                                        erforcess printing process D.NumberIn=Process printing<br>process D.NumberIn+1:<br>Process printing process D.WIP=Process printing proc
                                        ess D.WTP+1:
14.363715 Minutes>STEP
      45, 275$
                                  QUEUE, Process printing process D. Queue;
14.363715 Minutes>STEP
                                  SEIZE, 2, VA: SELECT(Printer D set, CYC, ), 1: NEXT(273$);
      46, 274$
14.363715 Minutes>STEP
       47 273$
                                  DELAY:
                                        SecondsToBaseTime((9+11*BETA(0.807,0.764))*
                                       Number of form),, VA;
14.363715 Minutes>STEP
```
### ภาพที่ 1.4 Trace Result ของแบบจำลองในปัจจุบัน

จากภาพ 1.3 เมื่อผู้ใช้บริการเมื่อผู้ใช้บริการเดินทางไปยังสถานี Station waiting area เพื่อ รอเอกสารแล้ว ในส่วนของฟอร์มก็จะผ่าน Assign Module โดยกำหนด Assignment คือ Entity Type=form เป็นการแก้ Debug ของโปรแกรมเนื่องจาก Entity เวลาผ่าน Separate Module ข้อมูลจะหาย เลยต้อง Assign เน้นย้ำว่า Entity ที่ผ่านมาเป็น Entity ในรูปแบบของแบบฟอร์ม จากนั้นจะเข้าสู่ Decide Module ว่าฟอร์มที่เข้ามาเป็นฟอร์ม D, E, หรือ AI และเข้าสู่กระบวนการ พิมพ์ฟอร์ม และ Assign number in+1 สำหรับขบวนการนี้ ซึ่ง Entity ที่เข้ามาเป็นรูปแบบของ ฟอร์ม D ก็จะเข้าสู่ Process printing process D โดยกำหนด Action เป็นแบบ Seize Delay Release โดยกำหนดระยะเวลาในการพิมพ์ฟอร์มสำหรับเครื่องพิมพ์ฟอร์ม D เท่ากับ (9+11\*BETA(0.807, 0.764))

```
14.363715 Minutes>STEP
SIMAN Run Controller.
 \bullet50 8$
                         STATION, Station waiting Area;
14.613715 Minutes>STEP
* 51 325$
                   DELAY: 0.0, , VA: NEXT(15$);
14.613715 Minutes>STEP
                          QUEUE, Hold waiting form. Queue;
 \bullet52 15$
14.613715 Minutes>STEP
 * 53
                          WAIT: Entrepreneur number: NEXT(36$):
14.613715 Minutes>STEP
SIMAN Run Controller.
                  RELEASE: SELECT(Printer D set, LAST), 1;
 * 48 272$
22.857509 Minutes>STEP
 * 49 320$
                           ASSIGN:
                               IGN:<br>Process printing process D.NumberOut=Process printin<br>g process D.NumberOut+1:<br>Process printing process D.WIP=Process printing proc<br>ess D.WIP-1:<br>NEXT(53$);
22.857509 Minutes>STEP
* 34 53$
                         QUEUE, Hold bug. Queue;
22.857509 Minutes>STEP
 \bullet35
                          SCAN: NQ(Hold waiting form. Queue)>0: NEXT(17$);
22.857509 Minutes>STEP
 \bullet36 175
                          SIGNAL: Entrepreneur number, 1: NEXT(18$);
22.857509 Minutes>STEP
 \dot{\pi}37 18$
                         ROUTE: 0.000000000000000, Station C5;
22.857509 Minutes>STEP
* 59 20$
                         STATION, Station C5;
22.857509 Minutes>STEP
 * 60 330$
                        DELAY: 0.0, , VA: NEXT(21$);
22.857509 Minutes>STEP
```
ภาพที่ 1.5 Trace Result ของแบบจำลองในปัจจุบัน

จากภาพที่ 1.3 เมื่อผู้ใช้บริการเข้ามาที่ Station waiting area ก็จะเข้าสู่ Hold Module "Hold waiting form" โดยกำหนด Type เป็นแบบ "Wait for signal" กำหนด Wait for Value คือ "Entrepreneur number"

จากนั้น Step ที่ 48 เมื่อเสร็จสิ้นกระบวนการพิมพ์ฟอร์ม ฟอร์มก็จะถูก Release ออกมา และ Assign number out+1 สำหรับขบวนการนี้ จากนั้นเข้าสู่ Hold Module "Hold Bug" Module สร้างขึ้นเพื่อแก้ Debug โปรแกรมอีกเช่นกัน โดยกำหนด Condition เป็นแบบ Scan for condition และกำหนด Condition คือ NQ(Hold waiting form. Queue)>0 เพื่อป้องกันการส่ง สัญญาณ (Signal) ให้ผู้ใช้บริการเดินทางมารับแบบฟอร์มที่ Station C5 เยอะเกินไป เนื่องจากบางที่ ฟอร์มพิมพ์เสร็จพร้อมกันก็จะส่งสัญญาณที่เดียวหลายคน แต่สร้างเงื่อนไขนี้ขึ้นเพื่อให้ส่งสัญญาณให้ ผู้ใช้บริการมารับทีละคน

จากนั้นก็ทำการเรียกผู้ใช้บริการมารับเอกสาร โดยส่งสัญญาณ "Entrepreneur Number" เมื่อผู้ใช้บริการได้รับสัญญาณก็จะเดินทางมารับเอกสารที่ Station C 5

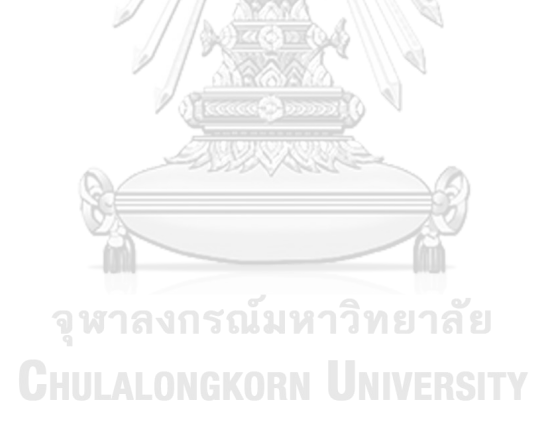

```
23.274176 Minutes>STEP
      61 21$
                               QUEUE, Batch Entrepreneur with Form. Queue;
 \sim23.274176 Minutes>STEP
                               GROUP, Entrepreneur number, Temporary:<br>2, Sum, Entrepreneur:<br>NEXT(332$);
      62 331$
23.274176 Minutes>STEP
SIMAN Run Controller.
      63 332$
                               ASSIGN:
                                    Satch Entrepreneur with Form.NumberOut=Batch Entrepr<br>eneur with Form.NumberOut+1:<br>NEXT(6$);
23.274176 Minutes>STEP
      64 65
                               ASSIGN:
                                    .<br>Process C5.NumberIn=Process C5.NumberIn+1:<br>Process C5.WIP=Process C5.WIP+1;
23.274176 Minutes>STEP
      65 336$
                               QUEUE, Process C5.Queue;
23.274176 Minutes>STEP
      66 335 $
                               SEIZE, 2, VA:C5, 1: NEXT(334$);
 \dot{m}23.274176 Minutes>STEP
      67 334$
                               DELAY: 0.250000000000000,, VA;
 \mathcal{D}23.274176 Minutes>STEP
```
ภาพที่ 1.6 Trace Result ของแบบจำลองในปัจจุบัน

เมื่อผู้ใช้บริการเดินทางมาถึง Station C5 จะทำการ Batch "Entrepreneur with form" โดยกำหนด Type เป็นแบบ Temporary จากนั้น Assign number in +1 เพื่อเข้าสู่ขั้นตอน Process C5 ซึ่งกำหนด Action เป็นแบบ Seize Delay Release และกำหนดระยเวลาให้บริการ เท่ากับ 15 วินาที (15/60 วินาที = 0.25 )

```
SIMAN Run Controller.
     68 333$
                        RELEASE:C5,1;
23.524176 Minutes>STEP
    69 3815
                         ASSIGN:
                             Process CS.NumberOut=Process CS.NumberOut+1:
                             Process C5.WIP=Process C5.WIP-1:
                             NEXT(22$);
23.524176 Minutes>STEP
    70 22$
                         ROUTE: 0.4166666666666667, Station Sign and Stamp;
23.524176 Minutes>STEP
SIMAN Run Controller.
    71 235
                         STATION, Station Sign and Stamp;
23.940842 Minutes>STEP
    72 386$
                        DELAY: 0.0,, VA: NEXT(24$);
23.940842 Minutes>STEP
    73 24$
                         ASSIGN:
                             ericess sign and Stamp.NumberIn=Process sign and Stamp.NumberIn+1:
                             Process sign and Stamp.WIP=Process sign and Stamp.WI
                             P+1:
23.940842 Minutes>STEP
     74 388$
                         DELAY:
                             SecondsToBaseTime((4+18*BETA(0.934,1.05))*
                             Number of form), , VA;
23.940842 Minutes>STEP
```
ภาพที่ 1.7 Trace Result ของแบบจำลองในปัจจุบัน

เมื่อเสร็จสิ้นขบวนการ Process C5 ผู้ใช้บริการก็จะถูก Release ออกจากกระบวนการและ Assign number out+1 จากกระบวนการนี้ และเดินทางไปยังสถานี Station Sign and Stamp โดยกำหนดระยะเวลาในการเดินทางเท่ากับ 25 วินาที (25/60 วินาที = 0.416) เมื่อเข้ามาสู่สถานีจะ ถูก Assign number in +1 สำหรับขบวนการนี้ โดยกระบวนการ Process sign and stamp กำหนด Action เป็นแบบ Delay และกำหนดระยะเวลาในการเซ็นชื่อและประทับตราบริษัทลงบน ฟอร์มของผู้ใช้บริการเท่ากับ (4+18\*BETA(0.934, 1.05))

```
SIMAN Run Controller.
     75 435$
                         ASSIGN:
                              Process sign and Stamp.NumberOut=Process sign and St
                              amp.NumberOut+1:<br>Process sign and Stamp.WIP=Process sign and Stamp.WI
                              P-1:
                              NEXT(865):
34.092744 Minutes>STEP
                         BRANCH,1:<br>If,Entrepreneur Type=="Fast",438$,Yes:
     76 86$
                              Else, 439$, Yes;
34.092744 Minutes>STEP
     78 439$
                          ASSIGN:
                              Decide 9.NumberOut False=Decide 9.NumberOut False+1:
                              NEXT(25$);
34.092744 Minutes>STEP
     80 25 $
                         ROUTE: 0.4166666666666667, Station W1;
34.092744 Minutes>STEP
SIMAN Run Controller.
     81 26$
                        STATION, Station W1;
34.509411 Minutes>STEP
     82 442$
                         DELAY: 0.0, , VA: NEXT(34$);
34.509411 Minutes>STEP
     83 34$
                        SPLIT::NEXT(443$);
34.509411 Minutes>
```
# ภาพที่ 1.8 Trace Result ของแบบจำลองในปัจจุบัน

เมื่อเสร็จสิ้นขบวนการ Process Sign and Stamp ของผู้ใช้บริการ ก็จะถูก Assign number out +1 สำหรับขบวนการนี้ และเข้าสู่ Decide Module ว่าเป็นผู้ใช้บริการแบบไหน ถ้า เป็นผู้ใช้บริการแบบช่องทางพิเศษ Type "Fast" จะไปยังสถานี Station officer fast lane แต่ใน กรณีเป็นผู้ใช้บริการแบบช่องทางปกติ ก็จะไปที่สถานี Station W1 เมื่อเข้าสู่ Station W1 ก็จะผ่าน Separate Module โดยกำหนด Type เป็นแบบ Split existing batch เพื่อเป็นการแยกผู้ใช้บริการ ออกจากแบบฟอร์ม ( จะเชื่อมโยงกับขั้นตอน Process C5 เนื่องจากในขั้นตอน Process C5 ได้ทำ การ Batch แบบ Temporary) จึงสามารถแยกผู้ใช้บริการออกจากฟอร์มได้ในขั้นตอนนี้

```
SIMAN Run Controller.
     84 4435
                           ASSIGN:
                                Separate 3. NumberOut Orig=Separate 3. NumberOut Orig+
                                1:NEXT(52$);
34.509411 Minutes>STEP
                           BRANCH,1:<br>If,Entity.Type==Entrepreneur,446$,Yes:<br>Else,447$,Yes;
     85 525
34.509411 Minutes>STEP
     87 4475
                           ASSIGN:
                                Decide 5.NumberOut False=Decide 5.NumberOut False+1:
                                NEXT(51$);
34.509411 Minutes>STEP
     90515ASSIGN:
                                IGN:<br>Entity.Type=Form:<br>Picture=Picture.Report:<br>Entity.Station=Station W1:<br>NEXT(60$);
34.509411 Minutes>STEP
     91.605QUEUE, Hold triger at W1. Queue;
34.509411 Minutes>STEP
     92
                           WAIT: 10: NEXT(27$);
34.509411 Minutes>STEP
SIMAN Run Controller.
 * 168 64$
                           DELAY:10,,Other:NEXT(65$);
50.838848 Minutes>STEP
```
### ภาพที่ 1.9 Trace Result ของแบบจำลองในปัจจุบัน

เมื่อผ่านการ Separate แยกผู้ใช้บริการกับแบบฟอร์มก็จะผ่าน Decide Module ว่า Entity ที่เข้ามาเป็นผู้ใช้บริการหรือแบบฟอร์ม ถ้าเป็นผู้ใช้บริการก็จะไปยังสถานี Station waiting area โดย กำหนด Assignment ให้ Entity เป็นแบบ Attribute, Status, "Print Finish"

ถ้า Entity ที่เข้ามาเป็นรูปแบบฟอร์ม จะถูก Assign ว่าเป็น Entity Type = Form เพื่อเป็น การย้ำ Entity รู้สถานะของตัวเอง เป็นการแก้ Debug ของโปรแกรมเวลาผ่าน Separate Module จากนั้น ก็จะเข้าสู่ Hold Module โดยกำหนด Type เป็นแบบ Wait for Signal และ Wait for Value คือ 10 ใช้ระยะเวลา Hold เอกสารตรงนี้เท่ากับ 10 นาที (Delay 10)
```
THAN Run Controller
  169 655
                         ASSIGN:
                              Batch W1 Size=NQ(Hold triger at W1.Queue):
                             NEXT(66$):
48.409379 Minutes>STEP
* 170 66$
                         SIGNAL:10:NEXT(67$);
48.409379 Minutes>STEP
  166 675
                         QUEUE, Hold trigger A. Queue;
48.409379 Minutes>STEP
   167
                         SCAN: NQ(Hold triger at W1.Queue)>1:NEXT(64$);
48.409379 Minutes>STEP
SIMAN Run Controller.
    93 275
                        QUEUE, Batch Signed form. Queue;
48.409379 Minutes>STEP
    94 448$
                         GROUP, , Temporary: Batch W1 Size, Sum: NEXT(449$);
48.409379 Minutes>STEP
SIMAN Run Controller.
                         ASSIGN:
    95 4495
                             Batch Signed form.NumberOut=Batch Signed form.Number
                             Out+1:<br>NEXT(99$);
52.037777 Minutes>STEP
                         BRANCH,1:<br>If,Office set<3,98$,Yes:<br>Else,100$,Yes;
    200 30
$2.037777 Minutes>STEP
                         ASSIGN: Office set=Office set+1: NEXT(30$);
   101 985
52.037777 Minutes>STEP
    98 30$
                         QUEUE, Request 1. Queue;
```
#### ภาพที่ 1.10 Trace Result ของแบบจำลองในปัจจุบัน

เมื่อ Hold เอกสารครบ 10 นาที ก็จะทำการส่ง Signal 10 ไปยัง Hold module เพื่อทำ การปล่อยเอกสาร ให้เข้าสู่กระบวนการ Batch signed form โดยกำหนด Type เป็นแบบ Temporary เป็นการรวบรวมฟอร์มที่ผู้ประกอบการส่งแบบฟอร์มเข้ามาในระยะเวลา 10 นาทีนี้ หลังจากนั้นเอกสารจะผ่านช่อง Decide module ว่าเจ้าหน้าที่ที่จะลงนามเป็นเจ้าหน้าที่เซ็ต ไหน โดยได้แบ่งเจ้าหน้าที่ออกเป็น 3 เซ็ต โดยกำหนดเงื่อนไข Office set <3 ในรอบแรกเอกสารที่ เข้ามาจะเท่ากับศูนย์ เมื่อผ่านเงื่อนไขก็จะถูก Assign เป็น Office set +1 และจะวนแบบนี้ไปเรื่อย ๆ

```
2.037777 Minutes>STEP
                           REQUEST, 1: W1 Officer (CYC), , Entity. Station: NEXT(32$);
     99
52.037777 Minutes>STEP
                           TRANSPORT:W1 Officer, Station Officer office;
   100 32$
52.037777 Minutes>STEP
SIMAN Run Controller.
   102 28$
                           STATION, Station Officer office;
52.537777 Minutes>STEP
   103 455$
                           DELAY: 0.0, , VA: NEXT(48$);
52.537777 Minutes>STEP
    104 48$
                           FREE:W1 Officer:NEXT(29$);
52.537777 Minutes>STEP
    105 29$
                           SPLIT:: NEXT(456$);
52.537777 Minutes>STEP
SIMAN Run Controller.
   106 456$
                           ASSIGN:
                                IGN:<br>Separate Form to Officer.NumberOut Orig=Separate For<br>m to Officer.NumberOut Orig+1:<br>NEXT(55$);
52.537777 Minutes>STEP
```
## ภาพที่ 1.11 Trace Result ของแบบจำลองในปัจจุบัน

เมื่อกำหนด Set ของเจ้าที่ลงนามแล้วก็ทำการ Request "W1 officer" นำเอกสารชุดนี้ Transport ไปยังสถานี Station Officer office เมื่อถึงสถานี Station Officer Office ก็ทำการ Free W1 ให้ว่าง แล้วผ่านไปที่ Separate Module เพื่อทำการแยกเอกสารออกจาก W1 เพื่อนำ เอกสารชุดนี้ส่งต่อให้เจ้าหน้าที่ลงนามเซ็นชื่อลงบนฟอร์ม

```
52.537777 Minutes>STEP
  107 55$
                              ASSIGN:
                                    Entity.Type=Form:
                                   Picture=Picture.Report:<br>Entity.Station=Station Officer office:<br>NEXT(94$);
52.537777 Minutes>STEP
                              BRANCH,1:<br>If,Office set==1,93$,Yes:<br>If,Office set==2,95$,Yes:<br>Else,96$,Yes;
  108 945
                                   Else, 96$, Yes;
52.537777 Minutes>STEP
    129 93$
                              ASSIGN:
                                    Process signing set 1 process. NumberIn=Process signi
                                   ng set 1 process.NumberIn+1:<br>Process signing set 1 process.WIP=Process signing se<br>t 1 process.WIP+1;
52.537777 Minutes>STEP
                              QUEUE, Process signing set 1 process. Queue;
  130 569$
52.537777 Minutes>STEP
* 131 568$
                              SEIZE, 2, VA: SELECT(Officer set1, CYC, ), 1: NEXT(567$);
52.537777 Minutes>STEP
   132 567$
                              DELAY:
                                    SecondsToBaseTime((2+WEIB(6.94,1.49))*
                                   Number of form),, VA;
52.537777 Minutes>STEP
```
ภาพที่ 1.12 Trace Result ของแบบจำลองในปัจจุบัน

เมื่อทำการแยกเอกสารแล้วก็ทำการ Assign เพื่อเน้นย้ำให้ Entity รู้ว่า Entity type = form และกำลังอยู่ในสถานีงานไหน หลังจากนั้นจะผ่าน Decide module เพื่อตัดสินใจว่าเจ้าหน้าที่ set ไหนเป็นผู้เซ็น ซึ่งในรอบนี้เป็นเจ้าหน้าที่ set ที่ 1 เป็นผู้เซ็น ก็จะทำการ Assign number in +1 สำหรับกระบวนการนี้ โดยกระบวนการนี้ Process signing set 1 process กำหนด Action เป็น แบบ Seize Delay Release ระยะเวลาในการลงนามของเจ้าหน้าที่เท่ากับ (2+WEIB(6.94, 1.49))

```
SIMAN Run Controller.
 * 133 566$
                              RELEASE: SELECT(Officer set1, LAST), 1;
53.220187 Minutes>STEP
 * 134 614$
                              ASSIGN:
                                   Process signing set 1 process. NumberOut=Process sign
                                   Process signing set 1 process.NumberOut=Process sign<br>ing set 1 process.NumberOut+1:<br>Process signing set 1 process.WIP=Process signing se<br>t 1 process.WIP-1:<br>NEXT(56$);
53.220187 Minutes>STEP
 * 115 56$
                              ASSIGN:
                                   Process Krut Stamp.NumberIn=Process Krut Stamp.Numbe
                                   rIn+1:
                                   Process Krut Stamp.WIP=Process Krut Stamp.WIP+1;
53.220187 Minutes>STEP
 * 116 515$
                              QUEUE, Process Krut Stamp. Queue;
53.220187 Minutes>STEP
 * 117 514$
                             SEIZE, 2, VA: SELECT(Krut Stamp, CYC, ), 1: NEXT(513$);
53.220187 Minutes>STEP
 * 118 513$
                              DELAY:
                                   Ar:<br>SecondsToBaseTime(TRIA(1.04,1.97,2.9)*<br>Number of form),,VA;
53.220187 Minutes>STEP
```
ภาพที่ 1.13 Trace Result ของแบบจำลองในปัจจุบัน จหาลงกรณ์มหาวิทยาลัย

เมื่อเสร็จสิ้นกระบวนการลงนามของเจ้าหน้าที่ ก็จะถูก Assign number out +1 ของ กระบวนการนี้และ Assign number in+1 สำหรับกระบวนการต่อไปคือกระบวนการประทับตรา ครุฑ โดยกำหนด Action เป็นแบบ Seize Delay Release และระยะเวลาในการประทับตราครุฑ เท่ากับ TRIA(1.04, 1.97, 2.9)

```
IMAN Run Controller.
  119 512$
                       RELEASE: SELECT(Krut Stamp, LAST), 1;
53.917874 Minutes>STEP
* 120 560$
                        ASSIGN:
                            Process Krut Stamp.NumberOut=Process Krut Stamp.Numb
                            erOut+1:
                            Process Krut Stamp.WIP=Process Krut Stamp.WIP-1:
                            NEXT(62$);
53.917874 Minutes>STEP
  121 62$
                       QUEUE, Hold triger at officer office. Queue;
53.917874 Minutes>STEP
  122WAIT: 20: NEXT(33$);
\frac{1}{2\pi}53.917874 Minutes>STEP
SIMAN Run Controller.
* 175 69$
                     DELAY:10,,Other:NEXT(70$);
```
### ภาพที่ 1.14 Trace Result ของแบบจำลองในปัจจุบัน

เมื่อเสร็จสิ้นกระบวนการประทับตราครุฑ Entity ก็จะถูก Release ออกมาและ Assign number out +1 ออกจากกระบวนการนี้ หลังจากนั้นจะเข้าสู่ Hold Module "Hold trigger at officer office" โดยกำหนด Type เป็นแบบ Wait for Signal และกำหนด Wait Signal Value คือ 20 โดยจะใช้เวลา Hold เอกสารที่สถานีนี้ 10 นาที

**CHULALONGKORN UNIVERSITY** 

```
SIMAN Run Controller.
  176 70$
                         ASSIGN:
                              Batch in office size=NQ(Hold triger at officer offic
                              e.Queue):<br>NEXT(71$);
63.917874 Minutes>STEP
  177 715
                         SIGNAL: 20: NEXT(72$):
63.917874 Minutes>STEP
                         QUEUE, Hold trigger B. Queue;
* 173 72$
63.917874 Minutes>STEP
* 174
                          SCAN:
                              N:<br>NQ(Hold triger at officer office.Queue)>1:<br>NEXT(69$);
63.917874 Minutes>STEP
SIMAN Run Controller.
* 123 33$
                         QUEUE, Batch Signed form with Stamp. Queue;
63.917874 Minutes>STEP
   124 563$
                         GROUP,, Temporary: Batch in office size, Sum: NEXT(564$);
\mathfrak{N}63.917874 Minutes>STEP
```
ภาพที่ 1.15 Trace Result ของแบบจำลองในปัจจุบัน

เมื่อรอครบ 10 นาที ก็จะทำการส่ง Signal 20 ไปยัง Hold trigger at officer office เพื่อ ทำการ Batch เอกสารที่ได้ลงนามและประทับตราครุฑเรียบร้อยแล้ว มารวบรวมไว้ด้วยกันเพื่อที่จะ รอนำส่งไปยังสถานี Station C6 โดยกำหนด Type ในการ Batch เป็น Temporary

```
SIMAN Run Controller.
    125 564$
                            ASSIGN:
                                 run:<br>Batch Signed form with Stamp.NumberOut=Batch Signed<br>form with Stamp.NumberOut+1:<br>NEXT(37$);
63.917874 Minutes>STEP
    126 37$
                            QUEUE, Request 2. Queue;
63.917874 Minutes>STEP
                            REQUEST, 1:W1 Officer(CYC), , Entity. Station: NEXT(39$);
    127
63.917874 Minutes>STEP
    128 39$
                            TRANSPORT: W1 Officer, Station C6;
63.917874 Minutes>STEP
SIMAN Run Controller.
   141 40$
                            STATION, Station C6;
64.417874 Minutes>STEP
    142 670$
                            DELAY: 0.0, , VA: NEXT(58$);
64.417874 Minutes>STEP
                            BRANCH,1:<br>If,Entity.Type==Entrepreneur,671$,Yes:<br>Else,672$,Yes;
    143 58$
64.417874 Minutes>STEP
```
ภาพที่ 1.16 Trace Result ของแบบจำลองในปัจจุบัน

เมื่อรวบรวมเอกสารเรียบร้อยก็ทำการ Request W1 ให้มารับเอกสาร เมื่อ W1 officer เข้า มายังสถานี Station Officer Office ก็ทำการ Transport ชุดเอกสาร ไปยังสถานี Station C6 เมื่อ ผ่าน Station C6 ก็จะผ่าน Decide Module โดยทำการตัดสินใจว่า Entity ที่เข้ามาเป็นผู้ใช้บริการ หรือเป็นแบบฟอร์ม ซึ่ง Entity ที่เข้ามาจะเป็นฟอร์มที่เข้ามาก่อนเสมอ หลังจากนั้นจะทำการส่ง สัญญาณให้ผู้ใช้บริการมารับงานที่สถานี Station C6 ต่อไป

```
SIMAN Run Controller.
    158 726$
                            ASSIGN:
                                separate Form to Entrepreneur.NumberOut Orig=Separat<br>e Form to Entrepreneur.NumberOut Orig+1:
                                 NEXT(42$);80.612679 Minutes>STEP
    159 42$
                            SIGNAL: Entrepreneur number.1: NEXT(43$);
80.612679 Minutes>STEP
    146 43$
                            QUEUE, Batch Entrepreneur with completed Form. Queue;
80.612679 Minutes>STEP
    147 673$
                            GROUP, Entrepreneur number, Permanent:
                                2, Sum, Entrepreneur:<br>NEXT(674$);
80.612679 Minutes>STEP
SIMAN Run Controller.
                            BRANCH,1:<br>If,Status=="Print finish",326$,Yes:<br>Else,327$,Yes;
     54 36$
80.612679 Minutes>STEP
     55 326$
                            ASSIGN:
                                Decide 3.NumberOut True=Decide 3.NumberOut True+1:
                                 NEXT(47\);
80.612679 Minutes>STEP
     57 47$
                            ROUTE: 0.416666666666667, Station C6;
```
ภาพที่ 1.17 Trace Result ของแบบจำลองในปัจจุบัน

จากนั้นเมื่อฟอร์มเข้ามาในสถานีแล้วก็จะทำการส่งสัญญาณ Signal "Entrepreneur Number" โดยในกระบวนการนี้เมื่อส่งสัญญาณไปแล้วแบบฟอร์มจะไปรอที่ "Batch Entrepreneur with complete form" ส่วนผู้ใช้บริการที่รอเอกสารอยู่ที่ Station Waiting Area เมื่อได้รับ สัญญาณก็จะผ่านมาที่ Decide Module ว่าเป็น Entity แบบ "Print Finish" หรือไม่ ถ้าใช่ก็จะ เดินทางไปยังสถานี Station C6 ซึ่งกำหนดระยะทางไป Station C6 เท่ากับ 25 วินาที (25/60 วินาที  $= 0.416$ 

```
64.834541 Minutes>STEP
                            ASSIGN:<br>Decide 6.NumberOut True=Decide 6.NumberOut True+1:<br>NEXT(43$);
+ 144671554.834541 Minutes>STEP
9.146.435QUEUE, Batch Entrepreneur with completed Form. Queue;
64.834541 Minutes>STEP
                             GROUP, Entrepreneur number, Permanent:<br>2, Sum, Entrepreneur:<br>NEXT(674$);
* 147 673$
64.834541 Minutes>STEP
SIMAN Run Controller.
91486745ASSIGN:
                                  IGN:<br>Batch Entrepreneur with completed Form.NumberOut=Bat<br>ch Entrepreneur with completed Form.NumberOut+1:<br>NEXT(97$);
64.834541 Minutes>STEP
* 149 975
                          ASSIGN:
                                 Process C6.NumberIn=Process C6.NumberIn+1:<br>Process C6.WIP=Process C6.WIP+1:
64.834541 Minutes>STEP
                           QUEUE, Process C6. Queue;
* 150 678$
64.834541 Minutes>STEP
= 1516775SEIZE, 2, VA:C6, 1: NEXT(676$);
SIMAN Run Controller.
 + 15265DELAY: 0.166666666666667, , VA;
65.167874 Minutes>STEP
```
### ภาพที่ 1.18 Trace Result ของแบบจำลองในปัจจุบัน

เมื่อผู้ใช้บริการมาถึง Station C6 ก็จะผ่าน Decide Module ว่าเป็นผู้ใช้บริการหรือเปล่า ถ้ าเป็ น จริงก็จ ะถู ก Assign ไป Batch "Batch Entrepreneur with complete form" เมื่ อ ผู้ใช้บริการเจอกับเอกสารที่รออยู่ก็ทำการ Batch กัน โดยเลือก Type เป็น Permanent เมื่อ Batch เสร็จก็จะเข้าสู่กระบวนแจกเอกสารที่สมบูรณ์คืน Process C6 โดยกำหนด Action ในกระบวนการนี้ คือ Seize Delay Release และระยะเวลาในการแจกเอกสารคืนเท่ากับ 10 วนาที (10/60 วินาที = 0.16)

```
SIMAN Run Controller.
 9.1536755RELEASE:C6,1;
65.167874 Minutes>STEP
                        ASSIGN:<br>Process C6.NumberOut=Process C6.NumberOut+1:<br>Process C6.WIP=Process C6.WIP-1:<br>NEXT(44$);
 9.154723565.167874 Minutes>STEP
= 155.445ROUTE: 0.5000000000000000. Station ex gate:
SIMAN Run Controller.
* 160 455STATION, Station ex gate;
55.501208 Minutes>STEP
* 161 7315
                       DELAY: 0.0,, VA: NEXT(46$);
55.501208 Minutes>STEP
* 162465ASSIGN:Dispose 2.NumberOut=Dispose 2.NumberOut+1;
35.501208 Minutes>STEP
                      DISPOSE: Yes;
   163 7325
```
### ภาพที่ 1.19 Trace Result ของแบบจำลองในปัจจุบัน

เมื่อเสร็จสิ้นกระบวนการ Process C6 ผู้ใช้บริการก็จะ Release ออกมาและ Assign number out +1 สำหรับกระบวนการนี้ จากนั้นผู้ใช้บริการจะเดินทางไปสถานี Station ex gate โดยกำหนดระยะเวลาในการเดินเท่ากับ 30 วินาที (30/60 วินาที = 0.5 ) เมื่อผ่านสถานี Station ex gate ก็จะถูก Assign number out+1 จากสถานีนี้แล้วออกจากระบบไป เป็นอันเสร็จสิ้นขั้นตอน

**CHULALONGKORN UNIVERSITY** 

```
SIMAN Run Controller.
                                    CREATE,1,NSEXPO(Enterpreneur Scheduling),Entrepreneur:<br>NSEXPO(Enterpreneur Scheduling):<br>NEXT(102$);
        1 1015
16.252945 Minutes>STEP
        2 1025ASSIGN:
                                           Create entrepreneur.NumberOut=Create entrepreneur.Nu
                                           mberOut+1:NEXT(595);16.252945 Minutes>STEP
        3595ASSIGN: Number in=Number in+1: NEXT(0$);
16.252945 Minutes>STEP
        405ASSIGN:
                                           .....<br>Form type=DISC(0.110235,"A1",0.696299,"D",1,"E"):<br>Entrepreneur number=TNOW:
                                           NEXT(15);16.252945 Minutes>STEP
        5.15ASSIGN:
                                           IGN:<br>
Number of Form=DISC(0.1181,1,0.2319,2,0.3117,3,<br>
0.3765,4,0.431,5,0.478,6,0.5162,7,0.5482,8,0.5771,9,<br>
0.6012,10,0.623,11,0.6421,12,0.6638,13,0.6805,14,<br>
0.6936,15,0.7039,16,0.7147,17,0.7249,18,0.7348,19,<br>
0.7445,20,
16.252945 Minutes>STEP
        6, 25STATION. Station Gate in:
16.252945 Minutes>STEP
```
#### **2. รูปภาพแสดง Trace result ของผู้ใช้บริการแบบช่องทางพิเศษ**

รูปภาพที่ 2.1 Trace Result แบบจำลองช่องทางพิเศษ

เมื่อผู้ใช้บริการเข้ามาในระบบจะเป็นแบบ Entrepreneur Scheduling จากนั้นจะถูก Assign ว่า Number in +1 จากนั้นจะเข้าสู่ Assign from type ว่าผู้ใช้บริการที่เข้ามาต้องการพิมพ์ ฟอร์มอะไร ฟอร์ม D ฟอร์ม E หรือฟอร์ม AI จากนั้นจะเข้าสู่ Assign Number of forms ฟอร์มที่ ผู้ใช้บริการประสงค์มาขอรับบริการเป็นกี่ฉบับ จากนั้นจะเข้าสู่สถานี Gate in

```
16.252945 Minutes>STEP
                        BRANCH,1:<br>If,Number of Form<=2,77$,Yes:<br>Else,3$,Yes;
      8 7 4 $
16.252945 Minutes>STEP
    10 77$
                    ASSIGN: Entrepreneur Type="Fast": NEXT(75$);
16.252945 Minutes>STEP
    11 75$
                       ROUTE: 0.1666666666666667, Station Fast lane;
16.252945 Minutes>STEP
SIMAN Run Controller.
* 178 76$
                    STATION, Station Fast lane;
16.419612 Minutes>STEP
* 179 743$
                       DELAY: 0.0,, VA: NEXT(91$);
16.419612 Minutes>STEP
  180 91$
                         ASSIGN:
                             Process C Fast lane.NumberIn=Process C Fast lane.Num
                             berIn+1:
                             Process C Fast lane. WIP=Process C Fast lane. WIP+1;
16.419612 Minutes>STEP
   181 747$
                       QUEUE, Process C Fast lane. Queue;
16.419612 Minutes>
```
รูปภาพที่ 2.2 Trace Result แบบจำลองช่องทางพิเศษ

เมื่อผ่านสถานี Gate in จะเข้าสู่ Decide module เพื่อบอกว่าผู้ใช้บริการที่เข้ามาในระบบ ตรงตามเงื่อนไขที่จะใช้บริการช่องทางพิเศษหรือไม่ ซึ่งในที่นี้ผู้วิจัยกำหนดเงื่อนไขว่าถ้าจำนวนฉบับไม่ เกิน 2 ฉบับให้ไปที่ Station Fast Lane ( If number of form <=2) ซึ่งเมื่อผู้ใช้บริการตรงตาม เงื่อนไขที่กำหนดจะถูก Assign ว่า เป็นผู้ใช้บริการแบบช่องทางพิเศษ "Fast" จากนั้นผู้ใช้บริการก็จะ เดินทางไปยังสถานี Station Fast Lane หลังจากที่เข้ามา Station Fast Lane ผู้ใช้บริการจะถูก Assign เข้าสู่กระบวนการ Queueing สำหรับ "Process C Fast lane"

```
16.419612 Minutes>STEP
    182 746$
                                 SEIZE, 2, VA:C Fast lane, 1: NEXT(745$);
16.419612 Minutes>STEP
    183 745 $
                               DELAY: SecondsToBaseTime(6.5+LOGN(23.1,18.6)),,VA;
 \frac{1}{2}16.419612 Minutes>STEP
SIMAN Run Controller.
     184 792$
                                 ASSIGN:
                                       Process C Fast lane.NumberOut=Process C Fast lane.Nu
                                       mberOut+1:
                                       Process C Fast lane.WIP=Process C Fast lane.WIP-1:
                                       NEXT(84$);
16.811223 Minutes>STEP
    185 84$
                                 QUEUE, Hold at fast lane. Queue;
16.811223 Minutes>STEP
    186
                                  SCAN:
                                       w:<br>Process printing process A1 Fast lane.WIP+<br>Process printing process D Fast lane.WIP+<br>Process printing process E Fast lane.WIP==0:<br>NEXT(78$);
16.811223 Minutes>STEP
                                 BRANCH,1:<br>If,Form type=="A1",79$,Yes:<br>If,Form type=="E",80$,Yes:<br>If,Form type=="D",81$,Yes:<br>Else,83$,Yes;
     187 78$
```

```
16.811223 Minutes>STEP
```
รูปภาพที่ 2.3 Trace Result แบบจำลองช่องทางพิเศษ

เมื่อเข้าสู่กระบวนการ Process C Fast Lane กำหนดค่า Action เป็น Seize Delay และ ระยะเวลาในการให้บริการเท่ากับ 6.5 + LOGN(23.1, 18.6) จากนั้นจะเข้าสู่ Hold at Fast Lane เป็นการสร้างเพื่อให้ Entity ต่อไปทราบว่าต้องรอให้ Entity ก่อนหน้าเสร็จสิ้นขบวนการก่อนหรือออก จากสถานีไปก่อนถึงจะใช้บริการได้ โดยตั้งรูปแบบใน Hold เป็น Scan for Condition โดยถ้า Printing process ของฟอร์มใดฟอร์มนึงทำงานอยู่ก็ให้ Hold ผู้ใช้บริการคนถัดไปไว้ก่อน จากนั้นจะ เข้าสู่ Decide Module โดยที่ถ้าเป็นฟอร์ม D, E, AI จะเข้าสู่ Printing Process ต่อไป ถ้าไม่ใช่จะถูก Dispose ออกไป

```
16.811223 Minutes>STEP
    199 8525
                                QUEUE, Process printing process E Fast lane. Queue;
16.811223 Minutes>STEP
                                SEIZE, 2, VA: E Fast lane, 1: NEXT(850$);
   200 8515
16.811223 Minutes>STEP
   201 8505
                                DELAY:
                                      ...<br>SecondsToBaseTime((9+10*BETA(1.13,0.806))*<br>Number of form),,VA;
16.811223 Minutes>STEP
STMAN Run Controller.
   202 8495
                                RELEASE:E Fast lane,1;
17.034103 Minutes>STEP
   203 8975
                                ASSIGN:
                                     Now:<br>Process printing process E Fast lane.NumberOut=Proce<br>ss printing process E Fast lane.NumberOut+1:<br>Process printing process E Fast lane.WIP=Process pri<br>nting process E Fast lane.WIP-1:<br>NEXT(92$);
17.034103 Minutes>STEP
   196 925
                                RELEASE:C Fast lane, 1: NEXT(82$);
17.034103 Minutes>STEP
   197.82$
                                ROUTE: 0.4166666666666667. Station Sign and Stamp:
17.034103 Minutes>
```
### รูปภาพที่ 2.4 Trace Result แบบจำลองช่องทางพิเศษ

หลังจากผ่าน Decide Module ก็จะเข้าสู่กระบวนการ Printing Process ซึ่งผู้ใช้บริการที่ เข้ามาในระบบเป็นผู้ใช้บริการที่ต้องการพิมพ์ฟอร์ม E เพราะฉะนั้นฟอร์มก็จะถูก Assign ไปยัง Process printing process E Fast lane โดยได้กำหนด Action เป็น Seize Delay Release และ ระยะเวลาในการพิมพ์ฟอร์ม E เท่ากับ (9+10\*BETA(1.13, 0.806)) เมื่อพิมพ์ฟอร์มเสร็จ ก็จะถูก ปล่อยออกมาและผ่าน Module Release C Fast Lane เพื่อบอกว่าผู้ใช้บริการได้เสร็จสิ้น กระบวนการในส่วนนี้แล้ว แล้วจึงเดินทางไปยังสถานี Station Sign and Stamp

```
17.034103 Minutes>STEP
```

```
SIMAN Run Controller.
    71 23$
                        STATION, Station Sign and Stamp;
17.45077 Minutes>STEP
    72 386$
                         DELAY: 0.0, , VA: NEXT(24$);
17.45077 Minutes>STEP
     73 24$
                          ASSIGN:
                              un.<br>Process sign and Stamp.NumberIn=Process sign and Sta<br>mp.NumberIn+1:
                               Process sign and Stamp.WIP=Process sign and Stamp.WI
                              P+1:
17.45077 Minutes>STEP
     74 388$
                          DELAY:
                              SecondsToBaseTime((4+18*BETA(0.934,1.05))*
                              Number of form), , VA;
17.45077 Minutes>STEP
SIMAN Run Controller.
    75 435 $
                          ASSIGN:
                              Process sign and Stamp.NumberOut=Process sign and St
                              amp. NumberOut+1:<br>Process sign and Stamp. WIP=Process sign and Stamp. WI
                               P-1:
                              NEXT(865);17.657753 Minutes>STEP
                          BRANCH,1:<br>If,Entrepreneur Type=="Fast",438$,Yes:
     76 86$
                              Else, 439$, Yes;
17.657753 Minutes>STEP
```
รูปภาพที่ 2.5 Trace Result แบบจำลองช่องทางพิเศษ

เมื่อเข้ามาที่สถานี Station Sign and Stamp ก็จะเข้าสู่กระบวนการเซ็นชื่อและประทับตรา บริษัทลงบนฟอร์ม โดยกำหนด Action เป็น Delay ระยะเวลาในการเซ็นชื่อและประทับตราบริษัท ของผู้ใช้บริการเท่ากับ (4+18\*BETA(0.934, 1.05)) เมื่อเสร็จสิ้นกระบวนการก็จะเข้าสู่ Decide module เพื่อทำการตัดสินใจว่าผู้ใช้บริการเป็นแบบไหน เป็นแบบผู้ใช้บริการแบบช่องทางพิเศษ "Fast" หรือเป็นผู้ใช้บริการแบบช่องทางปกติ

```
17.657753 Minutes>STEP
    77 438$
                            ASSIGN:
                                Decide 9.NumberOut True=Decide 9.NumberOut True+1:
                                 NEXT(875);17.657753 Minutes>STEP
                            ROUTE: 0.4166666666666667, Station Officer Fast lane;
    79 87$
17.657753 Minutes>STEP
SIMAN Run Controller.
* 210 88$
                            STATION, Station Officer Fast lane:
18.074419 Minutes>STEP
* 211 953$
                           DELAY: 0.0,, VA: NEXT(89$);
18.074419 Minutes>STEP
* 212 89$
                            ASSIGN:
                                 usw:<br>Process signing and Stamp process fast lane.NumberIn<br>=Process signing and Stamp process fast lane.NumberI
                                 n+1:
                                 Process signing and Stamp process fast lane.WIP=Process signing and Stamp process fast lane.WIP+1;
18.074419 Minutes>STEP
                            QUEUE,<br>Process signing and Stamp process fast lane.Queue;
* 213 957$
18.074419 Minutes>STEP
* 214 956$
                            SEIZE, 2, VA: Officer Fast lane, 1: NEXT(955$);
18.074419 Minutes>
```
รูปภาพที่ 2.6 Trace Result แบบจำลองช่องทางพิเศษ

ซึ่งเมื่อผ่าน Decide Module แล้ว ผู้ใช้บริการเป็นช่องทางพิเศษ Type "Fast" เป็นจริงก็ จะเดินทางไปยังสถานี Station officer Fast lane โดยกำหนด Action เป็น Seize Delay Release

```
18.074419 Minutes>STEP
 in.
   214 956$
                              SEIZE, 2, VA: Officer Fast lane, 1: NEXT(955$);
18.074419 Minutes>STEP
 * 215 955$
                              DELAY:
                                   ":<br>SecondsToBaseTime((TRIA(1.04,1.97,2.9)+WEIB(6.94,<br>1.49))*Number of form),,VA;
18.074419 Minutes>STEP
SIMAN Run Controller.
 * 216 9545
                           RELEASE: Officer Fast lane, 1;
18.307052 Minutes>STEP
 * 217 1002$
                              ASSIGN:
                                    on.<br>Process signing and Stamp process fast lane.NumberOu<br>t=Process signing and Stamp process fast lane.Number
                                    Out+1:Out+1:<br>Process signing and Stamp process fast lane.WIP=Proc<br>ess signing and Stamp process fast lane.WIP-1:<br>NEXT(90$);
18.307052 Minutes>STEP
 * 218 90$
                              ROUTE: 0.500000000000000, Station ex gate;
18.307052 Minutes>STEP
SIMAN Run Controller.
 * 160 45$
                              STATION, Station ex gate;
18.807052 Minutes>STEP
 * 161 731$
                              DELAY: 0.0,, VA: NEXT(46$);
18.807052 Minutes>STEP
```
จหาลงกรณมหาวิทยาลัย

รูปภาพที่ 2.7 Trace Result แบบจำลองช่องทางพิเศษ

เมื่อเข้าสู่กระบวนการลงนามและประทับตราครุฑ Process signing and Stamp process fast lane ได้กำหนดระยะเวลาในการให้บริการเท่ากับ (TRIA(1.04, 1.97, 2.9)+WEIB(6.94, 1.49)) เมื่อเสร็จสิ้นขบวนการ Entity ก็จะ Release ออกจากขบวนการไป โดยจะเดินทางไปยังสถานี Station ex gate

```
18.807052 Minutes>STEP
   162 46$
\frac{1}{2\pi}ASSIGN:Dispose 2.NumberOut=Dispose 2.NumberOut+1;
18.807052 Minutes>STEP
    163 732$
                           DISPOSE: Yes;
\frac{1}{2\pi}18.807052 Minutes>STEP
```
# รูปภาพที่ 2.8 Trace Result แบบจำลองช่องทางพิเศษ

เมื่อ Entity เดินทางมาถึง Station ex gate ก็จะถูก Dispose ออกไป ถือว่าเสร็จสิ้น กระบวนการสำหรับผู้ใช้บริการแบบช่องทางพิเศษ

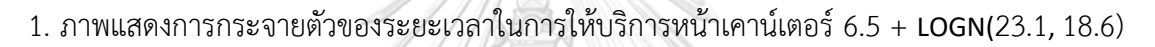

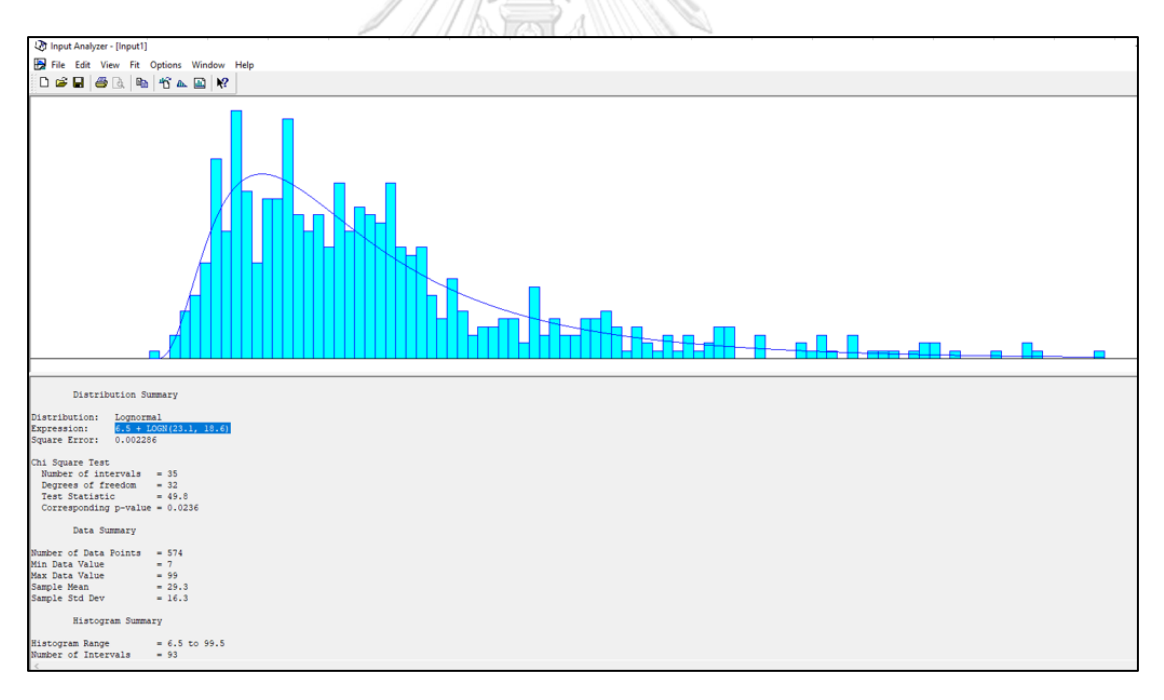

# 2. ภาพแสดงการกระจายตัวของระยะเวลาในการพิมพ์ฟอร์มของเครื่องพิมพ์ฟอร์ม AI

13+6\*BETA(0.687,0.479)

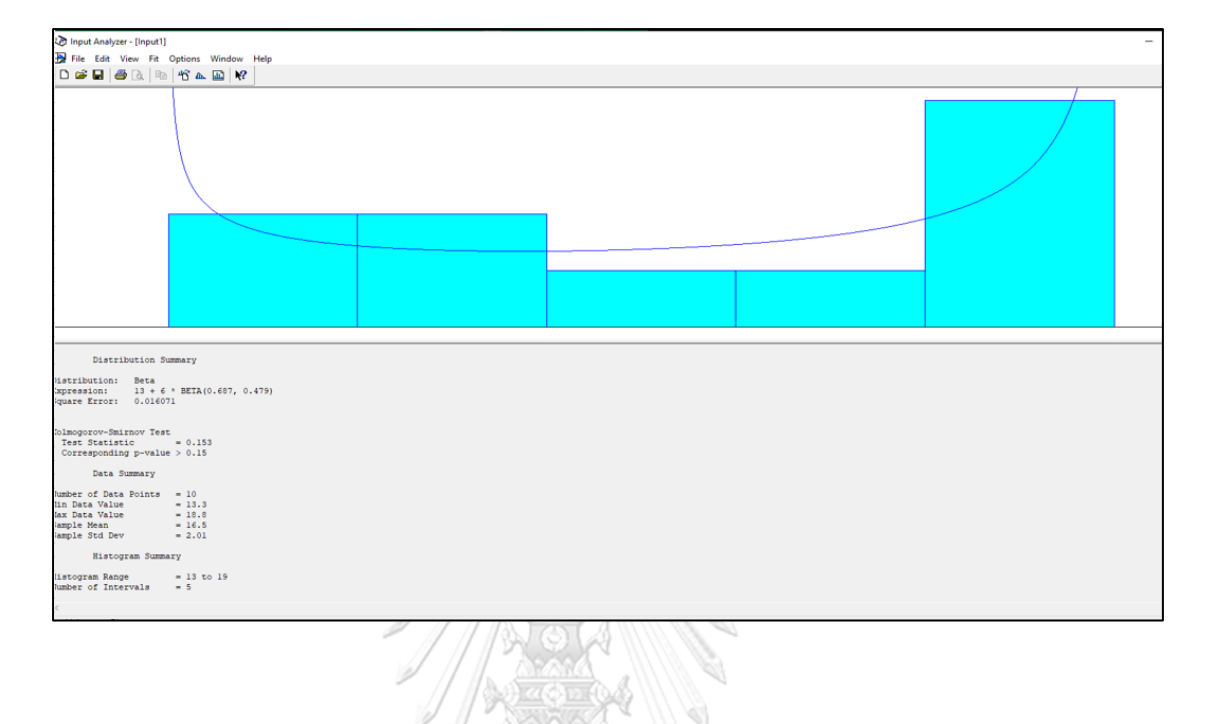

3. ภาพแสดงการกระจายตัวของระยะเวลาในการพิมพ์ฟอร์มของเครื่องพิมพ์ฟอร์ม <sup>D</sup>

9+11\*BETA(0.807,0.764)

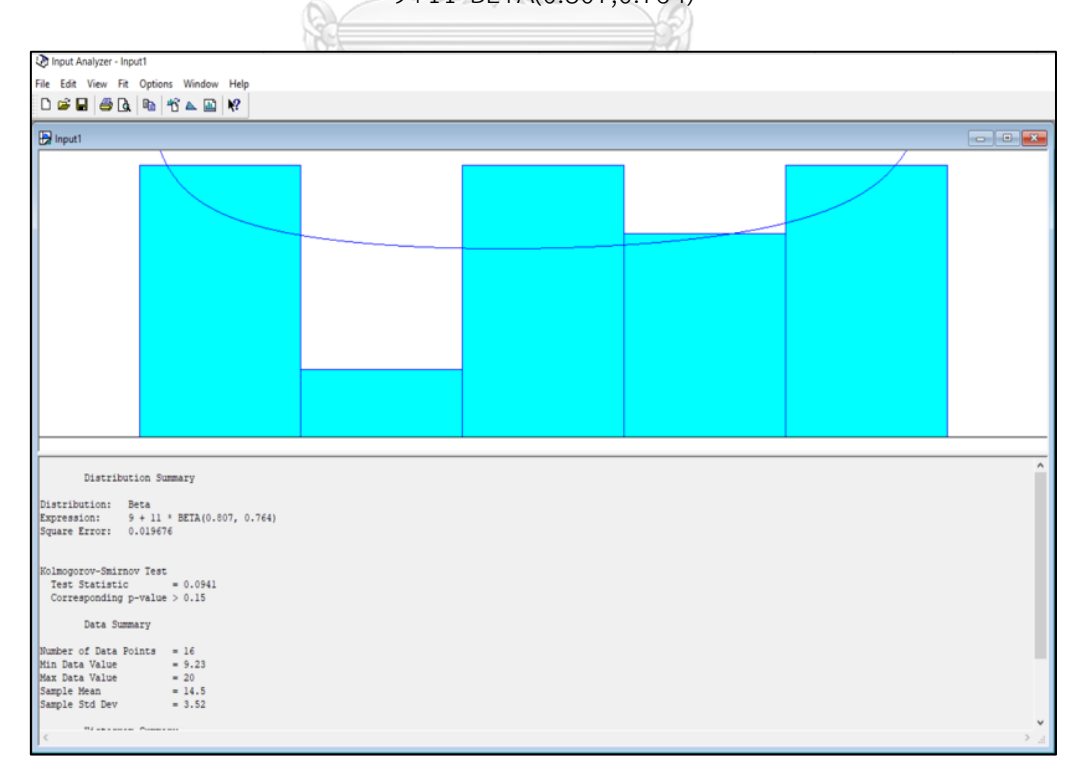

## 4. ภาพแสดงการกระจายตัวของระยะเวลาในการพิมพ์ฟอร์มของเครื่องพิมพ์ฟอร์ม E

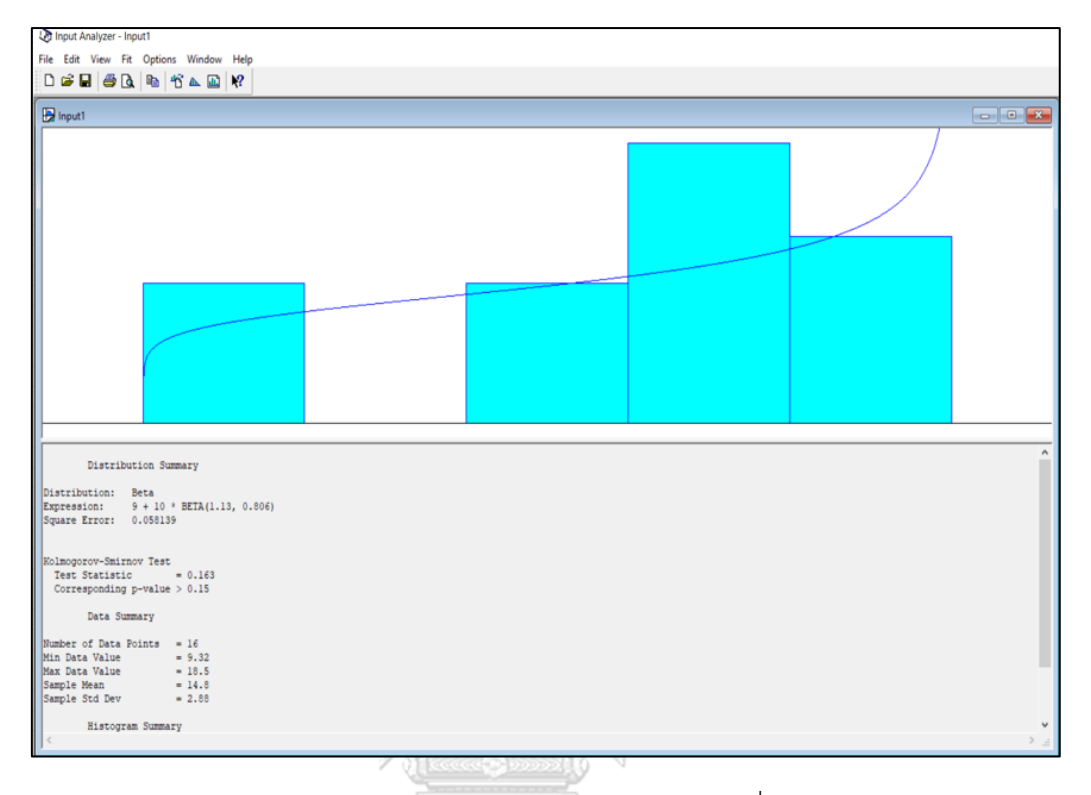

9+10\*BETA(1.13,0.806)

5. ภาพแสดงการกระจายตัวของระยะเวลาของผู้ใช้บริการในการเซ็นชื่อ พร้อมประทับตราบริษัทบน

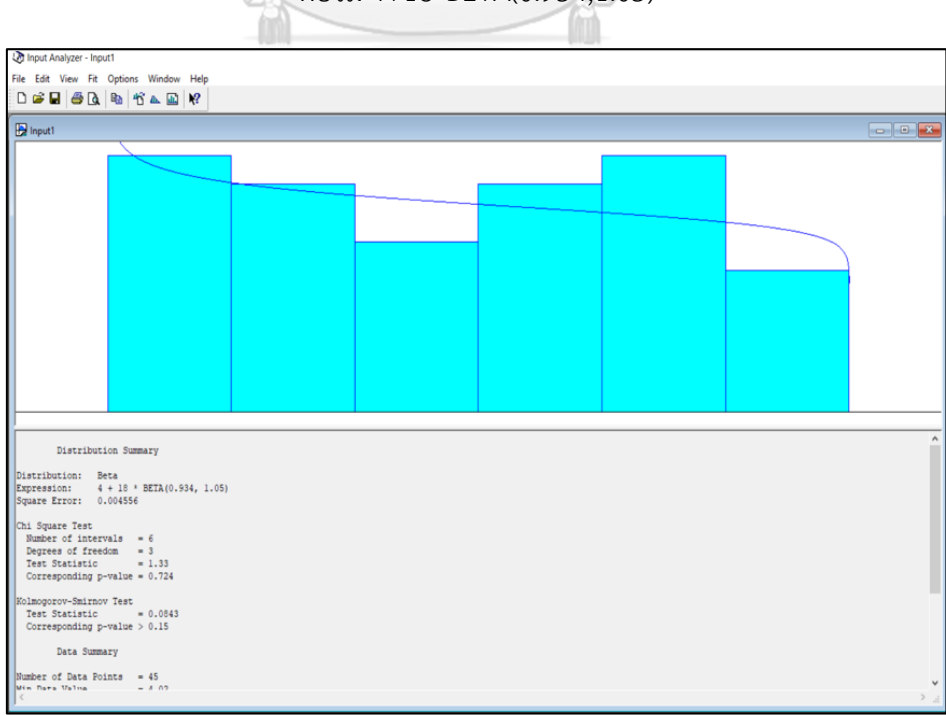

ฟอร์ม 4+18\*BETA(0.934,1.05)

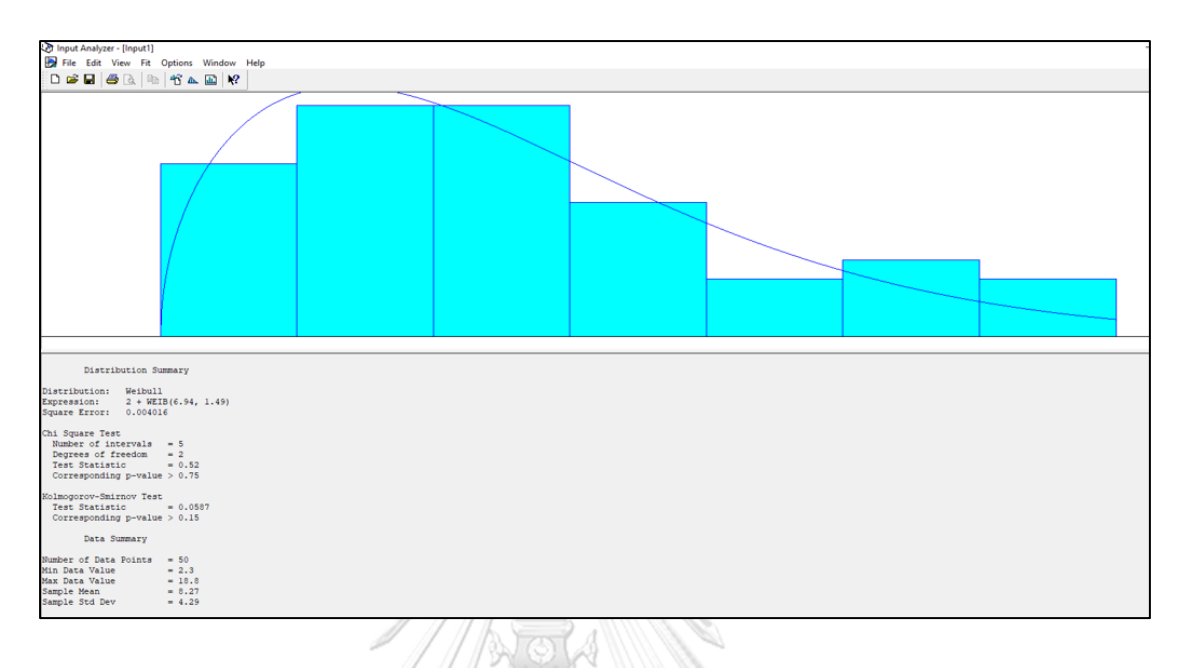

6. ภาพแสดงการกระจายตัวของระยะเวลาในการลงนาม พร้อมประทับตราชื่อ ของเจ้าหน้าที่ที่มี อำนาจลงนาม 2+WEIB(6.94,1.49)

7. ภาพแสดงการกระจายตัวของระยะเวลาของเจ้าหน้าที่ที่ประทับตราครุฑ TRIA(1.04,1.97,2.9)

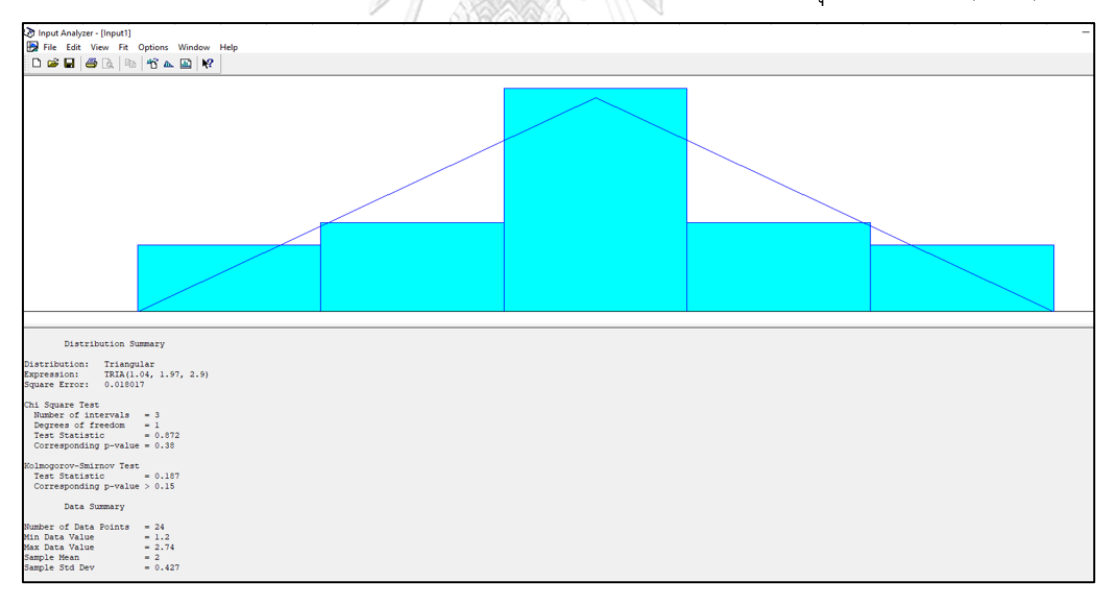

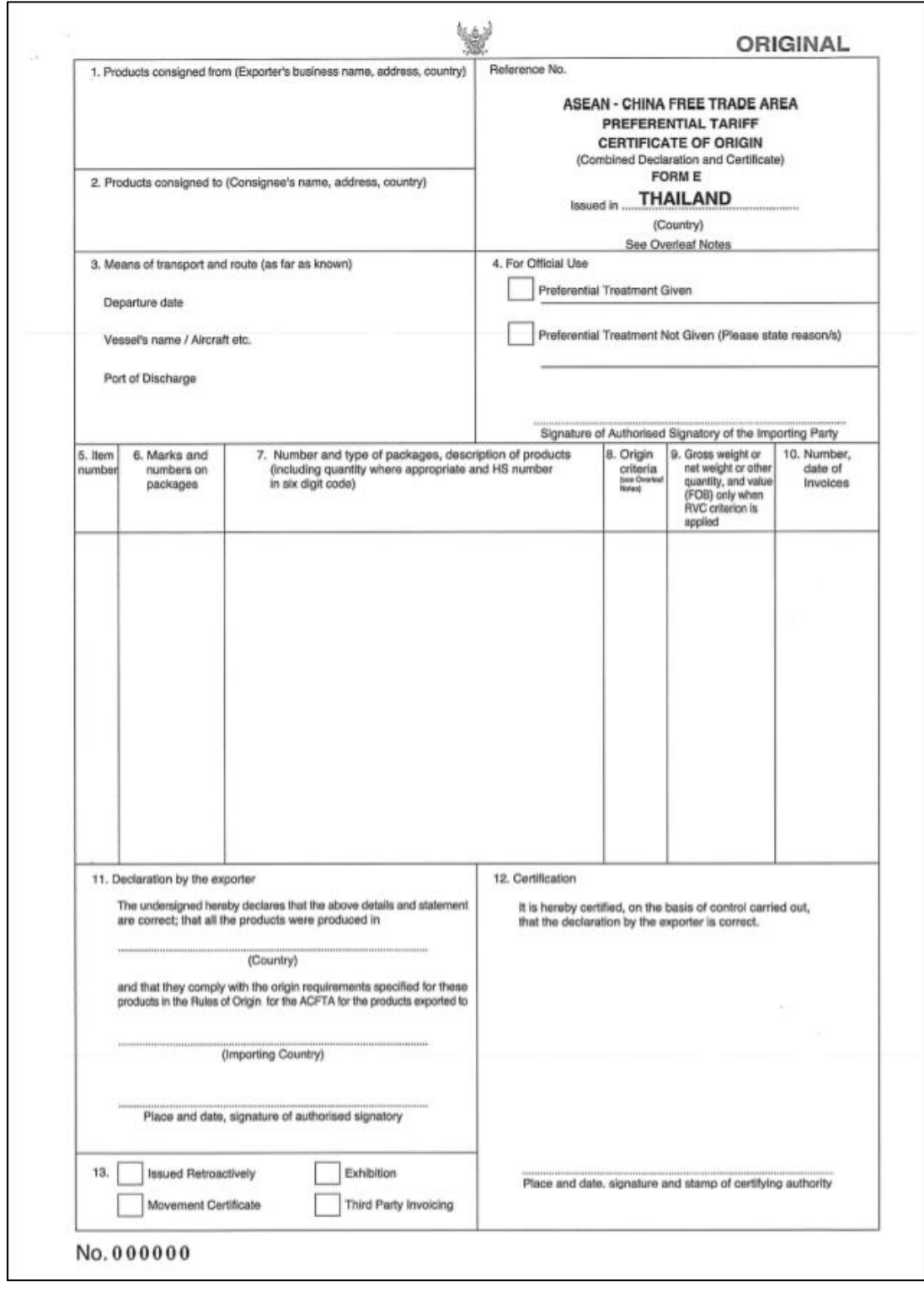

# รูปภาพตัวอย่าง ฟอร์ม อี (Form E)

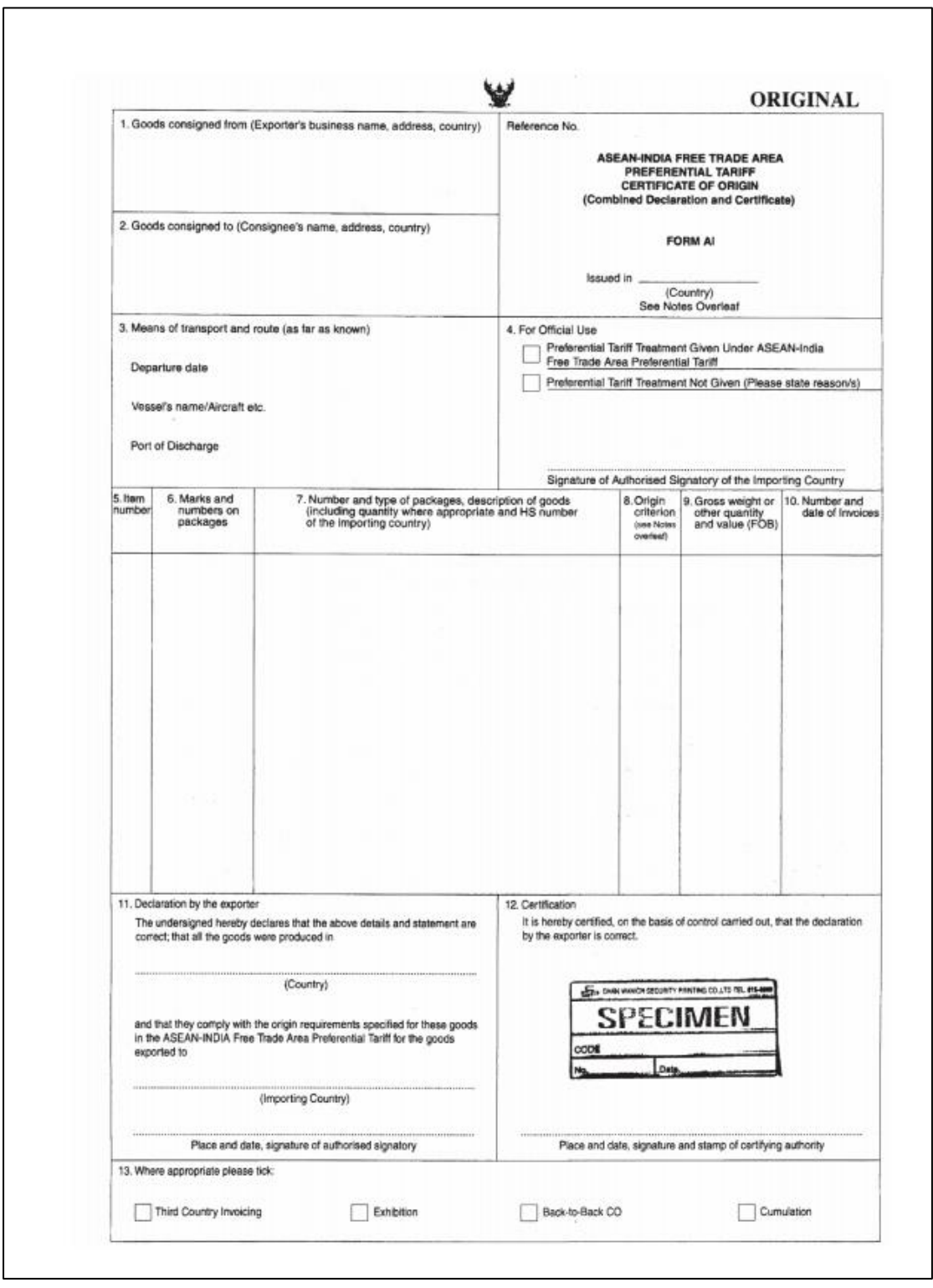

รูปภาพตัวอย่าง ฟอร์ม AI (ASEAN-India)

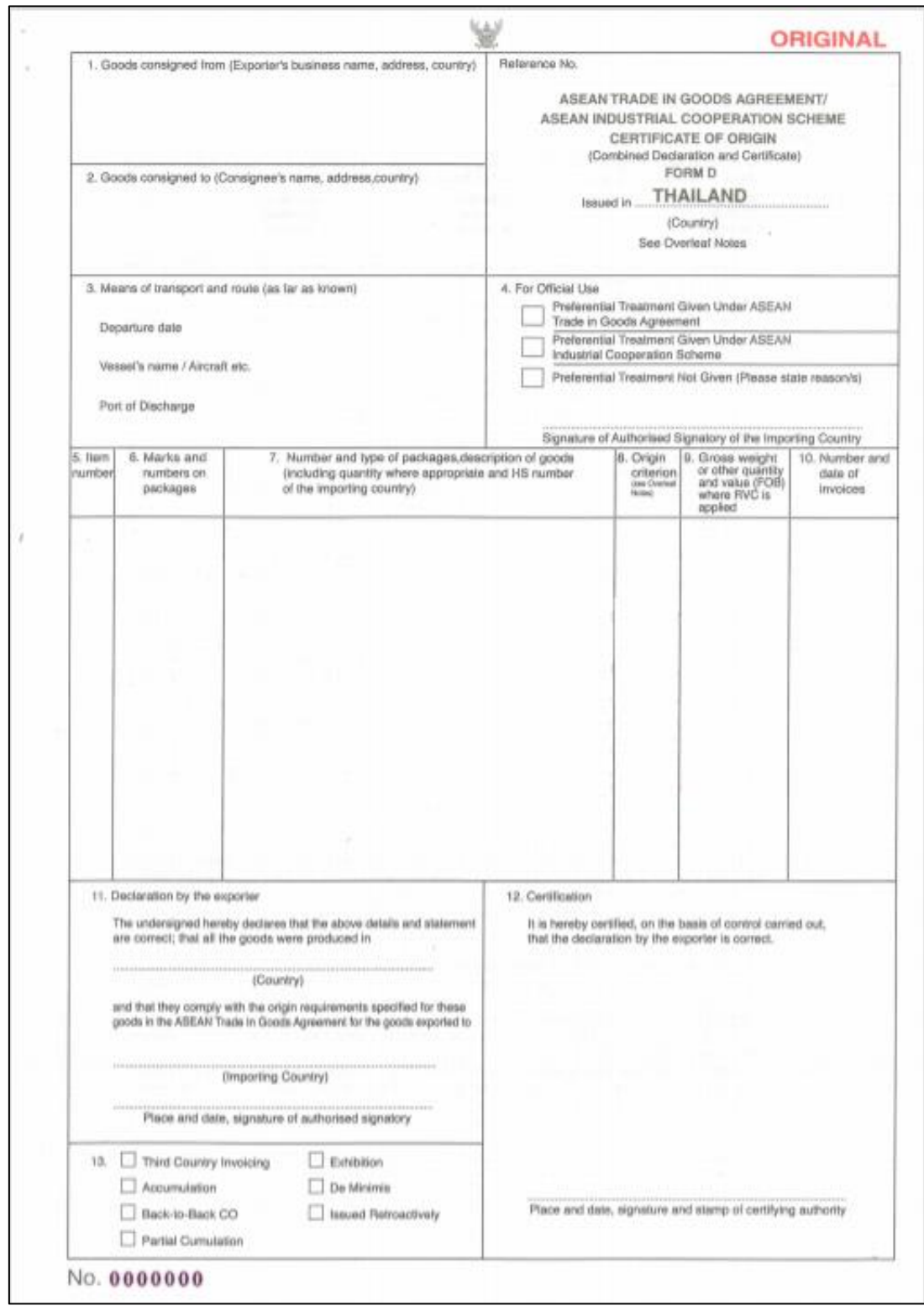

## รูปภาพตัวอย่าง ฟอร์ม ดี(Form D (ATIGA))

# **ประวัติผู้เขียน**

**ชื่อ-สกุล** นาย ศิรินพ เอี่ยมศิริ **วัน เดือน ปี เกิด** 01 ตุลาคม 2531 **สถานที่เกิด** กรุงเทพมหานคร **ที่อยู่ปัจจุบัน** บ้านเลขที่ 89 ซอยวังเดิม 5 ถนนวังเดิม แขวงวัดอรุณ เขตบางกอกใหญ่ กรุงเทพฯ 10600

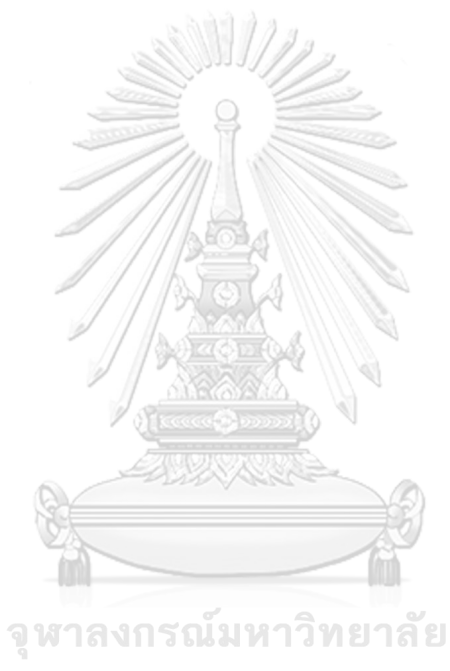

**CHULALONGKORN UNIVERSITY**